# **Análisis y Evaluación de la tecnología**

JULIO 2018

**JAVIER GONZÁLEZ SATO**

**DIRECTOR DEL PROYECTO: JOSÉ LUIS FERNÁNDEZ**

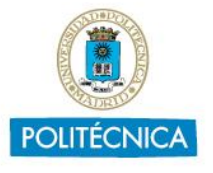

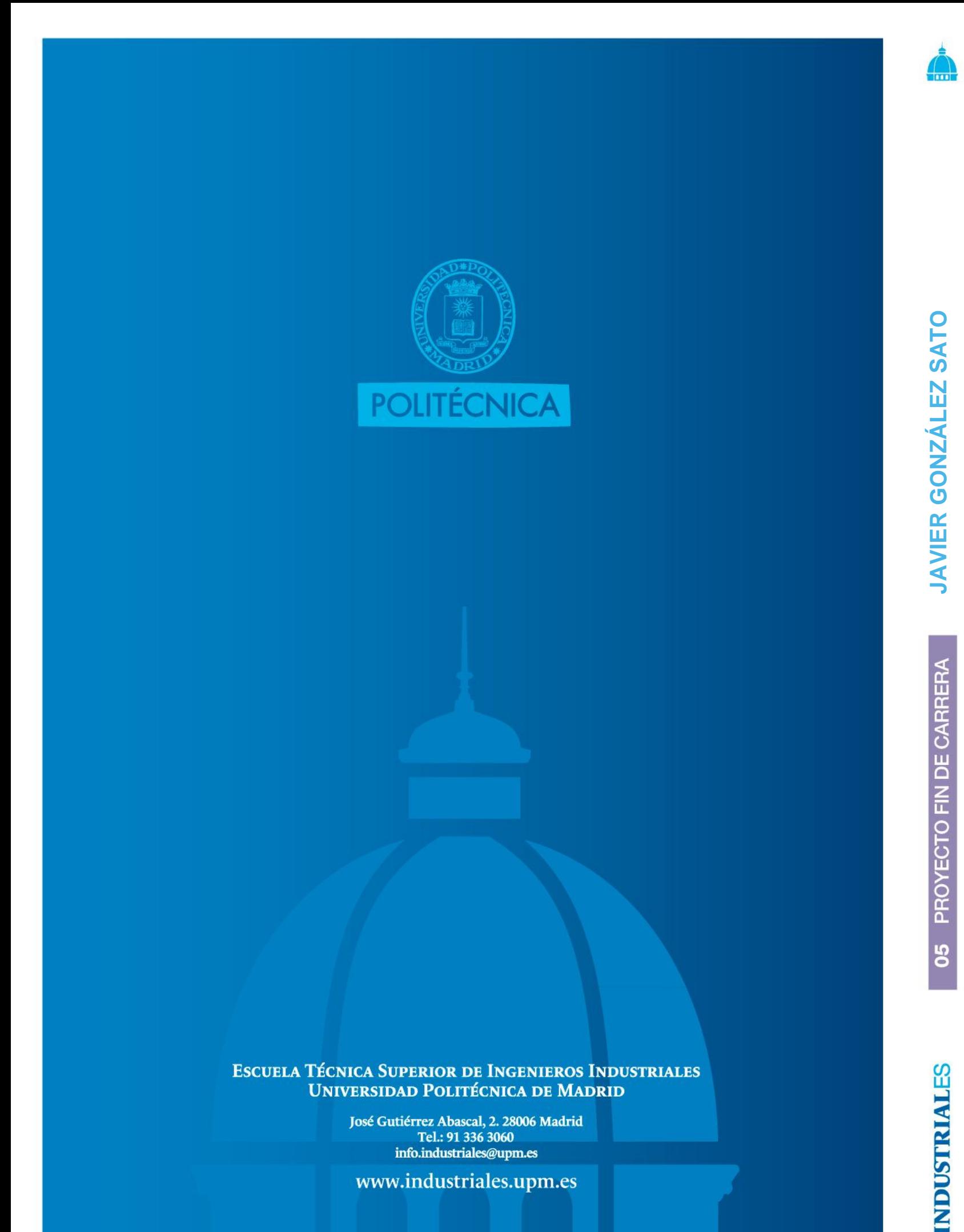

info.industriales@upm.es www.industriales.upm.es

# PROYECTO FIN DE CARRERA

**(BIM) Building Information Modeling** 

**PROYECTO FIN DE CARRERA** PARA LA OBTENCIÓN DEL TÍTULO DE **INGENIERO INDUSTRIAL**

> **Inna INDUSTRIALES ETSII | UPM**

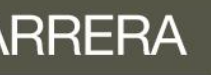

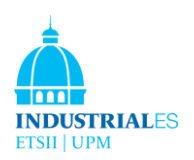

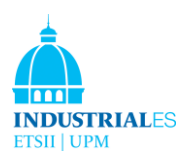

# ÍNDICE

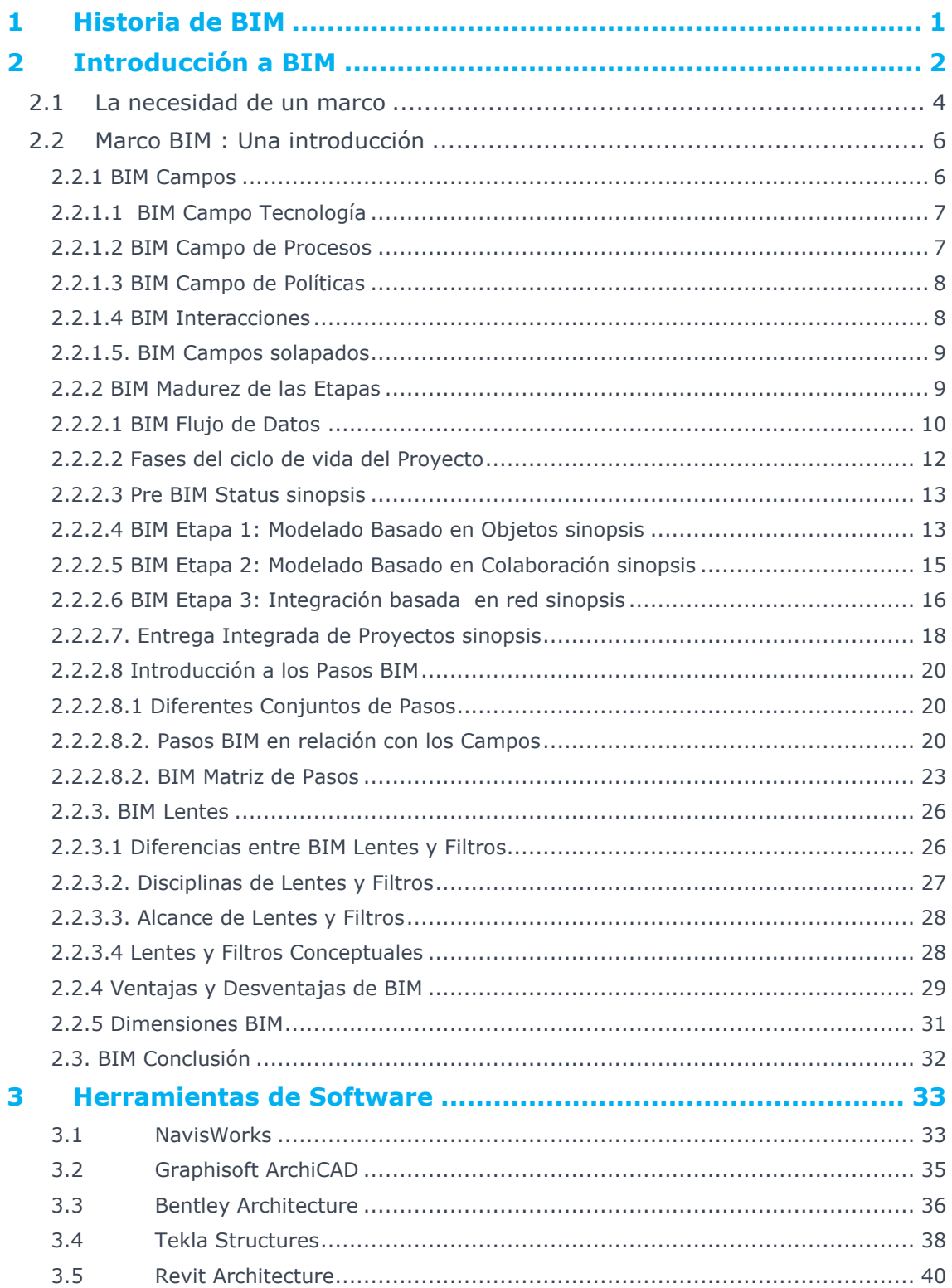

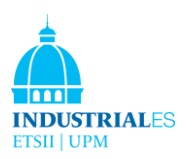

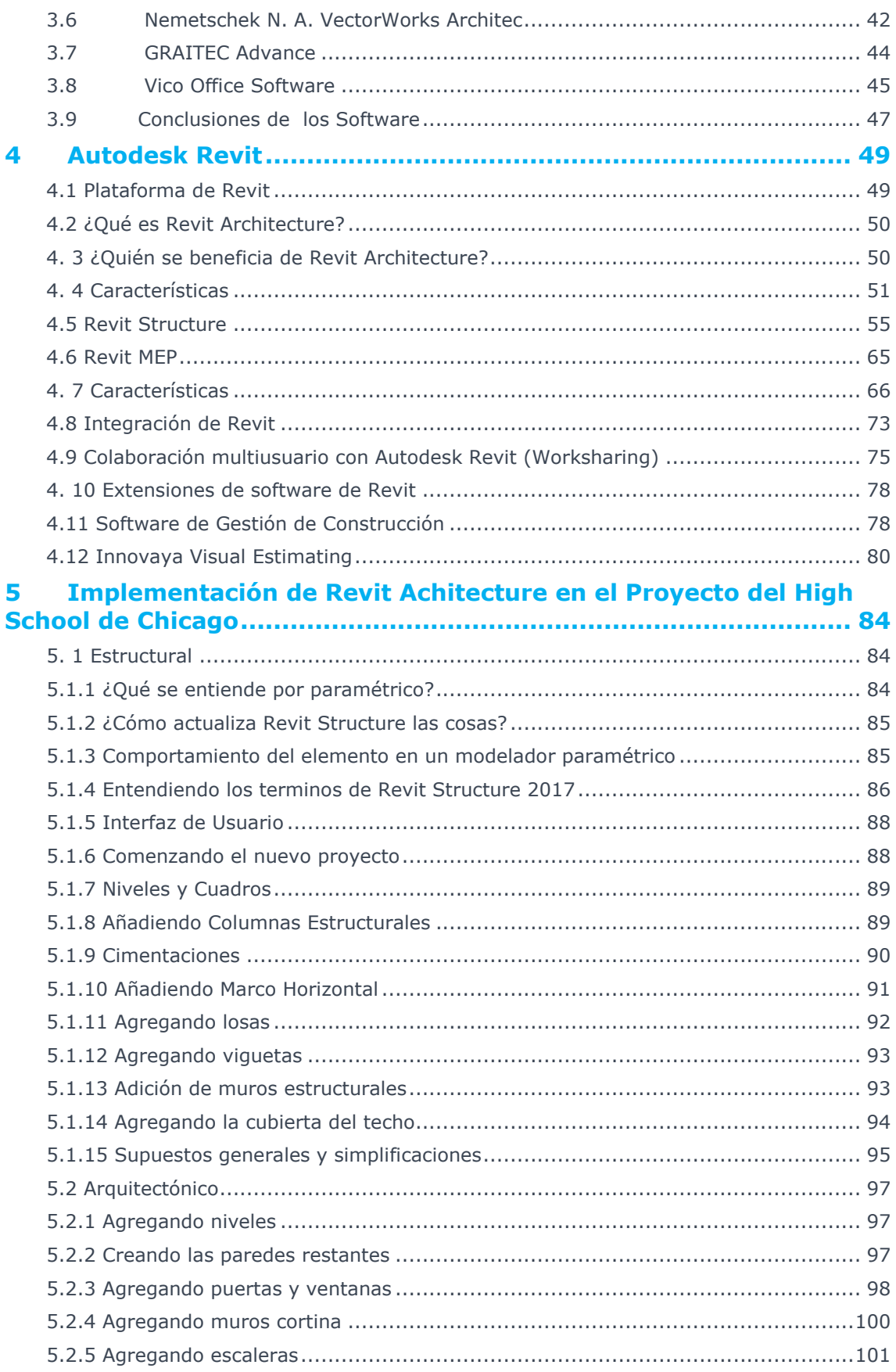

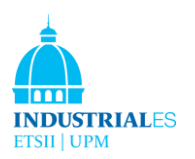

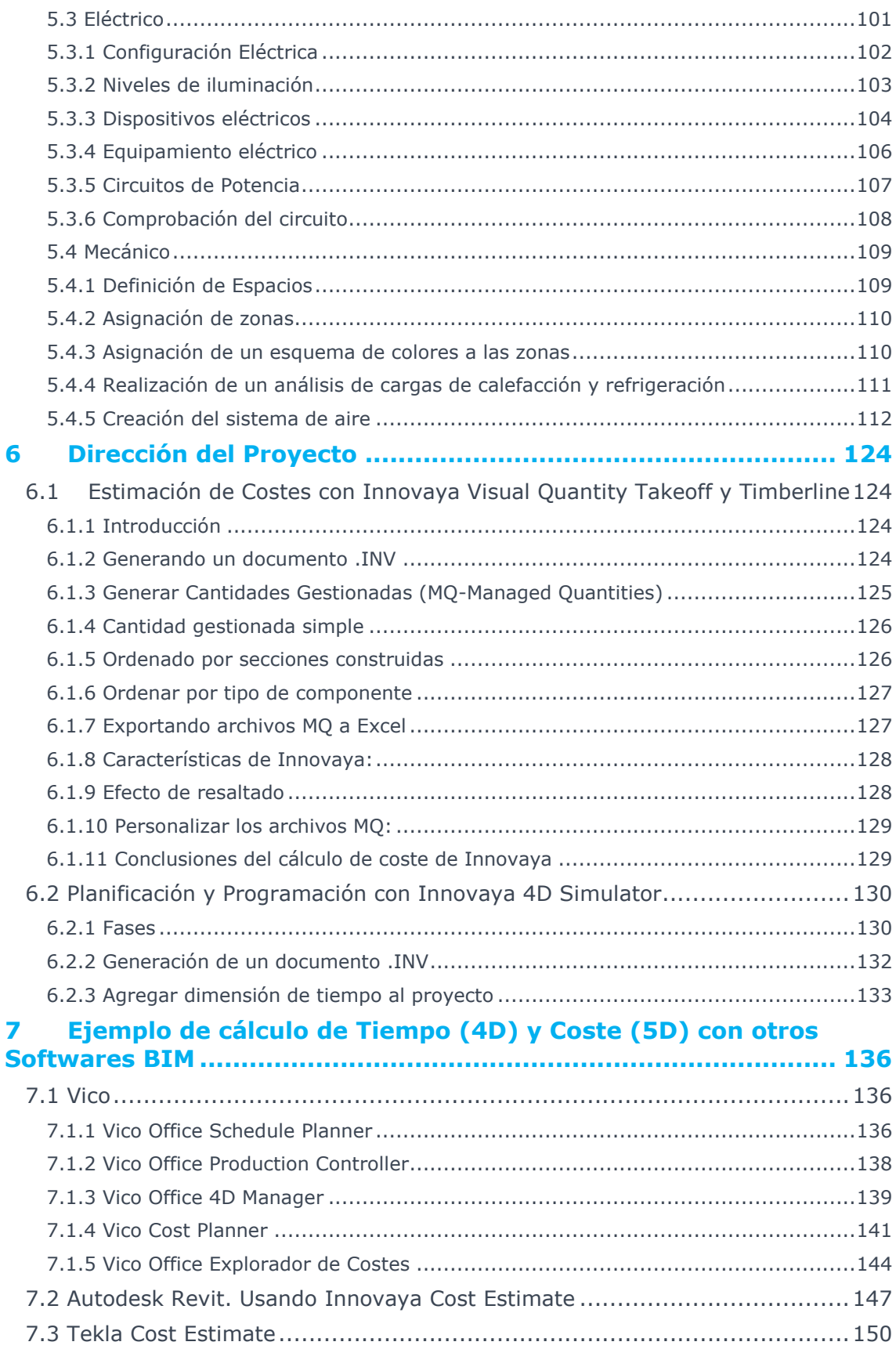

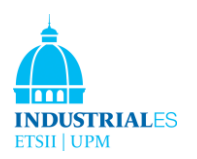

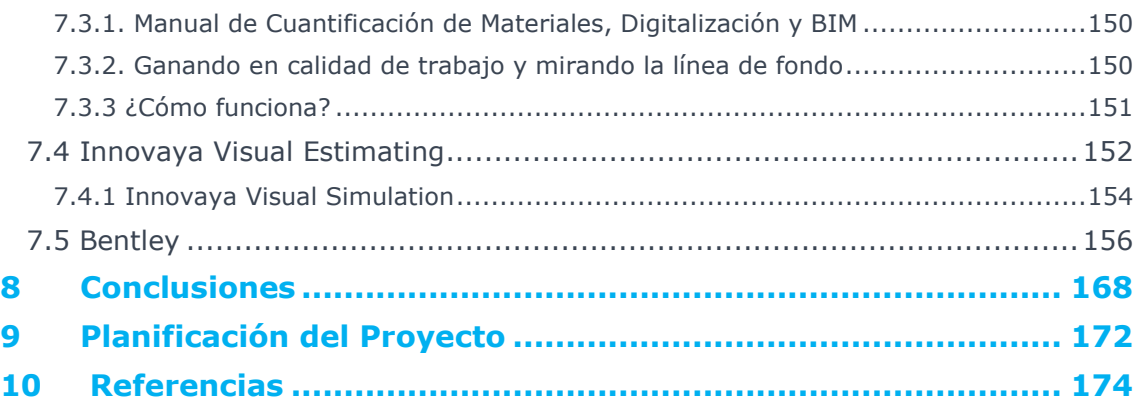

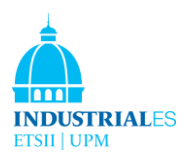

# ÍNDICE DE FIGURAS

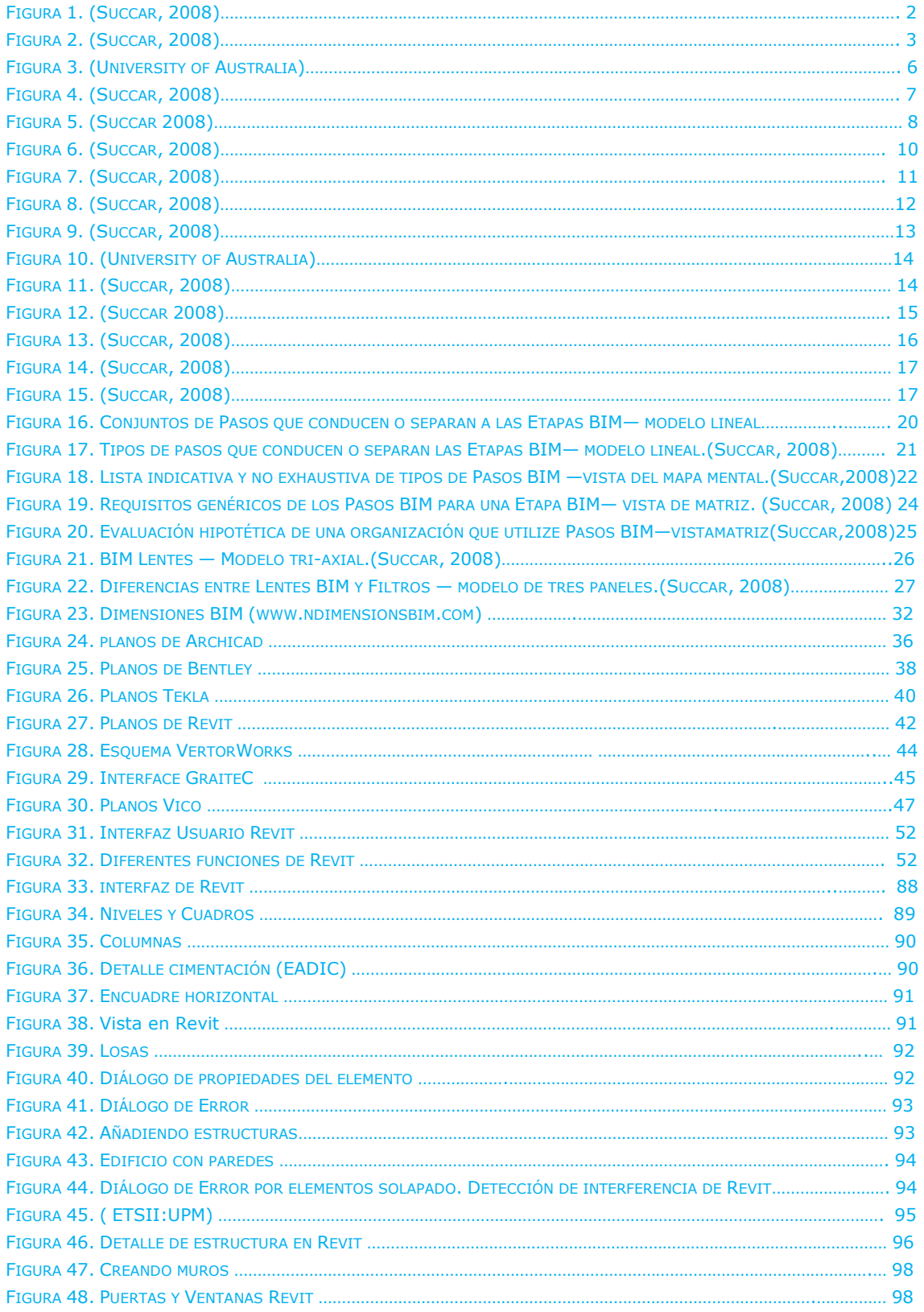

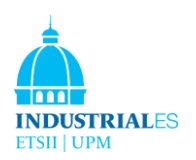

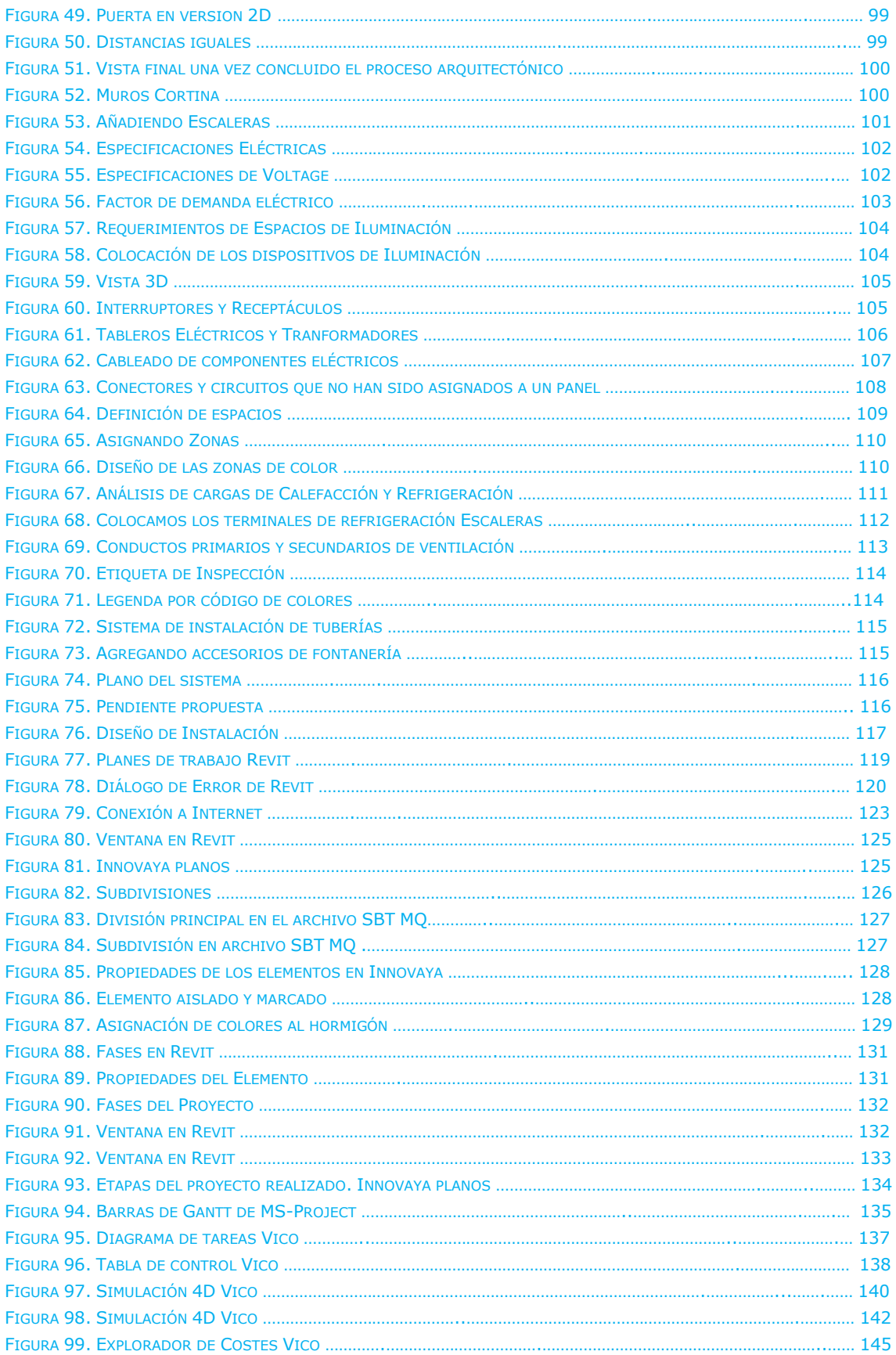

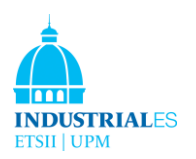

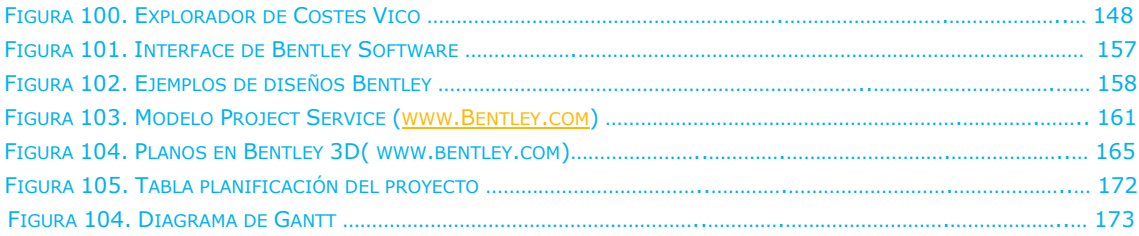

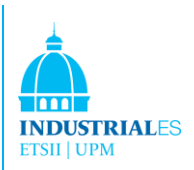

# <span id="page-9-0"></span>1 HISTORIA DE BIM

Building Information Modeling (BIM) es un conjunto de políticas, procesos y tecnologías relacionadas que generan una "metodología para gestionar el esencial diseño de construcción y flujo de datos del proyecto en formato digital a través del ciclo de vida del proyecto en construcción. Los procesos de generación y manejo de datos del proyecto durante su ciclo de vida. Típicamente se usan 3Ddimensional, tiempo real y software de modelado dinámico de construcción para incrementar la productividad en el diseño constructivo. Dicho proceso es denominado Building Information Model (conocido como BIM), que abarca la geometría del edificio, las relaciones espaciales, información geográfica y las cantidades y propiedades de los componentes del edificio. [1]

Charles M. Eastman de la Georgia Tech acuñó el término. Esta teoría se basa en la opinión de que el término "Modelo de Información de Construcción" es básicamente el mismo que "Modelo de producto de construcción", que Eastman ha utilizado ampliamente en su libro y documentos desde finales de los años setenta. ('Modelo de producto' significa 'modelo de datos' o 'modelo de información' en ingeniería). [1]

El arquitecto y estratega de la industria de la construcción de Autodesk, Phil Bernstein, FAIA, utilizó por primera vez el término real "creación de modelos de información". Jerry Laiserin luego ayudó a popularizarlo y estandarizarlo como un nombre común para la representación digital del proceso de construcción que entonces ofrecían principalmente Bentley Systems, Autodesk y Graphisoft para facilitar el intercambio y la interoperabilidad de la información en formato digital.

Según él y otros, la primera implementación de BIM estuvo bajo el concepto de Edificio Virtual de Graphisoft's ArchiCAD, en su debut en 1987.

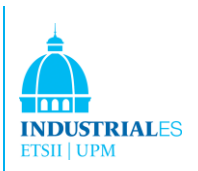

# <span id="page-10-0"></span>2 INTRODUCCIÓN A BIM

Building Information Modeling (BIM) es un cambio emergente tecnológico y de procedimiento dentro de la industria de Arquitectura, Ingeniería, Construcción y Operación (AECO).

Building Information Modeling cubre geometría, relaciones espaciales, análisis de luz, información geográfica, cantidades y propiedades de componentes de construcción (por ejemplo, detalles de fabricantes). BIM se puede usar para demostrar todo el ciclo de vida del edificio, incluidos los procesos de construcción y operación de la instalación. Las cantidades y propiedades compartidas de los materiales se pueden extraer fácilmente. Los ámbitos de trabajo pueden ser aislados y definidos. Los sistemas, ensamblajes y secuencias se pueden mostrar en una escala relativa con toda la instalación o grupo de instalaciones. [1]

Building Information Modeling (BIM) es un conjunto de políticas, procesos y tecnologías interactivas que generan una "metodología para gestionar el diseño esencial del edificio y los datos del proyecto en formato digital durante todo el ciclo de vida del edificio". [3] (Fig.1)

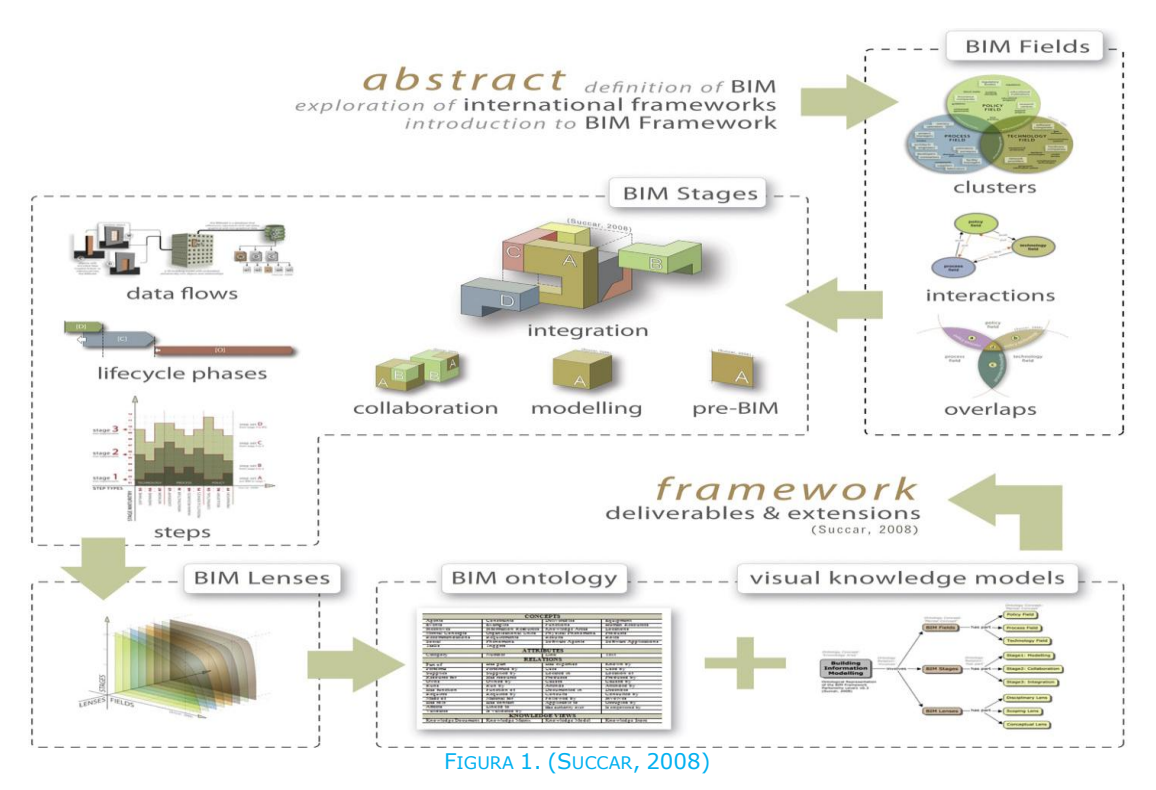

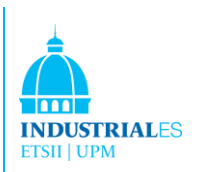

Una de las ventajas principales de un BIM es el hecho de que toda la información relacionada con un proyecto ahora puede estar contenida en, o vinculada a BIM. Este es un desafío importante y un cambio importante del concepto. [2]

Building Information Modeling (BIM) es una nueva forma de abordar el diseño y la documentación de proyectos de construcción.

**Construcción** - se considera todo el ciclo de vida del edificio (diseño / construcción / operaciones).

**Información** - se incluye toda la información sobre el edificio y su ciclo de vida.

**Modelado** - definición y simulación del edificio, su entrega y operación utilizando herramientas integradas.

BIM ofrece varias ventajas importantes sobre CAD: Modelos y gestión BIM no son sólo gráficos, sino también información -información que permite la generación automática de dibujos e informes, análisis de diseño, simulación de horarios, gestión de instalaciones y más - lo que permite al equipo de construcción realizar decisiones con mejor información.

BIM admite un equipo distribuido para que las personas, herramientas y tareas puedan compartir esta información de manera efectiva a lo largo del ciclo de vida del edificio, eliminando redundancia de datos, reingreso de datos, pérdida de datos, falta de comunicación y errores de traducción. [4]

BIM va mucho más allá de cambiar a un nuevo software. Requiere cambios en la definición de las fases arquitectónicas tradicionales y más intercambio de datos de lo que la mayoría de los arquitectos e ingenieros están acostumbrados.

BIM puede lograr tales mejoras modelando las representaciones de las partes y piezas reales que se utilizan para construir un edificio. Este es un cambio sustancial del método tradicional de dibujo asistido por computadora con líneas vectoriales basadas en archivos que se combinan para representar objetos.

Los requisitos de interoperabilidad de los documentos de construcción incluyen los planos, detalles de adquisición, condiciones ambientales, procesos de envío y otras especificaciones para la calidad de la construcción. Los partidiarios de BIM anticipan que BIM puede utilizarse para salvar la pérdida de información asociada con la entrega de un proyecto del equipo de diseño, al equipo de

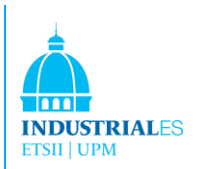

construcción y al propietario / operador del edificio, al permitir que cada grupo agregue y haga referencia a toda la información que adquieren durante su período de contribución al modelo BIM. Por ejemplo, un propietario de edificio puede encontrar evidencia de una fuga en su edificio. En lugar de explorar el edificio físico, puede recurrir a su modelo BIM y ver que una válvula de agua se encuentra en la ubicación sospechosa. También puede tener en el modelo el tamaño específico de la válvula, el fabricante, el número de pieza, especificaciones técnicas y cualquier otra información que alguna vez se haya investigado en el pasado, a la espera de una potencial resolución adecuada. Tal problema fue abordado inicialmente por Leite et al. al desarrollar una representación de vulnerabilidad de los contenidos de las instalaciones y las amenazas para apoyar la identificación de vulnerabilidades en la construcción de instalaciones de emergencias.

Ha habido intentos de crear un BIM para instalaciones preexistentes más antiguas. En general, hacen referencia a métricas clave, como el Índice de Condiciones de las Instalaciones o FCI. La validez de estos modelos deberá ser monitorizada a lo largo del tiempo, porque tratar de modelar un edificio construido en, digamos, 1927, requiere numerosas suposiciones sobre estándares de diseño, códigos de construcción, métodos de construcción, materiales, etc., y por lo tanto es mucho más complejo que construyendo un BIM en el momento del diseño inicial.

El American Institute of Architects ha definido a BIM como "una tecnología basada en modelos vinculada a una base de datos de información de proyectos", y esto refleja la confianza general en la tecnología de bases de datos como fundamento. En el futuro, los documentos de texto estructurado, como las especificaciones, podrán ser buscados y vinculados a estándares regionales, nacionales e internacionales.

# <span id="page-12-0"></span>2.1 LA NECESIDAD DE UN MARCO

En muchos escritos, seminarios y talleres, se argumenta que BIM es un catalizador del cambio [5] destinado a reducir la fragmentación de la industria [6], mejorar su eficiencia/efectividad y reducir los altos costes de una interoperabilidad inadecuada. Estas afirmaciones, por abreviadas que sean, incluyen varias construcciones mentales derivadas de estudios de organización, sistemas de información y campos regulatorios. Tal divergencia y cobertura resaltan la falta y la necesidad de un marco de investigación para organizar el

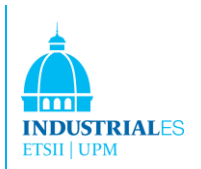

conocimiento del dominio que, a su vez, requiere una investigación sistemática del dominio BIM.

Además, la necesidad de un Marco BIM definido sistémicamente va más allá de la investigación y la organización del conocimiento. Tanto usuarios como educadores encontrarán valor en la delineación y subdivisión del dominio BIM. Las subdivisiones estructuradas promueven la comprensión, la diseminación y la implementación gradual presentando datos y argumentos en secciones manejables. También se necesita un marco que coloque a BIM como una 'integración de producto y modelado de procesos' y no solo como un conjunto dispar de tecnologías y procesos. Por último, hay una falta y una necesidad de un marco que intente salvar el abismo que separa las interpretaciones "académicas" de las "industriales" de BIM, al proporcionar una estructura de investigación y entrega adaptable a sus requisitos complementarios pero únicos.

Las implementaciones y discusiones de BIM continúan aumentando en intensidad a medida que más organizaciones y organismos nacionales reconocen su potencial de valor agregado. Esto se evidencia por la aparición acelerada de directrices e informes principales dedicados a explorar y definir los requisitos y los resultados de BIM.

**Modelling Information** 

shaping forming presenting, scoping

an organised set of data: meaningful. actionable

to virtualy construct a to extend the analysis of a to explore the possibilities of to study what-if scenarios for a to detect possible collisions within a to calculate construction costs of to analyse constructability of a to plan the deconstruction of a to manage and maintain a

Buildina a structure, an enclosed space, a constructed environment

FIGURA 2. FUENTE (SUCCAR, 2008)

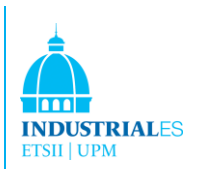

# <span id="page-14-0"></span>2.2 MARCO BIM : UNA INTRODUCCIÓN

Esta sección presenta el Marco BIM, una base de investigación y entrega que muestra la dinámica de dominio y permite a los AECO stakeholders comprender las estructuras de conocimiento subyacentes y negociar los requisitos de implementación de BIM. El marco es multidimensional y puede representarse mediante un modelo de conocimiento triaxial ( Fig. 3) que comprende:

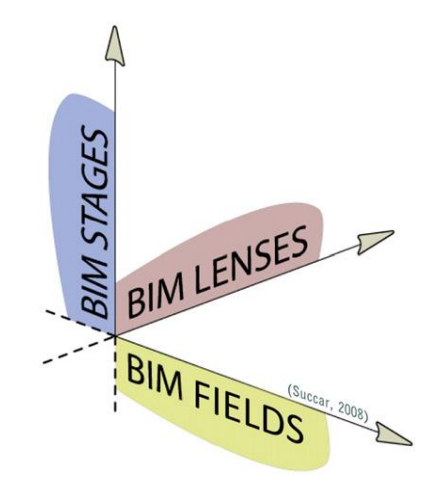

FIGURA 3. (UNIVERSITY OF AUSTRALIA)

• **BIM Campos** de actividad que identifican el dominio de los 'participantes' y sus 'resultados'. Estos campos están representados en el eje –x.

• **BIM Etapas** que delinean los niveles de madurez de la implementación(eje-y).

• **BIM Lentes o perspectivas** proporcionan la profundidad y amplitud de la investigación necesaria para identificar , evaluar y calificar los campos BIM y las etapas BIM (eje-z).

#### <span id="page-14-1"></span>2.2.1 BIM Campos

En esta sección se identifican tres campos BIM entrelazables de actividad (figura 4): Tecnología, Proceso y Política (TPP) con dos subcampos cada uno: 'participantes' y 'resultados'. A continuación, se proporciona una introducción a los tres campos BIM, seguidos de interacciones y superposiciones de campos.

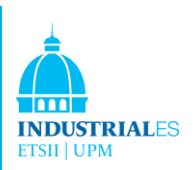

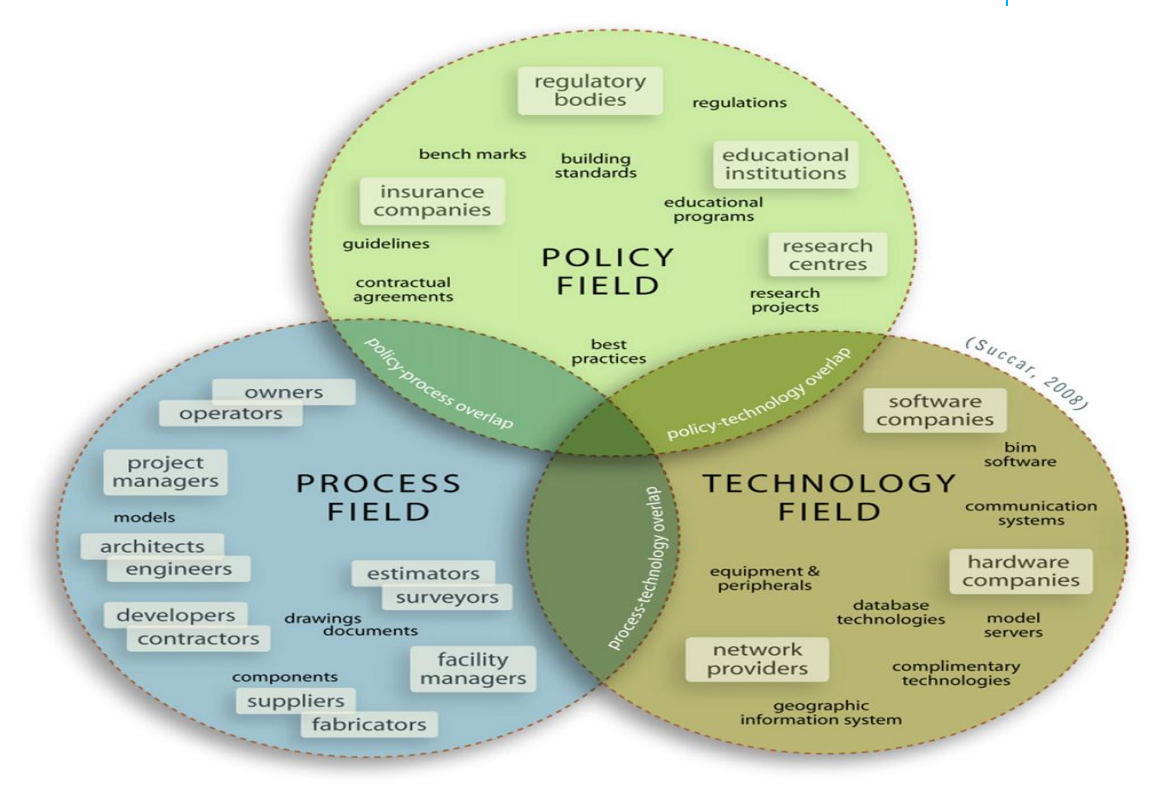

#### FIGURA 4. (SUCCAR, 2008)

#### <span id="page-15-0"></span>2.2.1.1 BIM Campo Tecnología

El Campo Tecnología BIM agrupa a un grupo de 'participantes' que se especializa en el desarrollo de software, hardware, equipos y sistemas de redes necesarios para aumentar la eficiencia, la productividad y la rentabilidad de los sectores de AECO. Estas incluyen organizaciones que generan soluciones de software y equipos de aplicación directa e indirecta para el diseño, construcción y operación de instalaciones.

#### <span id="page-15-1"></span>2.2.1.2 BIM Campo de Procesos

El proceso es "una ordenación específica de actividades de trabajo en el tiempo y el lugar, con un comienzo, un final y entradas y salidas claramente identificadas: una estructura para la acción". El campo de proceso agrupa a un grupo de 'participantes' que adquieren, diseñan, construyen, fabrican, usan, administran y mantienen estructuras. Estos incluyen propietarios de instalaciones, arquitectos, ingenieros, contratistas, gerentes de instalaciones y todos los demás actores de la industria AECO involucrados en la propiedad, entrega y operaciones de edificios o estructuras.

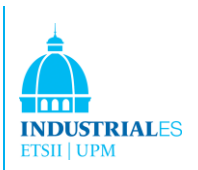

# <span id="page-16-0"></span>2.2.1.3 BIM Campo de Políticas

Las políticas son "principios escritos o reglas para guiar la toma de decisiones". El campo de políticas agrupa a un grupo de 'participantes' enfocados en preparar a los profesionales, realizar investigaciones, distribuir beneficios, asignar riesgos y minimizar los conflictos dentro de la industria de AECO. Estos 'participantes' no generan ningún producto de construcción, sino que son organizaciones especializadas — como compañías de seguros, centros de investigación, instituciones educativas y organismos reguladores — que desempeñan un papel crucial preparatorio, regulatorio y contractual en el proceso de diseño, construcción y operaciones.

#### <span id="page-16-1"></span>2.2.1.4 BIM Interacciones

Las interacciones BIM son transacciones de conocimiento push-pull que ocurren dentro o entre campos y subcampos (Fig. 5). Los mecanismos de transferencia transfieren conocimiento a otro campo o subcampo mientras que los mecanismos de transferencia transfieren conocimiento para satisfacer una solicitud de otro campo o subcampo. Las transacciones de muestra incluyen transferencias de datos, dinámicas de equipo y relaciones contractuales entre campos y subcampos. La identificación y representación de estas interacciones son un componente importante de los resultados del marco.

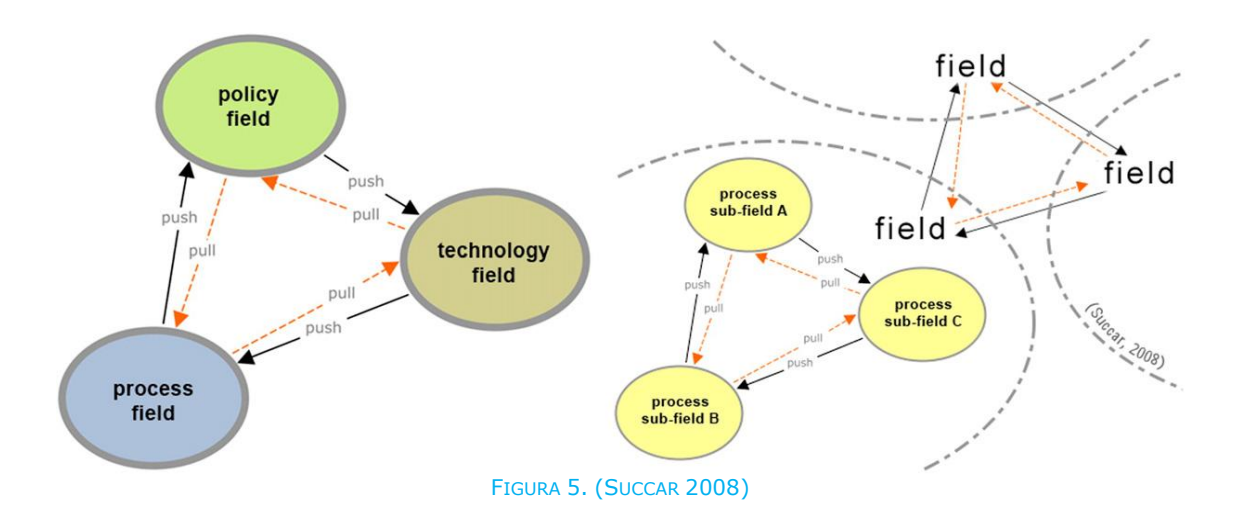

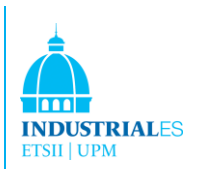

# <span id="page-17-0"></span>2.2.1.5. BIM Campos solapados

Los tres campos se superponen al compartir 'participantes' y 'resultados' (ver Fig. 6). Esta superposición entre campos ocurre cuando:

(1) Un 'resultado' requiere 'participantes' de dos o más campos. El desarrollo y la aplicación de esquemas interoperables no propietarios (IFCs, por ejemplo) requieren el esfuerzo conjunto de los agentes de las Políticas (investigadores y responsables de políticas) y los 'participantes' de Tecnología (desarrolladores de software).

(2) Los 'participantes' que pertenecen a un campo generan 'resultados' clasificados en otro. Por ejemplo, el Instituto de Arquitectos de España es un "organismo de la industria" cuyos miembros son actores del Proceso (arquitectos) generando 'resultados' de la Política (directrices y mejores prácticas) en lugar de 'resultados' del Proceso (diseños de construcción y detalles de construcción).

### <span id="page-17-1"></span>2.2.2 BIM Madurez de las Etapas

Hay muchas posibilidades atribuidas a BIM que representan una serie de desafíos que deben ser abordados por las partes interesadas de Arquitectura, Ingeniería, Construcción y Operaciones (AECO). Una vez identificados los Campos BIM, esta sección identifica las múltiples etapas que delinean los niveles de madurez de la implementación. Etapas BIM — la segunda "dimensión" del marco propuesto — identifica un punto de partida fijo (el estado anterior a la implementación de BIM), tres etapas de madurez BIM fija y un punto de finalización variable que permite avances futuros imprevistos en la tecnología. Este documento utiliza el término Pre-BIM para representar el estado de la industria antes de la implementación de BIM y la Entrega Integrada de Proyectos (IPD) para denotar un enfoque o un objetivo final de implementación de BIM.

El Marco BIM identifica la madurez de BIM dentro de las organizaciones, los proyectos y la industria como una serie de etapas que las partes interesadas deben implementar de forma gradual y consecutiva. Cada una de estas etapas se subdivide en pasos. Lo que separa las etapas de los pasos es que las etapas son cambios radicales o de transformación, mientras que los pasos son incrementales. La madurez BIM incluye componentes de TPP (tecnología, proceso y política) (figura 6) y se subdivide en tres etapas (figura 6) que son:

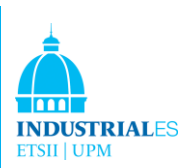

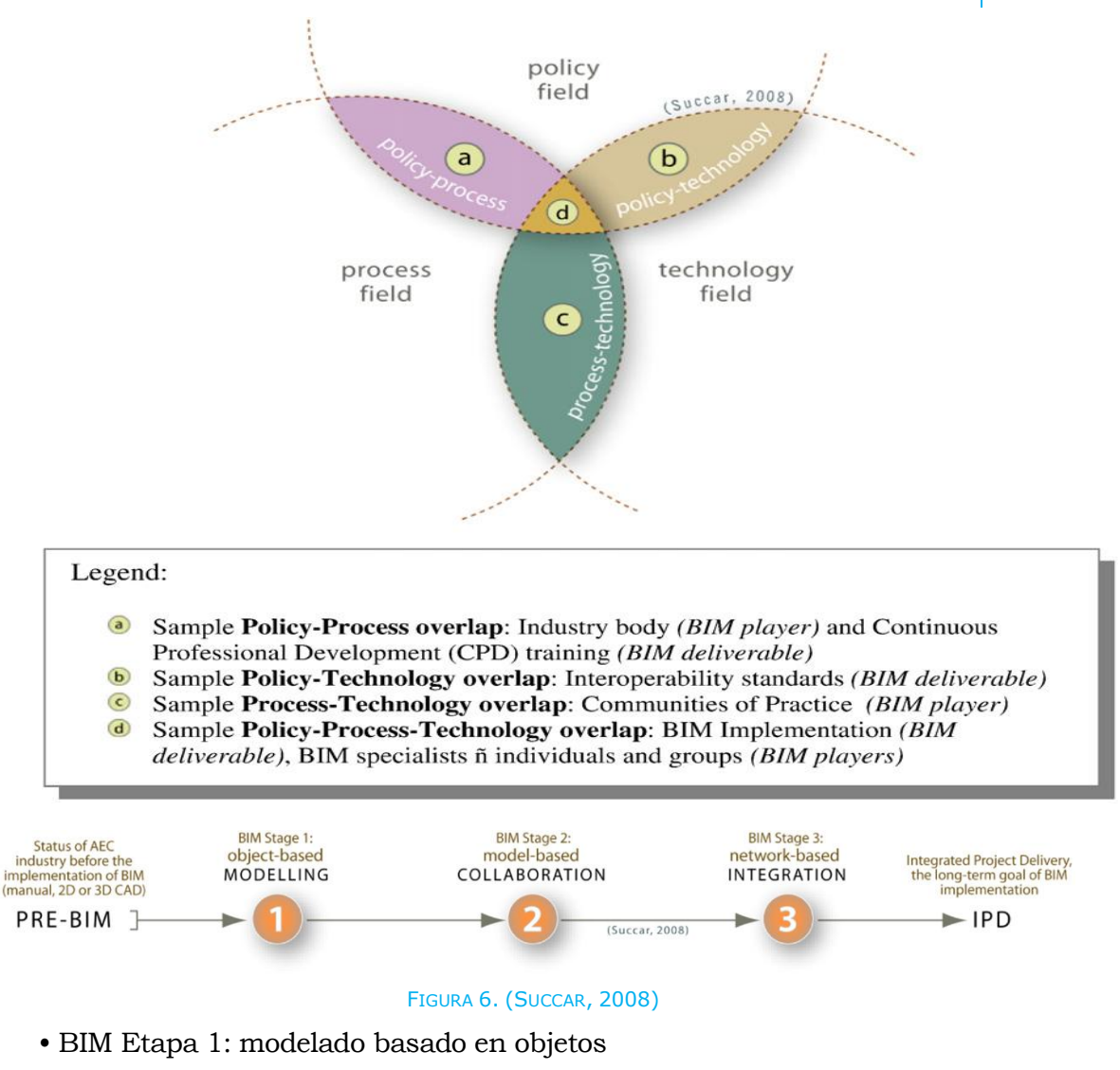

- BIM Etapa 2: colaboración basada en modelos
- BIM Etapa 3: integración basada en red

Sin abrumar, este documento con todas las variables que el marco mide en contra de las Etapas BIM, es importante presentar al menos dos de ellas: Flujos de datos BIM y Fases del ciclo de vida del proyecto.

#### <span id="page-18-0"></span>2.2.2.1 BIM Flujo de Datos

Building Information Models está hecho de objetos 'inteligentes' que representan elementos físicos como puertas y columnas y que encapsulan 'inteligencia' (consulte la Fig. 7). Un objeto inteligente AECO es diferente a una entidad CAD que contiene pocos o ningún meta-dato. La inteligencia de objetos,

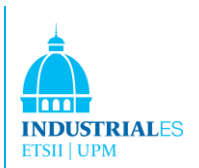

también conocida como 'riqueza semántica' y los flujos de datos entre las partes interesadas de BIM son variables críticas y detectables de madurez BIM.

Los flujos de datos BIM son variados e incluyen la transferencia de datos estructurados/computables (por ejemplo, bases de datos), semiestructurados (por ejemplo, hojas de cálculo) o datos no estructurados/no computables (por ejemplo, imágenes)

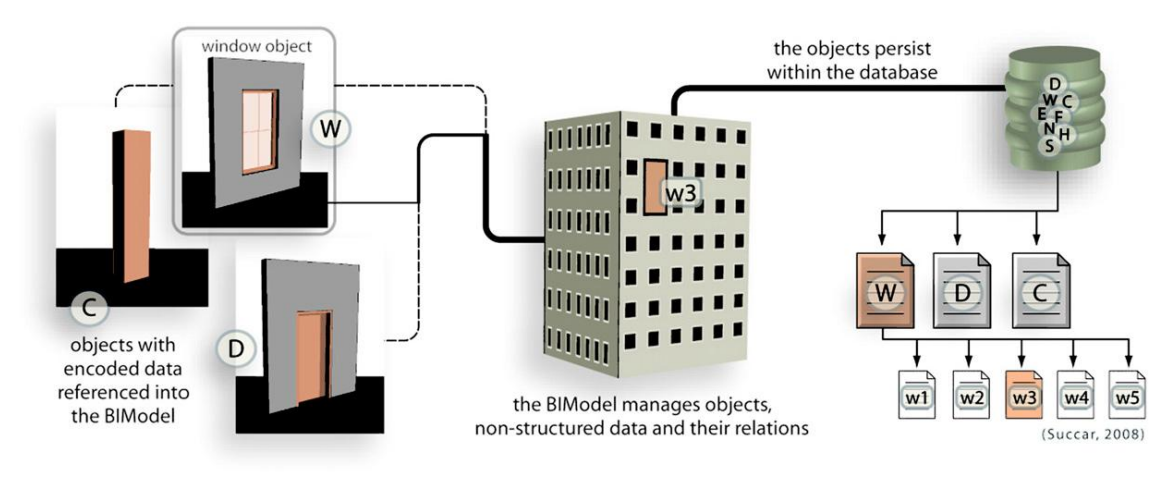

#### FIGURA 7. (SUCCAR, 2008)

entre sistemas informáticos. Esta transferencia puede estar basada en archivos o mediante transferencia de datos entre servidores y máquinas cliente. Como tal, los flujos de datos BIM no solo incluyen el envío y recepción de objetos 'semánticamente ricos', los principales componentes de los modelos BIM, sino también el envío y la recepción de información basada en documentos. Esta variedad de datos y sus métodos de transferencia entre participantes BIM pueden clasificarse y luego medirse contra las etapas de madurez BIM en una multitud de formas. Sin embargo, el autor identificará solo una clasificación 'paraguas' adecuada para los propósitos de este documento. Los flujos de datos BIM pueden ser "intercambios" de datos BIM o "reemplazo" de datos BIM:

• Un *Intercambio* de datos BIM es cuando un reproductor BIM exporta o importa datos que no están estructurados ni son computables. Un ejemplo típico de intercambio de datos es la exportación de dibujos 2D CAD a partir de modelos 3D basados en objetos, lo que resulta en una pérdida significativa de datos geométricos y semánticos.

• Un *Reemplazo* de datos BIM es cuando un reproductor BIM exporta e importa datos que son estructurados y computables por otra aplicación. Los reemplazos suponen una "interoperabilidad adecuada" entre los sistemas emisor y

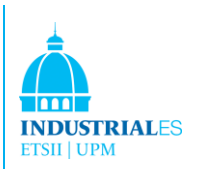

receptor. La interoperabilidad se define como "la capacidad de dos o más sistemas o componentes para intercambiar información y utilizar la información que se ha intercambiado". El reemplazo BIM - un intercambio interoperable de datos BIM puede ocurrir de muchas maneras técnicas, incluyendo el intercambio de formatos patentados (ej: RVT y DGN), de propiedad abierta (como DWF y muchos lenguajes de marcado extensibles) o no patentados (por ejemplo: IFC y CIS/2). Un ejemplo típico de "interoperabilidad adecuada" es la exportación de un archivo CIS/2 desde una aplicación BIM y su posterior importación por parte de otro sin una gran pérdida de riqueza de datos de objeto.

# <span id="page-20-0"></span>2.2.2.2 Fases del ciclo de vida del Proyecto

Los proyectos de construcción pasan por tres fases principales del ciclo de vida: Diseño [D], Construcción [C] y Operaciones [O]. El marco subdivide estas fases en subfases que a su vez se subdividen en múltiples actividades, subactividades y tareas (figura 8). Ejemplo: [D] Fase de diseño, [D1] Diseño arquitectónico, estructural y de sistemas, [D1.1] Diseño arquitectónico, [D1.1a] Conceptualización, [D1.1a.01] Modelado 3D.

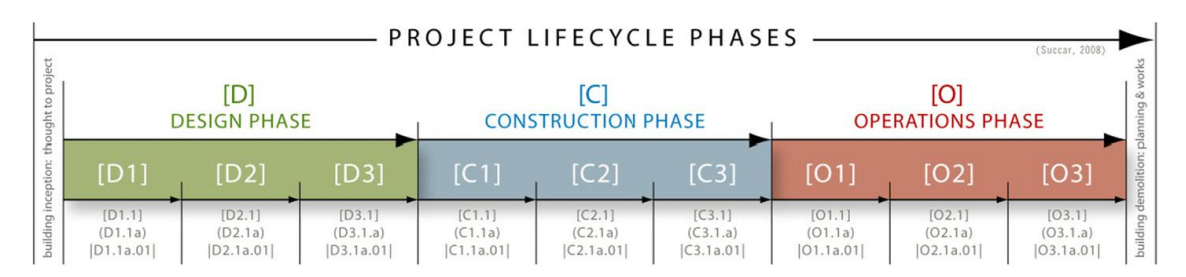

#### FIGURA 8. (SUCCAR, 2008)

La implementación de BIM posiblemente modificará los componentes y las relaciones entre las fases del ciclo de vida, las actividades y las tareas; cambios causados por la variación de Interacciones BIM y Madurez BIM. Las siguientes secciones incluirán una representación hipotética de los efectos de Madurez BIM sobre la duración de la fase del ciclo de vida, la superposición de fase y la riqueza semántica del modelo. Primero, una sinopsis de pre-BIM - estado de la industria antes de la implementación de BIM:

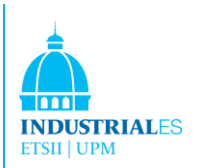

## <span id="page-21-0"></span>2.2.2.3 Pre BIM Status sinopsis

La industria de la construcción se caracteriza por relaciones adversas donde los contratos fomentan la prevención de riesgos y la eliminación del riesgo. Mucha dependencia se coloca en la documentación 2D para describir una realidad 3D. Incluso cuando se generan algunas visualizaciones 3D, a menudo son inconexas y dependen de la documentación bidimensional y los detalles. Las cantidades, las estimaciones de costes y las especificaciones generalmente no se derivan del modelo de visualización ni están vinculados a la documentación.

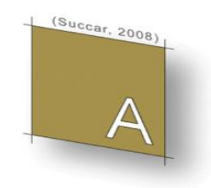

#### FIGURA 9. (SUCCAR, 2008)

Del mismo modo, las prácticas de colaboración entre los interesados no se priorizan y el flujo de trabajo es lineal y asincrónico. Bajo condiciones previas a BIM, la industria sufre de poca inversión en tecnología y falta de interoperabilidad.

#### <span id="page-21-1"></span>2.2.2.4 BIM Etapa 1: Modelado Basado en Objetos sinopsis

La implementación de BIM se inicia mediante el despliegue de una 'herramienta de software paramétrico 3D basada en objetos' similar a ArchiCAD®, Revit®, Digital Project® y Tekla®. En la Etapa 1, los usuarios generan modelos de una sola disciplina dentro del diseño [D], la construcción [C] o la operación [O], las tres Fases del ciclo de vida del proyecto. Los entregables de modelado BIM incluyen modelos de diseño arquitectónico [D] y modelos de fabricación de conductos [C] utilizados principalmente para automatizar la generación y coordinación de la documentación en 2D y la visualización en 3D. Otros entregables incluyen exportaciones de datos básicos (por ejemplo, horarios de puertas, cantidades concretas, costes de FFE, etc.) y modelos tridimensionales livianos (por ejemplo, 3D DWF, 3D PDF, NWD, etc.) que no tienen atributos paramétricos modificables.

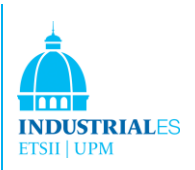

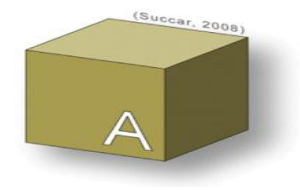

#### FIGURA 10. (SUCCAR, 2008)

Las prácticas colaborativas en la Etapa 1 son similares al estado pre-BIM y no hay intercambios significativos basados en modelos entre diferentes disciplinas. Los intercambios de datos entre los interesados del proyecto son unidireccionales y las comunicaciones continúan siendo asincrónas e inconexas. Dado que solo ocurren cambios menores en el proceso en la Etapa 1, persisten las relaciones contractuales pre-BIM, las asignaciones de riesgos y el comportamiento organizacional. Sin embargo, la naturaleza semántica de los modelos basados en objetos y su "hambre" de resolución temprana y detallada de los asuntos de diseño y construcción alientan el "seguimiento rápido" de las Fases del Ciclo de Vida del Proyecto (Figura 10).

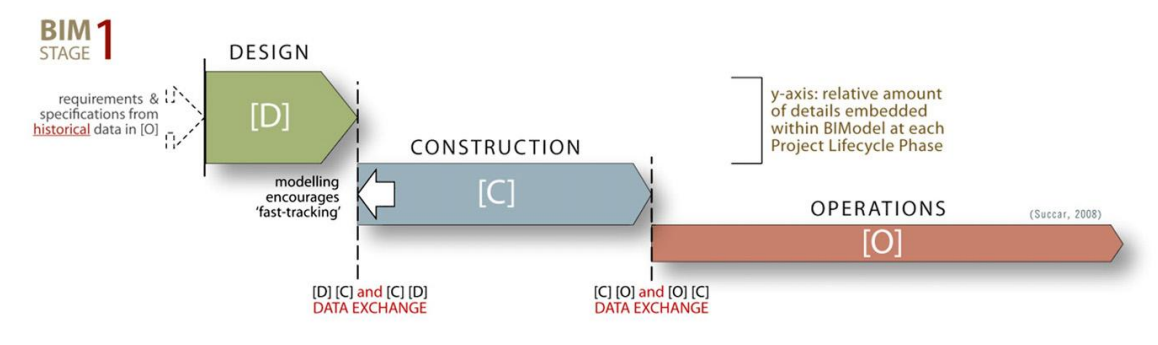

#### FIGURA 11. (SUCCAR, 2008)

El modelo de conocimiento anterior presenta la hipótesis de cómo el modelado basado en objetos fomenta el seguimiento rápido, cuando un proyecto se ejecuta de forma gradual, pero las actividades de diseño y construcción se superponen para ahorrar tiempo. El autor argumenta que, después de alcanzar la madurez en las implementaciones de la Etapa 1, los participantes de BIM reconocerán los beneficios potenciales de involucrar a otros participantes de diseño y construcción con capacidades de modelado similares. Tal reconocimiento y acción posterior llevarán a estos participantes a otro cambio revolucionario en el TPP: la colaboración basada en modelos.

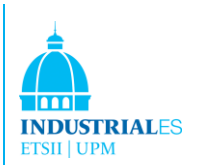

#### <span id="page-23-0"></span>2.2.2.5 BIM Etapa 2: Modelado Basado en Colaboración sinopsis

Después de haber desarrollado una experiencia de modelado de disciplinas únicas en las implementaciones de la Etapa 1, los participantes de la Etapa 2 colaboran activamente con otros participantes disciplinarios. Esto puede ocurrir de muchas maneras tecnológicas, después de la selección de cada participante de las herramientas de software BIM. Dos ejemplos diferentes de colaboración basada en modelos incluyen el intercambio (reemplazo interoperable) de modelos o modelos parciales a través de formatos 'propios' (p. ej., entre Revit® Architecture y Revit® Structure a través del formato de archivo .RVT) y formatos no propios (p. ej. entre ArchiCAD® y Tekla® usando el formato de archivo IFC).

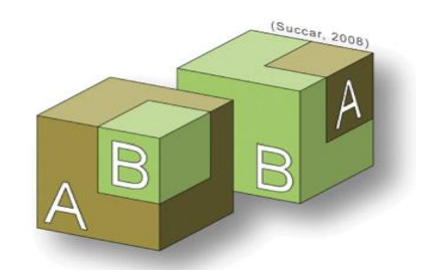

#### FIGURA 12. (SUCCAR, 2008)

La colaboración basada en modelos puede ocurrir dentro de una o entre dos Fases del ciclo de vida del proyecto. Ejemplos de esto incluyen el intercambio Diseño-Diseño de modelos arquitectónicos y estructurales [DD], el intercambio Diseño-Construcción de modelos estructurales y de acero [CC] y el intercambio Diseño-Operaciones de modelos arquitectónicos y de mantenimiento de instalaciones [DO]. Es importante tener en cuenta que sólo un modelo colaborador necesita contener datos geométricos 3D para permitir el intercambio semántico entre dos disciplinas. Un ejemplo de esto es el intercambio [DC] entre un modelo basado en objetos tridimensionales (p. ej. Digital Project®), una base de datos de programación (p. ej. Primavera® o MS project®) o una base de datos de estimación de costos (p. ej. Rawlinsons o Timberline®). Tales intercambios permiten la generación de estudios 4D (análisis de tiempo) y 5D (estimación de costes), respectivamente.

Aunque las comunicaciones entre reproductores BIM continúan siendo asíncronas, las líneas de demarcación anteriores a BIM que separan roles, disciplinas y fases del ciclo de vida comienzan a desvanecerse. Algunas modificaciones contractuales se vuelven necesarias a medida que los intercambios basados en modelos aumentan y comienzan a reemplazar los flujos de trabajo

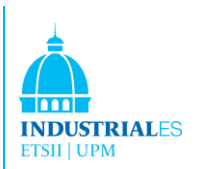

basados en documentos. La madurez de la etapa 2 también altera la granularidad del modelado realizado en cada fase del ciclo de vida a medida que los modelos de construcción de mayor detalle avanzan y reemplazan (parcialmente o totalmente) los modelos de diseño de detalles más bajos (Fig. 13).

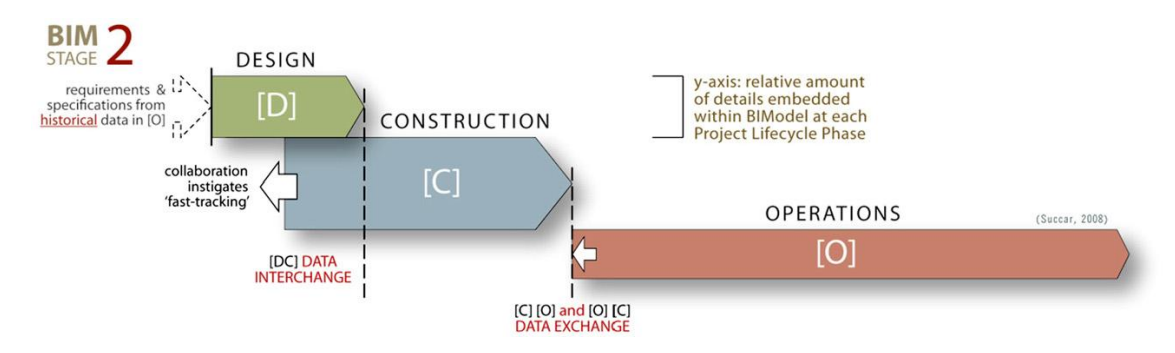

FIGURA13. (SUCCAR, 2008)

El modelo de conocimiento anterior presenta la hipótesis de cómo la colaboración basada en modelos es un factor para instigar el rápido seguimiento y el cambio de la intensidad del modelado relativo dentro de cada fase del ciclo de vida. El autor argumenta que la superposición representada está impulsada por los actores de la construcción que proporcionan cada vez más servicios relacionados con el diseño como parte de sus ofertas de la Etapa 2 y los participantes del diseño agregan cada vez más información de construcción y compras a sus modelos de diseño. Además, los cambios en la riqueza semántica a lo largo de las fases del ciclo de vida ocurren cuando los modelos detallados de construcción y fabricación (por ejemplo, modelos de fabricación de conductos y detalles de acero) reemplazan parcialmente los modelos de diseño estructural y mecánico más genéricos.

#### <span id="page-24-0"></span>2.2.2.6 BIM Etapa 3: Integración basada en red sinopsis

En esta etapa, se crean modelos semánticamente ricos, se comparten y mantienen en colaboración a lo largo de las Fases del ciclo de vida del proyecto. Esta integración se puede lograr a través de tecnologías de servidor modelo (usando formatos patentados, abiertos o no), bases de datos federadas integradas/distribuidas y/o soluciones SaaS (Software as a Service).

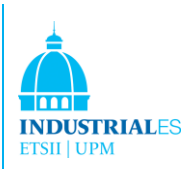

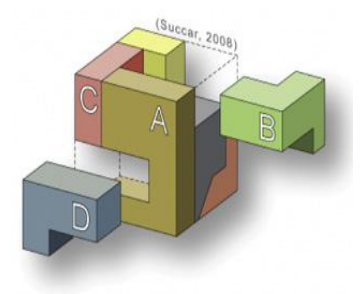

#### FIGURA 14. (SUCCAR, 2008)

Los modelos BIM en la Etapa 3 se convierten en modelos nD interdisciplinarios que permiten análisis complejos en etapas tempranas de diseño y construcción virtual. En esta Etapa, los resultados del modelo se extienden más allá de las propiedades de los objetos semánticos para incluir inteligencia de negocios, principios de construcción livianos, políticas medio ambientales y todo el coste del ciclo de vida. El trabajo colaborativo ahora 'gira de forma iterativa' en torno a un modelo de datos amplio, unificado y compartible.

Desde la perspectiva del proceso, el intercambio síncrono del modelo y los datos basados en documentos hacen que las fases del ciclo de vida del proyecto se superpongan ampliamente formando un proceso sin fase (Fig.15).

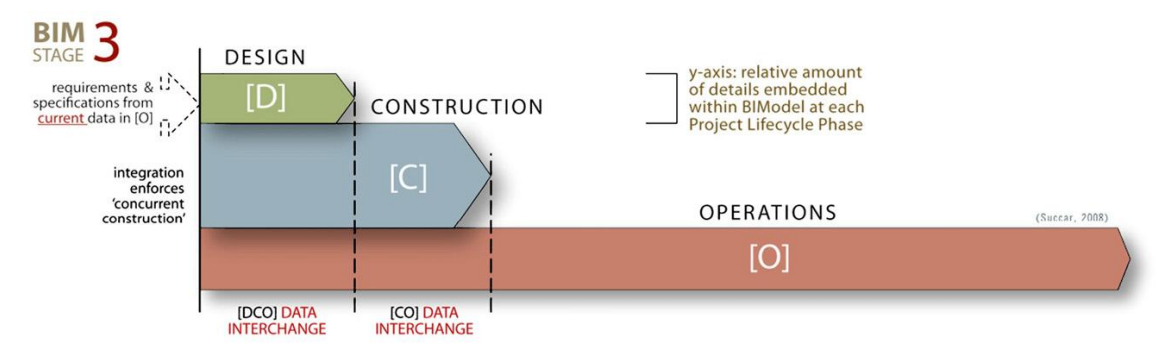

#### FIGURA 15. (SUCCAR, 2008)

El modelo de conocimiento anterior supone cómo la integración basada en red causa 'construcción concurrente', un término utilizado cuando "todas las actividades del proyecto están integradas y todos los aspectos de diseño, construcción y operación se planifican al mismo tiempo para maximizar el valor de las funciones objetivas mientras se optimiza la construcción, operabilidad y seguridad".

Las implementaciones de BIM Stage 3 requieren una importante reconsideración de las relaciones contractuales, los modelos de asignación de riesgos y los flujos de procedimientos. El requisito previo para todos estos cambios

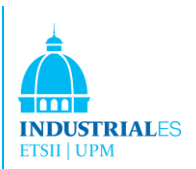

es la madurez de las tecnologías de red/software que permiten un modelo interdisciplinario compartido para proporcionar acceso bidireccional a los interesados del proyecto. La madurez de todas estas tecnologías, procesos y políticas eventualmente facilitará una entrega Integrada de Proyectos.

### <span id="page-26-0"></span>2.2.2.7. Entrega Integrada de Proyectos sinopsis

"Integrated Project Delivery" – IPD – (Entrega Integrada de Proyecto) es un término popularizado por el American Institute of Architects Council de California que es, en opinión del autor, adecuado para representar la visión a largo plazo de BIM como una amalgama de tecnologías de dominio, procesos y políticas. El término es lo suficientemente genérico y potencialmente más fácilmente comprensible para la industria que "Tecnología totalmente integrada y automatizada" o "Modelo nD" como dos ejemplos destacados.

La elección de Integrated Project Delivery (IPD) cómo el 'objetivo' de las implementaciones de BIM no excluye otras visiones que aparecen bajo diferentes nombres. Por el contrario, el camino desde Pre-BIM (un punto de partida fijo), pasando por tres Etapas de madurez bien definidas hacia una IPD definida de forma vaga, es un intento de incluir todas las visiones BIM pertinentes, independientemente de sus fuentes de origen; algunas de estas visiones se citan a continuación:

• El "Integrated Project Delivery (IPD) es un enfoque de entrega de proyectos que integra personas, sistemas, estructuras de negocios y prácticas en un proceso que combina los talentos y las percepciones de todos los participantes para optimizar los resultados del proyecto, aumentar el valor para el propietario, reducir el desperdicio, y maximice la eficiencia a través de todas las fases de diseño, fabricación y construcción. Los principios de IPD pueden aplicarse a una variedad de arreglos contractuales y los equipos de IPD pueden incluir miembros mucho más allá de la tríada básica de propietario, arquitecto y contratista. En todos los casos, los proyectos integrados se distinguen por una colaboración altamente efectiva entre el propietario, el diseñador principal y el constructor principal, comenzando desde el diseño inicial y continuando hasta el traspaso del proyecto".

• Las soluciones integradas de diseño "mejoran la colaboración, coordinación, comunicación, soporte de decisiones y otros procesos de trabajo habilitados por una mayor integración horizontal, vertical y temporal de datos e información

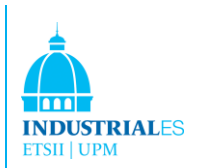

para mejorar el valor agregado en toda la red de accionistas a lo largo del ciclo de vida del edificio".

• Un modelo nD es una extensión del modelo de información de construcción incorporando toda la información de diseño requerida en cada etapa del ciclo de vida de una instalación de construcción. nD "es la utilización paralela de información de construcción para diferentes análisis y evaluaciones ... que permitirá a todos los interesados experimentar el edificio, no solo en un entorno visual sino en un sistema interactivo rico en información de todos los sentidos, incluidos acústicos (para sonido ambiental, etc.) y olor (para estimular ambientes contaminados) 'etc. nD modelado' ... es un nuevo enfoque orientado a integrar enfoques de modelado existentes y no existentes en una nueva forma de tratar las diferentes dimensiones de un proyecto desde una perspectiva predictiva ".

• La visión de FIATECH es "procesos del proyecto totalmente integrados y altamente automatizados, combinados con tecnologías radicalmente avanzadas en todas las fases y funciones del ciclo de vida del proyecto/instalación".

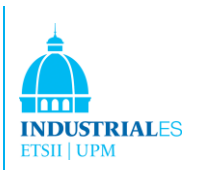

# <span id="page-28-0"></span>2.2.2.8 Introducción a los Pasos BIM

El volumen y la complejidad de los cambios identificados en las etapas BIM, tanto a nivel organizacional como industrial, son transformacionales y no pueden implementarse sin atravesar pasos evolutivos incrementales. Las siguientes secciones identifican los Pasos BIM que muestran el paso de Pre-BIM a BIM Etapa1, a través de cada una de las tres Etapas y hacia la Entrega Integrada de Proyetos (IPD). Cada paso puede ser un prerrequisito para alcanzar una etapa o nivel de madurez dentro de cada Etapa.

#### <span id="page-28-1"></span>2.2.2.8.1 Diferentes Conjuntos de Pasos

La recopilación de los pasos requeridos cuando se trabaja hacia o dentro de una Etapa BIM — a través del continuo desde pre-BIM hasta IPD — está impulsada por diferentes prerrequisitos para, desafíos dentro de y entregables de cada Etapa BIM. Los pasos se pueden identificar de acuerdo con su ubicación en el continuo (Fig. 16):

- Pasos A: desde el estado previo al BIM hasta la Etapa 1 de BIM
- Pasos B: desde la Etapa 1 de BIM madurando hacia la Etapa 2 de BIM
- Pasos C: desde BIM Etapa 2madurando hacia BIM Etapa 3

• Pasos D: son los niveles de madurez dentro de la Etapa 3 que conducen a la Entrega Integrada de Proyectos (IPD).

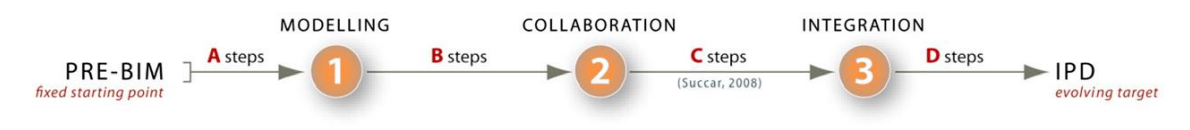

FIGURA 16. CONJUNTOS DE PASOS QUE CONDUCEN O SEPARAN A LAS ETAPAS BIM— MODELO LINEAL.

#### <span id="page-28-2"></span>2.2.2.8.2. Pasos BIM en relación con los Campos

Este documento ha identificado tres campos BIM: Tecnología, Proceso y Política. El Marco BIM hace uso de estas subdivisiones para distinguir entre tres tipos de pasos que conducen a la transición o entre etapas BIM (Fig.17):

• Pasos Tecnológicos en *Software, hardware y redes*. Por ejemplo, la disponibilidad de una herramienta BIM permite la migración desde el borrador basado en el flujo de trabajo basado en objetos (Etapa 1 de BIM).

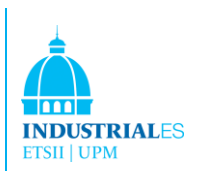

• Pasos del Proceso de *liderazgo, infraestructura, recursos humanos y productos/servicios*. Por ejemplo, los procesos de colaboración y las habilidades para compartir bases de datos son necesarios para permitir la colaboración basada en modelos (BIM Stage 2).

• Pasos de *Política en contratos, regulaciones e investigación/educación*. Por ejemplo, los acuerdos contractuales basados en alianzas y en la distribución de riesgos son requisitos previos para lograr prácticas integradas (Etapa 3 de BIM). La fig. 15 a continuación identifica algunos de estos tipos de pasos BIM de forma indicativa y no exhaustiva.

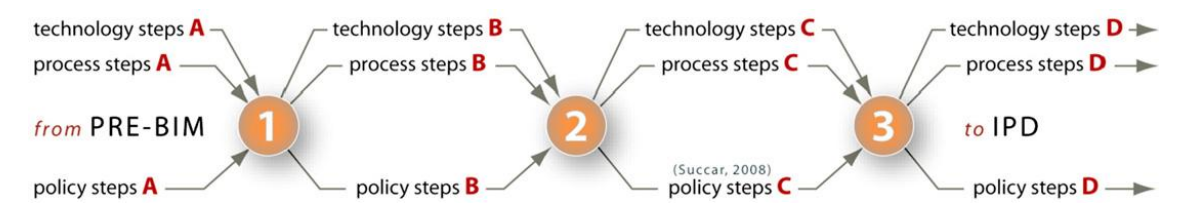

FIGURA 17. TIPOS DE PASOS QUE CONDUCEN O SEPARAN LAS ETAPAS BIM— MODELO LINEAL.(SUCCAR, 2008)

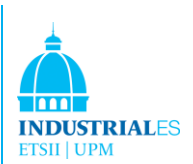

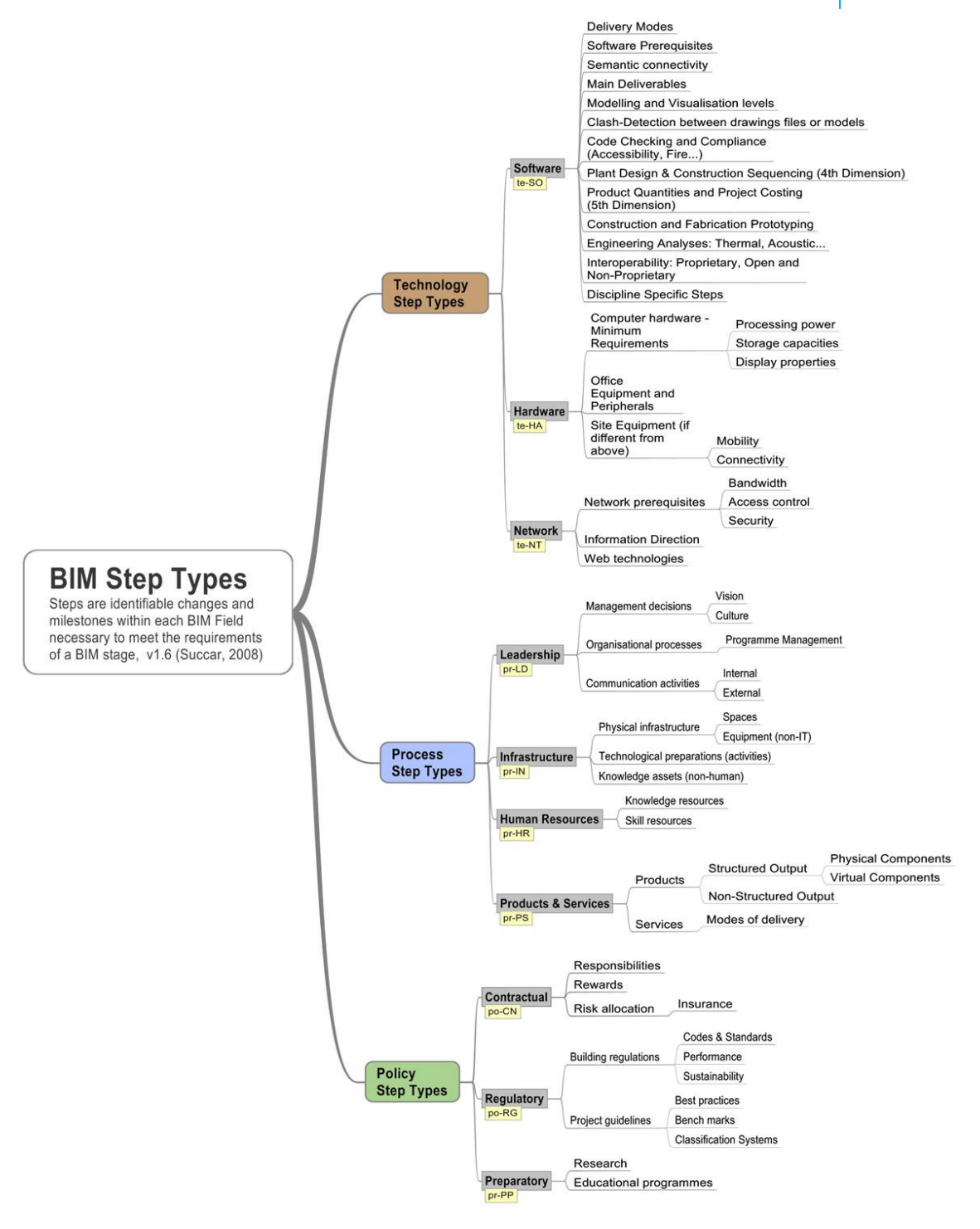

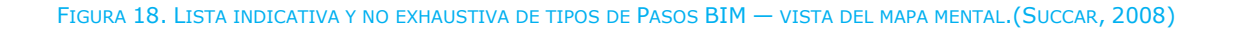

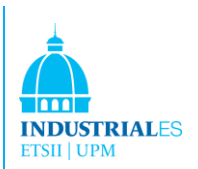

### <span id="page-31-0"></span>2.2.2.8.2. BIM Matriz de Pasos

Los Pasos BIM actúan como requisitos previos o niveles de madurez dentro de las etapas BIM. Los pasos ayudarán a los esfuerzos de implementación de BIM mediante la identificación de actividades, servicios y productos necesarios para cumplir con los requisitos de Paso. Representarlos visualmente también ayudará a evaluar los niveles de madurez de las organizaciones, qué pasos se han logrado o se siguen requiriendo. La fig. 19 es una "visualización del conocimiento" genérica de los pasos de BIM, mientras que la fig. 20 es una vista hipotética de los esfuerzos de implementación de BIM de una organización vistos a través de la matriz.

Es importante tener en cuenta que los pasos de BIM, su número, delineación y madurez se analizarán en comparación con los modelos de madurez relevantes, incluidos CMMI®7, P-CMM®8, ISO/IEC 155049 y BIM\_CMM10 en futuras publicaciones. Una introducción a los modelos de madurez o una elaboración sobre conceptos como "pasos clave" y "pasos no clave" no pueden ser presentados sucintamente en este documento de "escena".

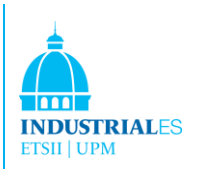

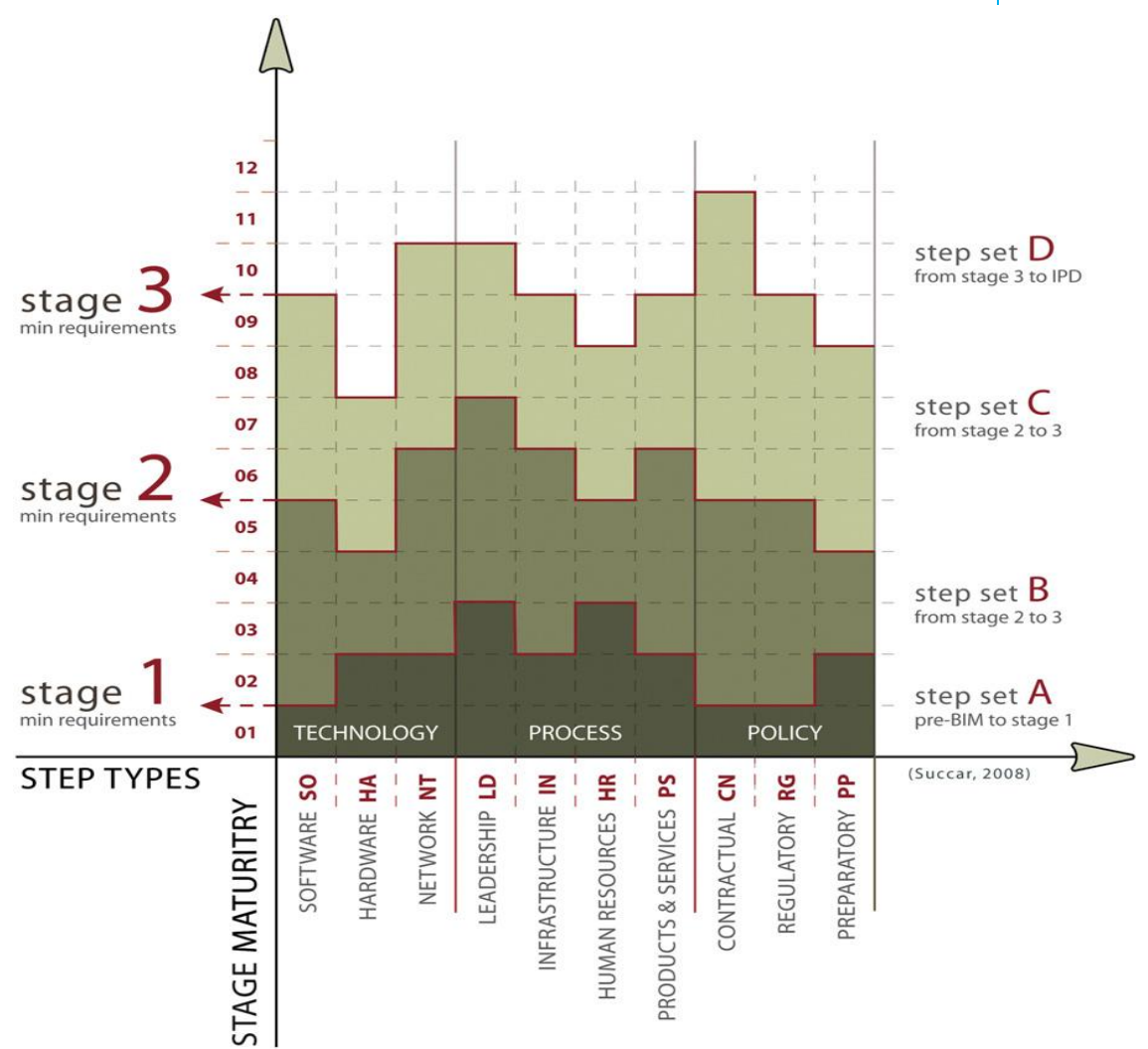

FIGURA 19. REQUISITOS GENÉRICOS DE LOS PASOS BIM PARA UNA ETAPA BIM— VISTA DE MATRIZ. (SUCCAR, 2008)

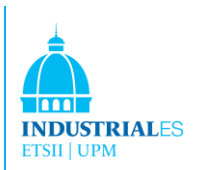

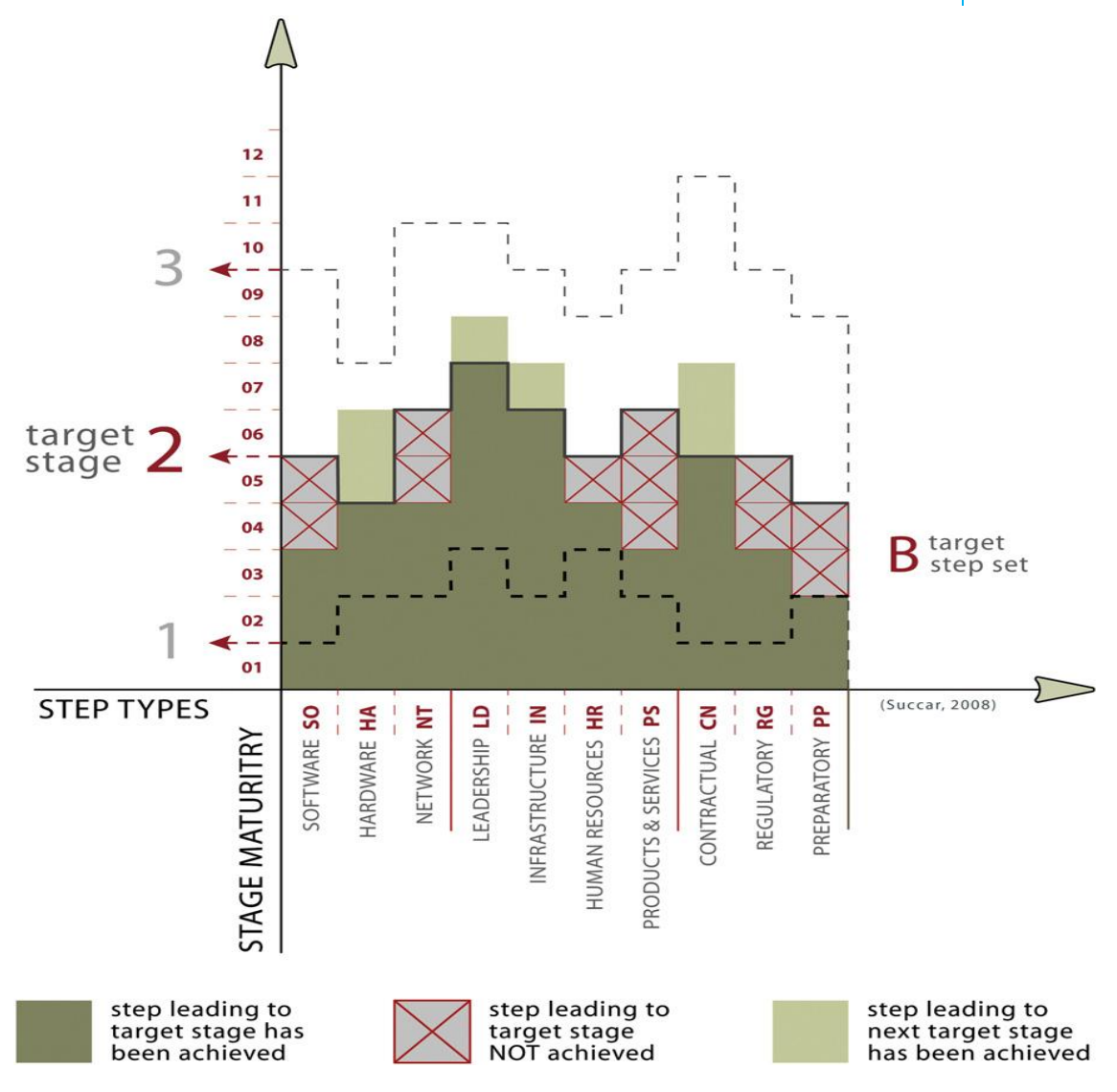

FIGURA 20. EVALUACIÓN HIPOTÉTICA DE UNA ORGANIZACIÓN QUE UTILIZE PASOS BIM — VISTA DE MATRIZ.(SUCCAR, 2008)

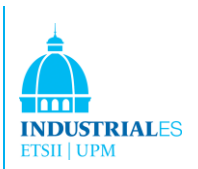

#### <span id="page-34-0"></span>2.2.3. BIM Lentes

Las lentes BIM representan la tercera dimensión del Marco y generan su profundidad de investigación. Las lentes BIM son capas distintivas de análisis (Fig. 21) aplicadas a Campos y Etapas para generar 'Vistas del conocimiento'. Ellos 'abstraen' el dominio BIM y controlan su complejidad eliminando detalles innecesarios. Las lentes permiten al investigador de dominio enfocarse selectivamente en cualquier aspecto de la industria de AECO y generar vistas de conocimiento que (a) resaltan observables que cumplen con los criterios de investigación o (b) filtran aquellos que no lo hacen. En esencia, todas las vistas de conocimiento son abstracciones derivadas de la aplicación de uno o más lentes y/o filtros.

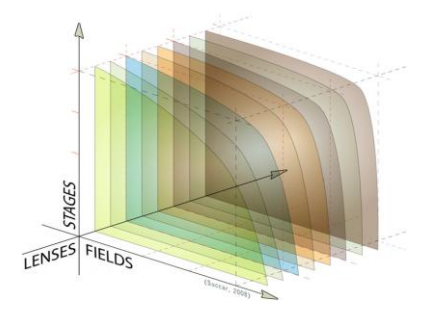

FIGURA 21. BIM LENTES — MODELO TRI-AXIAL.(SUCCAR, 2008)

#### <span id="page-34-1"></span>2.2.3.1 Diferencias entre BIM Lentes y Filtros

Las lentes y los filtros son herramientas de investigación y análisis de dominio que permiten el descubrimiento de conceptos y relaciones. La diferencia entre lentes y filtros se puede resumir como tal: las lentes son aditivos y se implementan desde el lado del "investigador" de la observación de campo BIM, mientras que los filtros son sustractivos y se implementan desde el "lado de los datos". Las lentes resaltan los observables que cumplen los criterios de investigación e identifican sus relaciones. Por ejemplo, una lente infrarroja resalta las fuentes de calor en una escena. Los filtros eliminan los observables que no cumplen los criterios de investigación, por ejemplo, los filtros de datos ocultan datos no conformes dentro de una hoja de cálculo. La Fig. 22 a continuación ejemplifica visualmente la diferencia entre Lentes y Filtros.

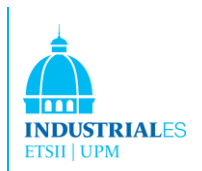

Hay tres tipos de lentes/filtros que se pueden aplicar individual o colectivamente para generar una vista de conocimiento:

#### <span id="page-35-0"></span>2.2.3.2. Disciplinas de Lentes y Filtros

Las disciplinas de lentes generan vistas BIM mediante la aplicación de campos de conocimiento. Si se aplica una disciplina como filtro, ocultará todos los datos no relacionados con esa disciplina.

La aplicación de diferentes disciplinas de lentes y filtros genera distintas vistas del dominio BIM. Por ejemplo, cuando se aplican dos Lentes/Filtros diferentes a un esfuerzo de colaboración de la Etapa 2, surgen dos puntos de vista del conocimiento claramente diferentes:

• La aplicación de una 'lente de gestión de datos' resalta los flujos de datos y controles mientras que un "filtro de flujo de datos" aísla los tipos de archivos intercambiados.

• La aplicación de una 'lente de gestión de procesos' destaca los roles, procedimientos y tareas, mientras que un "filtro de tareas" aísla reuniones específicas y llamadas telefónicas.

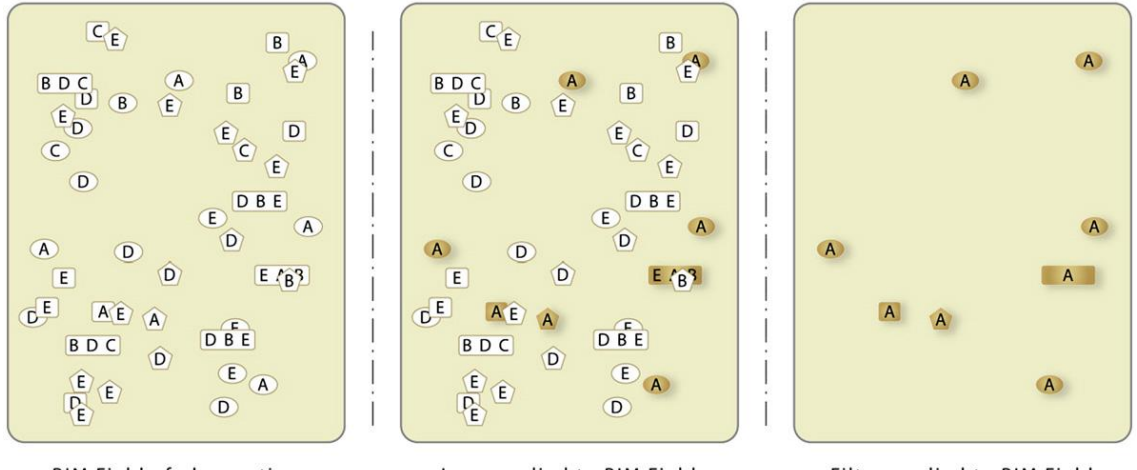

**BIM Field of observation**<br>no lenses or filters applied

Lens applied to BIM Field all observables with attribute<br>value equal to 'A' are highlighted

Filter applied to BIM Field all observables with attribute<br>value not equal to 'A' are hidden

FIGURA 22. DIFERENCIAS ENTRE LENTES BIM Y FILTROS — MODELO DE TRES PANELES.(SUCCAR, 2008)
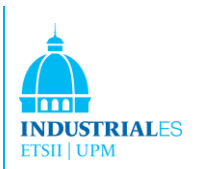

# 2.2.3.3. Alcance de Lentes y Filtros

Este tipo de lente es la abstracción horizontal y vertical de la vista deseada. El alcance de las lentes resume la vista de conocimiento al cambiar su granularidad y filtrar la información no deseada a través de "unidades de medida de redondeo". El alcance de las lentes tiene tres niveles de complejidad:

• Una lente Macroscópica: amplia cobertura típica pero baja en detalles, por ejemplo, una lente de gestión del conocimiento que representa push-pull interacciones entre los campos BIM a nivel industrial.

• Una lente Mesoscópica: cobertura, enfoque y detalle medianos, por ejemplo, una lente de gestión de datos que representa datos inter-organizacionales de flujos.

• Una lente Microscópica: estrecha en enfoque pero alta en detalles, por ejemplo, una lente de gestión de cambio que representa el papel de un individuo conduciendo Implementación BIM dentro de un equipo.

# 2.2.3.4 Lentes y Filtros Conceptuales

Este tipo de Lentes genera vistas de conocimiento mediante la aplicación de filtros conceptuales derivados de la Ontología BIM — una ontología conceptual especializada desarrollada por el autor. Las lentes/filtros conceptuales no son mutuamente excluyentes e incluyen: Agentes, Restricciones, Entregables, Equipo, Tareas y Desencadenantes, por nombrar algunos. En resumen, las Lentes y los Filtros  $\text{BIM}$  — ya sean disciplinarios, de alcance o conceptuales — se pueden aplicar individual o colectivamente para generar una gran cantidad de vistas. Esta capacidad de extraer vistas de conocimiento a través de la abstracción y la representación proporciona al Marco (Framework) BIM flexibilidad y granularidad investigativa.

Después de presentar BIM Campos, Pasos y Lentes, es importante ampliar el lenguaje empleado por el Marco. En otros estudios (fuera de este proyecto, ya que exceden su dimensión) más extensos se presentará una ontología especial generada para exponer 'sistémicamente' las estructuras de conocimiento subyacentes del Marco, permitir su modificación y habilite su extensión. En la siguiente sección, expandir el 'lenguaje visual' crítico para la simplificación, representación y difusión del Marco.

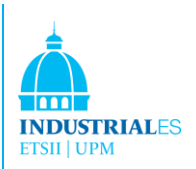

# 2.2.4 Ventajas y Desventajas de BIM

Los resultados del Building Information Modeling (BIM) son la creación de modelos 3D paramétricos o inteligentes en lugar de dibujos "no inteligentes" en perspectiva 2D. Un Modelo de información de edificios arquitectónicos que opera en una base de datos digital y cualquier cambio realizado en esta base de datos se refleja en todo el plano. Building Information Modeling es para arquitectos, ingenieros, contratistas, desarrolladores y propietarios de edificios: para sincronizarlos, lo que les permite ver el modelo de diferentes maneras y compartir información sin inconvenientes.

BIM produce documentos de construcción que se asemejan a los creados por el diseño 2D en CAD, pero se realizan mucho más rápido y contienen información sobre cantidades, materiales y otros datos que se pueden utilizar tanto en la construcción como en la administración de un edificio. Los servicios de Building Information Modeling crean modelos paramétricos y sofisticados que amplían la comunicación entre todos los miembros del proyecto.

Building Information Modeling (BIM) es el proceso de generación y administración de datos de construcción durante su ciclo de vida utilizando un software de modelado de edificios tridimensional en tiempo real para reducir el tiempo y los recursos desperdiciados en el diseño y la construcción de edificios.

Este proceso produce el Modelo de información del edificio, que abarca la geometría del edificio, las relaciones espaciales, la información geográfica y las cantidades y propiedades de los componentes del edificio. BIM cubre la geometría, las relaciones espaciales, la información geográfica, las cantidades y las propiedades de los componentes del edificio (por ejemplo, los detalles de los fabricantes).

Se puede aplicar para demostrar todo el ciclo de vida del edificio, incluidos los procesos de construcción y operación de la instalación. Las cantidades y propiedades compartidas de los materiales se pueden extraer fácilmente. Los ámbitos de trabajo pueden ser aislados y definidos. Los sistemas, ensamblajes y secuencias se pueden mostrar en una escala relativa con toda la instalación o grupo de instalaciones.

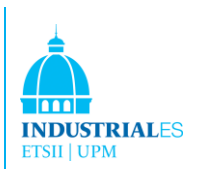

Building Information Modeling (BIM) es el paso del diseño y la construcción analógica a la digital. Es una tecnología basada en modelos vinculada con una base de datos de información de proyectos y preparada para cambiar fundamentalmente la forma en que se construyen los proyectos y la forma en que las partes interesadas se comunican entre sí.

BIM es una tecnología relativamente nueva en una industria que suele tardar en adoptar el cambio. Sin embargo, muchos de los primeros usuarios confían en que BIM crecerá para jugar un papel aún más crucial en la construcción de documentación.

BIM ofrece la posibilidad de entregar un modelo de información virtual del equipo de diseño (arquitectos, topógrafos, ingenieros consultores y otros) a los contratistas y subcontratistas y luego al propietario, cada uno añadiendo su propio conocimiento específico de disciplina y el seguimiento de los cambios en el modelo individual.

El resultado reduce en gran medida la pérdida de información que ocurre cuando un nuevo equipo asume la "propiedad" del proyecto, así como también entrega información extensa a los propietarios de estructuras complejas. También evita los errores cometidos por los miembros del equipo de diseño y el equipo de construcción (contratistas y subcontratistas) al permitir el uso de la detección de conflictos donde la computadora realmente informa a los miembros del equipo sobre partes del edificio en conflicto o choque, y mediante la visualización informática detallada de cada parte en relación con el edificio total. A medida que las computadoras y el software se vuelven más capaces de manejar más información de construcción, esto será aún más pronunciado de lo que es en los proyectos actuales de diseño y construcción.

Esta reducción de errores es una gran parte del ahorro de costes realizado por todos los miembros de un proyecto. La reducción en el tiempo requerido para completar la construcción contribuye directamente a los números de ahorro de costos también. Es importante darse cuenta de que esta disminución solo se puede lograr si los modelos están suficientemente desarrollados en la fase de Desarrollo del Diseño.

Las Industry Foundation Classes (IFC/ ifcXML) son una especificación abierta para Building Information Modeling y se utilizan para compartir e intercambiar BIM en un formato neutral entre varias aplicaciones de software.

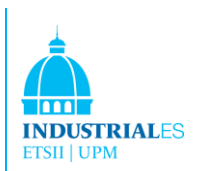

Green Building XML (gbXML) es un esquema emergente, un subconjunto de los esfuerzos de Building Information Modeling, centrado en el diseño y la operación de edificios ecológicos. gbXML se usa como entrada en varios motores de simulación de energía. Pero con el desarrollo de la tecnología informática moderna, un gran número de herramientas de simulación de energía del edificio están disponibles en el mercado.

Al elegir qué herramienta de simulación utilizar en un proyecto, el usuario debe considerar la precisión y confiabilidad de la herramienta, teniendo en cuenta la información de construcción que tiene a mano, que servirá como entrada para la herramienta. Yezioro, Dong y Leite desarrollaron un enfoque de inteligencia artificial para evaluar los resultados de la simulación del rendimiento del edificio y descubrieron que las herramientas de simulación más detalladas tienen el mejor rendimiento de simulación en términos de consumo de electricidad de calefacción y refrigeración dentro del 3% del error absoluto medio.

## 2.2.5 Dimensiones BIM

Como hemos visto en los capítulos anteriores la dimensión de BIM comienza con la 2D, que sería la representación de un plano del proyecto, al que a lo largo del tiempo y del desarrollo de aplicaciones de software se formó el 3D, que sería la representación espacial del modelo. Para luego más adelante incoporarse como veremos en el estudio de BIM que vamos a realizar, la cuarta dimensión 4D (Tiempo) y la quinta 5D (Coste).

Estas dos últimas dimensiones se empezaron a incorporar a partir de principios del año 2000/2002 y son las que más estudiaremos en el proyecto.

A partir del año 2013 se empiezan a considerar otras dos dimensiones más en BIM, que serían la 6D( Sostebibilidad) y la 7D (Gestión del ciclo de Vida del Proyecto).

En la siguiente figura podemos ver las dimensiones de BIM mencionadas:

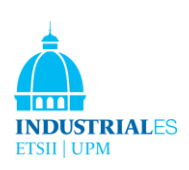

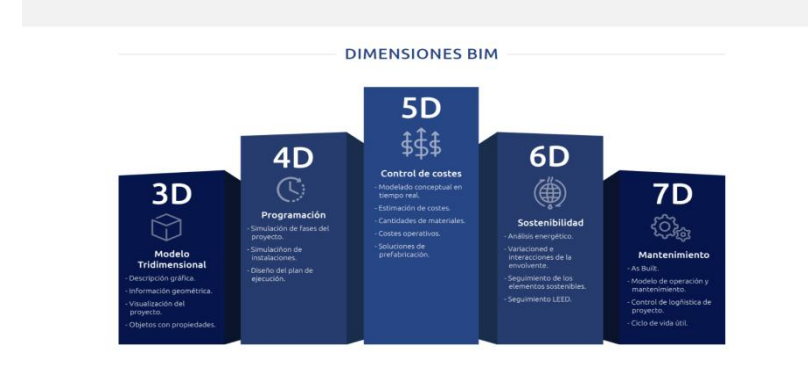

FIGURA 23. DIMENSIONES BIM (WWW.NDIMENSIONSBIM.COM)

Pero como podemos comprobar estas últimas dimensiones darían para realizar un nuevo Proyecto Final de Carrera, por lo que nos vamos a centrar en el estudio de la metodología BIM y en la 4D y 5D dimensiones.

## 2.3. BIM Conclusión

Building Information Modeling es un campo de estudio en expansión que incorpora muchos dominios de conocimiento dentro de la industria de Arquitectura, Ingeniería, Construcción y Operaciones. La divergencia de los temas de estudio relacionados con BIM pone de relieve la necesidad de un marco de investigación que permita su investigación sistemática.

El Marco BIM es "un marco integrado (que incorpora) diferentes enfoques de la información dentro de un todo coherente. Puede incorporar no solo el modelo de información, sino también el modelo de proceso de referencia y los diccionarios. Es posible que vaya más allá y también permita la inclusión de desarrollos de ontología/ taxonomía del mundo de la clasificación ".

En resumen, se han presentado brevemente BIM Campos, BIM Etapas y BIM Lentes. También se identificó conjuntos de pasos, tipos de pasos, ambos requisitos de la implementación de BIM, y se vió muchos productos del marco.

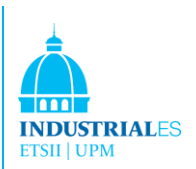

# 3 HERRAMIENTAS DE SOFTWARE

Este documento compara los productos de software existentes que usan tecnología BIM. La comparación se basará en una breve explicación y una descripción general de cada programa. Se analizarán todas las características principales para posible compra de software BIM.

Los siguientes son los programas de software estudiados:

- NavisWorks
- Graphisoft ArchiCAD
- Bentley Architecture
- Tekla Structures
- Autodesk Revit
- Nemetschek N.A. VectorWorks Architec
- GRAITEC Advance
- Vico Software

# 3.1 NavisWorks

NavisWorks es el mejor lugar para comenzar las exploraciones iniciales en la creación de modelos de información. Este es un visor de modelos y tiene muchas aplicaciones útiles en casi todas las fases del uso de BIM. Para cualquiera que no haya estado expuesto a modelos 3D, es un gran lugar para comenzar a aprender a ver, navegar y comprender entornos virtuales. NavisWorks funciona mucho como un videojuego, y como no es un modelador, también limita la gravedad y la cantidad de cosas que pueden salir mal en un análisis BIM.

La función principal de NavisWorks es proporcionar la interoperabilidad del modelo 3D para el diseño del edificio y el campo de la construcción. Muchas diferentes herramientas de software están siendo utilizadas por muchas disciplinas diferentes que producen modelos 3D en diferentes formatos de archivo. La mayoría de estas herramientas no importan ni exportan sus formatos de archivos nativos, por lo que NavisWorks ha proporcionado un visor modelo que

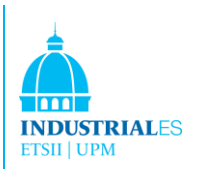

puede leer casi cualquier formato de archivo 3D. No todos usarán el mismo software para todo; por lo tanto, la necesidad de interoperabilidad es fundamental para la implementación exitosa del proceso BIM. Un equipo de proyecto que utiliza BIM se enfrenta a los cuatro principales desafíos que aborda NavisWorks: puede leer diferentes tipos de archivos de diversas fuentes, puede importar y manejar archivos enormes, combinará diferentes tipos de archivos en el mismo archivo juntos con éxito, y facilita las comunicaciones gráficas en todo el equipo del proyecto. En este momento no hay otro software que haga esto tan bien como NavisWorks, pero hay rumores de que varias otras compañías son el "motor" básico para NavisWorks y permiten la combinación y visualización de modelos. Un visor gratuito llamado Freedom también está disponible; esto puede considerar los modelos compuestos (o individuales) ya preparados en el formato de archivo correcto. Freedom es para usuarios que no desean analizar o gestionar proyectos, sino simplemente desean tener acceso visual a los modelos. Se puede agregar funcionalidad especial a Roamer con Clash Detective para análisis de choque de coordinación, Publisher para proporcionar archivos que se pueden ver con Freedom (el visor gratuito), Presenter para preparar representaciones de alta gama de vistas de modelos y Time Liner para la creación de análisis de secuencia de construcción.

Clash Detective es la más popular de las funcionalidades de NavisWorks y la que proporciona un rápido retorno de la inversión. Es capaz de encontrar e identificar todas las instancias donde las piezas del modelo chocan (toma el mismo espacio en el modelo). Esto es invaluable para la coordinación entre los sistemas de construcción. Los enfrentamientos no solo se encuentran y enumeran, sino que también se pueden gestionar a través del mismo software hasta que se eliminen o resuelvan. Time Liner es muy útil para proporcionar una simulación de la secuencia de construcción (o instalación) de un proyecto. Al importar un cronograma de construcción desde un software externo o al crear un cronograma nuevo en Time Liner, los componentes del modelo tridimensional pueden vincularse a una tarea programada y, por lo tanto, se pueden ver aparecer (o desaparecer) en una secuencia cronometrada. Esta es una excelente manera de comunicar visualmente el progreso de la construcción. Autodesk compró NavisWorks en 2007.

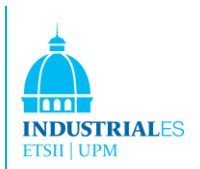

# 3.2 Graphisoft ArchiCAD

ArchiCAD es un software arquitectónico BIM-CAD para Macintosh y Windows desarrollado por la empresa húngara Graphisoft.

El desarrollo comenzó en 1982. El programa fue diseñado por primera vez para Apple, y se convirtió en un producto popular para esa plataforma. Es reconocido como el primer producto CAD en una computadora personal capaz de crear dibujos 2D y 3D. Muchos arquitectos lo están utilizando hoy en día en la industria de diseño de edificios.

ArchiCAD permite al usuario trabajar con objetos paramétricos, a menudo llamados "objetos inteligentes" por los usuarios. Esto difiere de la tecnología anterior de los programas de CAD creados en la década de 1980. El producto permite al usuario crear un edificio virtual con elementos virtuales como paredes, losas, techos, puertas, ventanas y muebles. Una gran variedad de objetos personalizables y prediseñados vienen con el programa.

ArchiCAD permite al usuario trabajar con una representación 2D o 3D en la pantalla, lo que es una gran ventaja. Los dibujos bidimensionales se pueden exportar en cualquier momento, aunque el modelo en la base de datos del programa siempre almacena datos en tres dimensiones. Los planos, elevaciones y secciones se generan a partir del modelo tridimensional de construcción virtual y se actualizan constantemente. Los dibujos detallados se basan en partes ampliadas del modelo, con detalles 2D agregados.

Los proveedores de terceros y algunos fabricantes de productos arquitectónicos han compilado bibliotecas de componentes arquitectónicos para su uso en ArchiCAD. El programa incluye un lenguaje de descripción geométrica (GDL) utilizado para crear nuevos componentes. Es decir, si un usuario desea crear un nuevo elemento, puede hacerlo.

Si hay un material nuevo u otra especificación no incluida en la biblioteca de ArchiCAD, este tipo de lenguaje le permite al usuario hacerlo. Es un lenguaje fácil e intuitivo de usar.

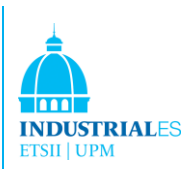

Otros aspectos destacados de ArchiCAD:

• Puede importar y exportar DWG, DXF e IFC y archivos entre otros.

• ArchiCAD almacena toda la información del edificio en una base de datos central. Cualquier cambio realizado en una vista se actualiza automáticamente en todos los demás.

• Los elementos de construcción inteligentes de ArchiCAD, como puertas, ventanas y columnas, reaccionan con su entorno. Si hay algún conflicto, el programa lo detectará muy fácil y rápidamente.

• Las herramientas de renderizado de ArchiCAD son muy fáciles de usar.

• Los documentos de construcción se pueden derivar automáticamente del modelo de Edificio virtual. Se logra menos tiempo y alta eficiencia.

• ArchiCAD facilita compartir información entre sus colegas.

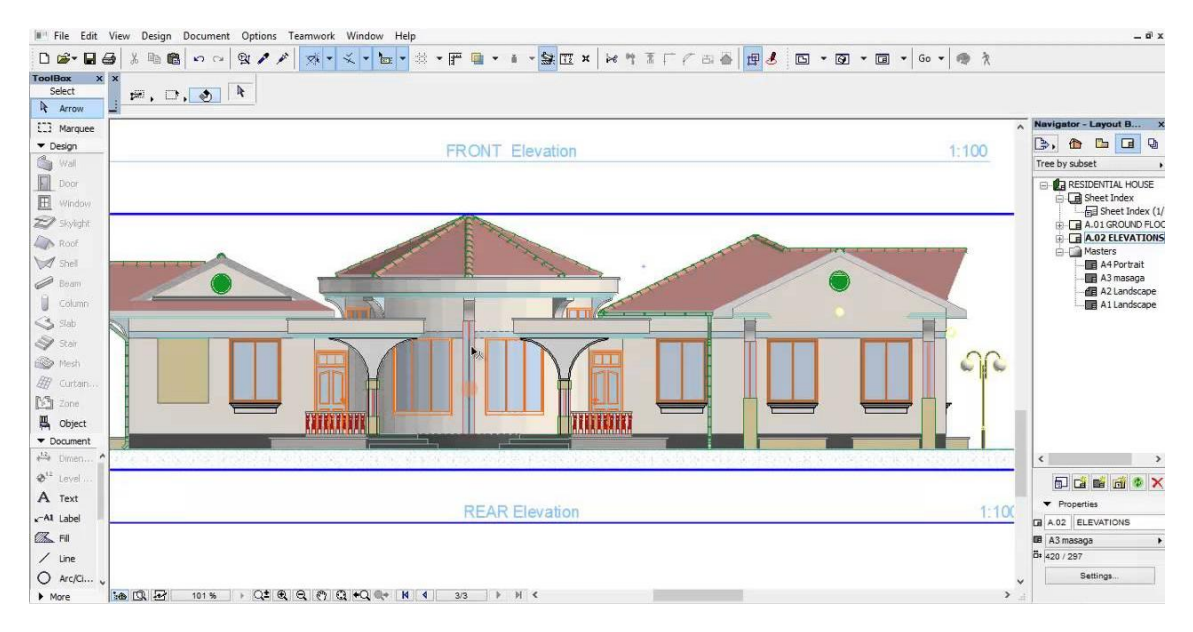

FIGURA 24. PLANOS DE ARCHICAD

# 3.3 Bentley Architecture

Bentley Architecture es un software desarrollado por la empresa estadounidense Bentley Systems, Incorporated. Bentley Systems solía proporcionar software de CAD, pero hoy en día se centran en BIM. Muchas empresas conocidas usan Bentley Systems, como Audi, Airbus, SSOE, Stainback & Associates y DaimlerChrysler AG.

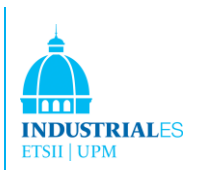

Bentley Architecture coordina automáticamente el diseño arquitectónico y la documentación de la construcción a lo largo de todas las fases del proyecto, gestiona atributos y propiedades, documentación, análisis y operaciones de construcción.

Bentley Architecture es muy conocida gracias a la completa gama de herramientas avanzadas de modelado de sólidos que se proporcionan. Es muy fácil crear superficies y sólidos curvos y de doble curva para obtener información y renderización de construcción precisa.

También se puede crear y manipular en un plan 2D tradicional o en un entorno de modelo 3D avanzado, como todos los demás software de Building Information Modeling.

Otra gran ventaja de Bentley Architecture proviene de la forma en que los jefes de proyecto pueden realizar cronogramas e informes completos. Los componentes de construcción tienen sus propias propiedades, estas propiedades son utilizadas por el programa para asociarlas al modelo de información de construcción, lo que significa que hay cambios globales o específicos en la geometría de ese componente, que se actualiza automáticamente para actualizar las programaciones, así como informes de costos y especificaciones.

Bentley Architecture está completamente integrado con otras interfaces como Bentley Structural, Bentley Mechanical Systems y Bentley Electrical. En consecuencia, las estructuras se pueden cargar directamente desde lo que el arquitecto ha diseñado para que puedan analizarse. Lo mismo sucede con la mecánica, que incluye plomería y calefacción, ventilación y aire acondicionado y electricidad. Todos estos programas pueden ser utilizados por personas que no están en el mismo lugar, por lo que toda esta información también se puede acceder a través de un servidor que lo gestiona todo (LAN, WAN o VPN).

Otros aspectos destacados de Bentley Architecture:

• Creación coordinada de planos, secciones y elevaciones de la visualización 3D.

• Horarios, cuantifica los costes y las especificaciones que se pueden hacer.

• Crea documentos PDF de Adobe con modelos 3D integrados y representaciones de Bentley Arquitectura.

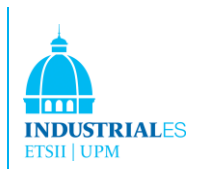

• Incluye dibujos DGN y DWG, además, admite también DXF, STEP, IGES, IFC y otros formatos industriales importantes.

• También puede simular programas de construcción con aplicaciones de gestión de proyectos, como Microsoft Project o Primavera P3.

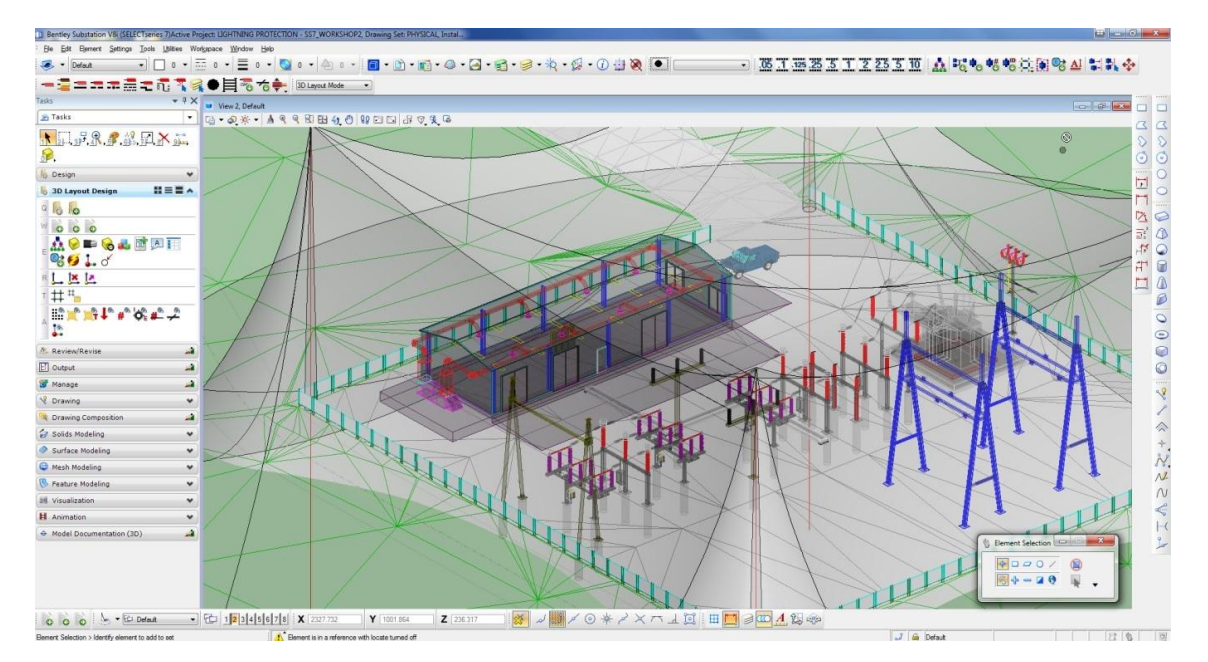

FIGURA 25. PLANOS DE BENTLEY

## 3.4 Tekla Structures

Tekla es una corporación de ingeniería de software especializada en diseño y redacción en 2D y 3D. La compañía fue fundada en 1966. Tekla es un socio registrado de Microsoft. La sede se encuentra en Espoo, Finlandia, pero hay oficinas en todo el mundo. Al igual que todas las demás empresas de software de arquitectura, Tekla solía trabajar con tecnología CAD, ahora sus esfuerzos se centran en la tecnología BIM.

Tekla Structures es un software 3D BIM utilizado en las industrias de la construcción y la construcción. Permite crear modelos estructurales, navegar a su alrededor en tiempo real y revisar el modelo utilizando herramientas incluidas en el software.

Los modelos de Tekla se pueden compartir simultáneamente entre los miembros del equipo en diferentes ubicaciones geográficas. También permite a un usuario diseñar estructuras dentro de una región específica.

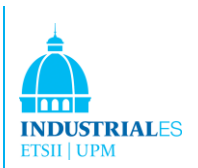

Este software BIM está más centrado en las estructuras. Es un programa realmente bueno en este sector, pero no para los arquitectos. Su propósito no es diseñar. Al igual que otros paquetes de estructuras BIM, Tekla tiene una gran biblioteca con muchos materiales y propiedades específicos que se pueden utilizar en el diseño de una estructura.

Tekla Structures, la configuración del software de gestión de la construcción incluye la funcionalidad para administrar y rastrear el estado del proyecto. Los usuarios pueden comunicarse y administrar la información desde el suministro hasta la instalación. Dado que la información de construcción consta de información comercial y de procesos, esta configuración ofrece más que solo la revisión de datos de proyectos creados por otros. Las vistas personalizadas permiten al usuario crear y cambiar información adjunta a objetos de construcción. Se puede acceder al historial del proyecto y presentarlo gráficamente o en formato de texto. Los datos se pueden resaltar para que las áreas problemáticas sean más fáciles de identificar.

Otros aspectos destacados de Tekla Structures 3D:

- Crea y modifica cuadros eléctricos.
- Refuerzos de modelos.
- Crea conjuntos de piezas de acero.
- Crea unidades de fundición de piezas de hormigón.
- Importa y exporta datos gráficos 2D y 3D (DXF, DGN, DWG).
- Visualiza los modelos de Tekla con un navegador de Internet.
- Crea informes (horarios e informes de costes).
- Crea dibujos de arreglos generales (planta, sección, alzado).

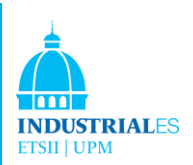

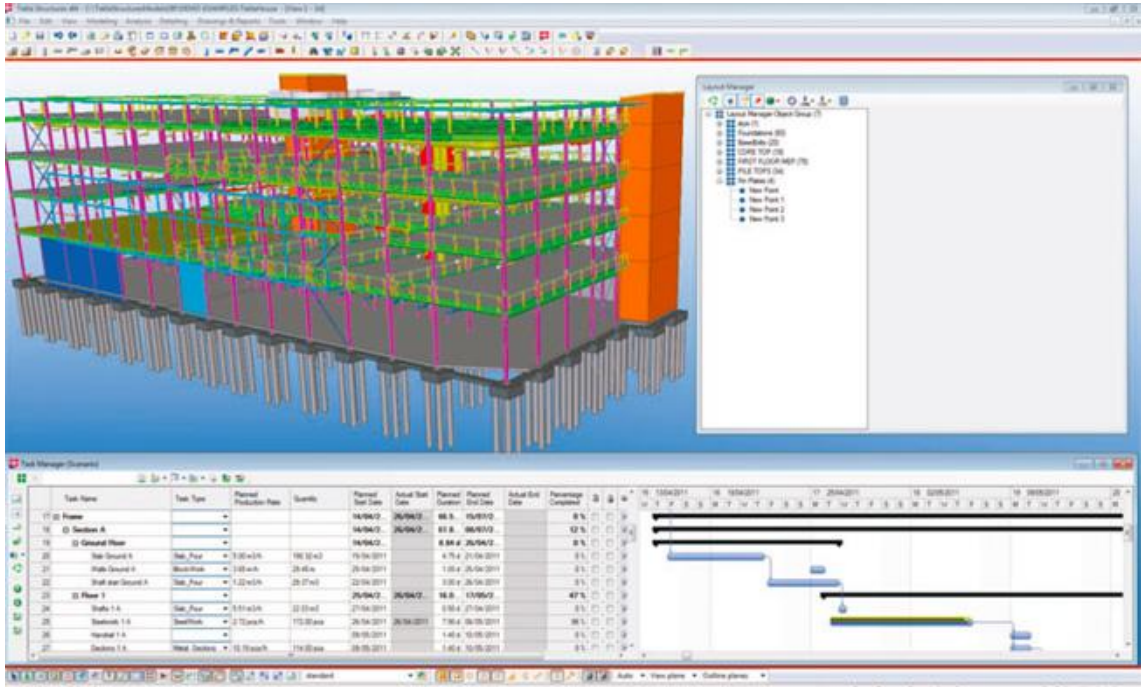

#### FIGURA 26. PLANOS TEKLA

## 3.5 Revit Architecture

Revit Architecture es el software BIM para Microsoft Windows, actualmente desarrollado por Autodesk, que permite al usuario diseñar elementos de modelado y dibujo paramétrico. Autodesk compró Revit Technology Corporation, con sede en Massachusetts, por \$ 133 millones en 2002. Autodesk es una firma con sede en San Rafael, California.

Revit utiliza una única base de datos de archivos que se puede compartir entre múltiples usuarios. Todos los tipos de documentos, como planos, secciones, elevaciones, leyendas y programas están interconectados, y si un usuario realiza un cambio en una vista, las otras vistas se actualizan automáticamente. Por lo tanto, los diagramas y cronogramas de Revit siempre están completamente coordinados en términos de los objetos de construcción que se muestran en los dibujos.

El edificio base se dibuja utilizando objetos 3D para crear paredes, pisos, techos, estructuras, ventanas, puertas y otros objetos según sea necesario. Todos estos elementos tienen sus propias propiedades que se usarán posteriormente para su posterior programación y estimación de costes. En general, si un componente del diseño se va a ver en más de una vista, se creará utilizando un

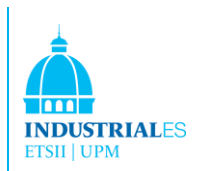

objeto 3D. Los usuarios pueden crear sus propios objetos en 3D y 2D para modelar y dibujar.

Se pueden crear vistas a pequeña escala de los componentes del edificio utilizando una combinación de objetos de dibujo 3D y 2D, o mediante la importación de trabajos realizados en otra plataforma CAD a través de DWG, DXF, DGN, SAT o SKP.

Cuando se comparte una base de datos de proyectos, se crea un archivo central que almacena la copia maestra de la base de datos del proyecto en un servidor de archivos en la LAN de la oficina. Cada usuario trabaja en una copia del archivo central (conocido como el archivo local), almacenado en la estación de trabajo del usuario. Los usuarios guardan en el archivo central para actualizar el archivo central con sus cambios y para recibir cambios de otros usuarios. Revit comprueba con el archivo central cada vez que un usuario comienza a trabajar en un objeto en la base de datos para ver si otro usuario está editando el objeto. Este procedimiento evita que dos personas hagan el mismo cambio simultáneamente y evita conflictos. Esta es una forma totalmente diferente de trabajar en comparación con otros programas. Esa es una forma eficiente de trabajar y coordinar a terceros que toman en cuenta en proyectos de construcción.

Además, se usará un capítulo completo para explicar Revit Architecture y sus otros dos programas interconectados, como Revit Structure y Revit MEP (Mecánico, Eléctrico e Instalaciones).

Otros aspectos destacados de Revit Architecture:

- Revit Architecture tiene una biblioteca extensa y detallada que se puede mostrar y administrar a su manera.
- Renderizado avanzado con el uso de 3ds Max.

• Uso de Green Building Studio, para optimizar la eficiencia energética y trabajar hacia la neutralidad del carbono para que los arquitectos puedan resolver ese problema antes.

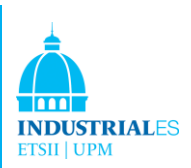

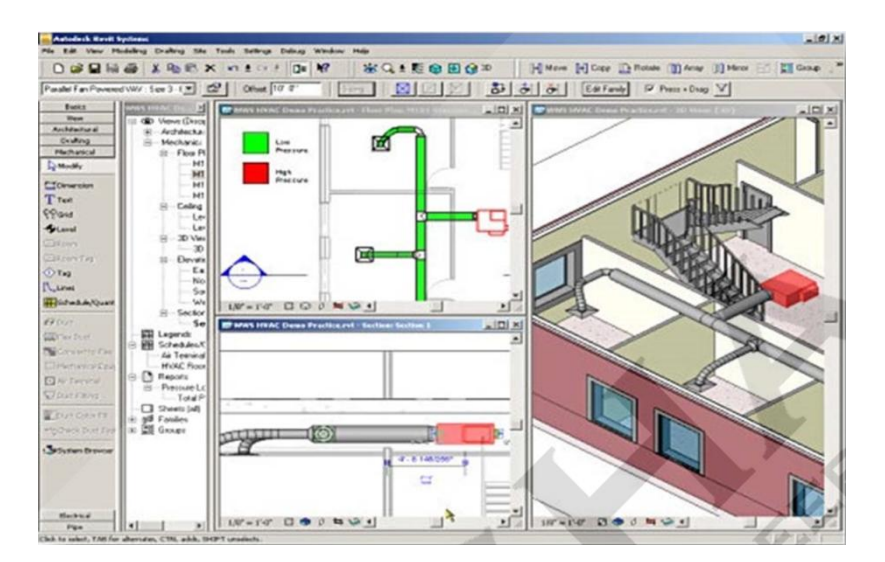

FIGURA 27. PLANOS DE REVIT

## 3.6 Nemetschek N. A. VectorWorks Architec

Nemetschek North America, Inc., es una subsidiaria de propiedad total del gigante de software europeo Nemetschek AG, de Munich, Alemania. Nemetschek North America ha estado desarrollando software CAD para arquitectura, ingeniería y construcción; entretenimiento; diseño de exteriores; y fabricación desde 1985. La compañía creó uno de los primeros programas de CAD, luego uno de los primeros programas de software de modelado 3D y la primera aplicación de CAD multiplataforma. Finalmente, Nemetschek North America fue una de las primeras en introducir las capacidades de BIM, antes de que BIM se convirtiera en una palabra de moda en la industria. Para mencionar un ejemplo, VectorWorks Architect se usó para la construcción de Trump Tower en Chicago.

VectorWorks Architect es muy versátil, permite a un usuario crear y modelar de manera fácil y precisa. Como otro software BIM, VectorWorks tiene un vasto conjunto de herramientas de dibujo de precisión para proporcionar formas inteligentes de diseño.

También permite que un usuario trabaje en flujos de trabajo 2D y 3D. Por ejemplo, le permite al usuario trabajar con modelado de terreno digital y diseñar una referencia de capa para ubicar con buenas bases su futura construcción.

Otra gran ventaja de VectorWorks Architect proviene de la forma en que los gerentes de proyectos pueden realizar cronogramas e informes completos. Los componentes de construcción tienen sus propias propiedades, estas propiedades son utilizadas por el programa para asociarlas al modelo de información de

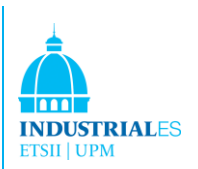

construcción, lo que significa que hay cambios globales o específicos en la geometría de ese componente, que se actualiza automáticamente para actualizar las programaciones, así como informes de costos y especificaciones. También le permite usar PRIMAVERA para planificar y programar todo lo que ha diseñado en su programa. Además, el informe de costos también se realiza con este programa. Los propietarios, jefes de proyecto pueden estimar muy fácilmente el coste de este edificio, el programa asocia el coste por unidad de cada elemento en la biblioteca y, dependiendo de la cantidad de material que se necesite, el coste total se calculará y dividirá en diferentes secciones, como mecánica o eléctrica, por ejemplo.

Otros aspectos destacados de VectorWorks Architect son:

- Uso de formatos DWG, DXF, PDF, SAT, 3DS y JPEG para que pueda ser fácil importar y exportar archivos.
- Uso de operaciones booleanas.
- Amplia biblioteca de elementos de diseño con sus propias propiedades, como sillas, mesas, escritorios, estanterías, techos, gabinetes y columnas personalizados.
- HVAC, instalaciones y electricidad también está disponible en el mismo programa, no hay necesidad de otro software para una sección específica. Al contrario de este hecho, el programa no es muy poderoso en estas áreas.
- Está disponible para crear impresionantes presentaciones con opciones que otros programas simplemente no brindan.
- Amplias bibliotecas de símbolos se entregan con Architect para que no tenga que dibujar sus propios símbolos.
- Anota y detalla dibujos utilizando el conjunto de detalles en VectorWorks Architect. Por ejemplo: Aislamiento, Notas del administrador, Dimensiones radiales o Dimensiones angulares.
- Visualizar diseños muy rápido usando una serie de comandos y opciones de representación disponibles con el complemento, funciona con un programa llamado RenderWork.

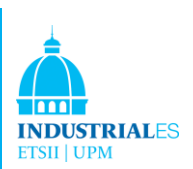

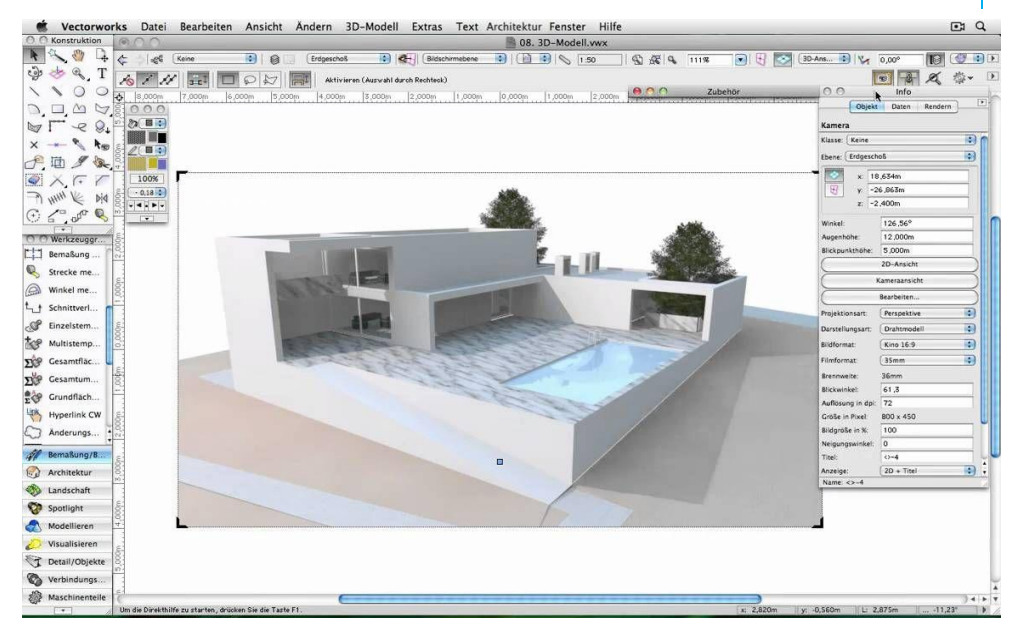

FIGURA 28. ESQUEMA VERTORWORKS

## 3.7 GRAITEC Advance

Durante 20 años, GRAITEC se instaló por primera vez en Francia y ha proporcionado a más de 30.000 usuarios de todo el mundo software de CAD e ingeniería de alto rendimiento para la construcción de edificios estructurales con un compromiso continuo de superar el diseño creativo de la industria y los requisitos de calidad. Su software ha logrado un enorme éxito en Europa y América del Norte y GRAITEC se ubica como el tercer proveedor de software para aplicaciones de ingeniería y construcción. Actualmente, GRAITEC opera a través de 12 grandes compañías y una creciente red de más de 30 socios, que ofrecen servicios a través de una sólida organización global.

GRAITEC todavía se enfoca en la tecnología CAD, pero la diferencia entre GRAITEC y otros proveedores de software CAD es que están implementando su tecnología avanzada en concreto en el acero, para importarla o exportarla a Revit Architecture.

Se puede importar un modelo 3D de Autodesk Revit Structure en Advance Design o Visual Design (software GRAITEC), ejecutar un análisis estructural y un proceso de diseño para optimizar su estructura y sincronizar los cambios en el modelo de Revit Structure. Eso se hace porque GRAITEC tiene un mejor análisis del sistema en estructuras. Con Revit uno lo diseñará y luego lo exportará a GRAITEC para ser analizado. Por ejemplo, el usuario importa el modelo 3D de Autodesk Revit Structure en Advance Concrete y utiliza sus funciones avanzadas

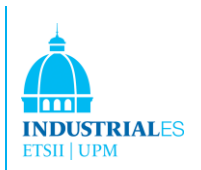

de barras de refuerzo para automatizar la creación de todos los dibujos de refuerzo.

Todo esto se realiza gracias al GRAITEC Transfer Center (GTC), todos los modelos creados con el software GRAITEC se pueden sincronizar, sin pérdida de datos y sin necesidad de volver a ingresar datos.

GTC es una novedosa mejora en la interoperabilidad e integración de CAD / Software de diseño, que es un paso importante en la creación de un BIM.

Esto solo se ha implementado con Revit Architecture. GRAITEC tiene los siguientes programas relacionados con Revit, como Advance Concrete, Advance Steel y Advance Design.

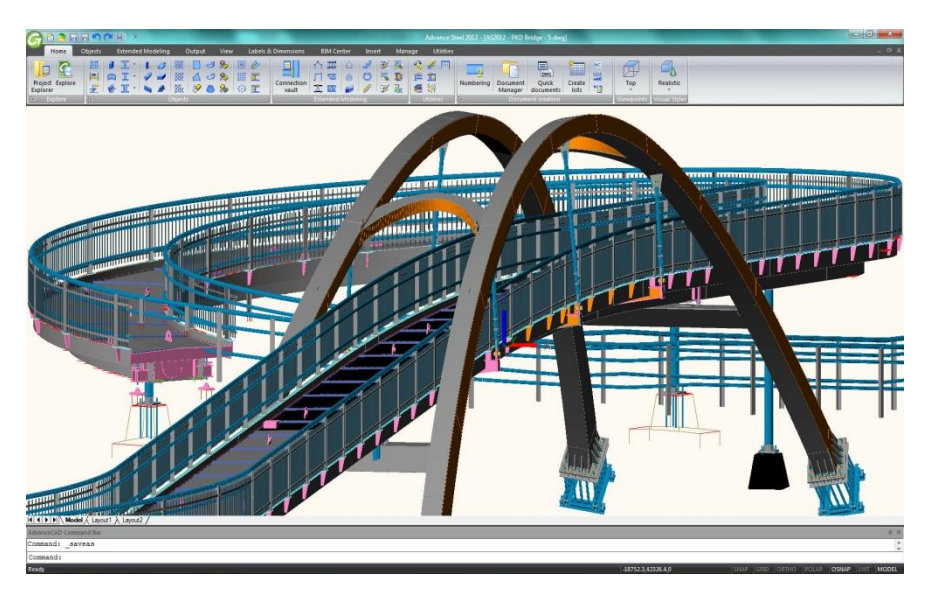

FIGURA 29. INTERFACE GRAITEC

## 3.8 Vico Office Software

Vico se estableció en 2007 y tiene su sede en Boulder, Colorado, USA. Con oficinas adicionales en los Estados Unidos, el Reino Unido, Finlandia y Hungría, desde donde presta servicios a clientes en Europa, Medio Oriente y América. Vico se asocia con firmas de tecnología y servicios de construcción para apoyar a los clientes en las regiones de Asia y Australasia.

Vico Office Suite está especialmente diseñado para la planificación y gestión de la construcción de edificios. Al utilizar The Vico Office Suite, los constructores pueden colaborar de manera eficiente, mejorar la previsibilidad, reducir los riesgos, administrar los costes y optimizar los horarios en proyectos de construcción grandes y complejos.

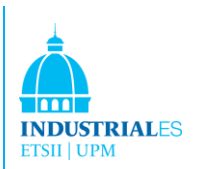

Vico Office Environment es compatible con las diversas disciplinas involucradas en la planificación y gestión de proyectos de construcción de edificios complejos. Y los admite en varios niveles contextuales que varían según el usuario, la fase del proyecto y la tarea en cuestión. Estos niveles conocidos como explorar, planificar, controlar y administrar. Entonces, ya seamos un gestos de costes trabajando en una estimación de fase esquemática o un ingeniero de proyecto vuelva a pronosticar el cronograma a mitad de la construcción, Vico Office Environment entrega las herramientas adecuadas en el contexto correcto en el momento correcto.

Las aplicaciones de Vico Office son varias. El primero y más importante es la aplicación de la tecnología BIM y la creación de un modelo 3D BIM. Se puede crear una geometría 3D, que incluya propiedades como el tipo de objeto y el apellido, en la base de datos de Vico Office. Como otros softwares BIM, Vico incluye una interfaz Excel de planificador de costes, uno puede calcular el precio de todos los componentes que tiene insertados en su modelo 3D BIM usando el Editor de Fórmulas. También se puede acceder a múltiples tipos de cantidades en el modelo, filtrar ubicaciones y refinar el cálculo. La vista en árbol del Explorador de costes muestra el presupuesto del proyecto, donde cada nodo representa un componente de coste de la estimación. El sistema de código de color alerta cuando un componente de coste está por encima del presupuesto, dentro del rango, dentro del presupuesto o sospechosamente bajo. Permite a los usuarios establecer costes objetivo, comparar versiones de estimaciones y crear informes y comparaciones visuales.

Otra gran ventaja de Vico es la forma en que uno puede crear y controlar los horarios. Tiene su propio programa para programación; uno puede verificar su factibilidad una vez creado, se puede realizar un análisis de riesgo y también mejorar la previsibilidad del cronograma. Finalmente, Vico Office Suite cuenta con un poderoso motor de informes, junto con una base de datos integrada, que permite a los usuarios generar informes de manera muy rápida y sencilla.

Otros aspectos destacados del software Vico Office son:

• Vico Takeoff Manager realiza el despliegue automático de cantidad del modelo. El usuario puede crear elementos y eliminar manualmente o agregar elementos del modelo en los cálculos de cantidad.

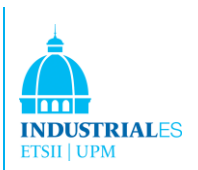

• Vico LBS Manager permite a los usuarios crear zonas que pueden vincularse fácilmente con el programa de tareas del proyecto.

• Vico Constructability Manager permite al usuario crear, rastrear e informar problemas de constructibilidad. La detección de conflictos es automática.

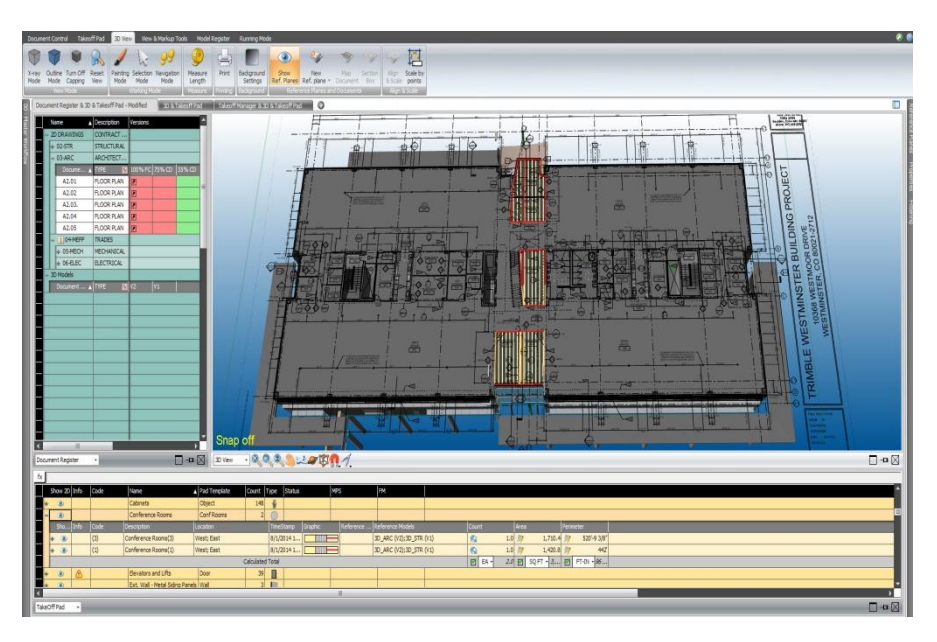

FIGURA 30. PLANOS VICO

# 3.9 Conclusiones de los Software

Se han estudiado y evaluado muchas características de ocho programas BIM. Solo tres paquetes de software estaban disponibles para descargar como programas educativos gratuitos. En consecuencia, solo tres de ellos fueron estudiados en profundidad. La información para los cuatro paquetes de software restantes se obtuvo de sus sitios web y folletos descargados.

Todo el software BIM ha sido desarrollado por los desarrolladores de software CAD anteriores. Su experiencia en software relacionado con el diseño es muy sólida. El único que no ha sido desarrollado desde CAD es Vico Office; es una nueva compañía establecida en 2007 y se ha integrado en BIM.

En la siguiente parte del Proyecto vamos a realizar un estudio detallado (con todas las fases de construcción) de un proyecto realizado en Revit, que hasta el momento pude considerarse como el software más extendido. Después realizaremos un estudio con otros software, enfocándonos principalmente en la parte de Dirección de Proyectos, es decir, 4D y 5D, dimensiones de BIM.

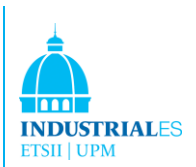

Como parte final del proyecto llegaremos a unas importantes conclusiones sobre el software utilizado y poder obtener una idea de cuáles pueden ser las mejores herramientas en su campo.

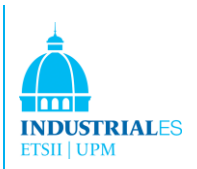

# 4 AUTODESK REVIT

Building Information Modeling (BIM) es el uso y el diseño coordinado, una información interna consistente y computable para proyectos de construcción, tanto en diseño como en construcción. La capacidad de tener esta información actualizada y accesible en un entorno digital integrado brinda a los arquitectos, diseñadores, ingenieros, constructores y propietarios una clara visión general de sus proyectos y contribuye a la capacidad de tomar decisiones mejores y más rápidas, aumentar la calidad en el proyecto y ayudar a la rentabilidad de la empresa.

## 4.1 Plataforma de Revit

Revit es la plataforma de Autodesk para construir modelos de información (BIM). La plataforma Revit es un software de diseño de construcción completo y específico para la disciplina y un sistema de documentación que todas las fases de diseño, documentación de construcción e incluso fabricación. Desde la captura de estudios conceptuales hasta el desarrollo de los dibujos de construcción más detallados y horarios, las aplicaciones basadas en Revit ayudan a proporcionar una ventaja competitiva inmediata, entregan una mejor coordinación y calidad en las fases y disciplinas de los proyectos, y puede contribuir a una mayor rentabilidad para arquitectos, diseñadores y el resto del equipo de construcción.

En el corazón de la plataforma Revit está el motor de cambio paramétrico Revit, que coordina automáticamente los cambios en el proyecto, en vistas de modelos o hojas de dibujos, horarios, secciones, planes y más.

La plataforma Revit de Autodesk consiste en tres aplicaciones diferentes que están orientados a la industria

**Revit Architecture:** esta aplicación introduce a arquitectos y diseñadores de edificios a BIM. Revit Architecture es un software de diseño de edificios completo y específico para cada disciplina que admite todas las fases del diseño arquitectónico.

**Revit Structures:** el software Revit Structure es un modelado, diseño y sistema de documentación para ingenieros estructurales y dibujantes que aprovechan al máximo la Tecnología de gestión de cambios de la plataforma Revit.

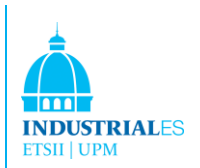

Revit Structure ofrece BIM para empresas de ingeniería de estructuras. Además de esto, el análisis estructural se puede realizar utilizando un software de terceros.

Revit MEP: es la solución BIM para diseño y documentación de ingeniería mecánica, eléctrica y de diseño de instalaciones (MEP).

# 4.2 ¿Qué es Revit Architecture?

El software Revit Architecture está especialmente diseñado para construir modelos de información (BIM), lo que permite a los arquitectos y diseñadores de edificios capturar su diseño de una manera más eficiente, aprovechando el enorme potencial que ofrece BIM. Revit Architecture incorpora un motor de modelado y dibujo que facilita la tarea de diseño al representar el trabajo en una vista tridimensional. Revit Architecture puede realizar una gran variedad de tareas durante todo el proceso de construcción. Revit Architecture ayuda a los arquitectos desde la etapa inicial, comenzando desde el diseño conceptual hasta el desarrollo de los dibujos y programas de construcción más detallados. Revit Architecture proporciona una ventaja competitiva inmediata, ofrece una mejor coordinación y calidad en las fases y disciplinas de los proyectos, y puede contribuir a una mayor rentabilidad para arquitectos, diseñadores y el resto del equipo de construcción.

# 4. 3 ¿Quién se beneficia de Revit Architecture?

Los arquitectos y los diseñadores de edificios notarán que Revit Architecture mejora significativamente el rendimiento en el proceso de diseño. Revit Architecture se ocupa automáticamente del trabajo tedioso, lo que hace que el diseñador dedique más tiempo a tareas que realmente importan. Los clientes y los equipos de construcción también se benefician al compartir modelos 3D claros y sin ambigüedades.

¿Cómo apoya Revit Architecture 2018 el diseño conceptual a los flujos de trabajo de fabricación?

Diseñada específicamente para BIM, Revit Architecture 2018 ofrece la capacidad de definir rápidamente conceptos arquitectónicos abstractos y luego transformar con precisión esas ideas en ideas arquitectónicas racionalizadas que comprenden componentes constructivos construibles. Revit Architecture 2018 se basa en el uso de información coordinada, consistente y computable sobre la información de un proyecto que se puede utilizar a lo largo del proceso de diseño

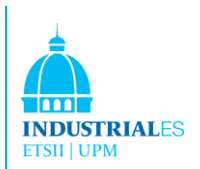

del edificio; desde las primeras etapas de diseño conceptual, así como durante las fases de documentación de producción, construcción, fabricación e incluso la gestión del ciclo de vida del edificio.

Revit Architecture 2018 maneja bien el modelado, pero ¿qué pasa con el dibujo y los detalles convencionales? ¿Todavía necesito AutoCAD para eso?

Los diseñadores pueden trabajar completamente en Revit Architecture 2018 para generar documentación de construcción. AutoCADsoftware no es requerido.

## 4. 4 Características

#### **Nuevas herramientas de diseño conceptual**

El software Autodesk Revit Architecture ofrece nuevas herramientas de diseño conceptual fáciles de usar que respaldan su flujo creativo. Dibujar con libertad, crear modelos de forma libre fácilmente y manipular las formas de forma interactiva. Puede definir formas y geometrías como componentes reales de construcción para una transición fluida al desarrollo de diseño y la documentación. A medida que diseña, Autodesk Revit Architecture construye automáticamente un marco paramétrico alrededor de sus formularios, ofreciendo mayores niveles de control, precisión y flexibilidad. Podemos llevar el diseño desde el modelo conceptual hasta el modelo final totalmente controlado.

#### **Interfaz de usuario simplificada**

El software Autodesk Revit Architecture 2016 presenta un diseño elegante, nueva interfaz de usuario que ofrece una mejor organización de escritorio, una mayor ventana de dibujo, y acceso rápido a las herramientas y comandos que necesitar. Podrás encontrar tus herramientas favoritas más rápido, localizar las herramientas de manera más eficiente y descubrir nuevas funciones con mayor facilidad.

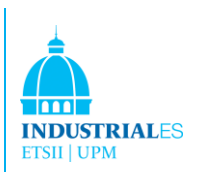

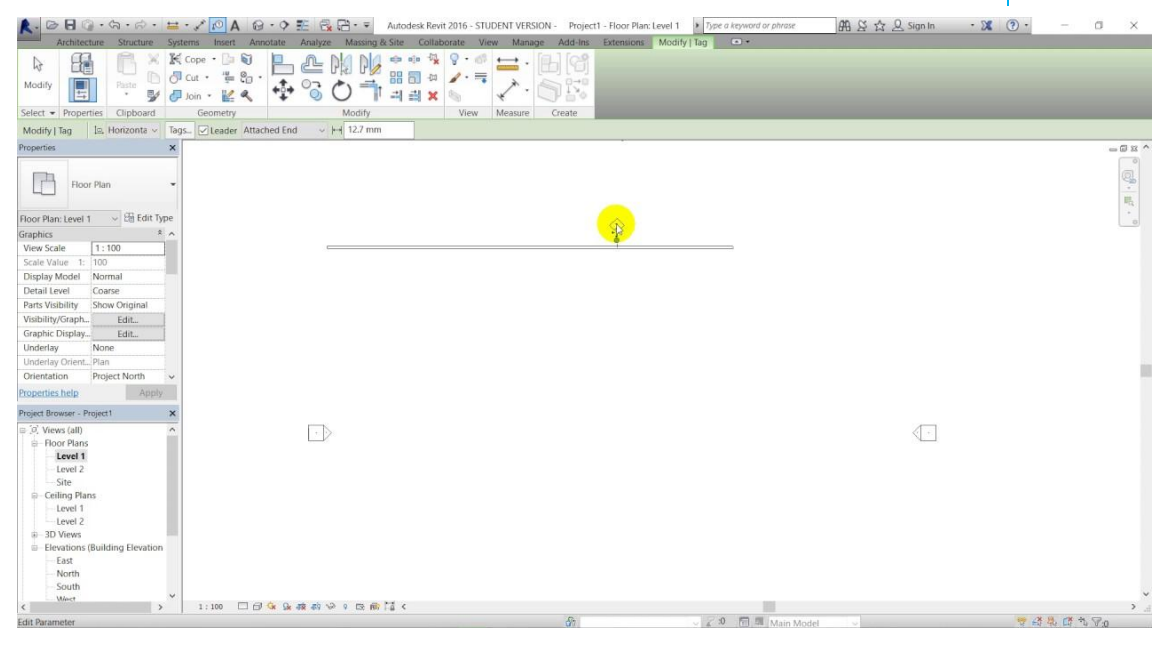

FIGURA 31. INTERFAZ USUARIO REVIT

# **Asociabilidad bidireccional**

Un cambio en cualquier lugar es un cambio en todas partes. En el software Autodesk Revit Architecture, toda la información del modelo se almacena en un solo lugar. Como resultado, cualquier información que se modifique se cambia de manera efectiva en todo el modelo.

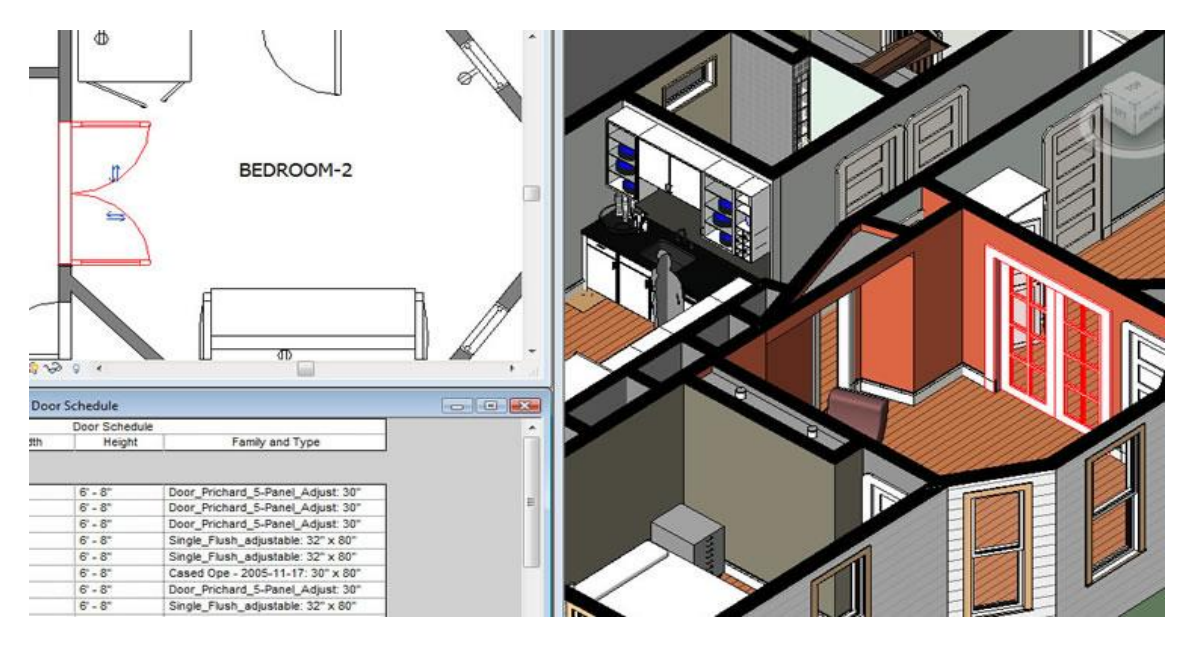

FIGURA 32. DIFERENTES FUNCIONES DE REVIT

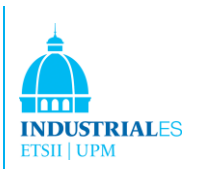

## **Planifiación de horarios y trabajos**

Los horarios son sólo otra vista de Autodesk Revit Architecture. Un cambio a una vista de programación es automáticamente reflejado en cualquier otra vista. La funcionalidad incluye la división asociativa de programar secciones y elementos de diseño seleccionables a través de visitas al cronograma, fórmulas y filtrado.

## **Componentes paramétricos**

Los componentes paramétricos, también conocidos como familias, son base para todos los componentes de construcción diseñados en Autodesk Revit Architecture. Ofrecen un sistema gráfico abierto para el diseño pensar y formar, así como la oportunidad de expresar intención de diseño en niveles cada vez más detallados. Usar Componentes paramétricos para los conjuntos más elaborados, como armarios y equipos, así como para las partes más elementales de la construcción, como paredes y columnas.

Lo mejor de todo es que no se requiere lenguaje de programación o codificación.

## **Opciones de diseño**

Desarrollar y estudiar múltiples alternativas de diseño simultáneo para hacer un diseño clave decisiones. Presentar multiples esquemas a sus clientes fácilmente. Sustituir cada opción en el modelo de visualización, cuantificación y otros datos de análisis para tomar mejor la decision.

#### **Detallado**

Aprovechando la amplia biblioteca de detalles y dichas herramientas que forman parte de Autodesk Revit Architecture. Preseleccionado para alinearse con el formato CSI, las bibliotecas de detalles pueden ser adaptado para acomodar los estándares de su oficina. Crear, administrar, y compartir tu propia biblioteca de detalles.

#### **Despliegue de Material (Material Take off)**

Calcular las cantidades de material detalladas con esta nueva herramienta. Apropiado para diseño sostenible y verificación de cantidades de material en estimaciones de costes, el despliegue de materiales facilita el seguimiento de cantidades de material. El motor de cambio paramétrico ayuda a garantizar que tus take off de materiales son precisos.

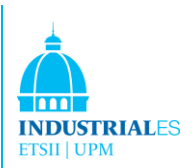

## **Revit Building Maker**

La función Revit Building Maker proporciona una manera perfecta de convertir formas conceptuales en diseños funcionales. Seleccionar caras para generar muros, techos, pisos y sistemas de cortinas. Usa herramientas para extraer información importante sobre su edificio, como área de la superficie o volumen por piso. Las formas conceptuales se pueden crear de forma nativa en Autodesk Revit Architecture o importados desde aplicaciones como AutoCAD, Iorrn-Z, Rhino, Google sketchUp u otras aplicaciones basadas en ACIS o NUR8S en Autodesk Revit Architecture.

## **Verificación de interferencias**

Podemos usar la verificación de interferencias para escanear su modelo en busca de colisiones entre elementos.

## **Visualización de diseño**

Capturar ideas de diseño en un estado foto realista. Con una fácil interacción del usuario, resultados de alta calidad y tiempos de renderización más rápidos, el motor de renderización permite una presentación de diseño superior.

## **Interoperabilidad mejorada**

Las mejoras de interoperabilidad le permiten trabajar más eficientemente con los miembros de su equipo de un gran proyecto. Ahora puedemos exportar su modelo o sitio de construcción, completo con metadatos críticos, al software AutoCAD Civil3D.

#### **Integración Autodesk 2D y 3D DWF**

El software Autodesk Revit Architecture admite el uso automático de las marcas con el software Autodesk Design Review. Debido a que las capacidades de marcado del software Autodesk Design Review se combinan con las funciones de administración de revisión y navegación de Autodesk Revit Architecture, es fácil realizar un seguimiento de los cambios. No es necesario volver a introducir la información. Autodesk Revit Architecture admite la publicación de un modelo en formato DWF 2D o 3D. Esta capacidad proporciona comunicación dinámica de información de alto impacto del diseño en un formato ligero. Es genial para incluir participantes no técnicos en el proceso de revisión del proyecto.

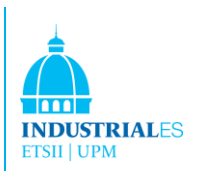

# 4.5 Revit Structure

Revit Structure 2016 es un sistema de software de modelado y dibujo estructural multimaterial que proporciona modelos físicos y analíticos simultáneos para el diseño, la coordinación y la documentación. La vinculación bidireccional con aplicaciones de análisis líderes en la industria también es otra capacidad importante de Revit Structure.

El software Revit Structure integra un modelo físico, para el diseño, la coordinación y la documentación, con un modelo analítico editable independientemente para análisis múltiples. Puede modelar desde cero o sobre archivos CAD 2D del arquitecto. O bien, para una coordinación aún más poderosa, puede vincular directamente modelos arquitectónicos 3D inteligentes de los productos de software AutoCAD Architecture o Revit Architecture. La vinculación bidireccional con el software de análisis líder de la industria significa que los resultados del análisis actualizan su modelo de Revit Structure, mientras que la tecnología de gestión del cambio paramétrica comprobada coordina esas actualizaciones en todas partes en su diseño y documentación. El resultado final: el modelado integrado aumenta la eficiencia, mejora la precisión y agiliza la coordinación con su designado.

## **¿Quién se beneficia de Revit Structure?**

Los ingenieros estructurales, especialmente aquellos que usan múltiples productos de software de análisis, encontrarán que Revit Structure, con sus mejores herramientas de administración y coordinación de cambios, mejora significativamente la forma en que están trabajando hoy en día. Para los redactores estructurales, la producción de dibujos de construcción se acelera mediante la reducción de la repetición tediosa causada por los cambios de diseño. Los clientes y los equipos de construcción también se benefician al compartir 3D claro y sin ambigüedades modelos.

# **¿Cómo maneja Revit Structure los usuarios concurrentes en el mismo proyecto?**

El trabajo compartido de Revit Structure distribuye la potencia del modelador de construcción paramétrico de Revit a través del equipo de ingeniería estructural. Worksharing ofrece una gama completa de modos de colaboración: desde el acceso simultáneo al modelo compartido a través de la división formal del proyecto en sistemas definidos para completar la separación de partes discretas del

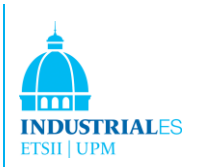

proyecto (como alas o edificios separados) en enlaces gestionados individualmente. Entornos compartidos de trabajo permite a los miembros del equipo estructural elegir la mejor manera de colaborar e interactuar en función del flujo de trabajo y los requisitos del proyecto. Por ejemplo, después de habilitar el reparto del trabajo en un modelo estructural, mientras el ingeniero estructural está realizando el análisis estructural y el diseño en otra aplicación, el redactor estructural puede preparar simultáneamente todas las vistas del modelo, dibujos, detalles y programaciones para la documentación. Cuando el redactor carga el último archivo guardado por el ingeniero, todos los cambios de diseño realizados en el modelo por el ingeniero actualizan automáticamente la información correspondiente en el trabajo del redactor.

## **¿Qué tipos de elementos estructurales son compatibles?**

Bibliotecas de todos los muros estándar, columnas, cimientos, vigas, sistemas de piso, abrazaderas, se proporcionan y viguetas de web abiertas. Fundaciones especiales, elementos prefabricados de hormigón y otras bibliotecas estructurales útiles, como vigas almenadas, conexiones de acero, refuerzos y refuerzo de hormigón también son compatibles. Condiciones estructurales de contorno, casos de carga y se incluyen tipos de carga y se pueden exportar a software de análisis y diseño junto con otros elementos estructurales.

#### **¿Qué tipos de materiales estructurales admite Revit Structure?**

Revit Structure admite acero, prefabricados de hormigón, hormigón moldeado en el lugar, madera y mampostería.

# **¿Cuáles son las ventajas de modelar en Revit Structure en lugar de en un programa de análisis?**

La investigación ha demostrado que los ingenieros estructurales utilizan un promedio de tres programas de análisis / diseño diferentes. Revit Structure se puede utilizar como una herramienta de modelado estructural común para vincular con el software de análisis. Trabajando de esta manera, los ingenieros estructurales pueden pasar más tiempo ingeniería y lecciones aprendiendo múltiples herramientas de modelado.

Otra ventaja de Revit Structure es la visión de ingeniería disponible durante el proceso de modelado. Por ejemplo, Revit Structure detecta automáticamente

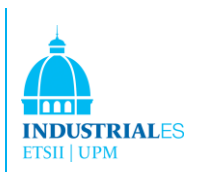

elementos estructurales no compatibles, inestabilidades globales y locales, y anomalías de encuadre antes de enviar el modelo a software de análisis.

Los modelos de Revit Structure también se pueden crear externamente usando modelos de ciertos programas de análisis. Esto le permite crear, ver y usar modelos de proyectos de Revit Structure que se han iniciado en un programa de análisis o proyectos que ya se han construido.

## **Caracteristicas**

El software Revit Structure mejora la forma en que trabajan los ingenieros estructurales y los redactores. Minimiza las tareas repetitivas de modelado y dibujo, así como los errores debidos a la coordinación manual entre ingenieros estructurales, arquitectos y dibujantes. Ayuda a reducir el tiempo de producción planos de construcción final y aumenta la precisión de la documentación, mejorando los resultados del proyecto general para los clientes.

## **Coordinación perfecta**

Porque Revit Structure utiliza BIM, cada vista, dibujo en una hoja y cronograma es una representación directa de la misma base de datos subyacente. Como miembros del mismo equipo de trabajo del proyecto, realizando cambios inevitables y necesarios en la estructura del edificio, la tecnología de cambio paramétrico en Revit Structure coordina automáticamente cambios en todas las demás representaciones de las vistas del modelo del proyecto, hojas de dibujo, horarios, secciones, planos y detalles. El diseño y la documentación permanece coordinado, consistente y completo.

## **Asociabilidad bidireccional**

El modelo de construcción y todas sus vistas son parte del mismo sistema de información. Esto significa que los cambios en cualquier parte de la estructura deben realizarse solo una vez, manteniendo la coherencia en todo el conjunto de documentación. Por ejemplo, si la escala de la hoja cambia, el software cambia automáticamente el tamaño de las anotaciones y los gráficos. Si un miembro estructural cambia, las vistas que incluyen el elemento se coordinan y actualizan automáticamente, incluidas las etiquetas de nombre y otras etiquetas que hacen referencia a las propiedades del elemento.

Ya sea los ingenieros estén diseñando acero, concretamente acero colado en el sitio, prefabricado, mampostería o estructuras de madera, los objetos de modelado

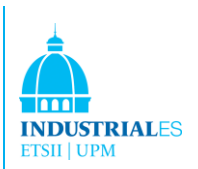

estándar en el software Revit Structure incluyen muros, sistemas de vigas, columnas, losas y cimientos. Se pueden crear objetos estructurales adicionales como componentes paramétricos.

## **Organización del proyecto**

Debido a que toda la información se almacena convenientemente en un archivo, los equipos de diseño pasan menos tiempo administrando el contenido del proyecto. El navegador de proyectos ayuda a los usuarios a navegar a través de varias vistas, secciones, elevaciones, detalles, programaciones y hojas de dibujo de un proyecto estructural, lo que les permite personalizar la organización del contenido del proyecto según sea necesario.

#### **Componentes paramétricos**

Con Revit Structure, los ingenieros pueden crear todo tipo de componentes estructurales, como sistemas de viguetas, vigas y familias de muros inteligentes. No se requiere lenguaje de programación para usar componentes paramétricos, también conocidos como familias. El editor de familia contiene todos los datos para representar gráficamente un elemento en 2D y 3D en varios niveles de detalle.

El término familia se refiere a la capacidad de un elemento para tener múltiples tipos definidos dentro de él, cada uno de un tamaño y forma diferente. Los cambios en una definición de familia o tipo se propagan a través del proyecto y se reflejan automáticamente en cada instancia de esa familia o tipo en el proyecto. Esta capacidad mantiene todo coordinado y ahorra el tiempo y el esfuerzo de rastrear manualmente los componentes para actualizar. Las familias se guardan en una base de datos maestra y pueden cargarse convenientemente en nuevos proyectos.

#### **Opciones de diseño**

Con Revit Structure, los ingenieros se mantienen enfocados en la ingeniería estructural. Explorar los cambios de diseño. Desarrollar y estudiar las alternativas de diseño para tomar decisiones clave del diseño. Se peden presentar fácilmente múltiples diseños esquemáticos a los clientes. Cada opción puede sustituirse en el modelo de visualización y despliegue (take-off) de cantidades para ayudar a los miembros del equipo y a los clientes a tomar decisiones con la información adecuada.

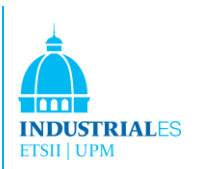

## **Colaboración multiusuario**

Revit Structure permite que múltiples miembros del equipo en la misma red trabajen juntos en un modelo, mientras que su trabajo se mantiene totalmente coordinado. Una gama completa de modos de colaboración proporciona flexibilidad para cumplir con el flujo de trabajo del equipo del proyecto, desde el acceso simultáneo y simultáneo al modelo compartido hasta la división formal del proyecto en unidades compartidas discretas o modelos vinculados administrados individualmente.

## **Revisión digital y marcas**

Acelere las revisiones con el software gratuito Autodesk Design Review, la forma totalmente digital de revisar, medir, marcar y rastrear cambios en diseños 2D y 3D sin el software original de creación de diseños. Debido a que las capacidades de marcado de Design Review se combinan con las funciones de navegación y revisión de Revit Structure, es fácil realizar un seguimiento de los cambios.

## **Compartir archivos de proyecto**

La función Publicar en Autodesk Buzzsaw permite que los equipos de diseño carguen fácilmente archivos de Revit Structure a un sitio del proyecto Buzzsaw y automáticamente conviertan los archivos de Revit Structure a la especificación DWGor DWFfile.

## **Gestión y revisión de proyectos**

Las herramientas de NavisWorks ayudan a los equipos de proyecto a colaborar, coordinar y revisar la información del proyecto crucial para el diseño y la construcción de un proyecto. Autodesk NavisWorks Manage ayuda a simplificar y centralizar los procesos de flujo de trabajo en toda la organización para reducer pérdidas, aumentar la eficiencia y eliminar las órdenes de cambio, mientras que Autodesk NavisWorks Review ayuda a diseñar y construir equipos optimizando la eficiencia y optimizando la calidad visualizando con precisión todos los tipos de modelos. Independientemente del formato o tamaño del archivo.

Las herramientas específicas de materiales ayudan a garantizar que los documentos de construcción se ajusten a los estándares de la industria y la oficina.

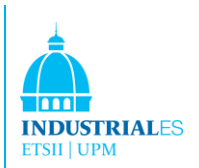

En el caso del acero, se encuentran disponibles funciones como la protección de barras y los recortes simbólicos automáticos, así como una amplia biblioteca de componentes de detalles.

Para las estructuras de hormigón, las opciones de visualización proporcionan control sobre la visibilidad de los elementos de hormigón. Las barras de refuerzo están disponibles para vigas, columnas y zapatas. El refuerzo del área y la trayectoria permite a los delineantes representar simbólicamente el refuerzo en las vistas de planta al tiempo que crean barras de refuerzo en las secciones de pared y losa.

#### **Secciones automáticas y elevaciones**

Crear secciones y elevaciones en Revit Structure es simple en comparación con los métodos tradicionales. Dado que las vistas son solo una representación diferente de todo el modelo de construcción, los usuarios obtienen cortes instantáneos en toda la estructura. Se pueden usar en cualquier momento para trabajar en la vista más apropiada. Cuando los documentos de construcción están listos para imprimir, las etiquetas de sección y los símbolos de elevación (de planta) de las vistas no están colocadas en ninguna hoja del dibujo se ocultan automáticamente.

#### **Referencias automáticas de la hoja de dibujo**

Esta funcionalidad ayuda a garantizar que ninguna sección, elevación o texto destacado haga referencia al dibujo o la hoja incorrectos y que todos los datos y gráficos, detalles, programaciones, dibujos y hojas del conjunto de dibujos estén actualizados y coordinados.

#### **Detalles**

Revit Structure permite textos destacados para detalles típicos y específicos. Se pueden crear hojas enteras de detalles típicos desde cero en Revit Structure utilizando sus herramientas tradicionales de dibujo 2D. Los diseñadores también pueden importar detalles DWG del software AutoCAD y vincularlos a Revit Structure, utilizando el navegador del proyecto para administrarlos.

Los detalles específicos provienen directamente de las vistas del modelo. Estos detalles basados en modelos se completan con componentes paramétricos 2D (plataforma de metal, unidad de mampostería de concreto, pernos de anclaje en

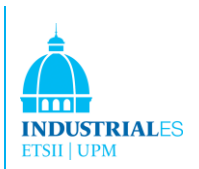

zapatas, cierres, símbolos soldados, placas de conexión de acero, barras de hormigón, y más) y anotaciones como texto y dimensiones.

Cuando la geometría se complica, Revit Structure ofrece detalles basados en modelos 3D como la representación 3D de juntas de expansion o dilatación de edificios, conexiones de acero, barras de refuerzo en elementos de hormigón y más.

## **Símbolos**

La biblioteca de símbolos estructurales incluye conexiones para vigas, placas y empalmes para columnas, representación de corsés en vista en planta, símbolos soldados y más.

#### **Filtros**

La herramienta de gestión de filtros permite a los usuarios resaltar objetos específicos para mejorar la visibilidad dentro del modelo estructural. Los filtros de selección definidos por el usuario proporcionan un método visual para invocar objetos que comparten propiedades comunes. Los filtros también se utilizan para crear conjuntos de selección de elementos estructurales para enviar porciones específicas del modelo para su análisis y diseño.

## **Planificación de Horarios y Trabajos**

Ahorrar tiempo creando horarios a demanda. Los horarios son solo otra representación del mismo modelo de construcción. Cambiar una programación y todas las demás vistas del modelo se coordinan y actualizan automáticamente. Las funciones de programación incluyen clasificación, filtrado, agrupamiento y conteo, así como fórmulas definidas por el usuario.

Los ingenieros y los gerentes de proyecto pueden usar programas personalizados para verificar el diseño estructural general. Por ejemplo, pueden programar y revisar cargas estructurales antes de integrar el modelo con el software de análisis. Si es necesario cambiar el valor de la carga, se puede modificar en el cronograma y coordinarse automáticamente en todo el modelo. Usar herramientas gráficas para dividir la tabla de programación una vez que haya sido colocada en una hoja de dibujo. Secciones divididas de la tabla de programación es asociativa; si los usuarios amplían una sección, la otra sección se acorta consecuentemente.

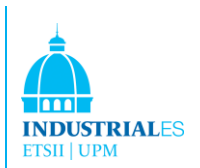

Además, las programaciones gráficas automáticas de horarios y trabajos, que los usuarios pueden personalizar para cumplir con los requisitos del proyecto, están disponibles por columnas.

Los modelos físicos manejan la documentación de construcción. Los delineantes usan modelos físicos para producir el dibujo y las hojas de detalles. Los ingenieros y arquitectos lo utilizan para fines de coordinación, como la comprobación de interferencias.

El modelo analítico contiene información como cargas, combinaciones de carga, tamaños de miembros y condiciones de publicación para su uso en aplicaciones líderes de análisis de terceros. El modelo analítico podría ser todo el modelo de construcción, un ala del edificio o incluso un único armazón estructural. Los ingenieros utilizan filtros de selección con condiciones de contorno estructural para enviar subestructuras (como un marco, piso o ala del edificio) a su software de análisis sin enviar todo el modelo.

La creación del modelo analítico usa reglas de ingeniería para producir una representación analítica consistente de la estructura física. Los ingenieros pueden anular las configuraciones analíticas iniciales y editar el modelo analítico antes de vincularlo a los paquetes de análisis estructural.

Revit Structure inspira a los ingenieros estructurales a una mayor visión de la ingeniería: las reglas definidas por el usuario ayudan a los modelos analíticos a ajustar su ubicación a los planos de proyección analítica de los elementos estructurales adyacentes o adjuntos. Los ingenieros pueden verificar automáticamente inconsistencias analíticas tales como soportes que faltan, inestabilidades globales o anomalías de encuadre antes de enviar el modelo al análisis estructural.

Luego, los programas de análisis devuelven la información de diseño y actualizan dinámicamente el modelo físico y la documentación, eliminando muchas tareas redundantes y repetitivas, como marcos de modelado e interpretación de comandos en una gran variedad de aplicaciones diferentes.

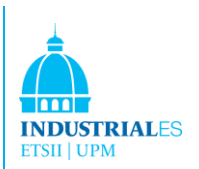

## **Colaboración con arquitectos**

Revit Structure también es compatible con el flujo de trabajo donde el diseño estructural comienza con un diseño arquitectónico realizado en el software AutoCAD Architecture. Los ingenieros pueden hacer referencia a vistas de planos individuales desde AutoCAD Architecture cuando comienzan su diseño estructural. Para una mejor coordinación, los ingenieros estructurales pueden exportar modelos 3D Revit Structure a AutoCAD Architecture. Los arquitectos que utilizan AutoCAD Architecture 2009 pueden revisar los elementos estructurales exportados como verdaderos objetos de AutoCAD Architecture.

Los ingenieros que trabajan con arquitectos que utilizan el software RevitArchitecture pueden experimentar las ventajas de BIM y compartir la misma base de datos de construcción subyacente. La creación del modelo estructural es más rápida con las herramientas integradas de la plataforma Revit. Con la comprobación de interferencias entre objetos estructurales y arquitectónicos, los ingenieros pueden detectar rápidamente problemas de coordinación antes de enviar dibujos al sitio de construcción.

Usando la función del monitor de coordinación, los ingenieros y arquitectos reciben notificaciones electrónicas de cualquier cambio realizado durante el proceso de diseño por disciplina en niveles, redes, columnas, paredes, losas y aberturas. El resultado es un flujo de trabajo sincronizado y documentos de construcción mejor coordinados. Si los ingenieros trabajan con arquitectos internos que utilizan Revit Architecture, pueden navegar a través del diseño multidisciplinar utilizando la herramienta Worksharing. Finalmente, todos los planos estructurales, detalles y programas están disponibles directamente en la plataforma Revit para la revisión arquitectónica en Revit Architecture.

## **Colaboración con ingenieros y diseñadores**

Los ingenieros estructurales que trabajan con ingenieros mecánicos, eléctricos o de instalaciones que utilizan el software AutoCAD MEP pueden mejorar la coordinación del diseño. Los usuarios de Revit Structure pueden exportar su modelo estructural a AutoCAD MEP, donde el ingeniero puede realizar detección del choque entre tuberías y elementos estructurales. Los usuarios de Revit Structure también pueden importar objetos de conductos y tuberías 3D de AutoCAD MEP al modelo estructural a través de sólidos ACIS para detectar interferencias visualmente. Además, los ingenieros estructurales que trabajan con
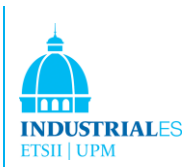

ingenieros mecánicos, eléctricos y de instalaciones que utilizan el software Revit MEP pueden aprovechar al máximo la creación de modelos de información.

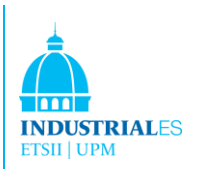

## 4.6 Revit MEP

El software Revit MEP es una herramienta intuitiva de diseño de sistemas mecánicos, eléctricos y de tuberías que permite una coordinación mejorada y un diseño rápido dentro de un modelo de información de edificios. Optimice la ingeniería de sistemas a través del dimensionado y diseño del sistema basado en datos. Utilice las herramientas de análisis del rendimiento del edificio dentro de la aplicación de software de Building Information Modeling (BIM) Revit MEP para respaldar el diseño sostenible. Podemos acelerar la toma de decisiones precisas a través de una creación de datos de diseño de ingeniería más rápida y comunicaciones con el cliente más fluidas y eficaces. Al utilizar modelos compatibles y consistentes creados en Revit Architecture o en el software RevitStructure, se pueden minimizar los errores que consumen tiempo entre los ingenieros mecánicos, eléctricos y de plomería (MEP), los ingenieros estructurales y los arquitectos. La gestión automática del cambio en su conjunto de diseño y documentación en evolución ayuda a mantener la coherencia de sus planes y la adecuación de sus proyectos.

El usuario puede experimentar la ventaja de BIM diseñando sistemas de ingeniería optimizados y mejorando el rendimiento del edificio con soporte de análisis. El usuario también puede habilitar comentarios apropiados sobre el alcance, el cronograma y el presupuesto de su diseño.

## **¿Quién se beneficia de Revit MEP?**

Los ingenieros mecánicos y eléctricos, especialmente aquellos que utilizan múltiples productos de software de análisis, encontrarán que Revit MEP -con sus mejores herramientas de gestión y coordinación de cambios- mejora significativamente la forma en que están trabajando hoy en día. Para los delineantes, la producción de diseños de construcción se acelera mediante la reducción de la repetición tediosa causada por los cambios de diseño. Los clientes y los equipos de construcción también se benefician al compartir modelos 3D claros y sin ambigüedades.

## **¿Qué sistemas puede ayudarle Revit MEP a modelar?**

Revit es útil al modelar estos tipos de sistemas:

-Sistemas mecánicos, tales como HVAC o cualquier sistema que requiera conductos

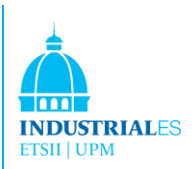

-Circuitos eléctricos, sistemas de iluminación y de energía

-Sistemas de fontanería

-Sistemas de protección contra incendios

## 4. 7 Características

#### **Soporte de diseño sostenible**

El software Revit MEP proporciona herramientas integradas de análisis de cargas de calefacción y refrigeración para ayudarlo a realizar análisis de energía, evaluar cargas del sistema y producir informes de carga de calefacción y refrigeración para un proyecto. Proporciona un diseño de sistemas óptimo con el mismo modelo de información integral, con escenarios realistas de diseño en tiempo real que ayuden a un mejor soporte de toma de decisiones. Revit MEP ayuda a minimizar los errores de diseño y defina mejor la estrategia general de sostenibilidad de su proyecto. Aprovechar al máximo gran variedad de datos de Revit MEP para apoyar una mejor toma de decisiones a través de herramientas integradas de análisis del rendimiento del edificio. Revit MEP también es compatible con el lenguaje de marcado extensible de construcción ecológica (gbXML), que contiene información para espacios y zonas, así como datos de elementos de iluminación. Exportar el archivo gbXML para usarlo con un tercero para realizar un análisis de cálculo de cargas. Crear edificios sostenibles de alto rendimiento con análisis exhaustivo de la carga de calefacción y refrigeración, iluminación de día LEED, energía térmica y más.

## **Dimensionamiento de conductos y tuberías / Cálculos de presión**

Los programas de cálculo incorporados permiten realizar cálculos de tamaño y pérdida de presión de acuerdo con métodos y especificaciones estándar de la industria, incluida las Normas Europeas de Calefacción, Refrigeración. Las herramientas de dimensionado del sistema actualizan instantáneamente el tamaño y los parámetros de diseño de los elementos de conductos y tuberías, sin necesidad de intercambios de archivos ni de terceros. Se puede seleccionar un método de dimensionado dinámico para los sistemas de conductos y tuberías utilizando las herramientas Dimension Duct y Pipe Sizing. Utilizando modelos de dimensionado de fricción, velocidad, recuperación estática del conducto. Utilicar el modelado de velocidad o fricción para el dimensionamiento de tuberías.

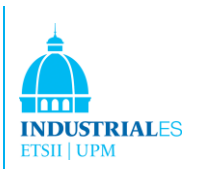

## **Modelado de sistemas de conductos y tuberías**

Las herramientas de diseño intuitivas permiten modificaciones de modelos fáciles. Como siempre, el software Revit MEP actualiza automáticamente las vistas y hojas de su modelo, lo que ayuda a mantener la consistencia del documento y del proyecto. Crear sistemas HVAC con funcionalidad mecánica que proporcionen modelado 3D para conductos y tuberías. Modifique fácilmente el modelo arrastrando elementos de diseño en la pantalla en casi cualquier vista.

El modelado también se puede realizar tanto en vistas en sección como en alzado. Todas las vistas y hojas del modelo se actualizan automáticamente cada vez que se realice un cambio en cualquier lugar para diseños y documentos precisos y coordinados en todo momento.

## **HVAC / Electrical Space Design**

Comunique la intención del diseño visualmente con las funciones de relleno de color de la sala que facilitan la validación del cliente de las revisiones y criterios de diseño. Todas las revisiones y modificaciones de los planes de relleno de color se actualizan automáticamente a través de tu modelo. Se puede crear una gran cantidad de esquemas a lo largo de la duración del proyecto. El modelado tridimensional para conductos y tuberías le permite crear sistemas HVAC que se puede mostrar claramente utilizando esquemas de colores del cliente para el flujo de aire de diseño, flujo de aire real, zonas mecánicas y más. Se pueden crear combinaciones de colores eléctricos para cargas de potencia, iluminación por área y más. Con el color en los esquemas, descifrar hojas de cálculo y usar lápices de colores en los planos impresos ya no son necesarios.

## **Inspector del sistema (Ruta Crítica)**

Identificar y ajustar rápidamente áreas de pérdida de alta presión en su sistema, mejorando la economía y la eficiencia. Modificar de forma interactiva los accesorios, la forma o la configuración, y ver al instante la pérdida de presión estática actualizada y cambios en las propiedades de flujo. El software Revit MEP muestra la ruta de flujo crítica para las ramas, conductos principales o sistemas completos.

El software Revit MEP maximiza la efectividad de aprovechar los procesos de documentación de diseño y construcción BIM de arquitectura e ingeniería. Mejorar las comunicaciones con los clientes y acelere la toma de decisiones a

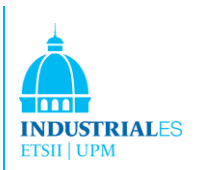

través de la visualización en proceso. Colabora sin problemas con Revit Architecture y Revit Structure usando un modelo de Revit. Basado en la última versión de la plataforma Revit, Revit MEP ofrece todas las ventajas competitivas de BIM.

## **Comprobación de interferencias**

Coordina los principales elementos y sistemas de construcción durante el diseño, evita las colisiones entre los elementos y reduzca el riesgo de sobrecostos de construcción. Se pueden elegir los elementos de construcción para verificar si hay interferencia, ya sean conductos y vigas estructurales, o accesorios de iluminación y difusores. Revit MEP genera automáticamente un informe con la capacidad de acercarse al área de interferencia para una fácil resolución de choque.

## **Asociabilidad bidireccional**

Un cambio en cualquier lugar es un cambio en todas partes. Almacenar su información en una base de datos única y consistente ayuda a garantizar que su modelo completo esté siempre actualizado. La tecnología paramétrica gestiona automáticamente toda la propagación de cambios y mantiene su proyecto en buen camino. La capacidad de cambiar un horario y actualizar automáticamente el modelo es un beneficio clave del uso del software Revit MEP.

#### **Esquemas de Planificación de Sistemas Eléctricos**

Crear automáticamente esquemas eléctricos en los diseños. Equilibrar las cargas o cambiar los circuitos de un dispositivo a través de los esquemas. Se pueden editar fácilmente los circuitos en esquemas a través de un editor. Podemos sacar de múltiples esquemas y además tenemos la capacidad de cambiar los dispositivos eléctricos directamente en el esquema.

#### **Circuitos de iluminación y potencia**

Usar circuitos para rastrear cargas, monitorear dispositivos conectados y verificar las longitudes de los circuitos. Definir tipos de cables, rangos de voltaje, sistemas de distribución y factores de demanda para evitar sobrecargas y voltajes desiguales. Calcular con precisión las cargas de demanda estimadas en los alimentadores y paneles para dimensionar el equipo de manera rápida y eficiente. El uso de circuitos para rastrear cargas, número de dispositivos y longitudes de circuito ayuda a minimizar los errores en el diseño eléctrico. Crear edificios

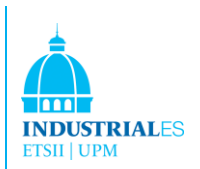

sostenibles de alto rendimiento con análisis exhaustivos de carga de calefacción y refrigeración, iluminación de lunes a viernes, energía térmica y más.

## **Componentes paramétricos**

Los componentes paramétricos ofrecen sistemas abiertos y gráficos para el desarrollo del diseño. Usando componentes paramétricos para los proyectos de ingeniería mecánicos, eléctricos y de tuberías más elaborados, sin necesidad de lenguajes de programación o codificación de software.

## **Documentación de construcción**

Generar automáticamente vistas de planificación, sección, elevación, detalle y programación que reflejen con precisión la información de diseño. Las vistas de modelos sincronizados de una base de datos común permiten una gestión de cambios coherente y coordinada. Beneficiarse de los documentos de construcción más precisos y coordinados que BIM proporciona al equipo de diseño mecánico, eléctrico y de plomería.

## **Referencias automáticas del dibujo de la hoja**

Las secciones, las elevaciones y las referencias de llamada son más precisas, mientras que todos los datos, gráficos, detalles, programaciones, dibujos y hojas del conjunto de dibujos son actuales y están coordinados. Y ya no dedicar horas a coordinar conjuntos de planos: Revit MEP ayuda a automatizar el proceso con facilidad.

#### **Navegador del sistema**

Realice fácilmente verificaciones de continuidad del modelo en tipos de sistemas definidos, vea rápidamente las cargas desequilibradas e identifique elementos huérfanos no conectados a los sistemas. Ayuda a garantizar que todos los elementos del sistema mecánico, eléctrico y de tuberías estén conectados y contribuyan a los requisitos de carga del sistema para un dimensionado preciso. El software Revit MEP brinda a los ingenieros la confianza de que los diseños de sistemas mecánicos, eléctricos y de tuberías están completos.

#### **Soporte DWG/DWF/DXF/DGN**

La compatibilidad con los formatos DWG, DWF, DXF y DGN ayuda a garantizar un intercambio de datos totalmente compatible. La capacidad de importar, exportar y vincular datos con el formato DWG líder en la industria hace

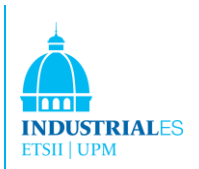

que Revit MEP sea una de las mejores soluciones de coordinación y colaboración disponibles.

Crear representaciones realistas de sistemas mecánicos, eléctricos y de ingeniería de tuberías, mejorando la comunicación de sus diseños con sus clientes. Aproveche el intercambio automatizado de datos de diseño de ingeniería a partir de modelos detallados de información de construcción. Ayude a identificar los errores antes, y reduzca la necesidad de rediseños costosos más adelante.

## **Compartir el trabajo**

Revit MEP distribuye todo el poder del entorno del modelado paramétrico en todo el equipo del proyecto. Worksharing ofrece una gama completa de modos de colaboración, desde el acceso totalmente simultáneo al modelo compartido, a través de la división formal del proyecto en unidades compartidas discretas, para completar la separación de elementos o sistemas del proyecto en modelos vinculados administrados individualmente. Los equipos de diseño pueden colaborar de manera efectiva e interactuar en función del flujo de trabajo y los requisitos del proyecto a través del trabajo compartido.

## **Representación (Rendering)**

Los diseños de edificios a menudo se presentan a los clientes en forma de imágenes fotorrealistas representadas.

El software Revit MEP representa vistas de proyectos 3D con varios efectos, como luces, plantas, calcomanías y personas. Agregar luz solar a una escena interior del modelo para soluciones de luminosidad. Seleccionar familias con materiales transparentes como fuentes de luz diurna. Revit MEP permite a los clientes ver el diseño de los sistemas de construcción antes de que se construya a través de imágenes fotorrealistas.

## **Publicar en Autodesk Buzzsaw**

Publicar en la funcionalidad de Autodesk Buzzsaw permite a los miembros del equipo cargar sin problemas Revit. Archivos MEP a un sitio predeterminado del proyecto Buzzsaw. Con la adición de asignaciones predeterminadas de plantillas, puede asignar propiedades a una vista y establecer esas propiedades a su estado original antes de la publicación o impresión del proyecto.

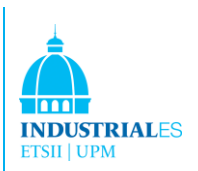

## **Interfaz para bases de datos externas**

Facilita las comunicaciones con la estimación, planificación, adquisición e instalación de terceros herramientas de administración al generar datos del modelo de Revit MEP en cualquier base de datos compatible con ODBC.

## **Importar / Exportar sólidos con aplicaciones basadas en AutoCAD**

Los productos basados en Revit pueden leer y escribir sólidos ACIS, lo que permite una fácil importación y exportación entre Revit MEPmodels y otras aplicaciones de arquitectura o ingeniería basadas en software de AutoCAD. Importar o enlace la geometría sólida 3D en el software AutoCADArchitecture o AutoCADMEP.

#### **Interfaz de programación de aplicaciones (API)**

Un entorno de programación rico, Revit API facilita y extiende la funcionalidad de Revit en toda la industria de la construcción.

## **Ruta automática de Conductos**

Encamine y restrinja fácilmente tramos de conductos complejos entre dos puntos cualesquiera. Elige entre multiples opciones de ruta para determinar la mejor ruta para su diseño. Las preferencias de conexión y las selecciones de ajuste se utilizan para determinar la línea de enrutamiento. El enrutamiento automático alivia tediosas tareas de diseño y permite tiempo para un diseño y análisis más detallado.

## **Circuitos de autoalambre**

El cableado automático de los accesorios de iluminación incluye un esquema general para el panel (esquema) asignado a esos dispositivos eléctricos. Las herramientas de diseño de ruta de alambre automatizadas proporcionan opciones de ruta, habilitando elegir el enrutamiento adecuado para la anotación. También muestra múltiples circuitos en el esquema general para ayudar a garantizar la precisión del diseño. Anotar documentos de construcción no solo es fácil, sino que también aumenta exactitud.

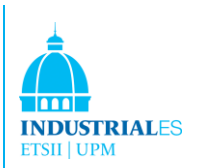

## **Cálculos de iluminación**

Zonal Cavity Estimation calcula automáticamente los niveles de iluminación de la sala. Establecer los valores de reflectividad de la superficie de la sala, adjuntar archivos de datos de de Empresas u Organizaciones de Ingeniería de la Iluminación y definir las alturas del plano de trabajo para el cálculo automático de la iluminación promedio.

## **Caídas de tensión y factores de reducción de potencia**

Identifique las caídas de voltaje y aplique factores de reducción a medida que diseña, mejorando sus datos de diseño con información de ingeniería crucial. Evaluar el mejor sistema eléctrico para el diseño es una ventaja clave del uso del software Revit MEP.

## **Modelado de sistemas de fontanería**

El modelado paramétrico 3D completo del diseño del sistema coloca automáticamente todas las bandas y caídas de acuerdo con el diseño del sistema de plomería. Los cambios se actualizan automáticamente en sus diseños y puntos de vista. Benefíciese de diseños de plomería precisos y coordinados y documentación de construcción en todo momento.

## **Tubería inclinada y elevaciones invertidas**

Modelar tuberías inclinadas para todos los sistemas de tuberías según el código de la industria. Define fácilmente el aumento sobre la marcha, y el diseño de su diseño de fontanería. El cálculo es automático y la propagación de la pendiente es muy sencilla cuando se aplica una pendiente a una serie de múltiples selecciones de tubería a través de conexiones. Agreguar etiquetas de elevación invertida en los extremos de las tuberías, minimizando conjeturas y cálculos manuales típicos de tuberías inclinadas.

## **Modelado del sistema de protección contra incendios**

Las herramientas de diseño intuitivas permiten un diseño sencillo de los sistemas de protección contra incendios. Crear un sistema de protección contra incendios colocando rociadores en un proyecto y asignándolos a un sistema. Luego, usando herramientas de diseño automatizadas, determiner la mejor ruta para la tubería que conecta los componentes del sistema. Los planes de protección contra incendios son fáciles de crear y permiten la coordinación con sistemas mecánicos, eléctricos y de tuberías.

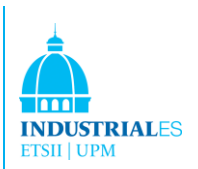

# 4.8 Integración de Revit

Los ingenieros estructurales y mecánicos que utilizan el software Revit Structure/MEP pueden coordinar mejor su trabajo con los arquitectos que utilizan el software Revit Architecture.

## **Vinculación de modelos de Revit**

Los procesos estructurales y mecánicos tradicionales comienzan con los dibujos arquitectónicos, generalmente dibujos basados en CAD. Pero los ingenieros estructurales y mecánicos que están utilizando Revit Structure/MEP y están trabajando con arquitectos que usan Revit Architecture pueden vincular directamente al archivo arquitectónico Revit Architecture para iniciar su diseño estructural y mecánico. Compartir el mismo modelo de información de edificios con arquitectos permite que el diseño estructural y mecánico, y el diseño arquitectónico y la documentación se mantengan coordinados.

La vinculación de un archivo de Revit Architecture con el modelo Revit Structure/MEP les brinda a los ingenieros estructurales y mecánicos un punto de partida para su diseño, en función de la intención del diseño del arquitecto. Los cambios realizados por el arquitecto se pueden rastrear, lo que facilita la coordinación del diseño y la gestión del cambio. Del mismo modo, los arquitectos que utilizan Revit Architecture pueden vincular un modelo de Revit Structure/MEP en sus modelos arquitectónicos y obtener los mismos beneficios de coordinación.

Debido a que ambas soluciones de software están utilizando la misma base de datos de construcción subyacente, el ingeniero puede ver, acceder y consultar todas las propiedades arquitectónicas del modelo y el arquitecto puede hacer lo mismo para los elementos estructurales y mecánicos.

## **Vinculación de modelos**

El cruce y la vinculación de los modelos arquitectónicos, estructurales y mecánicos es el medio preferido de compartir los modelos entre arquitectos e ingenieros si ambos utilizan aplicaciones basadas en Revit, pero están en organizaciones separadas sin acceso a una red compartida. Pueden intercambiar y crear enlaces cruzados con sus respectivos modelos, al igual que un archivo DWG arquitectónico puede tener una referencia externa en un archivo DWG estructural y mecánico, pero con mucha más inteligencia.

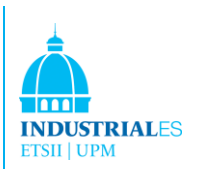

Incluso cuando los ingenieros y arquitectos están dentro de la misma empresa, los archivos vinculados pueden seguir siendo la forma preferida de trabajar, ya que desarrollan sus diseños respectivos a un ritmo diferente y prefieren la flexibilidad de mantener sus propios archivos RVT.

## **Integración de Revit con AutoCAD**

Autodesk Revit es una solución completa de diseño y documentación arquitectónica que respalda todas las fases de diseño y todos los planos arquitectónicos y cronogramas requeridos para un proyecto de construcción. Desde la concentración y los estudios conceptuales hasta los dibujos de construcción y los cronogramas más detallados, Autodesk Revit tiene herramientas para proporcionar productividad, coordinación y calidad al equipo de construcción. Esta significa que AutoCAD ya no es necesario. Sin embargo, si es necesario, Autodesk Revit se puede usar junto con AutoCAD. Revit trae varias características para facilitar esta integración.

## **Exportación de datos de Revit a AutoCAD**

Puede exportar vistas u hojas, según el alcance del trabajo que se realizará en AutoCAD, así como el progreso de la documentación de construcción en Autodesk Revit.

La exportación de una vista crea un archivo DWG o DXF de la vista de Autodesk Revit actualmente seleccionada. Todos los datos externos vinculados a la vista se incorporarán como un bloque en formato DWG o DXF. Este método se puede usar cuando pretendemos anotar solo vistas seleccionadas en AutoCAD.

La exportación de una hoja completa de Autodesk Revit produce un conjunto de archivos DWG o DXF. Un archivo contiene información de la hoja (bordes, bloque de título) con una ventana gráfica para cada vista. Cada vista de Autodesk Revit se convierte en un archivo individual al que se hace referencia en el archivo de la hoja y se muestra en la ventana gráfica adecuada. Todos los archivos están ubicados en el mismo directorio para facilitar el seguimiento y la administración.

#### **Importación de datos de AutoCAD a Revit**

La importación de datos está garantizada por una nueva característica que Revit incorpora en su propio sistema. Cualquier tipo de dibujo o vista redactada en AutoCAD se puede importar a un proyecto de Revit. Esto puede hacerse creando un método de referencia externa, copiar y pegar, o adjuntando un archivo

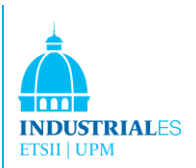

DWG de agujero. Además, la información importada se puede actualizar automáticamente. En caso de que se modifique la información en un DWG, Revit notará las modificaciones y automáticamente incorporará la nueva información al proyecto.

# 4.9 Colaboración multiusuario con Autodesk Revit (Worksharing)

Autodesk Worksharing ofrece una gama completa de modos de colaboración, desde el acceso simultáneo y en tiempo real al modelo compartido, a través de la división formal del proyecto en unidades compartidas discretas, para completar la separación de elementos o sistemas del proyecto en modelos vinculados administrados individualmente. Worksharing permite al equipo elegir la mejor manera de colaborar e interactuar en función de su flujo de trabajo y los requisitos del proyecto.

En muchos proyectos de construcción, los diseñadores trabajan en equipos con cada uno asignado una tarea funcional específica. Esto implica trabajar simultáneamente y guardar diferentes partes del proyecto. Este documento le brindará información importante para asegurar su éxito en proyectos específicos de grandes sectores en Autodesk Revitplatform para construir un sistema de modelado de información con muchos miembros del equipo.

## **¿Qué son los grupos de trabajo?**

Los proyectos de Autodesk Revit se pueden subdividir en Worksets. Un Workset es una colección de elementos de construcción (como paredes, puertas, pisos, escaleras, etc.) en el edificio. En el proyecto Autodesk Revit, los usuarios tienen la opción de verificar conjuntos de trabajo completos o elementos individuales en un plan de trabajo. Todo el otro equipo los miembros pueden ver estos elementos o grupos de trabajo, pero no pueden cambiarlos, lo que evita posibles conflictos en el proyecto. De esta manera, los grupos de trabajo funcionan de manera similar a las referencias externas (xrefs) en el software AutoCAD, pero con la capacidad adicional de propagar y coordinar los cambios entre los usuarios.

Los miembros del equipo que agregan y cambian elementos en Worksets pueden guardar su trabajo en un archivo local en la red o en su propio disco duro, y publicar el trabajo en un archivo central cuando lo deseen. Pueden actualizar sus archivos locales en cualquier momento con los últimos cambios que otros

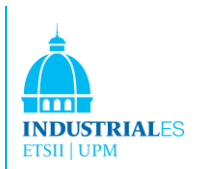

miembros del equipo hayan publicado. Esta capacidad de 'recargar' para ver los cambios es similar al flujo de trabajo xref.

Los conjuntos de trabajo están optimizados para ayudar a los equipos que trabajan en un solo edificio. Para proyectos que involucran estructuras múltiples organizadas de manera similar a un campus, se debe usar la funcionalidad de enlace de Autodesk Revit Model para vincular un conjunto de archivos RVT distintos. Cada edificio individual puede organizarse con sus propios conjuntos de trabajo.

Después de compartir su proyecto, cada elemento de construcción en el proyecto está contenido exactamente en un Workset. Cualquier elemento de modelado se puede mover a un plan de trabajo diferente cambiando la propiedad del conjunto de herramientas en el cuadro de diálogo Propiedades.

Cuando trabaja en un proyecto compartido, especifica un Active Workset. Los elementos de modelo recién creados se colocan en el Workset activo. Los elementos específicos de una vista, como las anotaciones y las dimensiones, se colocan automáticamente en el conjunto de trabajo de la vista actual.

## **¿Qué es el archivo central?**

El archivo Central se crea la primera vez que guarda el proyecto después de compartirlo. Este archivo almacena la información de propiedad actual para todos los Conjuntos de trabajo en el proyecto.

El archivo central actúa como el punto de distribución para publicar el trabajo al resto del equipo. Todos los usuarios deben guardar sus propias copias locales del archivo, trabajar localmente y luego guardar los cambios en el archivo central para que otros usuarios puedan ver su trabajo.

## **Consideraciones Generales**

Las decisiones tomadas al compartir un proyecto y al establecer sus Grupos de trabajo pueden tener efectos duraderos en el equipo del proyecto. Los usuarios de AutoCAD reconocerán algunas de estas implicaciones al configurar estructuras xref para proyectos. En general, al configurar los Conjuntos de Trabajo debe tener en cuenta varias consideraciones:

- Tamaño del proyecto
- Tamaño del equipo

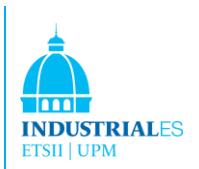

## - Roles de miembros del equipo

Establecer políticas sobre cómo todos los miembros del equipo acceden y crean nuevos grupos de trabajo en el proyecto mantendrá el rendimiento para los usuarios existentes y facilitará el proceso de introducción de nuevos miembros del equipo al proyecto.

**Tamaño del proyecto:** el tamaño de su edificio puede afectar a la forma en que decida segmentar los Conjuntos de trabajo para su equipo. A diferencia de las referencias automáticas de AutoCAD, no es necesario crear conjuntos de trabajo separados para cada planta del edificio. Deberá separar el proyecto en grupos de trabajo que permitan que los miembros del equipo trabajen sin interferir entre ellos. En una estructura de varios artículos, es posible que desee crear Conjuntos de trabajo separados para un conjunto de elementos de construcción que solo aparecerán en un piso, como el interior de un inquilino. Si la placa del piso del proyecto es lo suficientemente grande como para que tenga que dividirla con líneas de coincidencia para que quepa en las hojas, puede considerar crear Conjuntos de trabajo separados para cada parte.

**Tamaño del equipo:** el tamaño del equipo al momento de habilitar el intercambio de proyectos afectará la forma en que se estructuran los Grupos de trabajo del proyecto. Debería tener al menos un Workset para cada persona, sin incluir los estándares del proyecto, los niveles y las grillas compartidos, y los conjuntos de vista.

Los proyectos de Autodesk Revit están diseñados para permitir que un único diseñador elabore un concepto, y luego compartir el archivo para agregar miembros al equipo. A medida que más personas se unan al equipo para terminar los detalles y la documentación, puede crear nuevos Conjuntos de trabajo para su uso.

**Roles de los miembros del equipo:** por lo general, los diseñadores trabajan en equipos con cada tarea asignada específica. Tiene sentido subdividir el proyecto en función de estos roles de tareas. De esta forma, cada miembro del equipo tiene control sobre su parte del diseño y utiliza el proyecto de Autodesk Revit para coordinar los cambios entre las diversas partes del diseño.

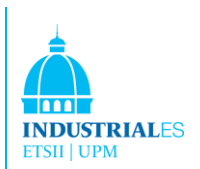

## 4. 10 Extensiones de software de Revit

En el mercado, hay muchos programas específicos que se pueden agregar a Revit para obtener más funcionalidades. La mayoría de las extensiones han sido creadas por Autodesk, pero algunas alternativas de otras empresas están creciendo en el mercado.

Estos complementos se instalan junto con Revit y proporcionan características muy específicas. En nuestro caso, nos enfocaremos en el software de gestión de la construcción y análisis de estructuras.

## 4.11 Software de Gestión de Construcción

Una solución BIM especialmente diseñada como Revit ofrece información de construcción computable que permite que un modelo sea entendido por una computadora como un edificio. Una pared, por ejemplo, "sabe" qué es y cómo reaccionar ante el resto del edificio. Como tal, se puede programar o cuantificar como una pared: un ensamblaje de construcción hecho de materiales reales. La información de construcción computable es compatible con numerosas actividades de diseño y construcción de edificios: análisis estructural, modelado de sistemas MEP, análisis energético de edificios y gestión de especificaciones, por nombrar solo algunos.

La estimación de costes es otro aspecto más del proceso de construcción que puede beneficiarse de información de construcción computable. El diseño de un edificio es responsabilidad de los arquitectos, mientras que la evaluación del coste para construirlo es dominio de los jefes de proyecto. En general, el arquitecto el alcance de su trabajo no se extiende a despliegues de materials (take off) o información de costes.

Al preparar sus estimaciones de costes, los jefes de proyecto generalmente comienzan por digitalizar el dibujo de papel del arquitecto, o importar sus CADdrawings en un paquete de estimación de costos, o hacer despegues manuales de sus dibujos. Todos estos métodos introducen el potencial de error humano y propagar cualquier inexactitud que pueda haber en los dibujos originales.

Al usar un modelo de información de construcción en lugar de dibujos, los despliegues, recuentos y mediciones se pueden generar directamente desde el modelo subyacente. Por lo tanto, la información siempre es consistente con el

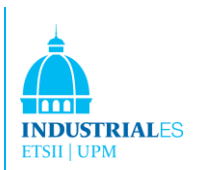

diseño. Y cuando se realiza un cambio en el diseño, un tamaño de ventana más pequeño, por ejemplo, el cambio se produce automáticamente a todos los documentos y programas relacionados con la construcción, así como todos los despliegues, recuentos y mediciones que utiliza el calculista.

El tiempo invertido por el calculista en la cuantificación varía según el proyecto, pero quizás 50-80% del tiempo necesario para crear una estimación de costes se gasta solo en la cuantificación. Dados esos números, uno puede apreciar al instante la gran ventaja de utilizar BIM. Cuando no requiere despliegues manuales, puede ahorrar tiempo, costes y reducir el potencial de error humano. De hecho, una queja común de las empresas de cálculo es cuánto pagan a los calculistas de costes para simplemente contar o cuantificar.

Al automatizar la tediosa tarea de cuantificar, BIM permite a los jefes de proyecto usar ese tiempo en centrarse en los factores específicos del proyecto de mayor valor - identificar ensamblajes de construcción, generación de precios, riesgos de factoraje, etc. - que son esenciales para las estimaciones más precisas. Por ejemplo, consideramos un proyecto comercial, programado para la construcción en el norte Minnesota en el invierno. El jefe de proyecto se dará cuenta de que el calentamiento y el deshielo invernal serán necesarios para una parte de la subestructura. Este es el tipo de conocimiento especializado que los jefes de proyecto profesionales pueden tener en cuenta con precisión en el cálculo del coste. Esta construcción es el veradero saber, no el "contar", es el valor real que los jefes de proyecto aportan a la estimación de costes proceso.

## **Autodesk Quantity Takeoff**

Con el software Autodesk Quantity Takeoff, los calculistas de costes pueden crear fácilmente vistas de proyecto integradas y herramientas sincronizadas que combinan la información pertinente del modelado de información de construcción (como el software Autodesk Revit Architecture, el software Autodesk Revit Structure y el software Autodesk Revit MEP) con geometría, imágenes y datos de otras aplicaciones. El software Autodesk Quantity Takeoff proporciona una forma completamente nueva de trabajar. Mediante la integración completa y el soporte para 20 y datos de diseño en 3D, Autodesk Quantity Takeoff te ayuda a realizar un despegue en un modelo de información de construcción completo en solo minutos, en lugar de usar métodos tradicionales. El software proporciona una mayor flexibilidad que las bases de datos u hojas de cálculo típicas, lo que permite

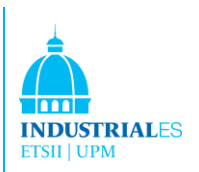

un flujo de trabajo más preciso y preciso para los estimadores de costos. Al trabajar en 3D, puede realizar un examen de modelo intuitivo e interactivo para obtener una mejor comprensión del modelo con fines de estimación. Visibilidad del objeto y transparencia son ajustables según la sección del edificio o el tipo de componente. El catálogo de proyectos altamente configurable hace que la organización de objetos de diseño y construcción sea más rápida y fácil.

## 4.12 Innovaya Visual Estimating

Aprovechando los modelos de información de construcción (BIM), Innovaya Visual Estimating realize la estimación de costes de forma precisa, rápida e inteligente mediante la entrega de objetos desde las aplicaciones BIM de Autodesk a MC2 ICE y Sage Timberline. En consecuencia, puede aumentar la eficiencia del proyecto en el proceso de estimación en más del 300%. El entorno de realidad virtual 3D robusta e interactiva de Visual Estimating también mejora de forma efectiva la comunicación y la coordinación entre diseñadores, constructores y clientes.

## **Caracteristicas**

**Extracción automática de cantidades:** la estimación visual genera cantidades de objetos directamente desde el modelo de diseño en cuestión de segundos o minutos, según el enfoque seleccionado. Las cantidades se extraen en función de los tipos de objetos y sus dimensiones. Los métodos de extracción de cantidades son facilmente personalizados y reutilizables para proyectos múltiples. Las cantidades se pueden organizar y guardar por diferentes clasificaciones como CSI o Uniformat. Las cantidades también se vinculan automáticamente con los objetos que se pueden ver en 3D. Finalmente, estas cantidades se pueden usar para crear informes en MS Excel o para realizar el ensamblaje y el despegue de elementos dentro de la Estimación visual utilizando motores Timberline.

**Despliegue inteligente/Despliegue de objetos:** con la estimación visual, el usuario puede sacar un conjunto o artículo en una estimación de Timberline. Las dimensiones y las cantidades del objeto obtenidas de un modelo constructivo se pueden arrastrar y soltar directamente a las variables de ensamblaje o elemento. Visual Estimating también ha inventado una característica única que permite a los ensamblajes y elementos recordar qué cantidades de objetos fueron arrastradas a qué variables de estimación. Esto permite asignaciones automáticas de valores variables para todos los objetos del mismo tipo para futuros despegues.

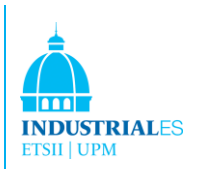

Esta característica reduce un gran esfuerzo en la estimación de costes con el potencial de realizar automáticamente la estimación de todo el proyecto en pocos segundos.

**Estimación automática para todo el modelo de construcción:** con los mapeos de variables inteligentes y las asociaciones automáticas entre los ensamblajes de Timberline y los elementos con tipos de componentes de diseño, cada objeto puede retirarse automáticamente en una estimación de Timberline. Esto significa que todos los objetos en un proyecto de varios millones de dólares podrían estimarse en cuestión de segundos. Una vez que se completa este proceso, el usuario puede revisar los detalles del elemento de estimación seleccionando cualquier sección de edificio u objeto. Pueden refinar aún más su estimación utilizando Timberline Estimating.

**Adherir completamente a las tecnologías de estimación de MC2 y Timberline:** una vez cantidades de objetos han sido quitados en artículos estimados de la Estimación Visual, pueden ser refinados, cambiados y reportado desde MC2 ICE o Timberline Estimating usando las diversas herramientas poderosas que proporciona. Los artículos de costos adicionales se pueden retirar en la misma estimación con las herramientas de despegue MC2 o Timberline.

**Intelligent Change Management:** Visual Estimating recuerda qué objetos han sido cuantificados y estimados. En cualquier punto, el usuario puede identificar fácilmente qué objetos se han quitado y cuáles no, viendo objetos 3D en colores específicos. Además, las cantidades generadas a partir de los objetos de diseño y los elementos de estimación resultantes se asocian automáticamente con los objetos. Si se cambia el diseño, Visual Estimating puede mostrar objetos cambiados, nuevos y eliminados usando diferentes colores, y las nuevas cantidades se pueden actualizar automáticamente en el presupuesto. El cálculo del coste se puede ajustar fácilmente porque los artículos de estimación afectados se identifican fácilmente.

**Visualización 3D interactiva:** los usuarios de Visual Estimating pueden disfrutar del mejor rendimiento de la navegación con modelos 3D de construcción.

**Apoyo para la comunicación efectiva del equipo:** la estimación visual no solo integra el diseño y la estimación de costes, sino que también ofrece funciones esenciales para ayudar a la comunicación entre los miembros del proyecto. Con herramientas tales como marcado y correo electrónico, la estimación visual

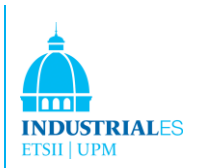

permite al usuario introducir comentarios resaltados directamente de manera instantánea al modelo 3D y lo envía como una imagen, por correo electrónico, a los miembros del proyecto.

## **Innovaya Visual Simulation**

Innovaya Visual Simulation asocia los objetos de Building Information Models (BIM) con las actividades de programación, realizando la planificación de la construcción 4D y el análisis de constructibilidad. Mejora efectivamente la planificación de la logística del proyecto, la coordinación y la comunicación del proyecto. Con su robusto motor 3D y una interfaz extremadamente fácil de usar, Visual Simulation lo ayuda a crear secuencias de tareas optimizadas que resultan en ahorro de tiempo del proyecto y escenarios de representación hipotética con los programas tradicionales de gráficos GANTT.

## **Visión compartida**

Visual Simulation proporciona una excelente manera de presentar una visión del proyecto progresiva. Mostrando dinámicamente las fases del proyecto y la gestión del mismo en un entorno de realidad virtual 3D, los clientes son impresionados y todo el equipo del proyecto trabaja sinérgicamente. Los planificadores, gerentes de proyecto, superintendentes, diseñadores, ingenieros, calculistas e incluso clientes, pueden esperar una comprensión compartida del estado del proyecto, los hitos, las responsabilidades y los planes de construcción. Todo el mundo está seguro de estar en la misma página en cualquier momento con la representación 4D del proyecto junto con los diagramas de GANTT tradicionales.

#### **Mejora de la coordinación del proyecto**

Con la capacidad de Visual Simulation para vincular cualquier dato de diseño 3D en DWG con las tareas de programación de MS Project o Primavera y para mostrar proyectos en 4D, los diseñadores, constructores y propietarios pueden ver fácilmente cómo se crean los proyectos. Esto ayuda a todos a comprender el cronograma de forma rápida y completa. Al visualizar cómo los objetos en 3D y cómo se instalan en secuencia, muchos conflictos de diseño se pueden identificar rápidamente.

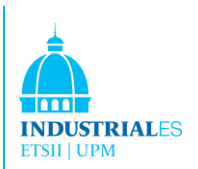

## **Secuenciación de construcción optimizada**

Al visualizar las tareas o los recursos codificados por color en los objetos y sus conexiones a los objetos, los planificadores pueden comparar tareas cruzadas con objetos de diseño.

## **Qué pasa si se realize un cambio en el análisis y la gestión**

Un cambio en una tarea puede causar cambios de efecto dominó en otras tareas. La función OnDemand 4D de Visual Simulation visualiza de forma inmediata el impacto de estos cambios en los objetos para que se puedan analizar, presentar y debatir diferentes escenarios de construcción, lo que permite tomar la mejor decisión según las diferentes perspectivas de los miembros del proyecto.

#### **Analizando la construcción y seguridad mejorada**

Al mostrar el modelo de construcción en 3D a cualquier nivel jerárquico o de cualquier componente del sistema y al presentar las secuencias detalladas de los objetos que se instalarán, las vistas 4D de Visual Simulation exponen claramente las restricciones estructurales y especiales de los objetos.

#### **Soporte para una comunicación efectiva del equipo**

Visual Simulation no sólo integra el diseño y la programación, sino que también ofrece funciones esenciales para ayudar a la comunicación entre los miembros del proyecto. Con herramientas como Markup y E-mailing, Visual Simulation le permite al usuario ingresar comentarios resaltados directamente en una instantánea del modelo 4D y enviarlos como una imagen, por correo electrónico, a los miembros del proyecto. Para cualquier fecha durante la simulación de construcción 4D, se puede generar un informe del estado del proyecto en MS Word, que incluye una instantánea del 4D, una lista de tareas o recursos en curso ese día y una lista de tareas completadas o no iniciadas por ese día. La simulación 4D puede reproducirse o rebobinarse automáticamente.

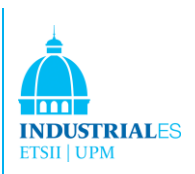

# 5 IMPLEMENTACIÓN DE REVIT ACHITECTURE EN EL PROYECTO DEL HIGH SCHOOL DE CHICAGO

## 5. 1 Estructural

La plataforma de Revit Structure para Building Information Modeling (BIM) es un sistema de diseño y documentación que admite el diseño, los dibujos y los programas necesarios para un proyecto de construcción. Building Information Modeling (BIM) brinda información sobre el diseño, el alcance, las cantidades y las fases del proyecto cuando lo necesita.

En el modelo de Revit Structure, cada hoja de dibujo, vista en 2D y 3D, y cronograma es una presentación de información de la misma base de datos de modelo de construcción subyacente. A medida que trabaja en las vistas de dibujo y programación, Revit Structure recopila información sobre el proyecto de construcción y coordina esta información en todas las demás representaciones del proyecto. El motor de cambio paramétrico de Revit Structure coordina automáticamente los cambios realizados en cualquier lugar: en vistas del modelo, hojas de dibujo, programaciones, secciones y planos.

## 5.1.1 ¿Qué se entiende por paramétrico?

El término paramétrico se refiere a las relaciones entre todos los elementos del modelo que permiten la coordinación y gestión del cambio que ofrece Revit Structure. Estas relaciones son creadas automáticamente por el software o por usted mientras trabaja. En matemáticas y CAD mecánico, los números o características que definen este tipo de relaciones se llaman parámetros; por lo tanto, el funcionamiento del software es paramétrico. Esta capacidad ofrece los beneficios fundamentales de coordinación y productividad de Revit Structure:

Cambiar cualquier cosa en cualquier momento en cualquier parte del proyecto y Revit Structure coordina que se produzca el que cambio a lo largo de todo el proyecto. Los siguientes son ejemplos de estas relaciones entre elementos:

Los pilares están espaciadas por igual a través de una elevación dada. Si se cambia la longitud de la elevación, se mantiene la relación de espaciado igual. En este caso, el parámetro no es un número sino una característica proporcional.

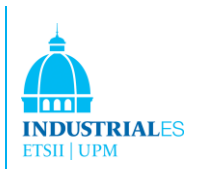

El borde de un techo está relacionado con la pared exterior, de modo que cuando se mueve la pared exterior, el techo permanece conectado. En este caso, el parámetro es uno de asociación o conexión.

# 5.1.2 ¿Cómo actualiza Revit Structure las cosas?

Una característica fundamental de una aplicación de Building Information Modeling es la capacidad de coordinar cambios y mantener la coherencia en todo momento. No tiene que intervenir para actualizar dibujos o enlaces.

Cuando cambia algo, Revit Structure determina inmediatamente qué se ve afectado por el cambio y refleja ese cambio en los elementos afectados.

Revit Structure utiliza 2 conceptos clave que lo hacen especialmente potente y fácil de usar. El primero es la captura de relaciones mientras el diseñador trabaja. El segundo es su enfoque para el seguimiento de cambios estructurales. El resultado de estos conceptos es un software que funciona como nosotros, sin necesidad de ingresar datos que no sean importantes para su diseño.

# 5.1.3 Comportamiento del elemento en un modelador paramétrico

En proyectos, Revit Structure usa 3 tipos de elementos:

1. Los elementos del modelo representan la geometría 3D real de la estructura. Se muestran en relevante vistas del modelo. Por ejemplo, muros estructurales, losas, rampas y techos son elementos modelo.

2. Los elementos del datum ayudan a definir el contexto del proyecto. Por ejemplo, cuadrículas de columnas, niveles y referencia los aviones son elementos de referencia.

3. Los elementos específicos de la vista se muestran solo en las vistas en las que se colocan. Ellos ayudan a describer o documentar el modelo. Por ejemplo, dimensiones, etiquetas y componentes de detalle 2D son vistas elementos específicos

Hay 2 tipos de elementos de modelo:

1. Hosts (elementos de host) generalmente se construyen en el sitio de construcción. Por ejemplo, las paredes estructurales y los techos son hosts.

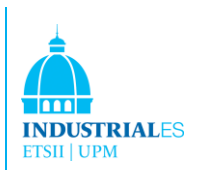

2. Los componentes del modelo son todos los otros tipos de elementos en el modelo estructural. Por ejemplo, vigas, columnas estructurales y barras de refuerzo 3D son componentes modelo.

Hay 2 tipos de elementos específicos de vista:

1. Los elementos de anotación son componentes 2D que documentan el modelo y mantienen la escala en papel. Por ejemplo, las dimensiones, las etiquetas y los símbolos son elementos de anotación.

2. Los detalles son elementos 2D que proporcionan detalles sobre el modelo estructural en una vista particular. Los ejemplos incluyen líneas de detalle, regiones rellenas y componentes de detalle 2D.

Esta implementación proporciona flexibilidad para los diseñadores. Los elementos de Revit Structure están diseñados para ser creados y modificados por nosotros directamente; la programación no es requerida. Si puede dibujar, se pueden definir nuevos elementos paramétricos en Revit Structure.

En Revit Structure, los elementos determinan su comportamiento en gran medida a partir de su contexto en la estructura. El contexto está determinado por cómo dibuja el componente y las relaciones de restricción que están establecidas con otros componentes. A menudo, no haces nada para establecer estas relaciones, son implícitas por lo que haces y cómo dibujas. En otros casos, puede controlarlos explícitamente, por ejemplo, bloqueando una dimensión o alineando 2 paredes.

# 5.1.4 Entendiendo los terminos de Revit Structure 2017

La mayoría de los términos utilizados para identificar objetos en Revit Structure son términos comunes, estándares de la industria, familiares para la mayoría de los ingenieros. Sin embargo, algunos términos son exclusivos de Revit Structure. La comprensión de los siguientes términos son cruciales para entender el software.

**Proyecto:** en Revit Structure, el proyecto es la base de datos única de información para su diseño: el modelo de información del edificio. El archivo del proyecto contiene toda la información para el diseño estructural, desde la geometría hasta los datos de construcción. Esta información incluye componentes utilizados para diseñar el modelo, vistas del proyecto y dibujos del diseño. Al usar un único archivo del proyecto, Revit Structure facilita el cambio del diseño y la

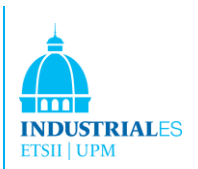

posibilidad de que los cambios se reflejen en todas las áreas asociadas (vistas planificadas, vistas en alzado, vistas en sección, programaciones, etc.). Tener solo un archivo para rastrear también facilita la administración del proyecto.

**Nivel:** los niveles son planos horizontales infinitos que actúan como referencia para elementos alojados en niveles, como techos, losas y vigas. Muy a menudo, usar niveles para definir una altura vertical o una historia dentro de una estructura. Se crea un nivel para cada historia conocida u otra referencia necesaria de la estructura; por ejemplo, primer piso, parte superior de la pared o fondo de la base. Para colocar niveles, debes estar en una sección o vista en alzado.

**Elemento:** al crear un proyecto, agrega elementos de construcción paramétricos de Revit Structure al diseño. Revit Structure clasifica los elementos por categorías, familias y tipos.

**Categoría:** una categoría es un grupo de elementos que utiliza para modelar o documentar un diseño estructural. Por ejemplo, las categorías de elementos del modelo incluyen columnas y vigas. Categorías de los elementos de anotación incluyen etiquetas y notas de texto.

**Familia:** las familias son clases de elementos en una categoría. Elementos de grupos familiares con un conjunto común de parámetros (propiedades), uso idéntico y representación gráfica similar. Diferentes elementos de una familia pueden tener diferentes valores para algunas o todas las propiedades, pero el conjunto de propiedades, sus nombres y significado, es el mismo. Por ejemplo, una brida podría considerarse una familia, aunque los soportes web que componen la familia vienen en diferentes tamaños y materiales.

Las familias son familias de componentes o familias de sistemas:

- Las familias de componentes pueden cargarse en un proyecto y crearse a partir de plantillas familiares. Puede determinar el conjunto de propiedades y la representación gráfica de la familia.
- Las familias del sistema incluyen losas, dimensiones, techos y niveles. No están disponibles para cargar o crear archivos separados.

Revit Structure predefine el conjunto de propiedades y la representación gráfica de las familias del sistema. Puede usar los tipos predefinidos para generar nuevos tipos que pertenecen a esta familia dentro del proyecto. Por ejemplo, el

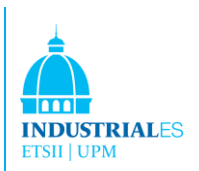

comportamiento de un muro estructural está predefinido en el sistema. Sin embargo, puedes crear diferentes tipos de paredes con diferentes composiciones. Finalmente, las familias del sistema se pueden transferir entre proyectos.

**Tipo:** cada familia puede tener varios tipos. Un tipo puede ser un tamaño específico de una familia, como un bloque de título de 30" X 42". Un tipo también puede ser un estilo, como el estilo predeterminado alineado o el estilo angular predeterminado para las dimensiones.

**Instancia:** las instancias son los elementos reales (elementos individuales) que se colocan en el proyecto y tienen ubicaciones específicas en la estructura (instancias de modelo) o en una hoja de dibujo (instancias de anotación).

## 5.1.5 Interfaz de Usuario

Aquí se muestra un ejemplo de la interfaz de usuario de Revit Structure utilizada para crear cualquier proyecto. En él puede verse la barra de menú, la barra de opciones, las barras de herramientas, la barra de diseño y el navegador de proyectos, que son esenciales para el desarrollo del proyecto.

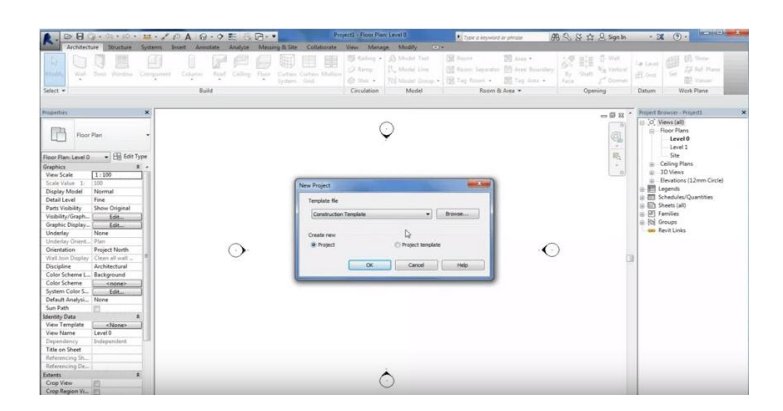

FIGURA 33. INTERFAZ DE REVIT

## 5.1.6 Comenzando el nuevo proyecto

En el proyecto se va a utilizar el diseño estructuraI como marco o esqueleto para construir el resto del edificio. Debido a esto, la estructura del edificio se realizará en primer lugar y se agregarán todos los niveles siguientes.

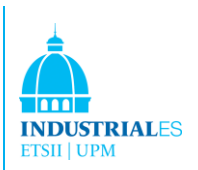

Para diseñar en Revit, se usa comúnmente las funciones de dimensión 2D. Esto significa que todas las fases constructivas se hacen en planos. Para iniciar el proyecto, se necesitan referencias y se llaman niveles y cuadrículas (grids).

## 5.1.7 Niveles y Cuadros

Los modelos de Revit Structure tienen niveles y sistemas de grillas que proporcionan elevaciones y dimensiones.

Puede restringir los elementos estructuraIes de su modelo a estos, de modo que cuando haya una elevación o un cambio dimensional en su modelo, las restricciones se mantengan y los elementos estructurales se muevan a medida que cambia el nivel o la línea de la cuadrícula. Los niveles son alturas utilizadas como referencia en el proyecto, mientras que las cuadrículas están en planes para ubicar columnas, vigas, armaduras…

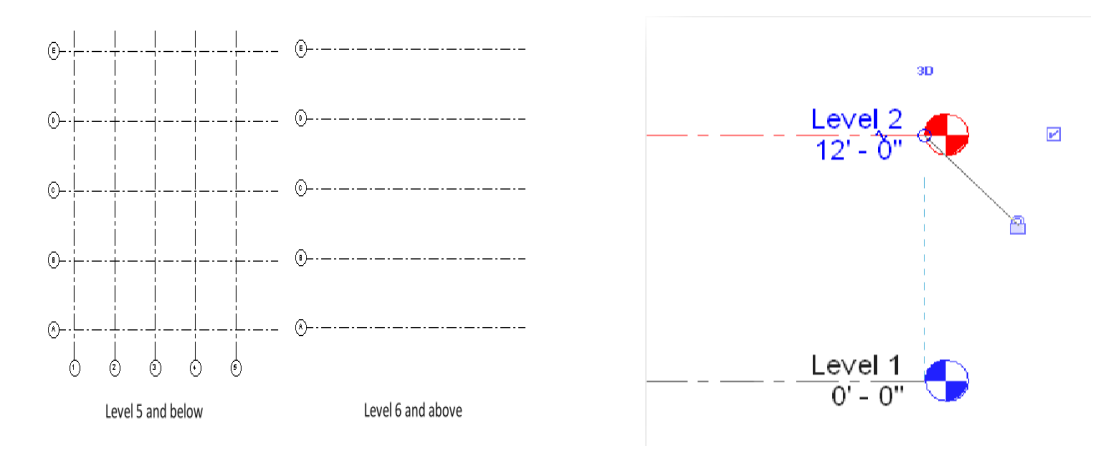

FIGURA 34. NIVELES Y CUADROS

## 5.1.8 Añadiendo Columnas Estructurales

El siguiente paso es agregar columnas que sostendrán el edificio. Esto se hace cargando los tipos de columna existentes desde la Biblioteca de Revit Structure, cambiando sus dimensiones y creando tamaños de columna personalizados si los existentes no satisfacen las necesidades del proyecto. Después de todo eso, las columnas se colocan en intersecciones de cuadrícula específicas. Aquí hay un ejemplo de cómo las columnas se agregaron y colocaron usando intersecciones de cuadrícula.

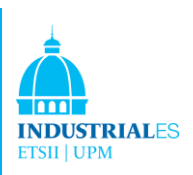

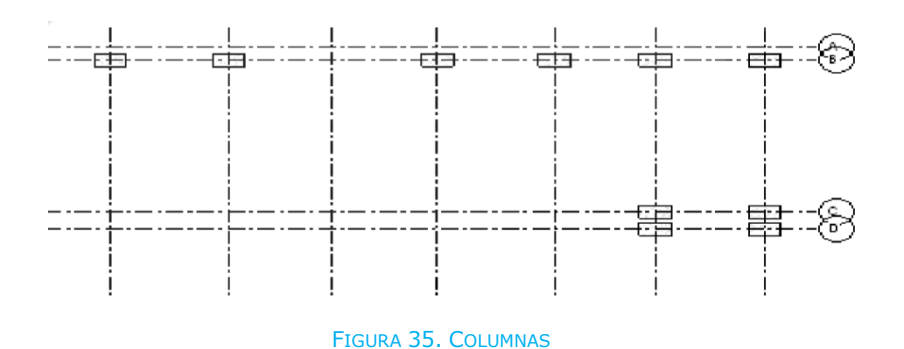

## 5.1.9 Cimentaciones

La cimentación fue el siguiente paso en el diseño de la construcción. Las bases para apoyar el edificio son esenciales en cualquier plan estructural y dan referencia a la construcción de la pared, el techo y cualquier otro elemento estructural. En este edificio, las paredes de los cimientos se usaron para soportar la estructura.

Estas bases se forman antes de agregar las barras de refuerzo y en concreto para generar la pared. En este proyecto, los formularios no se consideran en el diseño de Revit, sino que se agregan al análisis de estimación de costes para ofrecer una visión más realista del proyecto total.

Las barras de refuerzo y el hormigón se seleccionan de la biblioteca. La biblioteca es una colección externa de elementos y familias que se pueden cargar en Revit Structures y se puede usar normalmente como cualquier otra familia o elemento. Esto lo realiza Revit para ahorrar memoria, por lo que ubica esta biblioteca fuera del programa y no necesita llamarla cada vez que se enciende el programa (Guardar memoria). La Figura 35 es un ejemplo.

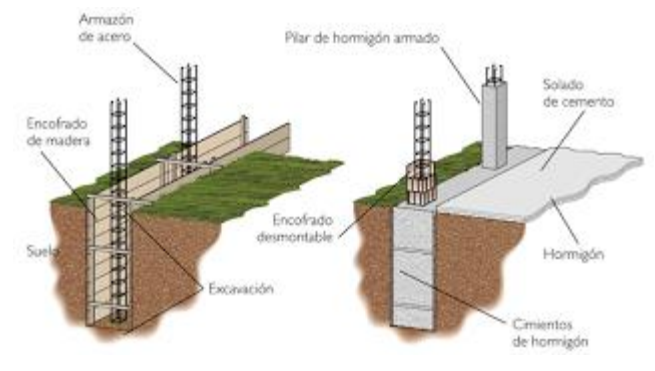

FIGURA 36. DETALLE CIMENTACIÓN (EADIC)

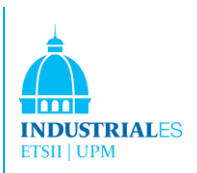

# 5.1.10 Añadiendo Marco Horizontal

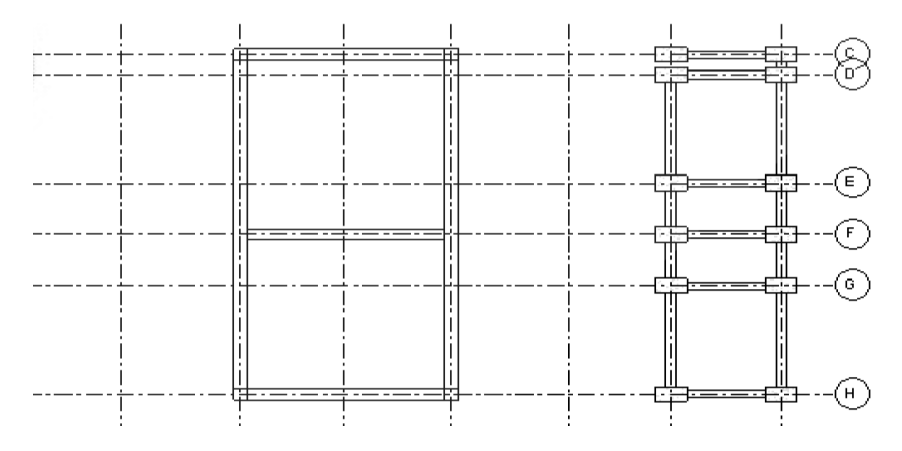

## FIGURA 37. ENCUADRE HORIZONTAL

Después de haber instalado la base de la pared y las columnas en todo el edificio, llegó el momento de conectar esas columnas con vigas, creando un marco alrededor de la estructura.

Esto también se hizo creando nuevos haces a partir de los existentes (cambiando sus parámetros para obtener nuevos elementos), recordando / cargando elementos existentes y familias de la biblioteca externa y colocándolos entre las columnas designadas.

En este proyecto, vigas y viguetas eran metálicas. El proyecto se realizó asumiendo algunas simplificaciones que se enumeran al final de esta explicación estructural.

Una de las características más útiles del programa Revit es que crea, mientras se trabaja en planos 2D, un modelo 3D que se puede ver cada vez que se diseña el proyecto. En este caso, esto es lo que se vio en este preciso momento cuando se terminaron los cimientos, el encuadre y las columnas:

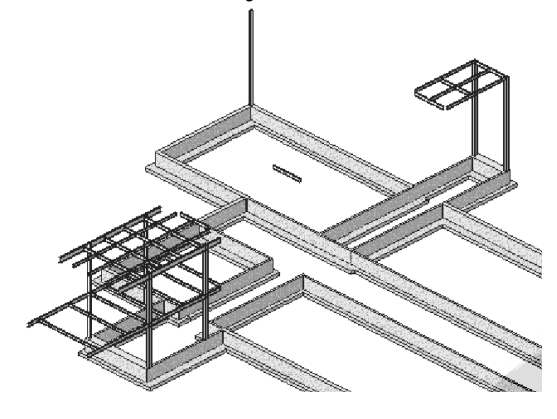

FIGURA 38. VISTA EN REVIT

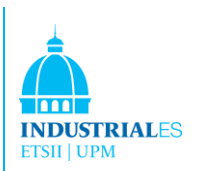

# 5.1.11 Agregando losas

Se agregaron 2 tipos de losas al edificio. Una losa de hormigón de 5'' en pendiente reforzada con fibra de acero, que se colocó a nivel del suelo y una segunda losa (tabla de núcleo hueco prefabricado de 8 '') en el segundo piso.

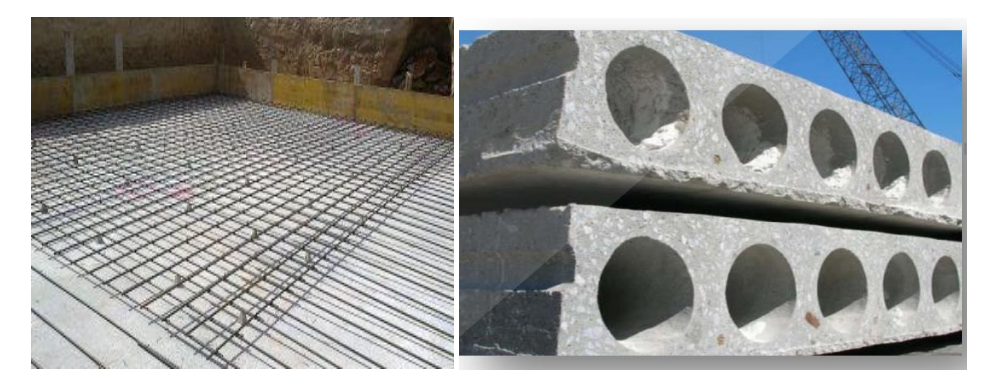

#### FIGURA 39. LOSAS

Ambas losas se crearon a partir de las existentes al cambiar sus parámetros en Revit. Aquí se muestra un ejemplo de diálogo de parámetros que se muestra en el programa.

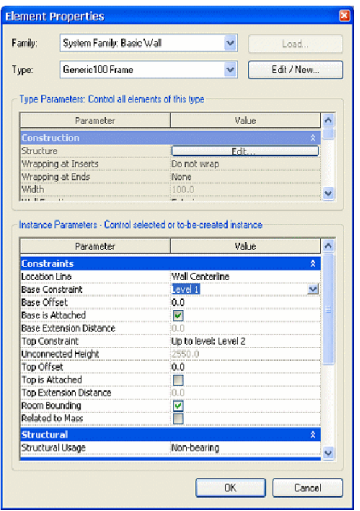

FIGURA 40. DIÁLOGO DE PROPIEDADES DEL ELEMENTO

En este tipo de diálogo, que se ha utilizado en todo el proyecto, se pueden ajustar los parámetros básicos y esenciales: Material, Nivel de referencia: desde dónde comenzaría la estructura, Altura, Dimensión del elemento y Vista.

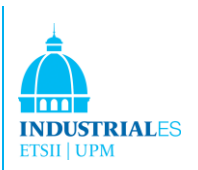

# 5.1.12 Agregando viguetas

Para soportar la cubierta del techo, se necesitaba un sistema de viguetas. Los parámetros fueron alterados para hacer coincidir las viguetas necesarias con el edificio principal. Otra característica muy útil que Revit tiene son los SISTEMAS DE ADVERTENCIA. Mientras trabaja en el proyecto, Revit le advierte si alguna estructura no se suelda correctamente a la siguiente al diseñarla. Esto significa que al agregar viguetas al edificio, se le advertirá si alguna viga no está "tocando" su viga, losa o columna de soporte. Aquí hay un ejemplo de esto:

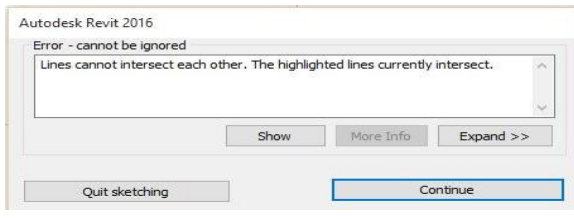

FIGURA 41. DIÁLOGO DE ERROR

Esto no está seguro de que todos los elementos de la estructura al menos estén conectados uno con el otro, lo que resuelve los problemas futuros con losas o cubiertas de techos. Las viguetas se pueden ver en este modelo estructural 3D, junto con el resto de elementos que hemos realizado: cimientos, columnas, vigas, losas, viguetas…

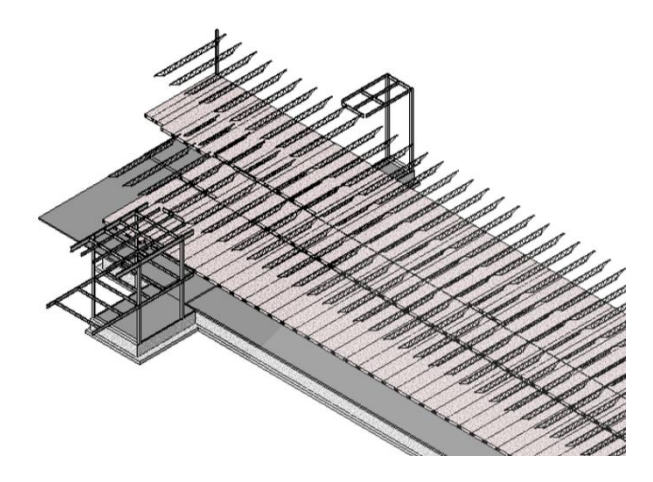

FIGURA 42. AÑADIENDO ESTRUCTURAS

## 5.1.13 Adición de muros estructurales

Las paredes alrededor del edificio fueron inicialmente consideradas como muros estructurales. En este proyecto se consideraron 2 tipos de muros:

- CMU: unidades de mampostería de hormigón. Situado en todos los alrededores del edificio y grandes paredes interiores.

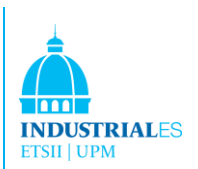

- Ladrillos: utilizado como material de graduación en algunas paredes del edificio. Estos elementos y su diseño se consideraron como parte de los conjuntos arquitectónicos, por lo que aparecerían en esta sección.

Las paredes se agregaron al edificio siguiendo los mismos principios que el resto de la estructura del edificio. Así es como se vería:

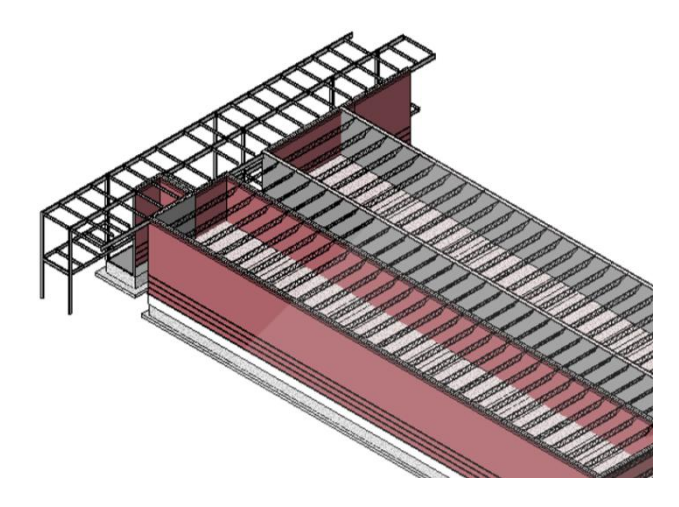

FIGURA 43. EDIFICIO CON PAREDES

## 5.1.14 Agregando la cubierta del techo

La cubierta del techo fue diseñada soportada por vigas y muros estructurales en este proyecto. Se cambió la dimensión y el material como se mostró anteriormente. Otra característica esencial de Revit que es muy útil y se utilizó constantemente durante la construcción del edificio es la DETECCIÓN DE CONFLICTOS (CLASH DETECTION). Con él, Revit detecta si se cruzan 2 o más elementos y son imposibles de construir. Aquí está el diálogo que aparece en la pantalla cuando Revit detecta este problema: (Esta función detecta y corrige errores futuros que causarían pérdida de tiempo, dinero y mano de obra).

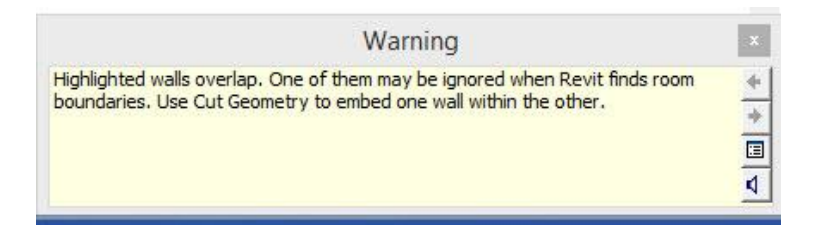

FIGURA 44. DIÁLOGO DE ERROR POR ELEMENTOS SOLAPADO. DETECCIÓN DE INTERFERENCIA

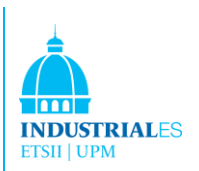

# 5.1.15 Supuestos generales y simplificaciones

Debido a las altas dificultades encontradas en todo el proyecto, hay muchas simplificaciones que se han tomado para diseñar el proyecto. Se consideró estos supuestos para poder diseñar todo el edificio. Estos son los supuestos y simplificaciones que fueron considerados:

- Los detalles como pernos, juntas de expansión, espigas, espárragos y algunas de las barras de refuerzo no se diseñaron ni consideraron al utilizar Revit. Diseñar cada estructura como debería haber sido, habría costado muchísimo más tiempo y habría escapado al alcance de este Proyecto Final de Carrera. Este es un detalle real de cómo deberían haber sido las cosas:

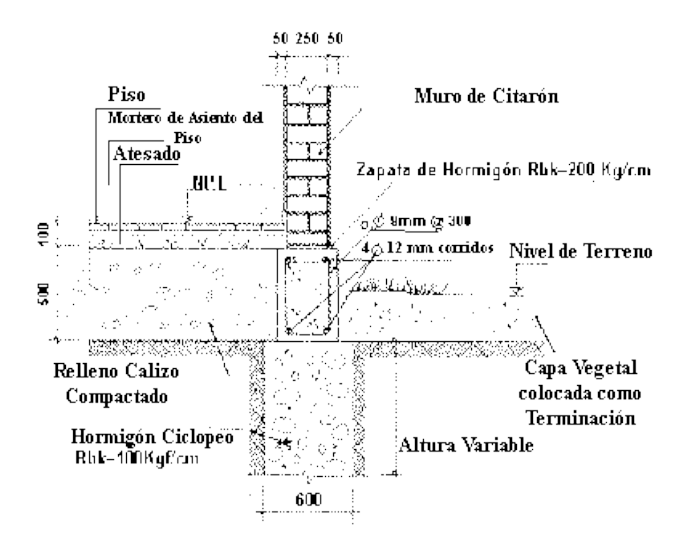

#### FIGURA 45. ( ETSII:UPM)

- No se diseñaron ángulos de acero para conectar cimientos y paredes.

- El aislamiento, las membranas y las tejas no se consideraron en el techo.

- Las almohadillas de los cojinetes, los sistemas de anclaje y los elementos de soldadura también se descuidaron.

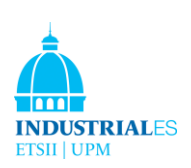

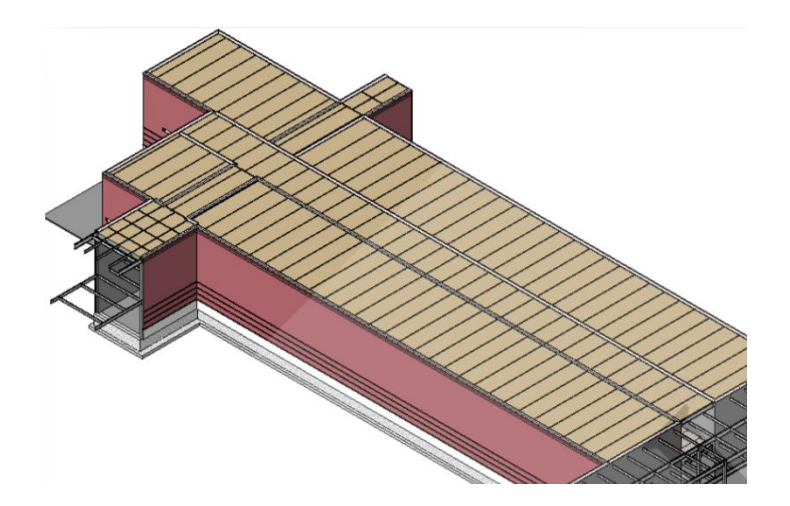

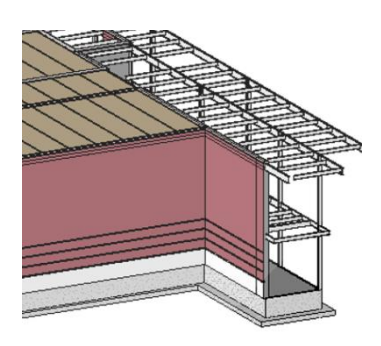

FIGURA 46. DETALLE DE ESTRUCTURA EN REVIT

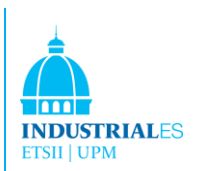

# 5.2 Arquitectónico

La arquitectura del edificio comenzaría justo después de que el marco/esqueleto del edificio haya sido terminado. Esto significa que comenzaría después de la finalización de la parte estructural. En esta arquitectura, supuestos y simplificaciones similares serían asumidos como se hizo previamente.

Algunos muros estructurales ya existían antes de comenzar esta parte. Al abrir la arquitectura de Revit, aparecen las mismas referencias estructurales en la pantalla (cuadrículas y niveles) y tienen el mismo uso.

## 5.2.1 Agregando niveles

Para diseñar la parte arquitectónica, se necesitaron más niveles para establecer más referencias al dibujo. Esto se hizo agregando, renombrando y acotando nuevos niveles en los planos de planta. Después de eso, el proyecto tenía más referencias y niveles para usar mientras se diseñaba el edificio.

## 5.2.2 Creando las paredes restantes

Las paredes pueden funcionar como interiores, exteriores, cimientos y retenciones. Todas las paredes tienen una estructura que se puede definir a través de las propiedades de tipo de la pared. Además, se pueden especificar varias propiedades de instancia y tipo para definir la apariencia del muro. Puede crear un muro dibujando la línea de ubicación de la pared en una vista de plano o una vista 3D. Revit Architecture aplica el grosor, la altura y otras propiedades de la pared alrededor de la línea de ubicación de la pared. Después de la estructura, el proyecto ya contenía las paredes estructurales, hechas de CMU ( unidades de mampostería de hormigón, pero le faltaban las paredes interiores (para separar las habitaciones) y algunas partes de las paredes exteriores hechas de ladrillo.

Al seleccionar la CMU (mampostería de hormigón) correcta (más pequeña que la utilizada para las paredes estructurales), se crearon habitaciones y paredes interiors a lo largo de todo el edificio.

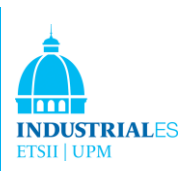

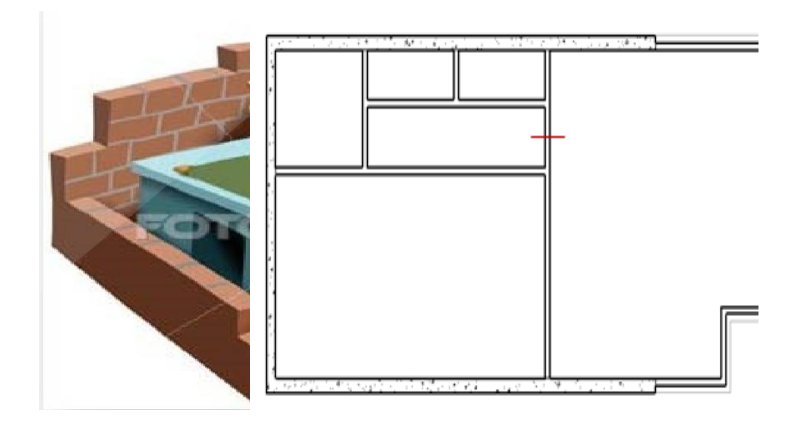

FIGURA 47. CREANDO MUROS

## 5.2.3 Agregando puertas y ventanas

Se han agregado puertas y ventanas al edificio seleccionándolas de las familias de elementos disponibles. Algunos de ellos fueron rediseñados, otros fueron cambiados de dimensiones y otros fueron cargados de bibliotecas externas. Revit Architecture corta automáticamente la abertura y coloca la puerta y las ventanas en la pared. Después de la ubicación, puede mover las puertas desde su host actual a otro host. Estas son algunas de las puertas y ventanas utilizadas:

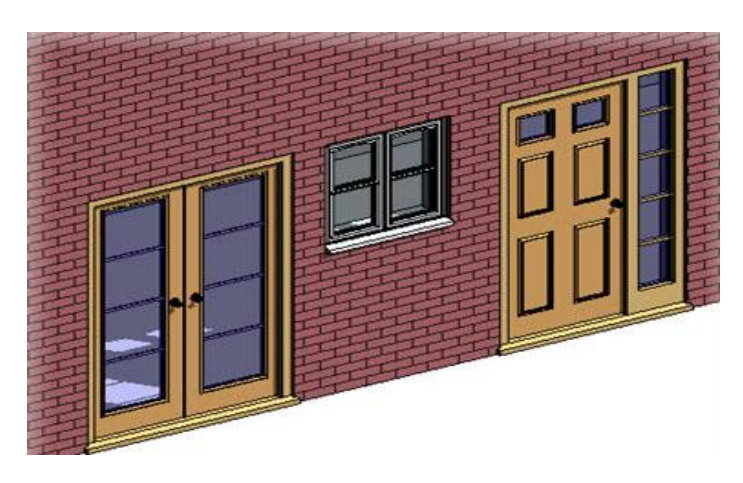

FIGURA 48. PUERTAS Y VENTANAS REVIT

Como se hizo antes, el diseño arquitectónico se dibujó en los planes. Se usaron modelos 3D para verificar el aspecto general del edificio y el aspecto de todo el proyecto.

Aunque Revit Architectural tiene la capacidad de cambiar elementos en vistas 3D, rara vez se utilizaba debido a la velocidad del trabajo. Al trabajar en planes (2D), aumenta la capacidad de carga de trabajo mientras que en 3D cada cambio

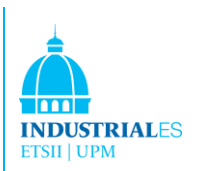

que el usuario agrega, Revit necesita actualizar todo el modelo 3D y pierde mucho tiempo haciéndolo.

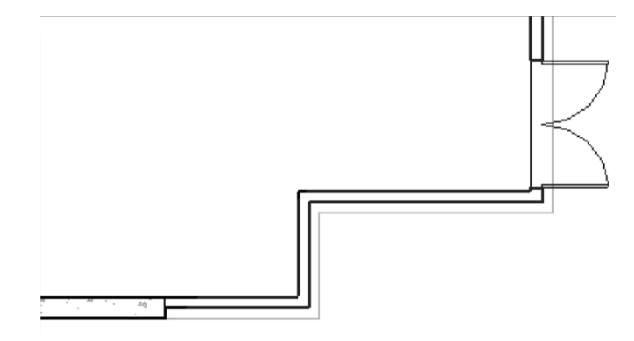

FIGURA 49. PUERTA EN VERSION 2D

Existe una herramienta muy útil, muy utilizada para agregar ventanas y puertas, que es la capacidad de Revit para recolocar las ventanas para que sean equidistantes entre sí:

Primero, el usuario coloca las ventanas en sus posiciones y luego hace clic en el símbolo EQ. Al seleccionar la pared, Revit reposiciona las ventanas a igual distancia una de la otra en esa pared.

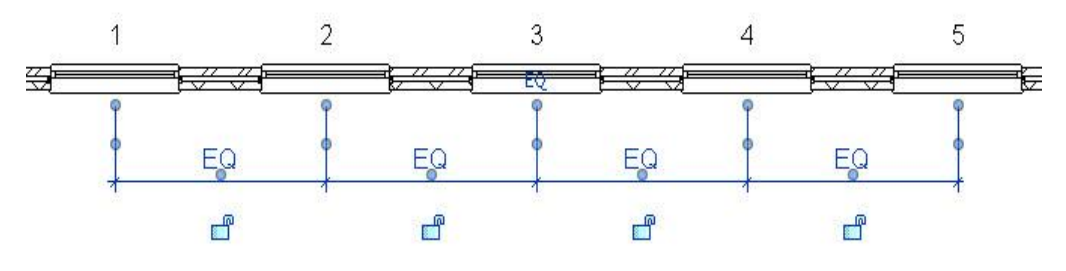

FIGURA 50. DISTANCIAS IGUALES
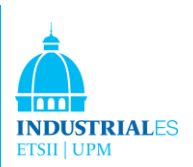

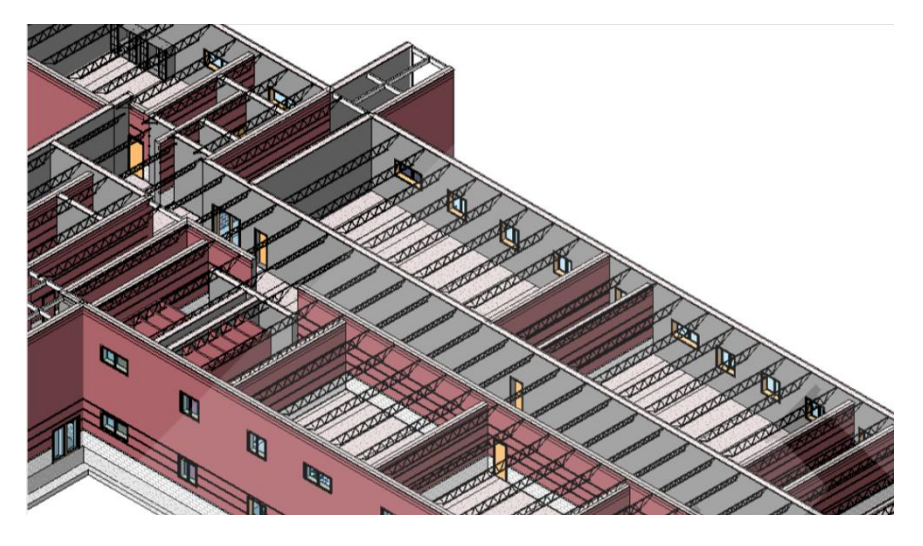

Después de agregar paredes, ventanas y puertas, el edificio se vería así:

FIGURA 51. VISTA FINAL UNA VEZ CONCLUIDO EL PROCESO ARQUITECTÓNICO

#### 5.2.4 Agregando muros cortina

Un muro cortina es cualquier pared exterior que está unida a la estructura del edificio y que no soporta el piso ni las cargas del techo del edificio. En el uso común, los muros cortina a menudo se definen como paredes delgadas, usualmente con marcos de aluminio que contienen rellenos de vidrio, paneles de metal o piedra delgada. Cuando dibuja el muro cortina, un solo panel se extiende a lo largo de la pared. Si creamos un muro cortina que tiene rejillas de cortinas automáticas, el muro se subdivide en varios paneles. Cambiando su dimensión estándar para adaptarse a las necesidades del edificio, estas paredes se unieron al techo y las losas.

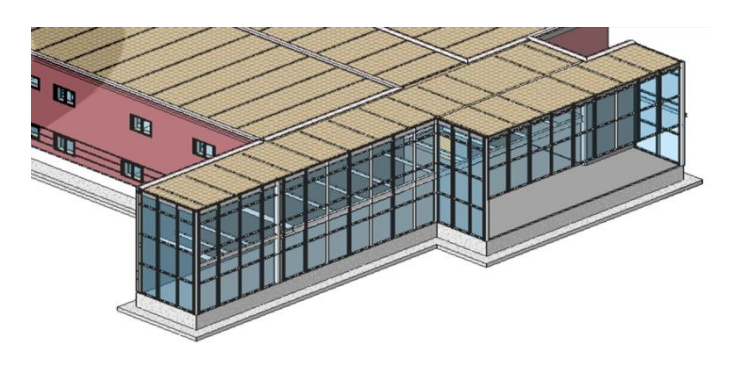

FIGURA 52. MUROS CORTINA

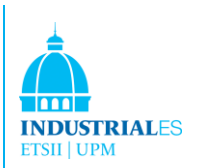

## 5.2.5 Agregando escaleras

Agregar escaleras en Revit se puede hacer muy fácilmente. El usuario debe ubicar dónde quiere comenzar una escalera al ubicar su origen en el piso deseado. Una vez que esto se ha decidido, solo es cuestión de arrastrar la escalera hasta que llegue al piso superior. Múltiples opciones están disponibles para las escaleras. Puedes decidir su material, el ancho de las escaleras, si quieres insertar un riel, etc.

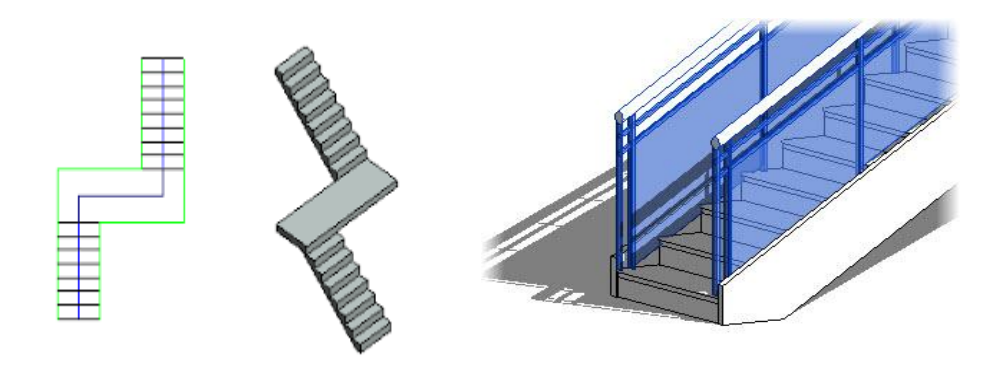

FIGURA 53. AÑADIENDO ESCALERAS

## 5.3 Eléctrico

En primer lugar, en Revit MEP deben determinarse algunos parámetros antes de comenzar a insertar todos los circuitos. Los ajustes eléctricos determinan los voltajes, el cableado, los sistemas de distribución y los factores de demanda que se aplican en el diseño. Luego, se deben realizar los siguientes pasos para realizar una buena instalación eléctrica en su edificio:

- Planes de energía donde colocará dispositivos y equipos eléctricos y diseñará circuitos de energía.
- Planes sobre el techo eléctrico donde se colocarán los accesorios de iluminación.
- Planes de iluminación donde se diseñarán los circuitos de iluminación.

Revit MEP proporciona las familias de componentes eléctricos comunes que se colocan en los planes de electricidad e iluminación, respectivamente. Se cargan las familias que comprenden los components específicos que se usarán en su sistema eléctrico. A medida que se desarrollan instalaciones más avanzadas trabajando

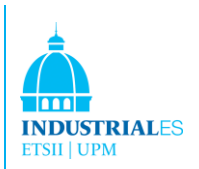

con Revit MEP, los componentes se pueden personalizar y ampliar la biblioteca de familias eléctricas.

## 5.3.1 Configuración Eléctrica

Las configuraciones eléctricas permiten especificar los voltajes, los sistemas de distribución de energía, el cableado y los factores de demanda que se utilizarán en el proyecto.

Más tarde, cuando se colocan estos componentes y se crean circuitos en el plan eléctrico, Revit MEP comprueba que esos componentes sean compatibles con los voltajes y los sistemas de distribución definidos anteriormente. La siguiente figura es un ejemplo en nuestro caso para nuestro edificio; se han realizado supuestos para la estimación futura como el cobre y el cable sería el mismo para todo el edificio, un tipo de aislamiento de THWN y alambre hecho de cobre. Además, los elementos eléctricos tienen 4 cables, 3 de ellos con las 3 fases diferentes (en la estimación del mismo tipo de cable) y el cable de tierra (considerado como el mismo cable).

| Family:                | System Family: Wire Types         | $\mathcal{M}$                             | Lond |                     |  |  |  |  |
|------------------------|-----------------------------------|-------------------------------------------|------|---------------------|--|--|--|--|
| Type:                  | <b>DASHED WIRE</b>                | Duplicate<br>$\scriptstyle\!\!\!\!\times$ |      |                     |  |  |  |  |
|                        |                                   | Rename                                    |      |                     |  |  |  |  |
| <b>Type Parameters</b> | Parameter                         | Value                                     | $=$  | $\hat{\phantom{a}}$ |  |  |  |  |
|                        | <b>Electrical - Loads</b>         |                                           | A    |                     |  |  |  |  |
|                        | Share Neutral Conductor           | ⊻                                         |      |                     |  |  |  |  |
|                        | Share Ground Conductor            | ☑                                         |      |                     |  |  |  |  |
| Material               |                                   | Copper table 4D1A Ref Method A 2 cables s |      |                     |  |  |  |  |
|                        | <b>Temperature Rating</b>         | 70                                        |      |                     |  |  |  |  |
| Insulation             |                                   | Thermoplastic Insulated Non Armoured with |      |                     |  |  |  |  |
|                        |                                   | 16mm                                      |      |                     |  |  |  |  |
| Max Size               |                                   | 1.000000                                  |      |                     |  |  |  |  |
| Neutral Multiplier     |                                   |                                           |      |                     |  |  |  |  |
|                        | Neutral Included in Balanced Load | ☑                                         |      |                     |  |  |  |  |
| Neutral Size           |                                   | <b>Hot Conductor Size</b>                 |      |                     |  |  |  |  |

FIGURA 54. ESPECIFICACIONES ELÉCTRICAS

Después de eso, se pueden insertar todas las especificaciones de voltaje:

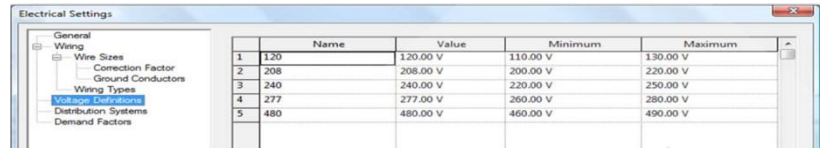

FIGURA 55. ESPECIFICACIONES DE VOLTAGE

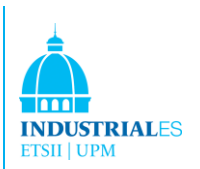

Cuando se han introducido todas estas especificaciones eléctricas, los factores de demanda le permiten ajustar la calificación del servicio principal de un edificio en función de la expectative de que, en un momento determinado, solo una parte del equipo eléctrico consumirá su carga nominal completa. Puede especificar uno o más Factores de demanda, aplicando diferentes factores de demanda a la iluminación, energía, HVAC y otros sistemas en su proyecto en función de su carga.

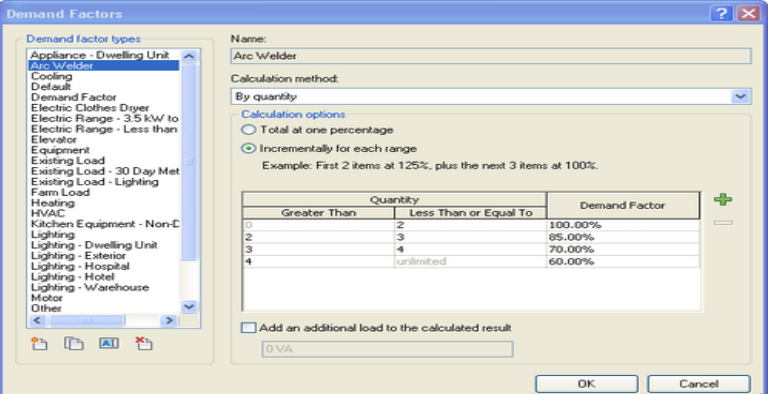

FIGURA 56. FACTOR DE DEMANDA ELÉCTRICO

#### 5.3.2 Niveles de iluminación

Una vez que se han introducido todas las especificaciones eléctricas, el siguiente paso es introducir los niveles de iluminación que se requieren para los diferentes espacios dentro del edificio. Los niveles de iluminación particulares generalmente se especifican para diferentes tipos de espacios (en este caso, oficinas, baños, laboratorios, etc.).

Se comienza agregando un nuevo parámetro de proyecto (nivel de iluminación requerido), luego se crea un horario clave que vincula su nuevo parámetro a los diversos tipos de espacios en su proyecto. Las programaciones clave proporcionan una forma eficiente de crear un parámetro de ejemplo u ocasional que se puede usar para asignar valores de parámetros específicos a estilos de clave particulares.

En este caso, el estilo clave es el tipo de espacio. Más tarde, en el Programa de creación de un espacio para verificar los niveles de iluminación requeridos, se usa un nuevo parámetro para comparar el valor del Nivel de iluminación requerido con la iluminación real proporcionada por los accesorios que se coloca en el plan. En resumen, se define el espacio de una sala, el software sabrá automáticamente cuántos SF hay y al introducir la cantidad de rayos necesarios para esa sala (en footcandles que 1 fc equivale a 10.7 lux), se tuvieron que usar suposiciones

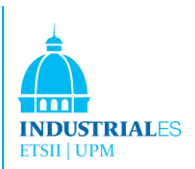

porque estos datos no se conocían, y se usó información similar del manual de Revit MEP.

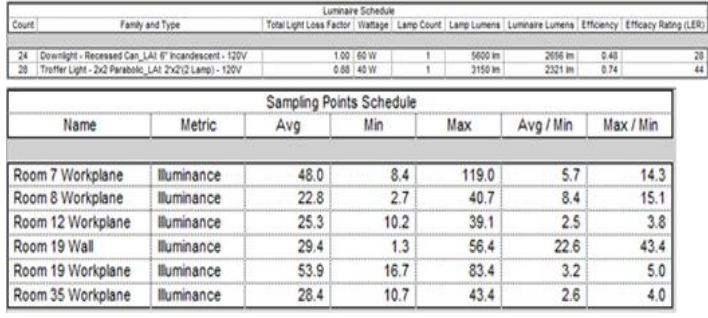

FIGURA 57. REQUERIMIENTOS DE ESPACIOS DE ILUMINACIÓN

#### 5.3.3 Dispositivos eléctricos

Después de introducir los requisitos de iluminación, es hora de colocar dispositivos eléctricos, equipos eléctricos y accesorios de iluminación en todo el proyecto de construcción. Una vez que el equipo está en su lugar, se crean circuitos de alimentación e iluminación y se realizan las conexiones a los equipos eléctricos.

En este proyecto se ha utilizado un dispositivo de iluminación estándar para todo el edificio, un accesorio fluorescente colgante 1x4 de 277 V. Al seleccionar y colocar los aparatos de iluminación, el horario clave que se creó anteriormente sirve como una herramienta para verificar que el diseño cumple el requisito de iluminación de cada espacio. Es maravilloso ver cómo el software detecta habitaciones que no cumplen con los requisitos de iluminación anteriormente presentados. La siguiente imagen muestra la distribución de los artefactos de

iluminación:

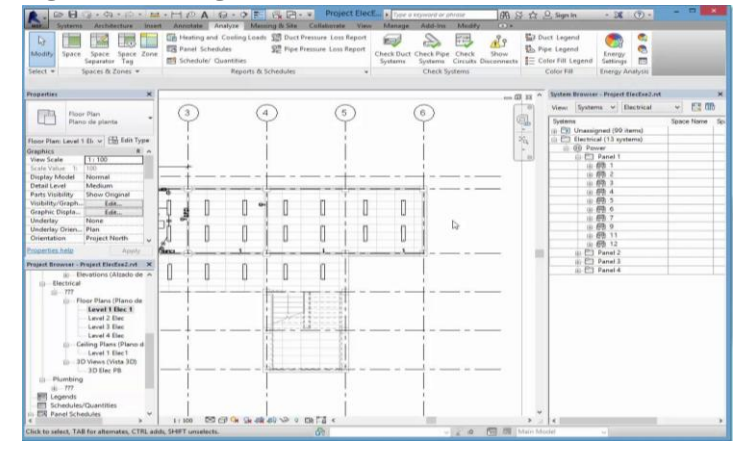

FIGURA 58. COLOCACIÓN DE LOS DISPOSITIVOS DE ILUMINACIÓN

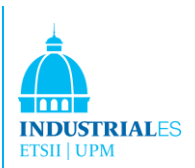

Una vista en 3D de estos fluorescentes introducida en el aula del segundo piso:

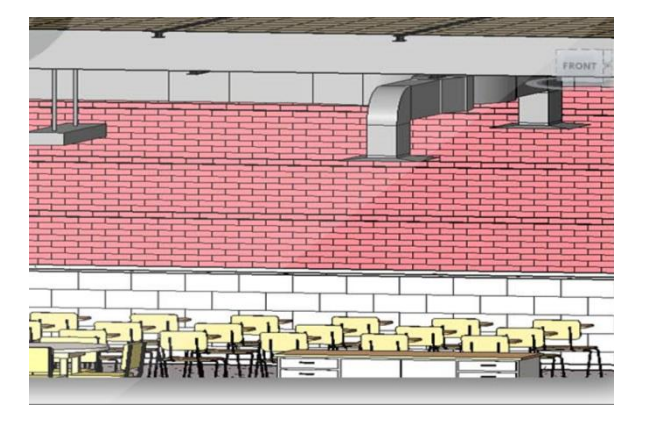

#### FIGURA 59. VISTA 3D

Además, una vez que se han colocado los fluorescentes, también deben introducirse los interruptores y los receptáculos. En este caso, todos los interruptores son polos individuales y los receptáculos son del tipo doble. Si los receptáculos deben introducirse en el plano de trabajo, su conector se encuentra debajo del nivel del plano de trabajo. Al igual que para los accesorios de iluminación alojados en el techo, es importante que el conector esté dentro del espacio para permitir a Revit MEP mantener la información sobre el sistema eléctrico y realizar cálculos para espacios en el diseño.

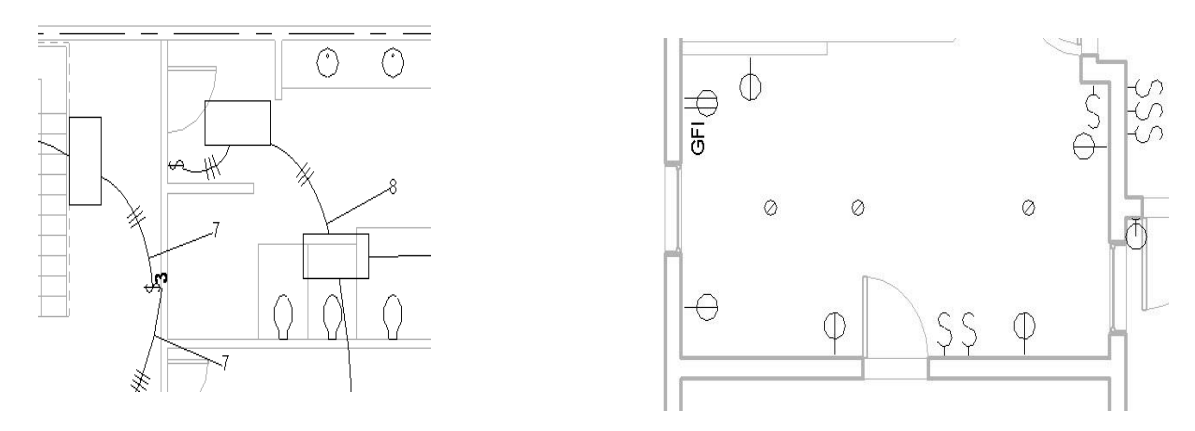

FIGURA 60. INTERRUPTORES Y RECEPTÁCULOS

Revit MEP también permite crear muchos informes eléctricos diferentes. Por ejemplo, crear un informe de uso de consumo de potencia e iluminación en este proyecto. Con la introducción de los códigos de energía locales, la cantidad de

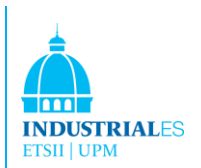

electricidad consumida por diferentes sistemas dentro del edificio es cada vez más importante para el diseño. Por ejemplo, cuando el diseñador de HVAC le pregunta cuáles son las cantidades de potencia/SF para diferentes espacios, puede consultar este informe en lugar de tener que medir espacios y contar accesorios.

## 5.3.4 Equipamiento eléctrico

Continuando con el diseño eléctrico, es hora de la introducción de equipos para la distribución eléctrica. Aunque las conexiones entre estos tipos de equipos generalmente no se muestran en los planos, es necesario crear conexiones lógicas para definir la topología. En primer lugar, los paneles eléctricos que serán utilizados . En este proyecto se han utilizado dos tipos de tableros de panel, uno de 480 V y otro de 220 V, el 480 V utilizado para recibir la electricidad del exterior del edificio que está llegando a mayor voltaje y un transformador de tipo seco que transformará el 408 V en 220 V para los accesorios eléctricos que funcionan con este tipo de voltaje. Una vez que estos elementos se hayan introducido, deberán conectarse de manera que estos sean las fuentes de energía para todos los componentes eléctricos una vez que se hayan cableado.

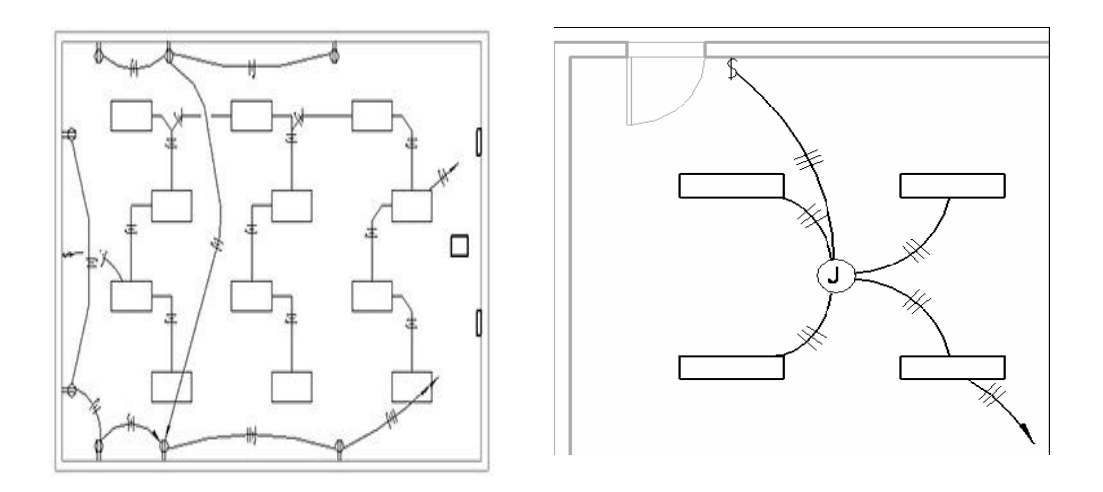

FIGURA 61. TABLEROS ELÉCTRICOS Y TRANFORMADORES

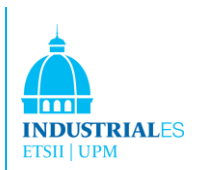

## 5.3.5 Circuitos de Potencia

Finalmente, todos estos elementos deben estar cableados con su cable y conducto apropiados. Muy fácil de hacer, existen varios métodos para crear circuitos de potencia (grupos de circuitos). Los circuitos se utilizan para alimentación, iluminación y sistemas de datos. El concepto de agrupar funciones similares en sistemas se usa para mostrar las conexiones lógicas entre diferentes componentes en el sistema.

Hay muchas ventajas con Revit MEP, sobre todo, optimiza la mejor manera de cablear automáticamente y usar la cantidad mínima de cable para este propósito. En segundo lugar, Revit sólo permite hacer conexiones entre componentes compatibles. No hay forma de conectar componentes que tengan un número diferente de polos o un voltaje diferente especificado para los tipos de sistemas de distribución. Finalmente, el software detecta automáticamente si el circuito cableado supera la intensidad permitida para ese determinado cable utilizado, es decir, si muchos elementos están conectados a un mismo circuito de cableado a un tablero y este circuito tiene una intensidad máxima de 1.000 A., no es posible conectar más elementos que el permiso de intensidad máxima. Si no hay forma de cambiar la conexión de los elementos, muy fácilmente una solución a este problema es sustituir el cable y el conducto por uno más grande que permita un mayor flujo de intensidad.

Al crear cables, es posible elegir y crear cableado o biselado. El cableado de arco a veces se usa para indicar un cableado oculto dentro de paredes, techos o pisos. El cableado biselado se puede usar para indicar el cableado que está expuesto. En este proyecto, se ha utilizado el cableado de Arc.

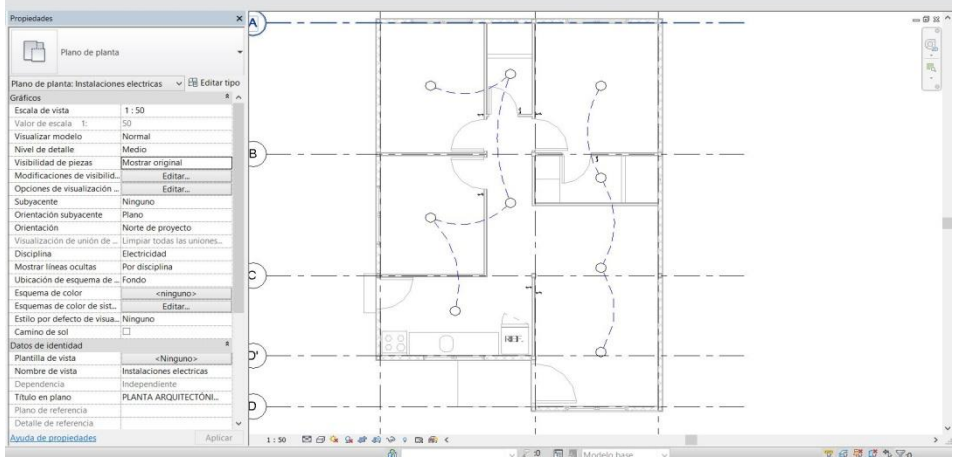

FIGURA 62. CABLEADO DE COMPONENTES ELÉCTRICOS

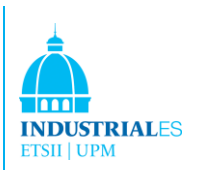

## 5.3.6 Comprobación del circuito

El navegador del sistema se utiliza para examinar los circuitos que se han creado en ejercicios anteriores. El Navegador del sistema es una herramienta útil para verificar el diseño y la ubicación de componentes en el proyecto. También es una herramienta que se utiliza para verificar los circuitos y verificar que todos los circuitos de su plan estén conectados. Si no se ha conectado algo, Revit MEP te mostrará automáticamente en rojo. También permite ver si algún circuito no se ha conectado al tablero

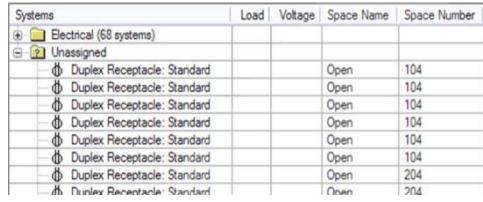

FIGURA 63. CONECTORES Y CIRCUITOS QUE NO HAN SIDO ASIGNADOS A UN PANEL

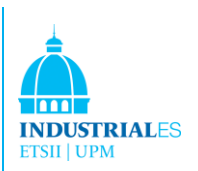

## 5.4 Mecánico

Lo primero que debe hacerse en un proceso de diseño es la fase de planificación. La planificación debe hacerse con cuidado. La planificación se realiza colocando primero espacios en el edificio.

Luego, se asignan zonas a los espacios para controlar el entorno espacial. Después de aplicar un esquema de color a las zonas, se debe ejecutar un análisis de carga de calefacción y refrigeración para determinar los requisitos de calefacción y refrigeración del edificio.

## 5.4.1 Definición de Espacios

Los espacios permiten calcular el volumen de las áreas en el edificio y contienen información sobre las ubicaciones en las que se ubican. Esta información se utiliza para el análisis de carga de calefacción y refrigeración.

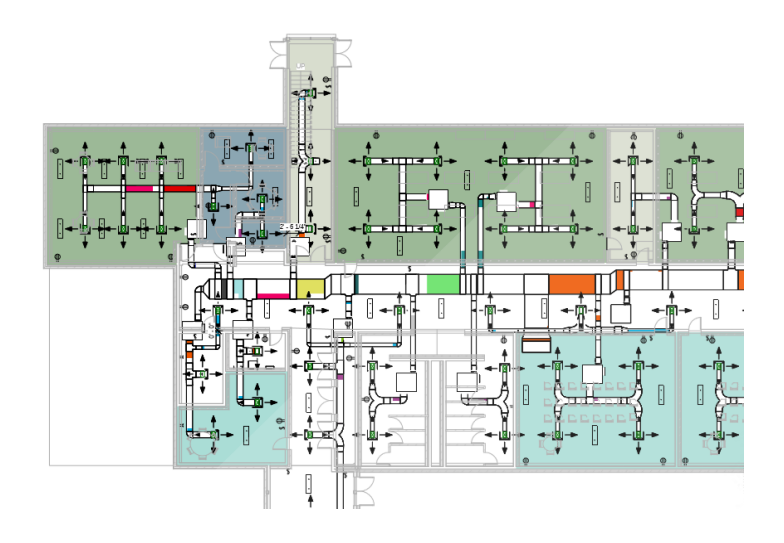

FIGURA 64. DEFINICIÓN DE ESPACIOS

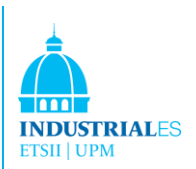

## 5.4.2 Asignación de zonas

Una vez que se han definido los espacios, los espacios se pueden agrupar en zonas para mayor simplicidad y propósitos de cálculo. Se puede dar un nombre a una zona para una identificación posterior.

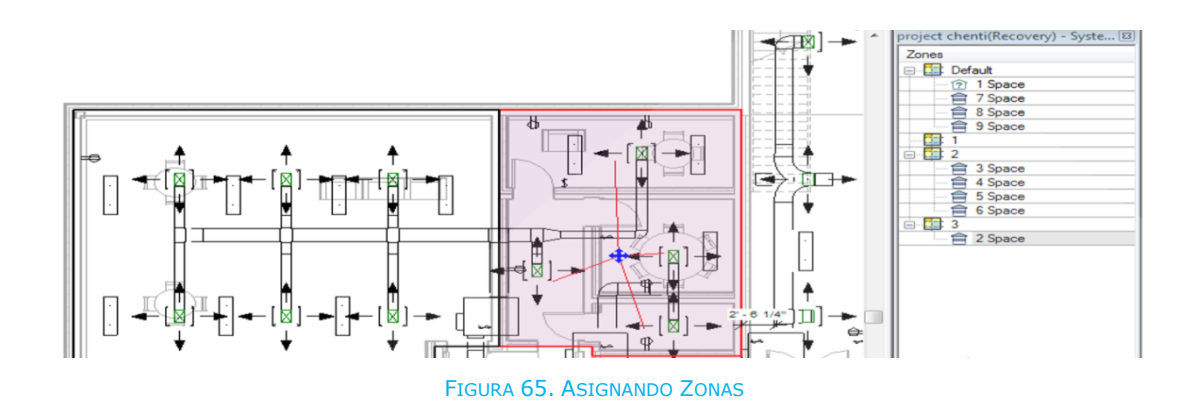

## 5.4.3 Asignación de un esquema de colores a las zonas

Un esquema de color permite comunicar e identificar parámetros visualmente y espacialmente en lugar de utilizar programas espaciales o acceder a las propiedades de los elementos. El organigrama es generado automáticamente por los datos presentados anteriormente.

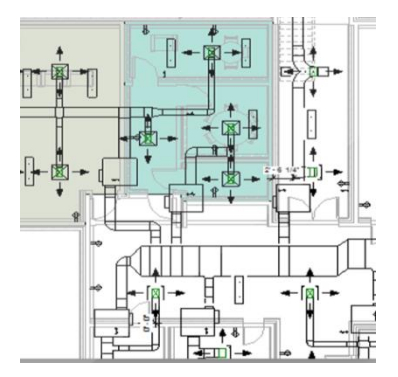

FIGURA 66. DISEÑO DE LAS ZONAS DE COLOR

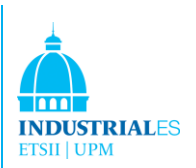

## 5.4.4 Realización de un análisis de cargas de calefacción y refrigeración

Ahora que las zonas y los espacios se han definido, es recomendable chequear y verificar los límites y volúmenes.

Después de esto, realizamos el Análisis de los Sistemas de Calefacción y Refrigeración. Se puede realizar en el modelo para determinar las demandas de calefacción y refrigeración del edificio, generando los informes correspondientes.

En primer lugar, hay algunos datos que deben introducirse, es decir, el código postal, la ubicación, el tipo de sistema HVAC, el nivel del suelo ...

Una vez que se han introducido los datos anteriores, ahora Revit debe calcular las áreas y los volúmenes de nuestras zonas. Esto se realiza automáticamente mediante Revit, simplemente haciendo clic en el botón correspondiente.

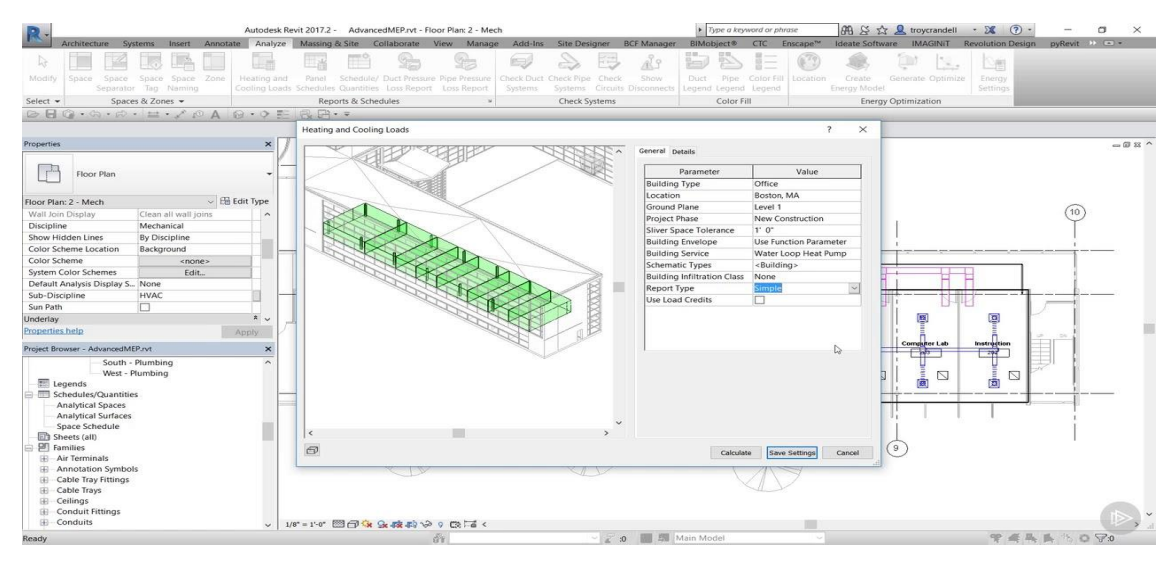

FIGURA 67. ANÁLISIS DE CARGAS DE CALEFACCIÓN Y REGRIGERACIÓN

En la imagen de arriba podemos ver una vista de nuestro modelo con las zonas creadas. Al hacer clic en las zonas, las propiedades se pueden ajustar. Estas propiedades son:

- Tipo de espacio: seleccionar para qué se usará esta sala
- Tipo de construcción: materiales de paredes, puertas, techos ...
- Personas que habitan la habitación
- Energía y cargas eléctricas
- Temperaturas de calentamiento y enfriamiento

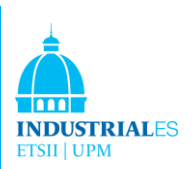

Una vez que se han introducido todos los parámetros, Revit calcula automáticamente:

- Cargas de enfriamiento y calentamiento
- Flujos de aire por zona o por habitación
- Cargas máximas

Finalmente, Revit genera automáticamente un informe con todos los datos que se pueden imprimir en un pdf.

#### 5.4.5 Creación del sistema de aire

Una vez que tenemos todas las cargas de calefacción y refrigeración y los flujos de aire de cada habitación, estamos listos para comenzar a diseñar los sistemas de aire.

En Revit MEP, un sistema de HVAC es una conexión lógica entre terminales de aire y equipos mecánicos HVAC. Después de colocar los terminales de aire y el equipo mecánico en un modelo, se pueden crear sistemas de suministro, retorno y escape utilizando estos componentes. Los sistemas se utilizan para realizar cálculos y análisis, y para colocar y dimensionar conductos, que es la representación física del sistema.

En nuestro proyecto, diseñaremos un sistema VAV HVAC. Aquí explicaremos cómo diseñar el sistema de suministro de aire. El sistema de retorno y escape se puede crear de manera muy similar.

En primer lugar, se deben colocar rejillas y equipos de suministro. Al colocar rejillas de suministro, debemos definir sus dimensiones y flujo de aire.

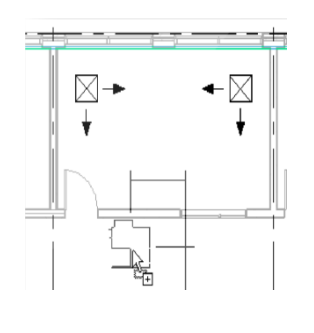

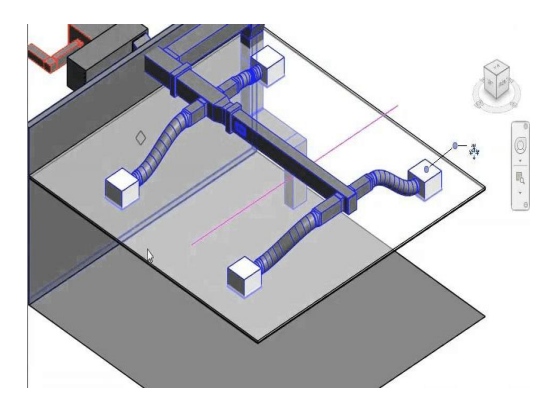

FIGURA 68. COLOCAMOS LOS TERMINALES DE REFRIGERACIÓN

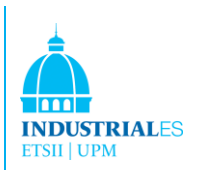

En segundo lugar, debemos vincular las rejillas con la unidad VAV. Revit lo hace automáticamente, calculando la mejor ruta y seleccionando los tamaños de los conductos. Revit también calcula el flujo que va a soportar cada conducto y las pérdidas de presión también.

## 5.4.6 Creación de conductos del sistema primario

Para suministrar aire a las unidades VAV, se necesita un conducto primario. El conducto primario conecta las unidades del techo a las unidades VAV.

El diseño es tan fácil como elegir las dimensiones del conducto primario y enchufar las unidades VAV en él. De esta forma, Revit calcula el flujo de aire que el conducto debe transportar, uniendo el sistema secundario con el primario.

Las unidades VAV requieren entrada de cables eléctricos. Esto se realiza automáticamente mediante una función que vincula cada unidad con el panel eléctrico apropiado.

Las unidades en la azotea requieren también una conexión eléctrica. También pueden requerir una conexión de sistema sanitario y una tubería de gas. Revit realiza automáticamente el proceso de vinculación. El usuario solo tiene que seleccionar a qué unidad de techo de tubería debe estar vinculado.

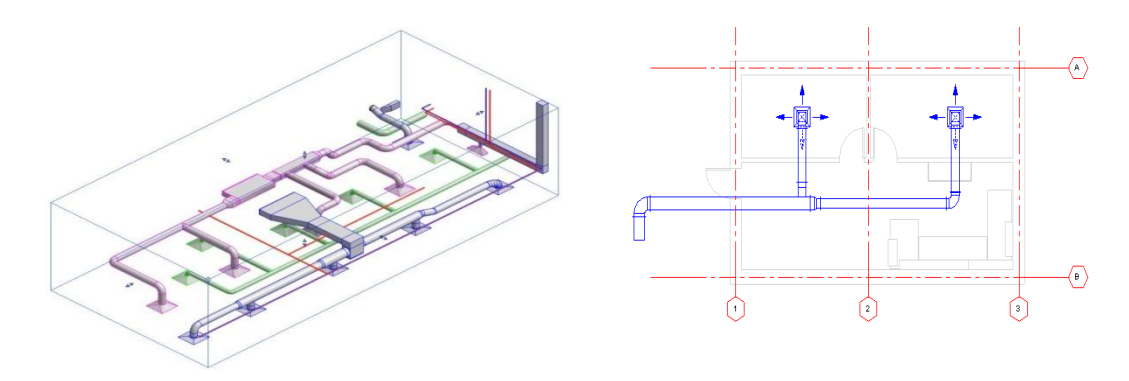

FIGURA 69. CONDUCTOS PRIMARIES Y SECUNDARIOS DE VENTILACIÓN

## 5.4.7 Inspección y codificación de color del sistema

El diseño final siempre debe inspeccionarse y verificarse. Revit proporciona algunas herramientas para este problema.

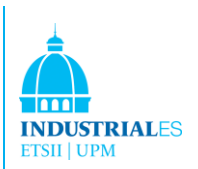

La etiqueta de inspección describe la sección que se está inspeccionando, incluido el flujo, la presión estática y la pérdida de presión. Las flechas de flujo indican la dirección del flujo; las flechas rojas indican la ruta del flujo crítico.

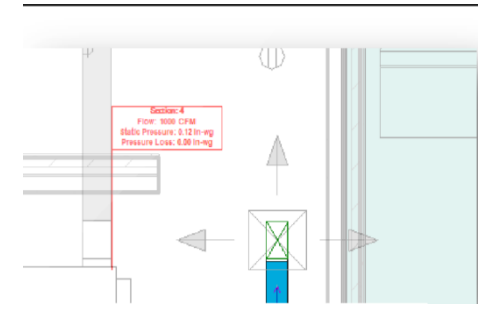

FIGURA 70. ETIQUETA DE INSPECCIÓN

## 5.4.8 Colocando una leyenda y código de color de la red de conductos

Se puede establecer una leyenda con respecto a los diferentes atributos de la red de conductos. Se actualiza automáticamente cuando se realiza un cambio. En este ejemplo, podemos ver una leyenda que describe el flujo de aire a través de los conductos.

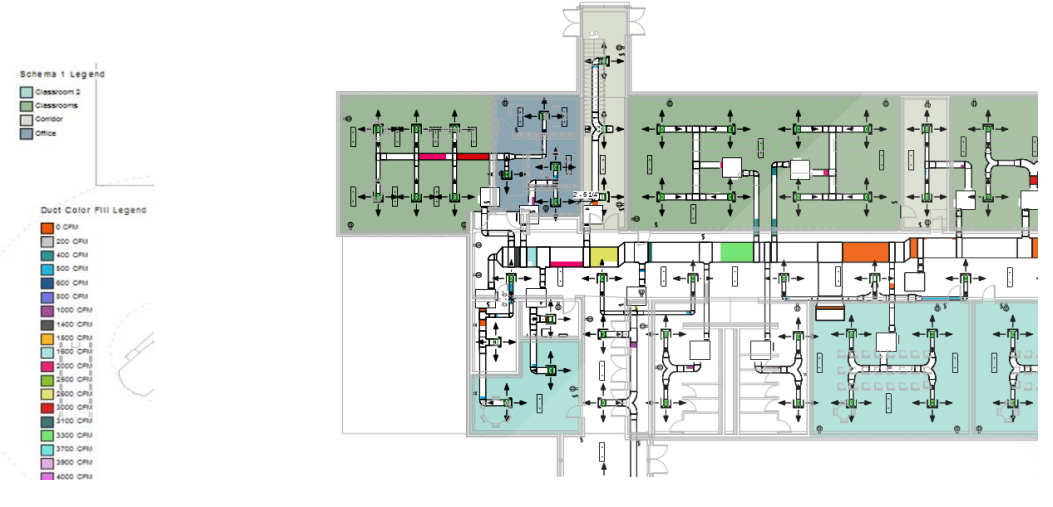

FIGURA 71. LEGENDA POR CÓDIGO DE COLORES

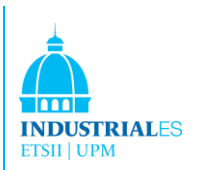

## 5.5 Instalaciones de tuberías

La creación de sistemas de plomería en Revit MEP es similar a cualquier proyecto de diseño; la planificación es fundamental para un diseño exitoso.

En esta fase, Revit debe saber qué tipos de tubos se usarán, qué material y la altura a la que se deben tender las tuberías.

En esta fase, los accesorios de tubería deben estar definidos, es decir, qué tipos de codos, tuberías de salida o demás componentes deben de colocarse.

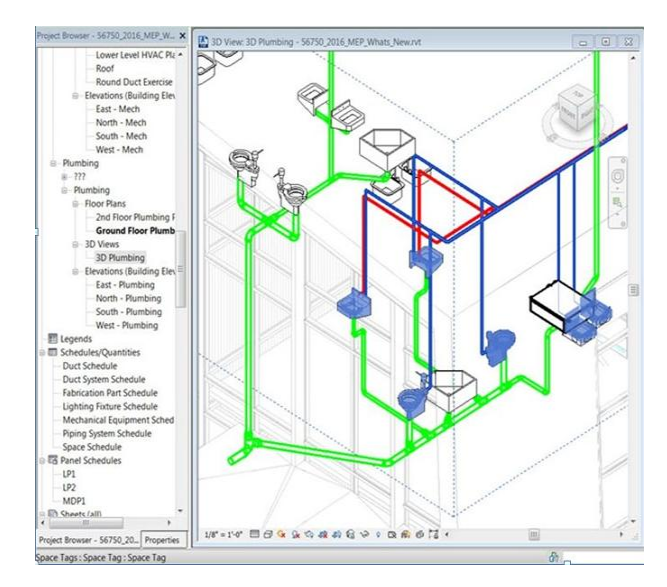

FIGURA 72. SISTEMA DE INSTALACIÓN DE TUBERÍAS

Agregar accesorios de fontanería se puede hacer fácilmente. El diseño comienza colocando los accesorios de fontanería en su posición. Asignamos inodoros, lavabos, desagües, lavabos ...

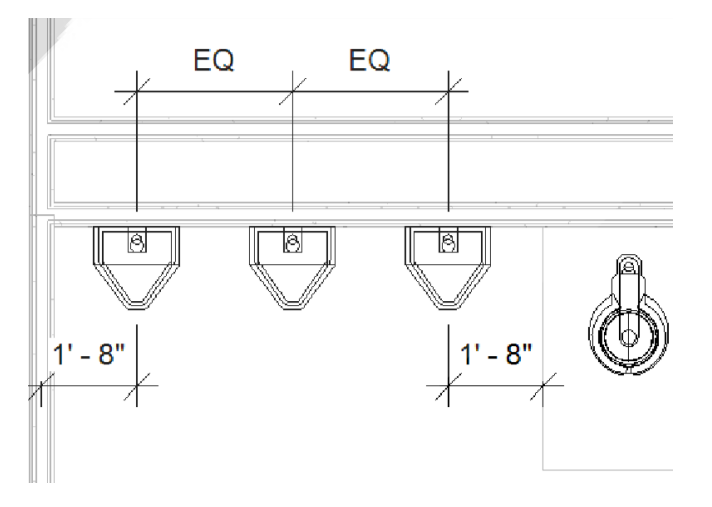

FIGURA 73. AGREGANDO ACCESORIOS DE FONTANERÍA

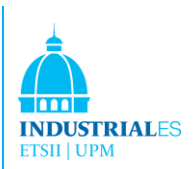

## 5.5.1 CREANDO EL SISTEMA SANITARIO

Una vez que los dispositivos se han puesto en su lugar, ahora es el momento de crear el sistema sanitario. Revit vincula automáticamente todos los dispositivos y los conecta a la tubería sanitaria principal. Revit también diseña el sistema con la pendiente requerida.

Al crear un sistema sanitario, Revit propone una ruta óptima para diseñar las tuberías. Revit ofrece varias alternativas, sin embargo, el usuario puede diseñar otras creadas por él mismo. Cuando el camino es aceptable, Revit automáticamente dibuja las tuberías, colocando los accesorios y pendientes necesarios.

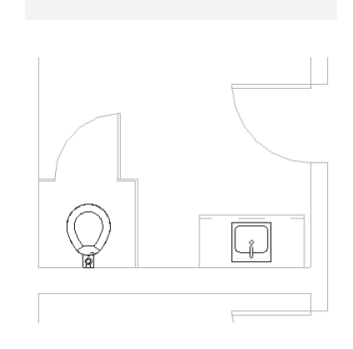

FIGURA 74. PLANO DEL SISTEMA

Además, Revit también elige los tamaños de diámetro adecuados según la cantidad de accesorios conectados al sistema

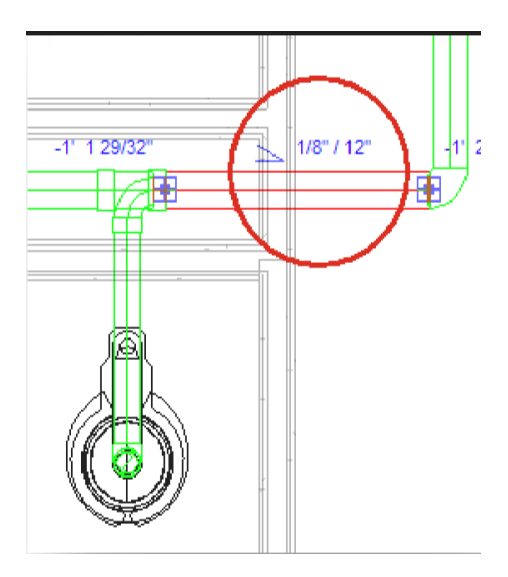

FIGURA 75. PENDIENTE PROPUESTA

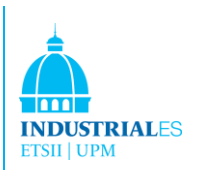

## 5.5.2 Creando el sistema de distribución de agua

El sistema de distribución de agua, ambos sistemas de agua fría y caliente, está diseñado de la misma manera que el sistema sanitario.

Una vez que se colocan los accesorios, debemos especificar el material y la altura deseada 117ar alas tuberías. Después de eso, solo tenemos que comunicarle a Revit qué dispositivos queremos que se vinculen, y Revit automáticamente hará el trabajo por nosotros.

La principal diferencia entre el agua fría y la caliente es que las tuberías de agua caliente deben aislarse. Hay una diferencia adicional; el agua fría comienza desde un suministro fuera del edificio, mientras que el sistema de tubería caliente comienza en la salida de una caldera.

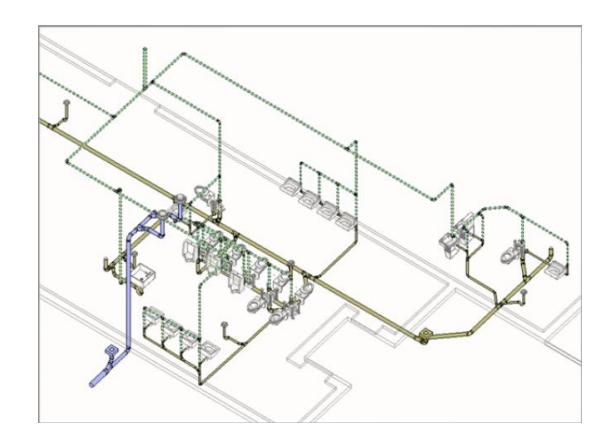

FIGURA 76. DISEÑO DE INSTALACIÓN

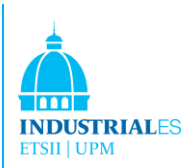

## 5.6 Trabajando en Equipo

Se puede trabajar en equipo en Revit utilizando el trabajo compartido. Worksharing permite el acceso simultáneo a un modelo compartido mediante el uso de un archivo central. Worksharing utiliza un único modelo (un archivo RVT) que tendrá varios miembros del equipo trabajando en él. Al utilizar modelos vinculados, los elementos o sistemas del proyecto se separan en modelos administrados individualmente que se pueden vincular entre sí. La compartición de trabajos se usa cuando en el proyecto trabajan miembros del equipo de otras disciplinas, como ingenieros estructurales o ingenieros de MEP.

#### 5.6.1 Elija el proyecto para compartir

Un proyecto compartido es uno en el que varios miembros del equipo deben trabajar al mismo tiempo. Por ejemplo, un equipo puede tener diferentes miembros asignados para trabajar en áreas funcionales específicas, como el diseño interior, la pared exterior y el diseño de los muebles.

#### 5.6.2 Habilite el compartir el trabajo

Cuando habilita el trabajo compartido, Revit Architecture crea el archivo central para el proyecto. El archivo central es como la base de datos del proyecto. Almacena todos los cambios realizados en el proyecto y almacena toda la información actual de propiedad y grupo de trabajo. Se recomienda que después de crear el archivo central, todo el trabajo se realice en copias locales del archivo central. Todos los usuarios deberán guardar una copia del archivo central en su red local o disco duro. Todos los cambios se pueden publicar en el archivo central y todos los usuarios pueden cargar los cambios de otros usuarios desde el archivo central en cualquier momento.

#### 5.6.3 Configurar los conjuntos de trabajo

Un plan de trabajo es una colección de elementos, como paredes, puertas, pisos o escaleras. Cuando se habilita la compartición del trabajo, se crean varios grupos de trabajo predeterminados (2 conjuntos de trabajo predeterminados creados por el usuario y conjuntos de trabajo para las familias que se cargan en el proyecto, los estándares del proyecto y las vistas del proyecto).

Se pueden crear planes de trabajo en areas funcionales tales como interiors, exteriores o sitios.

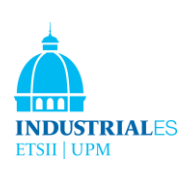

| Active workset:                                    |           |                          |                                |        |                          |              |
|----------------------------------------------------|-----------|--------------------------|--------------------------------|--------|--------------------------|--------------|
| (Not Editable) Furniture                           |           |                          | Gray Inactive Workset Graphics |        |                          |              |
| Name                                               | Editable  | Owner                    | <b>Borrowers</b>               | Opened | Visible in A             | <b>New</b>   |
| View '3D View: Rear View stairs                    | No        |                          |                                | Yec    | 릨                        |              |
| View '3D View: {3D}'                               | No        |                          |                                | Yes    |                          | Delete       |
| View "Elevation: East Entry"                       | No        |                          |                                | Yes    |                          | Rename       |
| View "Elevation: East"                             | No        |                          |                                | Yes    |                          |              |
| View "Elevation: North"                            | No        |                          |                                | Yes    |                          |              |
| View "Elevation: South"                            | No        |                          |                                | Yes    |                          |              |
| View "Elevation: West Entry"                       | No        |                          |                                | Yes    |                          | Open         |
| View "Elevation: West"                             | No        |                          |                                | Yes    |                          |              |
| View "Floor Plan: Basement"                        | No        |                          |                                | Yec    |                          | Close        |
| View "Floor Plan: Entry Roof"                      | No        |                          |                                | Yes    | .                        |              |
| View "Floor Plan: Level 1 - Audil No               |           |                          |                                | Yes    |                          | Editable     |
| Missis "Flavor Blood Lacad 3<br>$CT =$<br>am.<br>ø | <b>BL</b> |                          |                                | i v.   | $\overline{\phantom{a}}$ | Non Editable |
| Show:                                              |           |                          |                                |        |                          |              |
| <b>User-Created</b>                                |           | <b>Project Standards</b> |                                |        |                          |              |

FIGURA 77. PLANES DE TRABAJO REVIT

## 5.6.4 Comenzando a compartir el trabajo

Los miembros del equipo crean una copia del archivo central en su red local o disco duro para comenzar.

Comenzamos con las definiciones:

-**Worksharing :** método de diseño que permite que múltiples miembros de un equipo de trabajo del mismo poyecto puedan trabajar al mismo tiempo.

-**Central File :** El archivo principal del proyecto compartido. El almacén del archivo principal actualizado de todos los elementos del proyecto y se publican todos los cambios realizados en el mismo. Todos los usuarios guardan sus propias copias locales, trabajando localmente, y luego salvan los cambios realizados en archivo Central para que los demás usuarios los puedan ver.

-**Workset :** Colección de elementos de un proyecto. Cuando se habilita la opción de "worksharing", tú puedes divider el proyecto en "worksets" con diferentes miembros de equipos que cada uno es responsable de su "workset".

-**Active Workset:** es el "workset" en el cuál se anadem nuevos elementos. El "workset"active se muestra en la barra de tareas.

-**Element Borrowing:** Permite editar un elemento en un "workset" el cuál no es tuyo. Si nadie tiene en propiedad un "workset" y estas trabajando en él, automáticamente es tuyo. Si otro miembro del equipo está editando en un "workset", ese miembro del equipo es el dueño y tú deberás pedir un

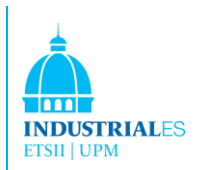

requerimiento a ese miembro del equipo para poder editar ese "workset" o tomarlo prestado.

## 5.6.5 Habilitación de la compartición de trabajos

La habilitación del trabajo compartido implica la creación de un archivo de proyecto maestro, conocido como archivo central, de un modelo existente. El archivo central almacena la información de propiedad actual para todos los grupos de trabajo y elementos en el proyecto, y actúa como el punto de distribución para todos los cambios publicados en el archivo. Todos los usuarios deben guardar su propia copia local del archivo central, trabajar localmente y luego guardar los cambios en el archivo central para que otros usuarios puedan ver su trabajo.

## 5.6.6 Configuración de grupos de trabajo

Un conjunto de trabajos es una colección de elementos, como paredes, puertas, pisos o escaleras. Solo un usuario puede editar cada plan de trabajo en un momento dado. Todos los miembros del equipo pueden ver los conjuntos de trabajo propiedad de otros miembros del equipo, pero no pueden realizar cambios en ellos. Esta restricción evita conflictos potenciales. Es posible tomar prestado un elemento de un grupo de trabajo que no es el tuyo propio.

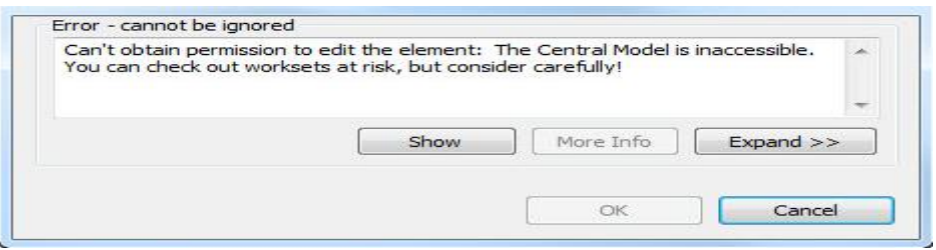

FIGURA 78. DIÁLOGO DE ERROR DE REVIT

## 5.6.7 Grupos de trabajo y préstamos de elementos

Para trabajar, el usuario siempre debe hacer que los grupos de trabajo sean editables. Con ese archivo disponible para trabajar. Además, el usuario debe volver a cargar los últimos cambios realizados en todo el proyecto para actualizar su propia copia del archivo. Después de hacer estas dos acciones, el usuario puede trabajar normalmente en el proyecto. Al final de su jornada laboral, el usuario debe preparar y dejar listo el archivo para permitir la interacción con el resto del equipo. Esto se hace por:

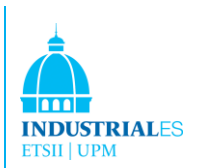

1) Guardar el último cambio en el archivo central. Esto mantendría una copia en el archivo central para el acceso del equipo.

2) Asegurarse de que todos los grupos de trabajo sean editables para que el equipo pueda acceder a esas áreas de el proyecto (si están incompletos).

## 5.6.8 Consideraciones para los Grupos de trabajo

En general, cuando se configuran los grupos de trabajo, se debe considerar lo siguiente:

#### -**Tamaño del proyecto**

El tamaño del proyecto puede afectar la forma en que habilita el trabajo compartido para el equipo. En general, los elementos que se editan juntos deben estar en un plan de trabajo.

#### -**Roles de los miembros del equipo**

Cada miembro del equipo tiene control sobre una parte particular del diseño (por ejemplo, interior, exterior o del sitio). La estructura del plan de trabajo para el proyecto puede reflejar este desglose de tareas y debe nombrarse en consecuencia.

## -**Grupos de trabajo y plantillas**

Los grupos de trabajo no se pueden incluir en las plantillas.

## -**Visibilidad predeterminada del grupo de trabajo**

El rendimiento de Revit Architecture mejora si algunos grupos de trabajo no son visibles por defecto. Este control de la visibilidad elimina el tiempo requerido para realizar borradores adicionales.

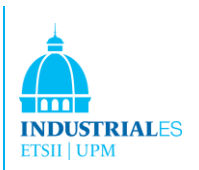

## 5.6.9 Elementos prestados

Los elementos pueden modificarse sin tener la propiedad del grupo de trabajo al que pertenece. Esto se llama tomar prestado el elemento. Revit automáticamente realiza este proceso a menos que otro usuario esté editando el elemento o el plan de trabajo al que pertenece.

Si esto sucede, el usuario puede solicitar permiso para al usuario del grupo de trabajo para editar el elemento. Cuando el requerimiento es conseguido el elemento ya es editable.

## 5.6.10 Trabajando fuera del sitio y fuera de línea

Esta es una de las mayores ventajas de trabajar con un archivo central y conjuntos de trabajo. El usuario puede trabajar desde diferentes lugares y en diferentes ubicaciones con o sin conexión a Internet o remota.

Esta ventaja le permite al usuario la libertad de trabajar en cualquier momento en cualquier lugar, siempre y cuando respete las reglas básicas de la editabilidad del trabajo y el ahorro en aspectos centrales. Se puede considerar esta característica cómo una de las más importantes y revolucionarias.

## 5.6.11 Colaboración multiusuario con Revit

Mi intención desde el principio fue trabajar en equipo como lo hacen los ingenieros en el trabajo real. Esto se puede hacer gracias a las funciones de Revit que admiten la colaboración de usuarios múltiples.

La colaboración multiusuario permite a los diseñadores dividir el trabajo para que cada parte se pueda asignar a otra persona. De esta manera, todos pueden trabajar al mismo tiempo, acortando el tiempo requerido para finalizar el proceso de diseño.

La colaboración multiusuario requiere una infraestructura informática antes del inicio del proyecto. Cada persona necesita una computadora con Revit instalado en ella. Además, Revit debe configurarse antes de comenzar, esto es, los conjuntos de trabajo (definición dada más adelante) deben estar bien definidos.

Para compartir información entre usuarios, las computadoras deben ser capaces de comunicarse entre sí a través de una red local. WIFI, Wireless y otros aparatos serán necesarios para este propósito.

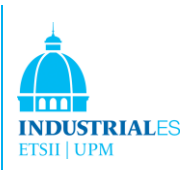

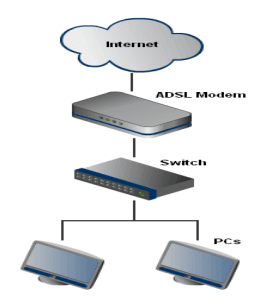

#### FIGURA 79. CONEXION A INTERNET

Sin embargo, este tipo de redes tienen un inconveniente, que es que todas las computadoras conectadas a la red deben físicamente estar cerca. Esto significa que, en caso de que un miembro del equipo tuviese que viajar a miles de kilómetros de distancia, no podrá conectarse y continuar trabajando en el proyecto.

Esta es la razón por la cual se necesita una solución para poder trabajar donde sea que esté un miembro del equipo. La solución consiste en crear una Red Privada Virtual (VPN) que permite a un miembro del equipo conectarse a través de Internet a nuestra red local, en cualquier lugar del mundo. Dicha Red Privada Virtual (VPN) puede ser desarrollada por la pertienente empresa de telecomunicaciones sin ningún problema y tampoco con un excesivo coste.

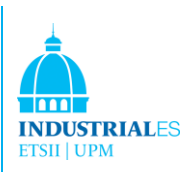

# 6 DIRECCIÓN DEL PROYECTO

# 6.1 ESTIMACIÓN DE COSTES CON INNOVAYA VISUAL QUANTITY TAKEOFF Y TIMBERLINE

En esta sección se explica cómo se puede hacer un cálculo de costes utilizando el listado de materiales o elementos, Visual Innovaya Quantity Takeoff, y su posible vínculo con el software de cálculo de costes de Timberline.

Aquí, se documenta cómo se ha utilizado Innovaya Visual Quantity Takeoff para generar automáticamente cantidades de un modelo BIM a MS Excel, Microsoft Project o Primavera.

#### 6.1.1 Introducción

La cuantificación de materiales es un proceso que agrupa objetos de diseño según ciertos criterios y calcula las cantidades totales de dimensiones, cantidades y recuentos de objetos. Las cantidades generadas se usan normalmente para estimar el presupuesto. Por lo tanto, las cantidades generadas deben verificarse fácilmente para garantizar estimaciones precisas. Innovaya Visual.

La cuantificación de Materiales (Quantity Takeoff) puede generar automáticamente cantidades de objetos a partir de un modelo BIM y proporcionar referencias visuales entre las cantidades y los objetos asociados.

#### 6.1.2 Generando un documento .INV

Antes de comenzar a trabajar con Innovaya, se debe generar un archivo .INV para que el software Innovaya reconozca el proyecto y todos sus componentes.

Para hacer esto, se necesita un software diferente de Innovaya: "Innovaya Composer", que se agrega a la barra de herramientas de Revit.

Después aparecerá una pantalla de opciones para ajustar cómo deben tratarse las cantidades, conjuntos, familias y elementos. Se muestran otras opciones como el tipo de medidas y las opciones de geometría:

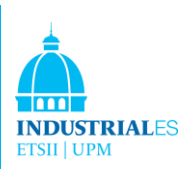

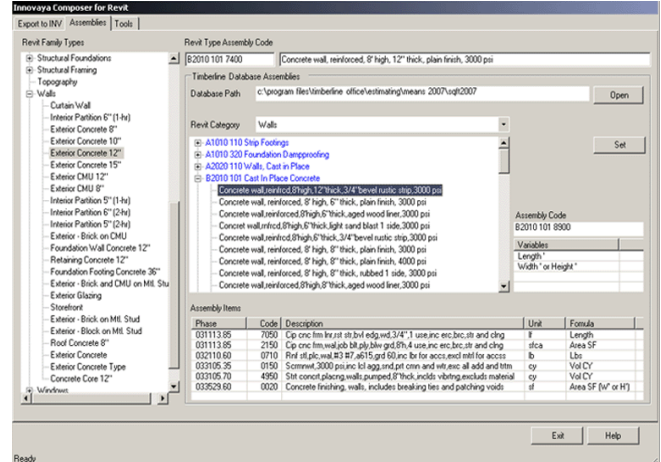

FIGURA 80. VENTANA EN REVIT

## 6.1.3 Generar Cantidades Gestionadas (MQ-Managed Quantities)

Dentro del software Innovaya, cuando el nuevo archivo .INV está abierto, Innovaya reconoce el proyecto y lo muestra en la pantalla principal del software como se muestra aquí:

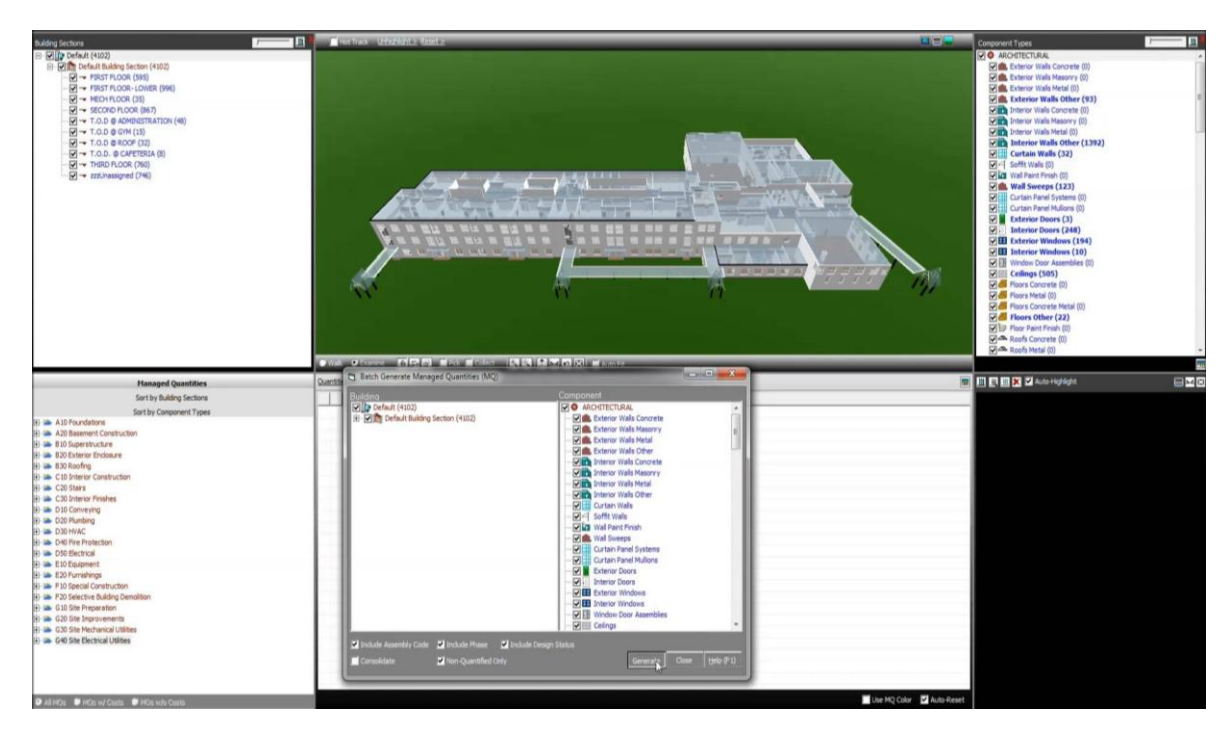

FIGURA 81. INNOVAYA PLANOS

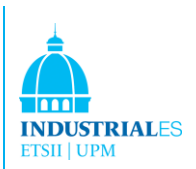

Para generar un archivo MQ, para separar todos los elementos del proyecto con respecto a su material, longitud, posición en los planos, su clasificación, el usuario debe hacer clic en cantidad y luego "preparar un archivo MQ".

Hay 3 posibles archivos MQ que Innovaya puede generar:

#### 6.1.4 Cantidad gestionada simple

En este archivo, Innovaya cuenta, separa y muestra todos los elementos a granel divididos en divisiones principales. Aquí en este MQ, el software divide todos los elementos en las mismas divisiones que Revit cuando se diseña y dibuja el proyecto. La clasificación del usuario y las divisiones no se toman en consideración ni se definen sus niveles. Este archivo no es personalizable por el usuario, ya que Innovaya elige la clasificación principal de las divisiones de Revit.

#### 6.1.5 Ordenado por secciones construidas

En este archivo, Innovaya cuenta, separa y muestra todos los elementos en los niveles del proyecto definidos por el usuario cuando estaba diseñando y dibujando en Revit. Esto es útil si el costo debe clasificarse de esa manera.

Aquí en este MQ, el software dividió el proyecto en: FUNDACIONES, FUNDAMENTOS REALES, PRIMER PISO, SEGUNDO PISO y TECHO, que eran los niveles definidos cuando se trabajaba en Revit. Como subdivisión de este nivel, Innovaya utiliza nuevamente las divisiones creadas por Revit y no las que una vez hizo el usuario mientras generaba el edificio. Este archivo es mitad personalizado por el usuario ya que la clasificación principal (niveles) es elegida por el usuario pero sus subdivisiones no lo son.

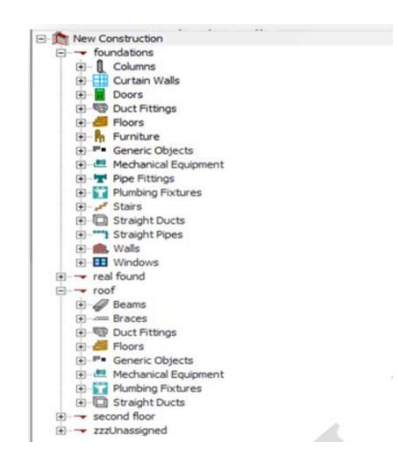

FIGURA 82. SUBDIVISIONES

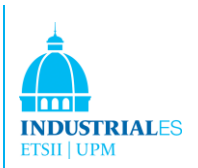

## 6.1.6 Ordenar por tipo de componente

En este archivo, Innovaya cuenta, separa y muestra todos los elementos en las divisiones principales del proyecto definidas por el usuario cuando estaba diseñando y dibujando en Revit. Esto es útil si el costo debe clasificarse de esa manera.

Aquí en este MQ, el software dividió el proyecto en: ARQUITECTURAL, ESTRUCTURAL, HVAC Y MECÁNICO, FONTANERÍA, ELÉCTRICO, CIVIL Y SITE y ASSETS, que eran las divisiones definidas cuando se trabajaba en Revit. Como subdivisión de esto, Innovaya usa las divisiones hechas por el Usuario mientras genera el edificio. Este archivo está totalmente personalizado por el usuario ya que la clasificación principal y las subdivisiones son elegidas por el usuario.

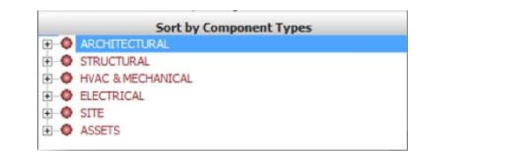

FIGURA 83. DIVISIÓN PRINCIPAL EN EL ARCHIVO SBT MQ

|                  | <b>Sort by Component Types</b> |  |
|------------------|--------------------------------|--|
| $\bullet$<br>œ.  | <b>ARCHITECTURAL</b>           |  |
|                  | <b>Curtain Walls</b>           |  |
|                  | <b>Doors</b>                   |  |
|                  | <b>Floors</b>                  |  |
|                  | Railing                        |  |
|                  | Stairs                         |  |
|                  | Walls                          |  |
|                  | <b>H</b> Windows               |  |
| 白                | <b>STRUCTURAL</b>              |  |
| 闲                | <b>Beams</b>                   |  |
|                  | <b><i>am</i></b> Braces        |  |
|                  | <b>E</b> Columns               |  |
|                  | <b>Wall Foundations</b>        |  |
| 禸                | <b>HVAC &amp; MECHANICAL</b>   |  |
|                  | <b>Duct Fittings</b>           |  |
|                  | 图 Mechanical Equipment         |  |
|                  | <b>F</b> Pipe Fittings         |  |
|                  | <b>Ed Plumbing Fixtures</b>    |  |
| 国                | Straight Ducts                 |  |
|                  | <b>Helling Straight Pipes</b>  |  |
| $\bullet$<br>G.  | <b>ELECTRICAL</b>              |  |
|                  | <b>Electrical Fixtures</b>     |  |
| <b>PLO SITE</b>  |                                |  |
|                  | <b>E</b> Generic Objects       |  |
|                  | Topography                     |  |
| <b>CO ASSETS</b> |                                |  |
|                  | <b>Furniture</b>               |  |
|                  |                                |  |

FIGURA 84. SUBDIVISIÓN EN SBT MQ ARCHIVE

## 6.1.7 Exportando archivos MQ a Excel

Cualquiera que sea el archivo que el usuario cree; se puede exportar a hojas de cálculo Excel para mostrar en columnas todos los detalles que se adjuntan a cada elemento en Revit.

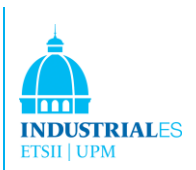

Como se mencionó anteriormente, Revit tiene la gran ventaja de que cada elemento seleccionado para el diseño del proyecto viene con información sobre su medida, material, etc.

| Property              | Value                            | $\blacktriangle$ |
|-----------------------|----------------------------------|------------------|
| TypeName              | Exterior Wall - Brick Veneer Red |                  |
| <b>BaseConstraint</b> | <b>FIRST FLOOR</b>               |                  |
| LocationLine          |                                  |                  |
| Family                | Basic Wall                       |                  |
| Cost                  | n                                |                  |
| WrappingatEnds        |                                  |                  |
| WallFunction          | Foundation                       |                  |
| Manufacturer          |                                  |                  |
| <b>AssemblyCode</b>   | A1010200                         |                  |
| TypeMark              |                                  |                  |
| WallHeight            |                                  |                  |
| CoarseScaleFillColor  |                                  |                  |
| <b>PhaseCreated</b>   | <b>Brick</b>                     |                  |
| StructuralUsage       | Retaining                        |                  |
| const type            | unlinked                         |                  |
| Name                  | 575918                           |                  |
| Workset               |                                  |                  |
| RelatedtoMass         | No                               |                  |
| AnalyticalModel       | Yes                              |                  |
| RoomBounding          | Yes                              |                  |
| Model                 |                                  |                  |
| AssemblyDescription   | Foundation Walls                 |                  |

FIGURA 85. PROPIEDADES DE LOS ELEMENTOS EN INNOVAYA

## 6.1.8 Características de Innovaya:

Además del generador de MQ y su capacidad para exportar información a hojas de cálculo de Excel, Innovaya contiene otras características en su software que se pueden mencionar:

## 6.1.9 Efecto de resaltado

Siempre que se encuentre dentro de Innovaya, todo el proyecto se puede ver en la pantalla. Además, si el usuario desea seleccionar y ver un elemento específico resaltado en la parte superior del proyecto, esto se puede hacer.

Además de eso, el usuario puede ver en la pantalla las propiedades de los elementos seleccionados y resaltados y una vista cercana del elemento aislado. Esta característica se puede ver en la siguiente figura:

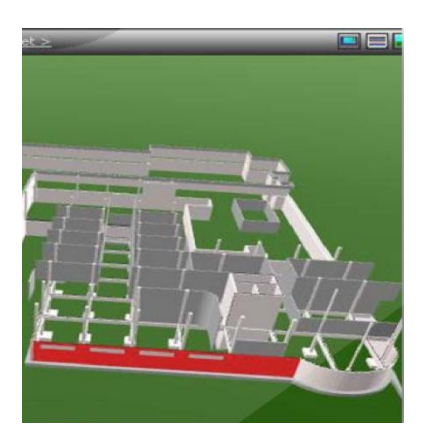

FIGURA 86. ELEMENTO AISLADO Y MARCADO

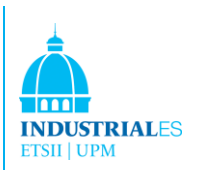

## 6.1.10 Personalizar los archivos MQ:

Al generar cualquier tipo de archivo MQ, se pueden agregar etiquetas y colores al archivo MQ para separar los tipos de elementos. Por ejemplo, si todos los baños son instalados por otro subcontratista y no es necesario calcular su coste, los inodoros se pueden seleccionar como se muestra antes (resaltado) y agregarse en un color diferente o incluso en una sección o archivo diferente al generar el archivo MQ.

| Quantities >                |            |                        |                | G                  |
|-----------------------------|------------|------------------------|----------------|--------------------|
| TypeName                    | Width (ft) | UnconnectedHeight (ft) | AssemblyCode   | AssemblyDescriptio |
| Exterior Concrete 8"        | 0.656      | 7.632                  | B2010 101 4750 |                    |
| Exterior Concrete 8"        | 0.656      | 10.417                 | B2010 101 4750 |                    |
| Exterior Concrete 8"        | 0.656      | 11                     | B2010 101 4750 |                    |
| <b>Exterior Concrete 8"</b> | 0.656      | 0.583                  | B2010 101 4750 |                    |
| Exterior Concrete 8"        | 0.656      |                        | B2010 101 4750 |                    |
| Exterior Concrete 8"        | 0.656      | 14                     | B2010 101 4750 |                    |
| Exterior Concrete 8"        | 0.656      | 10                     | B2010 101 4750 |                    |
| Exterior Concrete 8"        | 0.656      | 15                     | B2010 101 4750 |                    |

FIGURA 87. ASIGNACIÓN DE COLORES AL HORMIGÓN

#### 6.1.11 Conclusiones del cálculo de coste de Innovaya

La estimación visual genera cantidades de objetos directamente desde un modelo de diseño en cuestión de segundos o minutos, según el enfoque seleccionado. Las cantidades se extraen en función de los tipos de objetos y sus dimensiones. Las cantidades se pueden organizar y guardar mediante diferentes clasificaciones, como se ha mostrado (por ejemplo, clasificando las cantidades mediante la construcción de secciones o por tipos de componentes). Las cantidades también se vinculan automáticamente con los objetos que se pueden ver en 3D. Finalmente, estas cantidades se pueden usar para crear informes en MS, Excel o para realizar el ensamblaje y el despegue de elementos dentro de la Estimación visual utilizando motores Timberline.

Lo que se ha visto es que el primer proyecto realizado con Innovaya tiene que vincularse todos los elementos con Timberline. Una vez que se han vinculado estos elementos, el software guarda todos estos enlaces para proyectos futuros y las estimaciones de costes que requieren estos mismos elementos se calcularán en cuestión de segundos. Esta es la mayor ventaja de la estimación de costes, pero una vez que el usuario ha realizado un primer enlace con los elementos y Timberline. Una desventaja de todo esto es que el usuario debe tener Timberline, no se ha descubierto una manera de utilizar RS Means, por ejemplo.

Además, aunque Innovaya detecta todos los elementos utilizados en Revit para la construcción del edificio, a veces el software no descompone la sección en

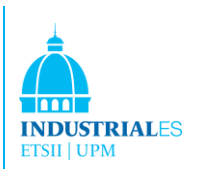

diferentes elementos, parece que no reconoce ciertos elementos. Por ejemplo, se usaron los elementos de la sección eléctrica como fluorescentes, panels, cables, conductos, transformadores o tableros. Innovaya no los desglosó y los puso a todos en la misma categoría llamada Eléctrico.

Finalmente, es maravilloso lo fácil que es generar archivos con las cantidades de elementos, esta herramienta reduce mucho tiempo para los calculistas, y reducir el tiempo significa reducir el dinero, en cuestión de segundos todos se han descompuesto en un Excel con todas las cantidades, con la mayor precisión.

# 6.2 PLANIFICACIÓN Y PROGRAMACIÓN CON INNOVAYA 4D **SIMULATOR**

Muchos proyectos, como las rehabilitaciones, se realizan en fases, cada una de las cuales representa un período de tiempo distinto en la vida del proyecto. Revit Architecture rastrea la fase en la cual las vistas o elementos son creados o demolidos, y le permite al usuario aplicar filtros específicos de fase a las vistas para que pueda definir cómo aparece el proyecto durante varias etapas del trabajo. También puede usar filtros de fase para controlar el flujo de la información del modelo de construcción en vistas y programas de tareas. Esto permite crear documentación específica del proyecto complete con planificaciones y programaciones.

#### 6.2.1 Fases

Para establecer las diferentes fases de la construcción de la escuela, las fases deben definirse en Revit a medida que el usuario diseña el edificio en Revit. Las fases se pueden agregar fácilmente en las opciones de Revit y al agregar elementos al proyecto a las necesidades del usuario para determinar en qué fase de la construcción se construirá ese elemento. En la siguiente figura, se muestra cómo se agregan las fases en Revit.

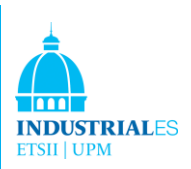

|                          | Project Phases  | <b>Phase Filters</b>           | <b>Graphic Overrides</b>                |                    |                      |                   |  |  |  |
|--------------------------|-----------------|--------------------------------|-----------------------------------------|--------------------|----------------------|-------------------|--|--|--|
|                          |                 |                                | <b>Filter Name</b>                      | New                | Existing             | <b>Demolished</b> |  |  |  |
|                          | Show All        |                                | By Category                             | Overridden         | Overridden           |                   |  |  |  |
| $\overline{2}$           |                 | <b>Show Complete</b>           |                                         | By Category        | <b>By Category</b>   | Not Displayed     |  |  |  |
| В                        |                 | Show Demo + New                |                                         | By Category        | <b>Not Displayed</b> | Overridden        |  |  |  |
| 4                        | <b>Show New</b> |                                |                                         | <b>By Category</b> | <b>Not Displayed</b> | Not Displayed     |  |  |  |
| 5                        |                 |                                | Show Previous + Demo (In Current Phase) | Not Displayed      | Overridden           | Overridden        |  |  |  |
| 6                        |                 |                                | Show Previous + New (In Current Phase)  | By Category        | Overridden           | Not Displayed     |  |  |  |
|                          |                 | Show Previous in Current Phase |                                         | Not Displayed      | Overridden           | Not Displayed     |  |  |  |
|                          |                 |                                |                                         |                    |                      |                   |  |  |  |
| $\overline{\phantom{a}}$ |                 |                                | $\mathbf{m}$                            |                    |                      |                   |  |  |  |
|                          |                 |                                | <b>New</b>                              | Delete             |                      |                   |  |  |  |

FIGURA 88. FASES EN REVIT

Los elementos se agrupan en esas fases ya que el usuario desea definir la construcción del proyecto y su evolución. Hasta este punto, el usuario sólo ha descrito qué elemento se construiría en cada paso o fase de la evolución de la construcción.

Para vincular cada elemento a su fase correspondiente, el usuario debe ingresar al diálogo de propiedades del elemento y cambiar su fase.

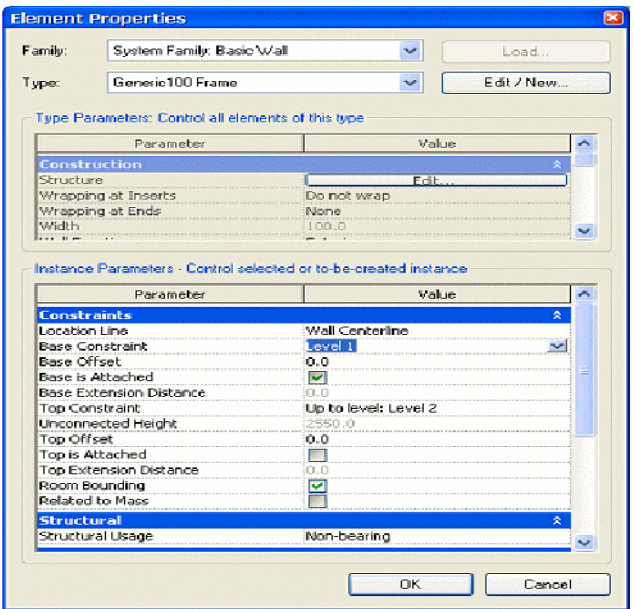

FIGURA 89. PROPIEDADES DEL ELEMENTO

En este proyecto, se crearon las siguientes fases:

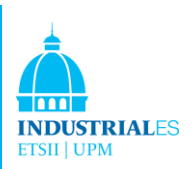

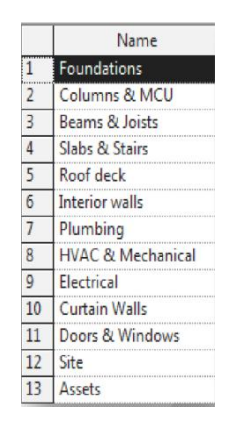

FIGURA 90. FASES DEL PROYECTO

#### 6.2.2 Generación de un documento .INV

Antes de comenzar a trabajar con Innovaya, se debe generar un archivo .INV para que el software Innovaya reconozca el proyecto y todos sus componentes. Para ello, se necesita un software diferente de Innovaya: Innovaya Composer, el cuál está integrado a Revit.

Después, aparecerá una pantalla de opciones para ajustar cómo deben tratarse las cantidades, conjuntos, familias y elementos. Se muestran otras opciones como el tipo de medidas y las opciones de geometría:

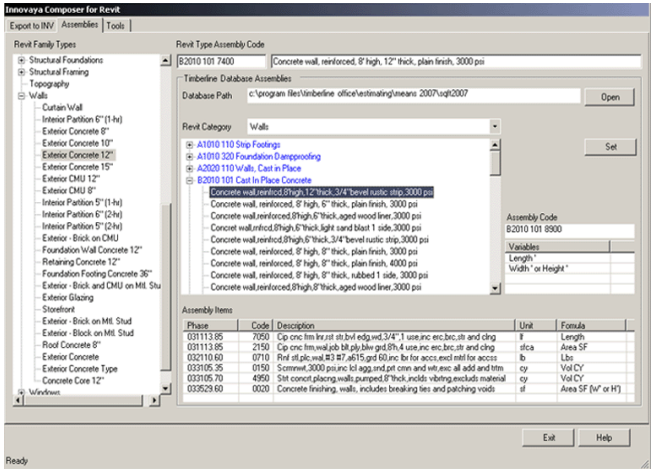

#### FIGURA 91. VENTANA EN REVIT

Ahora Innovaya Software puede reconecer el proyecto entero y sus partes. Hasta aquí, el archivo .INV contiene un desglose de todos los elementos, sus propiedades y sus fases.

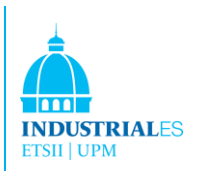

# 6.2.3 Agregar dimensión de tiempo al proyecto

El proyecto ahora contiene las fases deseadas; contiene elementos y el orden de fase en el que se construirán. Pero el proyecto no contiene ninguna información sobre el tiempo que durará cada fase ni cómo interactúan entre ellos: hay tal vez 2 actividades que se pueden realizar al mismo tiempo, con un retraso de 2 días o justo después de que haya terminado otra.

Para establecer este tipo de información, el usuario debe definir el momento de la construcción. Esto se hace agregando, en primer lugar, la duración de cada actividad. En Innovaya el usuario puede cambiar las duraciones de las fases como desee.

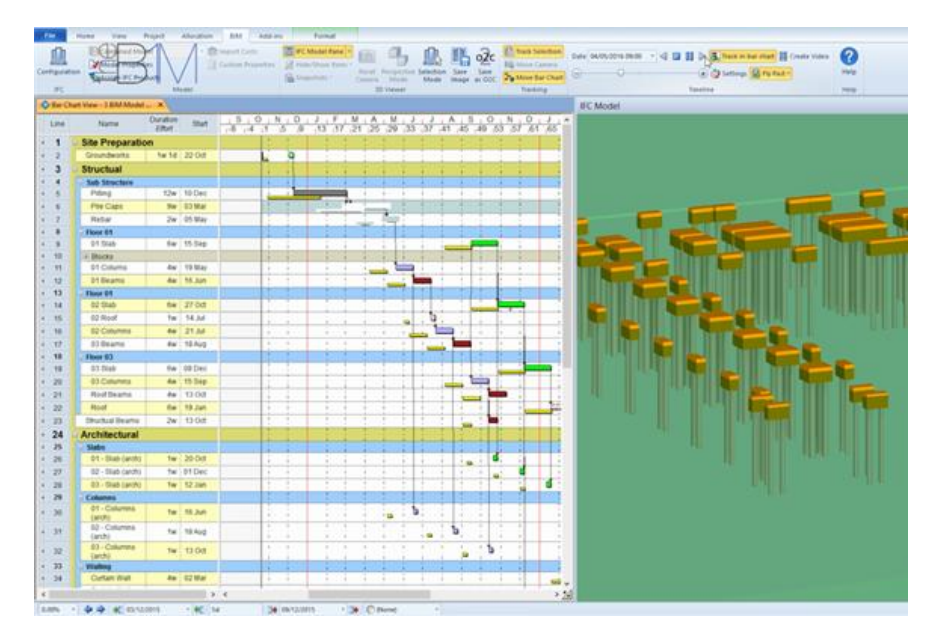

FIGURA 92. VENTANA EN REVIT

Estos son algunas vistas que se pueden ir haciendo del proyecto según se van planificando y terminando las tareas.

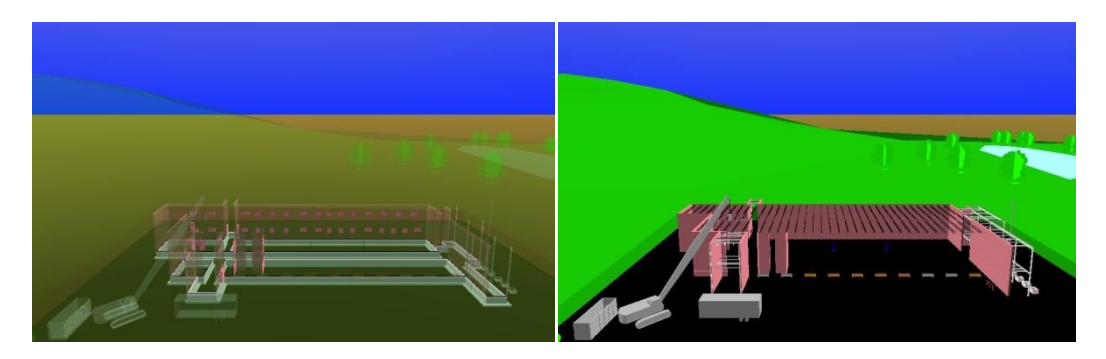

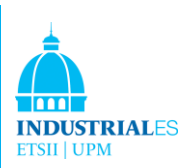

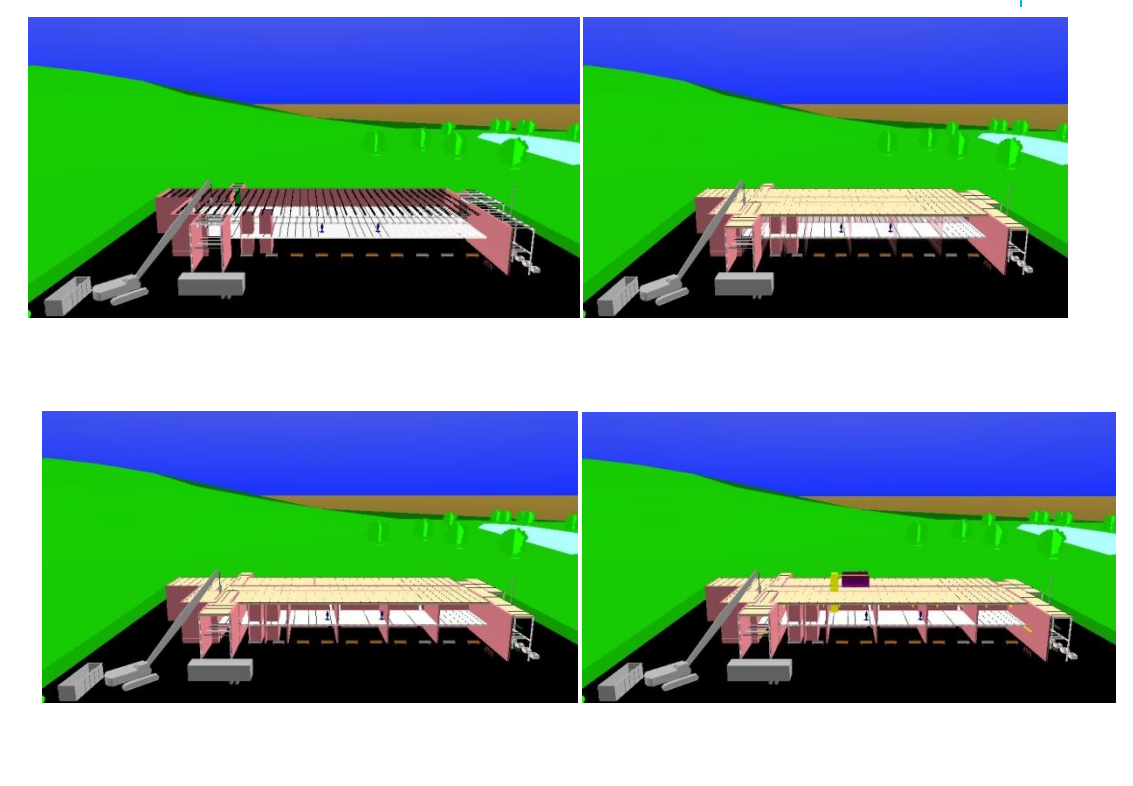

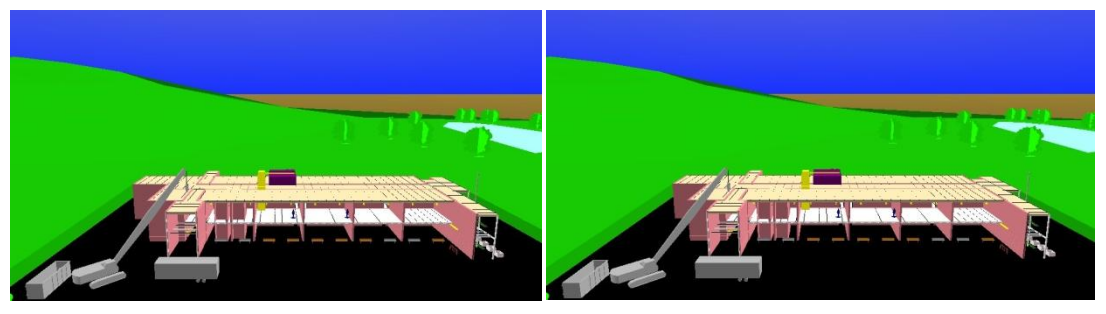

FIGURA 93. ETAPAS DEL PROYECTO REALIZADO

Innovaya es capaz de generar reportes de la planificación así como las tareas. El usuario puede seleccionar los días que quiere e Innovaya automáticamente realiza el reporte del estado del proyecto. En estos reports , Innovaya proporciona el porcentaje del proyecto completado en cada fase, y fases que no están comenzadas todavía. Innovaya proporciona fechas concretas. Y todo esto acompañado de fotos.

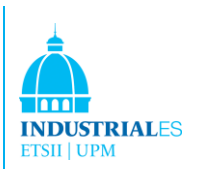

Además toda esta información se puede reportar a MS Project.

Con la información exportada, el usuario puede obtener gráficos y barras en tiempo, y diagramas de la planificación y asignación de tareas.

| Рš<br>$\Box$            | $\leftrightarrow$<br>$C^2 - 4r =$   |                                             |          |                     | <b>GANIT CHART TOOLS</b>     |               |                     |         |          |                   |      |                        | WELLMONT.mpp - Project Standard |                                |                          |                         |            |                                      |                                |  |
|-------------------------|-------------------------------------|---------------------------------------------|----------|---------------------|------------------------------|---------------|---------------------|---------|----------|-------------------|------|------------------------|---------------------------------|--------------------------------|--------------------------|-------------------------|------------|--------------------------------------|--------------------------------|--|
| <b>FILE</b>             | $\Delta$<br>$X$ Cut                 | RESOURCE<br><b>REPORT</b><br><b>PROJECT</b> | VIEW     | DEVELOPER           | <b>FORMAT</b>                |               |                     |         |          |                   |      |                        |                                 |                                | Notes                    |                         |            |                                      | 最 Find ·                       |  |
| Ē.                      |                                     | Calibri<br>$-11$                            |          |                     | Mark on Track                |               |                     | $\sim$  |          | <b>Fax</b>        |      |                        |                                 | $-1$                           |                          |                         | <b>CON</b> |                                      |                                |  |
| Gantt                   | E@ Copy ·<br>Paste                  | $B$ $I$                                     |          | сs<br>œ             | <sup>CIO</sup> Respect Links | Manually      | Auto                | Inspect |          | Move<br>Mode      | Task |                        | Summary Milestone               | Information                    | <b>Ill</b> Details       |                         |            | Scroll                               | Clear v                        |  |
| Chart                   | <sup>S'</sup> Format Painter        |                                             |          |                     |                              |               | Schedule Schedule   |         |          |                   |      |                        |                                 |                                | Add to Timeline          |                         |            | to Task $\overline{\text{H}}$ Fill + |                                |  |
| Virw                    | Clipboard                           | Font<br>n.                                  |          | Schedule            |                              |               |                     | Tasks   |          |                   |      | Intert                 |                                 |                                | Properties               |                         |            | Editing                              |                                |  |
|                         | Task<br>$\bf{0}$<br>Mode:<br>$\sim$ | Task Name                                   | Duration | Start               | Finish                       | April<br>3/27 | 4/3<br>4/10         | 4/17    | 4/24     | May<br>5/3<br>5.0 |      |                        | June<br>5.739                   |                                |                          |                         |            |                                      | August<br>7/31                 |  |
| з                       | $Q_1 =$                             | Notice to Proceed                           | 0 days   | 4/1/2016            | 4/1/2016                     |               | - Notice to Proceed |         |          |                   |      |                        |                                 |                                |                          |                         |            |                                      |                                |  |
| 2                       | GLE                                 | Project Start                               | 0 days   | 4/5/2016            | 4/5/2016                     |               | ++ Project Start    |         |          |                   |      |                        |                                 |                                |                          |                         |            |                                      |                                |  |
|                         | $G_1 =$                             | Project Complete                            | 0 days   | 7/18/2016           | 7/18/2016                    |               |                     |         |          |                   |      |                        |                                 |                                |                          |                         |            |                                      | <b>Project Complete</b>        |  |
|                         | u,                                  | - Mobilization                              | 10 days  | 4/6/2016            | 4/21/2016                    |               |                     |         |          | Mobilization      |      |                        |                                 |                                |                          |                         |            |                                      |                                |  |
|                         | $G_1 =$                             | Mobilize                                    | 10 days  | 4/6/2016            | 4/21/2016                    |               |                     |         | Mobilize |                   |      |                        |                                 |                                |                          |                         |            |                                      |                                |  |
|                         |                                     | « Construction                              | 34 days  | 4/25/2016           | 6/21/2016                    |               |                     |         |          |                   |      |                        |                                 |                                | Construction             |                         |            |                                      |                                |  |
|                         | u,                                  | <b>4 Below Grade</b>                        | 13 days  | 4/25/2016           | 5/16/2016                    |               |                     |         |          |                   |      | <b>Below Grade</b>     |                                 |                                |                          |                         |            |                                      |                                |  |
|                         | $Q_1 =$                             | Grade Site                                  | 8 days   | 4/25/2016           | 5/5/2016                     |               |                     |         |          | <b>Grade Site</b> |      |                        |                                 |                                |                          |                         |            |                                      |                                |  |
| $\overline{a}$          | $Q_1 =$                             | Set Foundations                             | 9 days   | 4/25/2016           | 5/9/2016                     |               |                     |         |          |                   |      | <b>Set Foundations</b> |                                 |                                |                          |                         |            |                                      |                                |  |
| 10                      | $G_1 =$                             | Install Conduit                             | 3 days   | 5/9/2016            | 5/11/2016                    |               |                     |         |          |                   |      | <b>Install Conduit</b> |                                 |                                |                          |                         |            |                                      |                                |  |
| 11                      | $Q_1 =$                             | Dig Cable Trench                            | 4 days   | 5/10/2016           | 5/16/2016                    |               |                     |         |          |                   |      |                        | <b>Dig Cable Trench</b>         |                                |                          |                         |            |                                      |                                |  |
| 12                      | ۰                                   | # Above Grade                               | 23 days  | 5/12/2016           | 6/21/2016                    |               |                     |         |          |                   |      |                        |                                 |                                | <b>Above Grade</b>       |                         |            |                                      |                                |  |
| 13                      | $Q_1 =$                             | <b>Erect Steel Structures</b>               | 8 days   | 5/12/2016           | 5/25/2016                    |               |                     |         |          |                   |      |                        | <b>Erect Steel Structures</b>   |                                |                          |                         |            |                                      |                                |  |
| 14                      | $G_1 =$                             | Install Equipment                           | 6 days   | 5/17/2016           | 5/25/2016                    |               |                     |         |          |                   |      |                        | <b>Install Equipment</b>        |                                |                          |                         |            |                                      |                                |  |
| 15                      | $Q_1 =$                             | <b>Install Grounding</b>                    | 2 days   | 5/26/2016           | 5/30/2016                    |               |                     |         |          |                   |      |                        | <b>Install Grounding</b>        |                                |                          |                         |            |                                      |                                |  |
| 16                      | $Q_1 =$                             | Install Bus and Jumpers                     | 8 days   | 5/26/2016           | 6/8/2016                     |               |                     |         |          |                   |      |                        |                                 | <b>Install Bus and Jumpers</b> |                          |                         |            |                                      |                                |  |
| 17                      | $G_1 =$                             | Lay Control Cable                           | 12 days  | 6/1/2016            | 6/21/2016                    |               |                     |         |          |                   |      |                        |                                 |                                | <b>Lay Control Cable</b> |                         |            |                                      |                                |  |
| CHART<br>18             | o,                                  | 4 Fence                                     | 7 days   | 5/9/2016            | 5/18/2016                    |               |                     |         |          |                   |      | Fence                  |                                 |                                |                          |                         |            |                                      |                                |  |
| 19                      | 色电                                  | Install Fence                               | 7 days   | 5/9/2016            | 5/18/2016                    |               |                     |         |          |                   |      | <b>Install Ferrice</b> |                                 |                                |                          |                         |            |                                      |                                |  |
| GANTT <sup></sup><br>20 | a.                                  | - Site Restoration                          | 26 days  | 5/17/2016           | 6/29/2016                    |               |                     |         |          |                   |      |                        |                                 |                                |                          | <b>Site Restoration</b> |            |                                      |                                |  |
| 21                      | $G_1 =$                             | Remove Equipment                            | 5 days   | 6/22/2016           | 6/29/2016                    |               |                     |         |          |                   |      |                        |                                 |                                | Remove Equipment         |                         |            |                                      |                                |  |
| 22                      | $Q_1 =$                             | Lay Stoning                                 | 2 days   | 5/17/2016           | 5/18/2016                    |               |                     |         |          |                   |      | Lay Stoning            |                                 |                                |                          |                         |            |                                      |                                |  |
| 23                      | $Q_1 =$                             | Lay Roadway                                 | 4 days   | 5/17/2016           | 5/23/2016                    |               |                     |         |          |                   |      |                        | Lav Roadway                     |                                |                          |                         |            |                                      |                                |  |
| 24                      | ۰                                   | <b><i>A</i></b> Project Closeout            | 10 days  | 6/30/2016           | 7/18/2016                    |               |                     |         |          |                   |      |                        |                                 |                                |                          |                         |            |                                      | <b>Project Closeout</b>        |  |
| 25.                     | $Q_1 =$                             | Substaintial Completion                     | 10 days  | 6/30/2016 7/18/2016 |                              |               |                     |         |          |                   |      |                        |                                 |                                |                          |                         |            |                                      | <b>Substaintial Completion</b> |  |

FIGURA 94. BARRAS DE GANTT DE MS-PROJECT
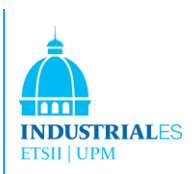

# 7 EJEMPLO DE CÁLCULO DE TIEMPO (4D) Y COSTE (5D) CON OTROS SOFTWARES BIM

## 7.1 VICO

### 7.1.1 Vico Office Schedule Planner

## **Sistema Integrado de Planificación basado en la localización con línea de Flujo.**

Vico Schedule Planner introduce una cantidad y un coste integrados, basados en la ubicación para programar la conexión en Vico Office. Utilizando Vico Schedule Planner, los usuarios pueden integrar la información del despliegue de cantidad basada en el modelo de Vico Takeoff Manager con las cantidades de recursos de Vico Cost Planner y las ubicaciones de proyectos de Vico LBS Manager para crear un cronograma altamente optimizado.

Con Schedule Planner, los miembros del equipo pueden diseñar programas significativamente comprimidos sin aumentar el riesgo. La incorporación de ubicaciones, cantidades estimadas y tasas de productividad al principio de la fase de planificación arroja calendarios claros, precisos y factibles. Con la vista de Flowline ™, los usuarios pueden administrar fácilmente los almacenamientos intermedios de tareas, identificar visualmente los conflictos y comunicar los programas completos de los proyectos complejos, todo en una sola página.

Vico Schedule Planner permite que los jefes de proyecto entreguen los proyectos más rápidamente, a la vez que administran cuidadosamente los riesgos, a través de una mayor productividad, previsibilidad y transparencia. Como parte integrante de Vico Office Suite, Schedule Planner permite la generación de simulaciones de proyectos 4D. Estas simulaciones ilustran claramente las correlaciones entre construcción, coste y cronograma.

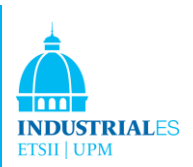

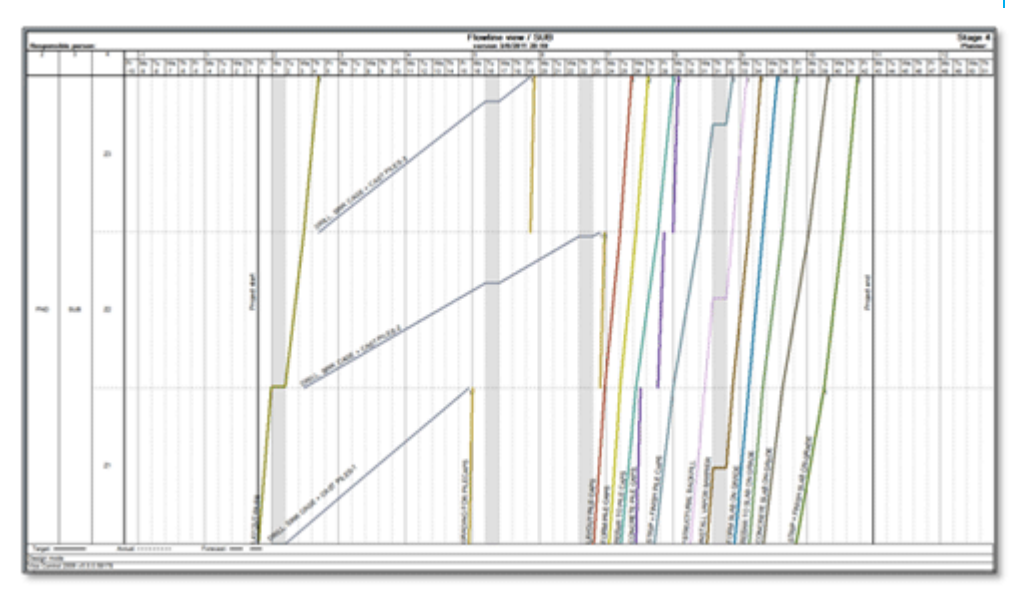

FIGURA 95. DIAGRAMA DE TAREAS VICO

Al usar la vista Vico Flowline, los usuarios pueden administrar fácilmente los buffers de tareas, identificar visualmente los conflictos y comunicar los horarios completos de los proyectos complejos, todo en una sola página.

Vico Office Schedule Planner te permite:

- Definir las tareas asociadas con cada pieza de material
- Calcular coste de esa tarea/trabajo

• Optimizar el equipo de mejor tamaño para esa tarea y la tasa de productividad deseada

• Organizar esos grupos de trabajo por ubicaciones

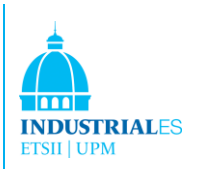

# 7.1.2 Vico Office Production Controller

#### **On-Site Monitoring and Problem Solving Solution**

Vico Production Controller proporciona un control estricto sobre el progreso real del proyecto. Al utilizar Vico Office Production Controller, puede identificar problemas técnicos de programación desde el principio, analizar su efecto en el cronograma general del proyecto y asegurarse de que se tomen las medidas adecuadas.

El cuadro de control de Vico Office Production Controller proporciona un feedback codificado por color intuitivo y fácil de usar sobre el estado del proyecto. Los miembros del equipo actualizan las tareas por estado de ubicación de forma diaria o semanal y las partes interesadas del proyecto pueden identificar fácilmente los problemas de programación.

Las herramientas de previsión de Vico Office Production Controller permiten a los planificadores analizar fácilmente los cronogramas del proyecto en función del progreso real. Además, los usuarios pueden visualizar el efecto de las actividades retrasadas en todo el cronograma y ejecutar rápidamente escenarios de "¿y si?".

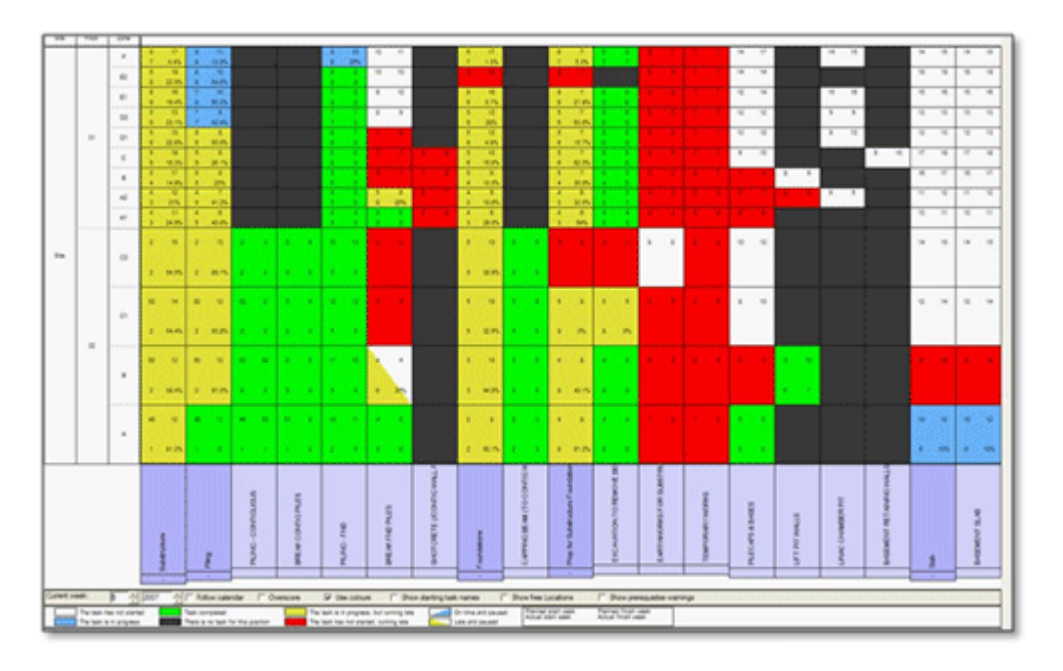

FIGURA 96. TABLA DE CONTROL VICO

Revisar el estado del proyecto usando la tabla de control y generar pronósticos basados en el progreso real.

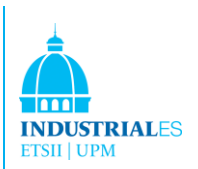

Vico Office Production Controller te permite:

Comparar el plan optimizado con el progreso real de los operarios en el sitio

Realizar escenarios hipotéticos para determinar los resultados que deberían funcionar o continuar tal cual

Diseñar soluciones para resolver el problema (más mano de obra, diferentes ubicaciones, compromisos de otros Equipos)

Identificar el trabajo puesto en el lugar

## 7.1.3 Vico Office 4D Manager

#### **Dynamically-Driven 4D Simulation of the Project Schedule**

Vico Office 4D Manager ™ completa el flujo de trabajo de Vico 5D en el entorno de Vico Office al proporcionar herramientas para definir y reproducir simulaciones 4D. La simulación de Vico Office 4D se puede utilizar para comunicar y analizar la programación que se diseñó con el módulo Planificador de horarios. Las simulaciones se derivan dinámicamente del modelo, el despliegue, el coste y la información de programación sin requerir operaciones de "publicación" o "actualización".

El uso de Vico Office 4D Manager es intuitivo y directo. Los usuarios asignan las tareas programadas a grupos 4D, cada una con un color y un comportamiento definido, y la simulación está lista para funcionar. El cronograma simulado es para varios públicos objetivo, los usuarios pueden definir múltiples Conjuntos de Grupos 4D con diferentes niveles de definición o detalle.

Con la solución integrada de Vico Office, la simulación 4D está siempre actualizada y los cambios en las cantidades, los costes y las tareas programadas se reflejan inmediatamente en la simulación.

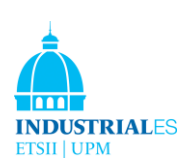

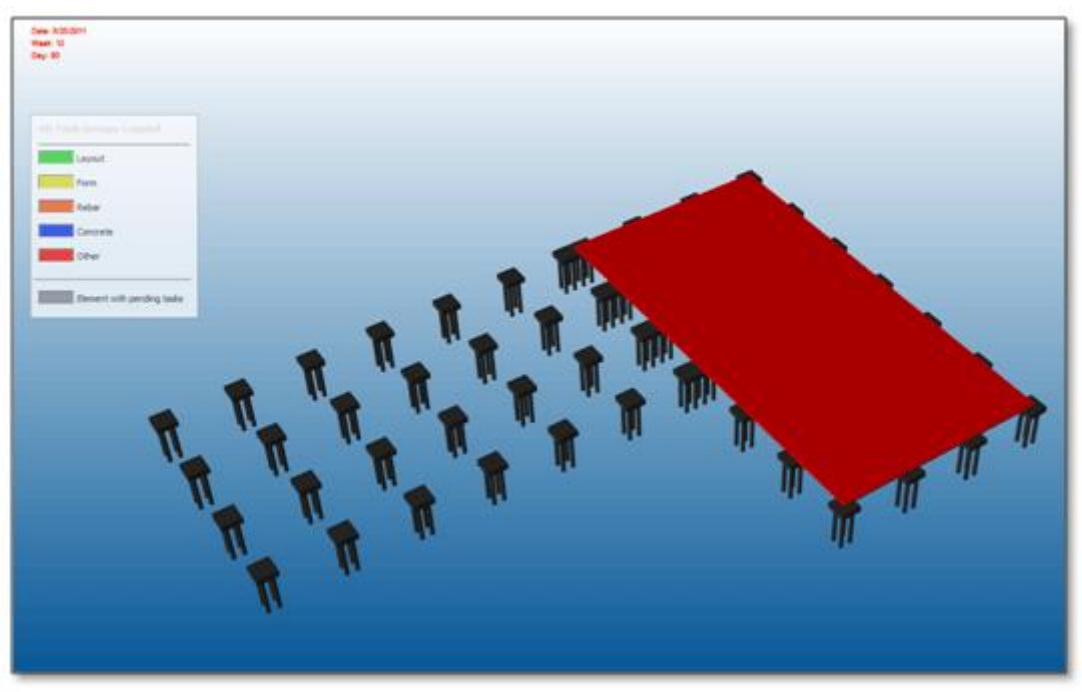

FIGURA 97. SIMULACIÓN 4D VICO

Vico Office 4D Manager te permite:

- Demuestra el conocimiento y la experiencia de tu proyecto al propietario
- Analizar el cronograma en tareas laborales semanales
- Organizar equipos de trabajo por ubicación
- Resuelva cualquier conflicto de programación en el avance

• Gestiona el horario original al tiempo que incorpora tasas de productividad en tiempo real

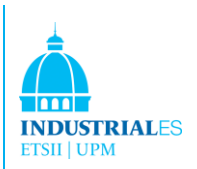

## 7.1.4 Vico Cost Planner

#### **Evolutionary model-based estimating**

Vico Cost Planner ™ es el módulo de cálculo de costes, estimación y ingeniería de valor en Vico Office Suite. Como parte integrante del entorno de la oficina de Vico, el planificador de costes aprovecha las cantidades basadas en modelos generadas por Vico Takeoff Manager y proporciona estimaciones altamente precisas en menos tiempo.

Utilizando un enfoque evolutivo, Cost Planner permite la retroalimentación continua de costes a lo largo de todas las fases del proyecto, comenzando con un esquema de costes en la fase de desarrollo de negocios y aumentando gradualmente en la definición a medida que se obtienen más datos específicos y cantidades precisas del modelo 3D BIM.

Cost Planner presenta una innovadora hoja de cálculo en 3D de n niveles; un esquema gráfico único que enfatiza la estructura jerárquica de la estimación del coste. Cada línea de pedido se puede refinar aún más con componentes adicionales, lo que proporciona una flexibilidad sin precedentes, y le permite desarrollar gradualmente su plan de costes desde un nivel abstracto básico hasta una estimación de costes altamente detallada.

Con el fin de explotar la base de conocimientos de ingeniería de costes, Cost Planner incluye un Administrador de bibliotecas, que le permite usar sus propios datos históricos y almacenar una colección de estándares y contenido de estimación reutilizable.

El concepto de planificador de costes y la estructura única le permiten generar un "cálculo del coste de vida", que es clave para ayudarlo a tomar decisiones basadas en la información que mantengan el presupuesto actualizado.

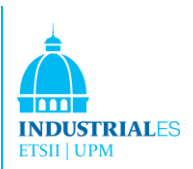

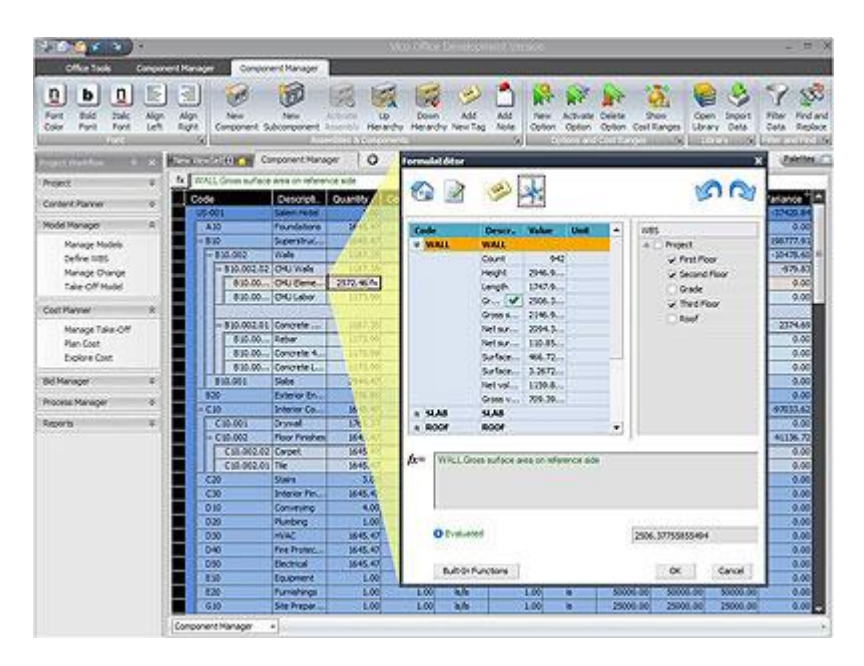

FIGURA 98. SIMULACIÓN 4D VICO

La clave sólida para el software de construcción es cerrar la brecha entre los métodos basados en papel 2D y los métodos basados en el modelo 5D. Vico Office Cost Planner ofrece a los calculistas el aspecto y la sensación de Excel con los que están familiarizados, al tiempo que presentan el modelo BIM, vinculado dinámicamente al plan de costes para una fácil visualización del coste y el presupuesto.

#### **Dirección de Componentes y Ensamblajes**

Los componentes son líneas de coste individuales que incluyen, entre otros datos, una cantidad y un precio unitario que resultan en un coste. Cuando se dispone de información más detallada, la estimación evoluciona: nuevos componentes que describen el Componente actual con más detalle se pueden agregar debajo de él, formando así una estructura de n niveles.

El conjunto de nuevos Componentes permanece inactivo hasta que el usuario decida que se cubre el alcance completo del componente actual. En ese momento, los nuevos componentes se activan y el componente actual evoluciona a un ensamble que refleja la suma del coste de los componentes incluidos. El nuevo coste se compara automáticamente con el coste anterior asegurando que cualquier cambio será rastreado inmediatamente.

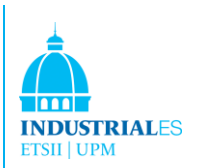

#### **Feedback Visual**

"Cost Planner" proporciona un amplio conjunto de comentarios visuales; por ejemplo, seleccionar un coste componente resaltando un elemento en la Vista 3D. Los cambios en el coste de los ensamblajes están marcados con iconos distintivos y el ensamblaje jerárquico: la estructura del componente se comunica claramente. Todo para asegurarse de que pueda comunicar fácilmente su plan y tener un control estricto de su presupuesto.

#### **Editor de Fórmulas**

El Editor de fórmulas es una herramienta poderosa pero fácil de usar que otorga un control total sobre la forma en que se utilizan las cantidades para el cálculo del costo. El Editor de fórmulas aprovecha los datos de cantidad recopilados con Vico Office Takeoff y le permite definir condiciones basadas en fórmulas matemáticas, seleccionar combinaciones de cantidades de datos de filtro en función de las ubicaciones y personalizar y refinar el cálculo para proporcionar información para su estructura de componentes de ensamblaje.

#### **Clasificación y Filtrado**

Los ensamblajes y componentes en la vista de hoja de cálculo se pueden ordenar y filtrar, lo que le permite enfocarse en la vista de costes deseada. Con el Editor de etiquetas, puede definir atributos personalizados y usarlos para filtrar y ordenar los datos.

Vico Cost Planner le permite:

• Gradualmente planee el costo de un proyecto de construcción de "idea" a "preconstrucción"

• Cree rápidamente iteraciones de planes de costos basadas en la entrada manual o en el despegue de cantidades basadas en BIM

• Compare visualmente cualquier versión de plan de costo con una suposición anterior

• Reemplazar el costo promedio por pie cuadrado con líneas de pedido más uniformes de Uniformat o CSI

• Cuantifique, identifique visualmente y presente las variaciones de costos que amenazan constantemente con crear un exceso de presupuesto

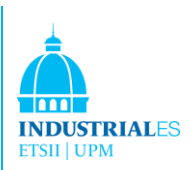

## 7.1.5 Vico Office Explorador de Costes

#### **Sistema visual de monitorización del presupuesto del proyecto**

Vico Cost Explorer concede el control más estricto posible sobre el presupuesto del proyecto. Con su sencillo sistema de control visual, puede comprender y comunicar fácilmente las variaciones de costes del proyecto, compararlas con los costes específicos y hacer un seguimiento de los impulsores de costes.

Como parte integral de Vico Office Environment, Cost Explorer proporciona comentarios constantes y en línea sobre el estado de su proyecto, y mejora drásticamente la comunicación y la comprensión de los cambios en los costos. El enlace bidireccional entre el Explorador de costos, el modelo 3D y las vistas Componente de ensamblaje proporciona información visual rápida sobre dónde existen problemas de costos en el proyecto.

La interfaz gráfica única de Cost Explorer se basa en una vista de árbol de macro nivel codificada por colores de los costos del proyecto. Esta imagen clara le permite identificar de inmediato cualquier diferencia entre los costos objetivo y los costos reales, y rastrear el origen de los problemas causados por los elementos individuales del proyecto. La vista en árbol se puede ordenar en función de cualquier estructura de clasificación que use en su proyecto; desde estándares industriales, como Uniformat, a una estructura personalizada y definida por el usuario.

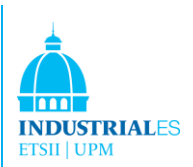

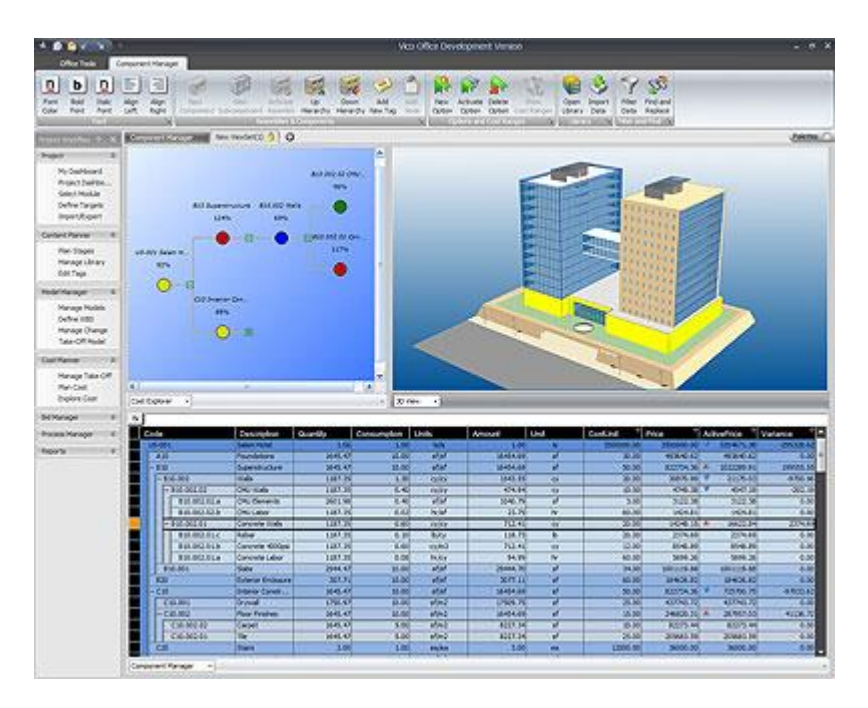

FIGURA 99. EXPLORADOR DE COSTES VICO

#### **Graficos con el Explorador de Costes**

La vista de estructura de árbol de Vico Office Cost Explorer visualiza claramente el desglose de costos del presupuesto de un proyecto al presentar categorías de costos como nodos en un árbol. Estos nodos están codificados por colores en función de su estado en comparación con los objetivos establecidos. El esquema de desglose de costos puede basarse en una estructura de clasificación estándar de la industria, en Ubicaciones o cualquier otra estructura de desglose personalizada definida por el usuario.

La presentación gráfica del costo es una poderosa herramienta de control. El sistema codificado por colores indica y alerta a los miembros del equipo del proyecto y a las partes interesadas cuando un componente de costo está por encima del presupuesto (rojo), dentro del rango (amarillo), presupuestado (verde) y sospechosamente bajo (azul).

Este sistema de comunicación eficaz les permite a los usuarios identificar rápidamente en qué punto del proyecto existen variaciones de costos y situaciones de exceso de presupuesto, y facilita la comprensión de en qué punto del proceso de toma de decisiones se originó una situación de desbordamiento.

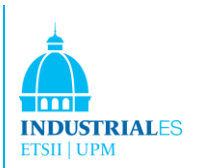

#### **Modelo Integrado 3D**

En el entorno de oficina de Vico integrado, los componentes de desglose de costos se asocian automáticamente con los elementos del modelo a los que se refieren. Como resultado, al seleccionar cualquier nodo en la estructura de desglose, los elementos relacionados en el modelo 3D se resaltan inmediatamente, proporcionando una retroalimentación visual clara sobre qué elementos 3D están involucrados en un cambio de costo.

#### **Editor de Objetivos de Costes**

Para cada nodo de la estructura de desglose de costos, se puede definir un conjunto de costos objetivo en el Editor de costos objetivo utilizando valores de costo o porcentajes del presupuesto total. El nivel de detalle del costo objetivo se puede aumentar gradualmente a lo largo del ciclo de vida del proyecto, aumentando la granularidad y la precisión sobre la marcha. Una vez que se ha especificado un conjunto de costos objetivo, el costo actual del proyecto se puede comparar para establecer objetivos para analizar y monitorear el presupuesto del proyecto.

#### **Comparando las Versiones de Costes**

El Explorador de Costes ofrece capacidades de comparación efectivas y altamente detalladas, que permiten a los usuarios identificar las variaciones entre las versiones de estimación de costes de un vistazo, rastrear los controladores de costes y asegurar un control estricto sobre los cambios. Puede acceder fácilmente a cualquier versión de costes y comparar su contenido con los costes objetivo o cualquier otra versión de costes.

Vico Cost Explorer le permite:

• Visualmente "ver" el presupuesto como un modelo tridimensional

• Involucrar al propietario y a todos los componentes con escenarios hipotéticos y comparar dos o tres opciones de presupuesto / diseño, una al lado de la otra.

• Determine los factores clave de la variación de costos y trabaje en conjunto para mantener el presupuesto en curso.

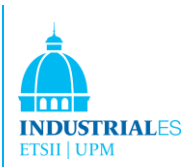

# 7.2 AUTODESK REVIT. USANDO INNOVAYA COST ESTIMATE

BIM es el uso y diseño de información computable coordinada e internamente consistente para proyectos de construcción, tanto en diseño como en construcción. La capacidad de tener esta información actualizada y accesible en un entorno digital integrado brinda a los arquitectos, diseñadores, ingenieros, constructores y propietarios una visión general clara de sus proyectos y contribuye a la capacidad de tomar decisiones mejores y más rápidas, aumentando la calidad en el proyecto y ayudando a la rentabilidad de la empresa.

Revit es la plataforma de Autodesk para construir modelos de información (BIM). Revit Platfrom es un software de diseño de edificios completo y específico para la disciplina que respalda todas las fases del diseño, la documentación de la construcción e incluso la fabricación. Desde la captura de estudios conceptuales hasta el desarrollo de los dibujos y programas de construcción más detallados, las aplicaciones basadas en Revit ayudan a proporcionar una ventaja competitiva inmediata, ofrecen una mejor coordinación y calidad en las fases y disciplinas del proyecto y pueden contribuir a una mayor rentabilidad para arquitectos, diseñadores y el resto del equipo de construcción.

En el corazón de la plataforma Revit se encuentra el motor de cambio paramétrico de Revit, que coordina automáticamente los cambios en todo el proyecto, en vistas modelo o hojas de dibujo, cronogramas, secciones, planos y más.

La plataforma Revit de Autodesk consiste en tres aplicaciones diferentes que están orientadas a la industria.

**Revit Architecture:** esta aplicación presenta a los arquitectos y diseñadores de edificios a BIM. Revit Architecture es un software de diseño de edificios completo y específico de la disciplina que admite todas las fases del diseño arquitectónico.

**Revit Structures:** el software Revit Structure es un sistema de modelado, diseño y documentación completamente integrado para ingenieros estructurales y dibujantes que aprovechan al máximo la tecnología de gestión de cambios de la plataforma Revit. Revit Structure ofrece BIM para firmas de ingeniería estructural. Además de esto, el análisis estructural se puede realizar utilizando un software de terceros.

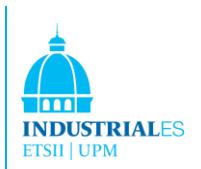

**Revit MEP:** es la solución BIM para diseño y documentación de ingeniería mecánica, eléctrica y de instalaciones (MEP).

En Autodesk Revit, podemos usar varios programas para calcular la estimación del costo. Por ejemplo, Innovaya QTO (Quantity Take Off) y Timberline.

En estos programas, Innovaya, el módulo de estimación visual genera cantidades de objetos directamente desde un modelo de diseño. Las cantidades se extraen en función de los tipos de objetos y sus dimensiones. Las cantidades pueden organizarse y guardarse mediante diferentes clasificaciones, como se ha mostrado (por ejemplo, ordenando las cantidades construyendo secciones o por tipos de componentes). Las cantidades se pueden usar para crear en archivos de MS Excel o para realizar el ensamblaje y el despegue de elementos dentro de la estimación visual usando motores Timberline.

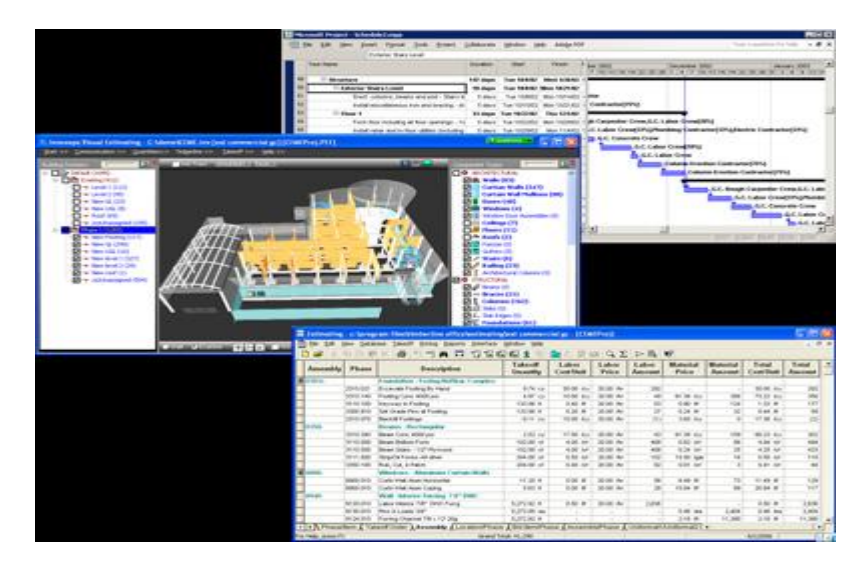

FIGURA 100. EXPLORADOR DE COSTES VICO

Lo que se ha visto es que el primer proyecto realizado con Innovaya tiene que vincularse todos los elementos con Timberline. Una vez que se han vinculado estos elementos, el software guarda todos estos enlaces para proyectos futuros y las estimaciones de costes que requieren estos mismos elementos se calcularán en cuestión de segundos. Esta es la mayor ventaja de la estimación de costes, pero una vez que el usuario ha realizado un primer enlace con los elementos y Timberline.

Además, aunque Innovaya detecta todos los elementos utilizados en Revit para la construcción del edificio, a veces el software no divide la sección en

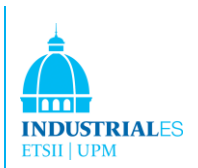

diferentes elementos, parece que no reconoce ciertos elementos. Por ejemplo, se usaron los elementos de la sección eléctrica como fluorescentes, receptáculos, cables, conductos, transformadores o paneles. Innovaya no los descompuso y los colocó a todos en la misma línea llamada Eléctrico.

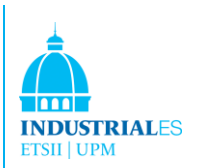

# 7.3 TEKLA COST ESTIMATE

La tecnología de Tekla crea nuevas oportunidades comerciales para la industria de la construcción. La solución BIM más avanzada del mercado incluye un entorno tridimensional preciso, dinámico y rico en datos. El software Tekla Structures genera modelos digitales altamente detallados que permiten una visualización y administración efectiva del proyecto. La integración de soluciones de software basadas en modelos y no basados en modelos permite que el modelo de información de edificios se use en flujos de trabajo colaborativos.

Como resultado, los usuarios de Tekla Structures pueden optimizar los procesos de diseño, fabricación y construcción, garantizando al final el más alto nivel de constructabilidad en la entrega del proyecto. Tekla Structures abarca configuraciones especializadas para empresas de construcción, ingenieros estructurales, detallistas y fabricantes de acero, detallistas de concreto y fabricantes.

## 7.3.1. Manual de Cuantificación de Materiales, Digitalización y BIM

Tekla, Inc. e Innovaya, LLC. anunció el lanzamiento de Innovaya Composer para Tekla Structures. Como resultado de conectar sus Tekla Building Information Models (BIM) directamente a las estimaciones de sus proyectos, los profesionales de la construcción tienen la capacidad de desarrollar proyectos dinámicos y estimaciones de forma rápida y fácil.

## 7.3.2. Ganando en calidad de trabajo y mirando la línea de fondo

En el clima económico actual, las empresas de construcción deben mantener un ojo constante en la línea de fondo. Con el número de ofertas de proyectos aumentando a niveles raramente vistos y las ganancias cada vez más elusivas, los controles de costes sólidos son más importantes que nunca. Como resultado, la cuantificaicón de elementos básicos y los costes unitarios se están convirtiendo en una cosa del pasado. Para los contratistas habilitados por BIM y los gerentes de construcción, su apetito por el cálculo automático basada en BIM de modelos altamente detallados continúa creciendo rápidamente.

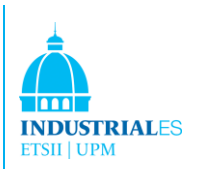

## 7.3.3 ¿Cómo funciona?

Innovaya Composer para Tekla Structures conecta modelos de información de construcción (BIM) de Tekla Structures altamente detallados y ricos en información con Innovaya Visual Estimating utilizando Tekla Open API. Para los contratistas y gerentes de construcción, esto significa la capacidad de publicar fácilmente modelos a Innovaya Visual Estimating, donde los costes se pueden aplicar al listado y cantidad de materiales basado en BIM utilizando la estrecha integración de Innovaya con Microsoft Excel, Timberline Estimating y MC2. Esto permite a los contratistas y gerentes de construcción utilizar sus bases de datos de costes al tiempo que automatizan el proceso de estimación.

Los proyectos cambian y también lo hacen las listas y cantidades de materiales, por lo que las estimaciones de costes también. La integración entre Tekla Structures y Innovaya Visual Estimating les permite a los usuarios ver los cambios en el modelo, cambiar visualmente y automáticamente la estimación del proyecto, lo que aporta un alto grado de eficiencia al proceso de cambio de orden. Mientras que uno de los beneficios es el aumento dramático de la eficiencia en la producción de cantidades y planes de construcción, las diversas nuevas funciones de estimación basadas en BIM en el software Innovaya como el análisis visual de los costes hipotéticos, la actualización automática de cantidad y coste para un cambio de diseño y una comparación lado a lado de las cantidades y el coste de la construcción, realmente ayuda a los calculistas de costes a producir mejores estimaciones de una manera mejor y más rápida. La nueva interfaz para admitir Tekla Structures aumenta la posibilidad de que nuestros clientes aprovechen todas estas funciones de estimación BIM en sus trabajos en el mundo real.

Los usuarios deben tener la capacidad de obtener rápidamente cantidades precisas de proyectos, aplicarles costes y reaccionar a los cambios. Además, los clientes están buscando la cuantificación de materiales y estimar el cálculo del coste del proyecto; esto es imposible o extremadamente difícil utilizando la información tradicional de proyectos 2D o la digitalización tradicional. Esta integración satisface esta necesidad y trabajar con Innovaya ayuda a los clientes a ser más eficientes y efectivos.

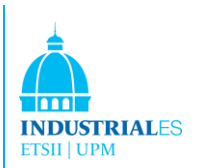

# 7.4 INNOVAYA VISUAL ESTIMATING

Innovaya proporciona tecnologías de software innovadoras para las industrias de arquitectura, ingeniería y construcción (AEC). Las tecnologías Innovaya, basadas en modelos de información de construcción (BIM), admiten funciones completas de planificación de proyectos 4D y 5D con interfaces para trabajar con varias aplicaciones avanzadas de diseño y construcción utilizadas por la mayoría de los usos en la industria, como Autodesk AutoCAD Architecture / MEP , Revit, Tekla Structure, Microsoft Excel, MC2 ICE, Sage Timberline Estimating, Microsoft Project y Primavera. Las soluciones BIM de Innovaya ayudan a las empresas AEC a maximizar el potencial de las herramientas informáticas en los procesos de diseño y construcción. Las empresas que desean obtener ventajas en los competitivos mercados de AEC de la actualidad encontrarán beneficios las soluciones BIM de Innovaya.

Aprovechando los modelos de información de construcción (BIM), Innovaya Visual Estimating realiza cálculos de costes de forma precisa, rápida e inteligente al entregar objetos de las aplicaciones BIM de Autodesk a MC2 ICE y Sage Timberline. Consecuentemente, se puede aumentar la eficiencia del proceso de estimación del proyecto en más del 300%. El entorno de realidad virtual 3D robusto e interactivo de Visual Estimating también mejora de forma efectiva la comunicación y la coordinación entre diseñadores, constructores y clientes.

#### **Caracteristicas**

-Extracción automática de cantidades: la estimación visual genera cantidades de objetos directamente desde un modelo de diseño en cuestión de segundos o minutos, según el enfoque seleccionado. Las cantidades se extraen en función de los tipos de objetos y sus dimensiones. Los métodos de extracción de cantidades se personalizan fácilmente y son reutilizables para proyectos múltiples. Las cantidades se pueden organizar y guardar mediante diferentes clasificaciones como CSI o Uniformat. Las cantidades también se vinculan automáticamente con los objetos que se pueden ver en 3D. Finalmente, estas cantidades se pueden usar para crear informes en MS Excel o para realizar el ensamblaje y el despegue de elementos dentro de la Estimación visual utilizando motores Timberline.

-Ensamblaje inteligente/Cuantificación de objetos o elementos: con la estimación visual, el usuario toma un conjunto o artículo en una estimación de Timberline. Las dimensiones y las cantidades del objeto obtenidas de un modelo

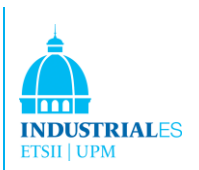

de construcción se pueden arrastrar y soltar directamente a las variables de ensamblaje o elemento. Visual Estimating también ha inventado una característica única que permite a los ensambles y elementos recordar qué cantidades de objetos fueron arrastradas a qué variables de estimación. Esto permite asignaciones automáticas de valores variables para todos los objetos del mismo tipo para futuros listados de materiales. Esta característica reduce un gran esfuerzo en la estimación de costes con el potencial de realizar automáticamente la estimación de todo el proyecto en pocos segundos.

-Estimación automática para todo el modelo de construcción: con los mapeos de variables inteligentes y las asociaciones automáticas entre los ensamblajes de Timberline y los elementos con tipos de componentes de diseño, cada objeto puede retirarse automáticamente en una estimación de Timberline. Esto significa que todos los objetos en un proyecto multimillonario podrían estimarse en cuestión de segundos. Una vez que se completa este proceso, el usuario puede revisar los detalles del elemento de estimación seleccionando cualquier sección de edificio u objeto. Pueden refinar aún más su estimación utilizando Timberline Estimating.

-Integración completa de las tecnologías de estimación MC2 y Timberline: una vez que las cantidades de objetos han sido extraídas en los artículos estimados de la estimación visual, pueden refinarse, modificarse y notificarse desde MC2 ICE o Timberline Estimating utilizando las diversas herramientas potentes que proporciona. Los artículos de costes adicionales se pueden retirar en la misma estimación con las herramientas de despegue MC2 o Timberline.

-Intelligent Change Management: Visual Estimating recuerda qué objetos se han cuantificado y estimado. En cualquier punto, el usuario puede identificar fácilmente qué objetos se han quitado y cuáles no al ver objetos 3D en colores específicos. Además, las cantidades generadas a partir de los objetos de diseño y los elementos de estimación resultantes se asocian automáticamente con los objetos. Si se cambia el diseño, Visual Estimating puede mostrar objetos cambiados, nuevos y eliminados usando diferentes colores, y las nuevas cantidades se pueden actualizar automáticamente en el presupuesto. El cálculo del costo se puede ajustar fácilmente porque los ítems estimados afectados se identifican fácilmente.

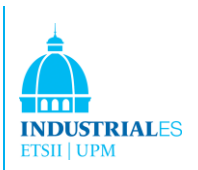

-Visualización 3D interactiva: los usuarios de Visual Estimating pueden disfrutar del mejor rendimiento de la navegación en modelos 3D.

-Apoyo para la comunicación efectiva del equipo: la estimación visual no sólo integra el diseño y la estimación de costes, sino que también ofrece funciones esenciales para ayudar a la comunicación entre los miembros del proyecto. Con herramientas como Marcado y Envío por correo electrónico, la Estimación visual permite al usuario ingresar los comentarios resaltados directamente en una instantánea del diseño en 3D y enviarlos como una imagen, por correo electrónico, a los miembros del proyecto.

#### 7.4.1 Innovaya Visual Simulation

Innovaya Visual Simulation asocia los objetos Building Information Models (BIM) con las actividades de programación, realizando la planificación de la construcción 4D y el análisis de construcción del proyecto. Mejora efectivamente la planificación de la logística del proyecto, la coordinación y la comunicación del proyecto. Con su robusto motor 3D y su interfaz extremadamente fácil de usar, Visual Simulation ayuda a crear secuencias de tareas optimizadas que resultan en ahorros de tiempo del proyecto y escenarios "what –if"con los cronogramas GANTT tradicionales.

-Visión compartida: la simulación visual proporciona una excelente manera de presentar una visión progresiva del proyecto. Al mostrar dinámicamente las fases del proyecto y la logística del sitio en un entorno de realidad virtual en 3D, los clientes quedan impresionados y todo el equipo del proyecto trabaja de forma sinérgica. Los planificadores, gerentes de proyecto, supervisores, diseñadores, ingenieros, estimadores e incluso clientes, pueden esperar una comprensión compartida del estado del proyecto, los hitos, las responsabilidades y los planes de construcción. Todos estamos seguros de estar en la misma página en cualquier momento con la representación 4D del proyecto junto con los gráficos GANTT de cronogramas tradicionales.

-Mejore la coordinación del proyecto: con la capacidad de Visual Simulation de vincular cualquier dato de diseño 3D en DWG con las tareas de programación de MS Project o Primavera y para mostrar proyectos en 4D, los diseñadores, constructores y propietarios pueden ver fácilmente cómo se crean los proyectos. Esto ayuda a todos a comprender el cronograma de forma rápida y completa. Al

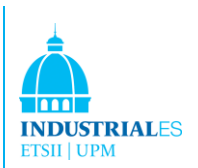

visualizar cómo los objetos en 3D y cómo se instalan en secuencia, muchos conflictos de diseño se pueden identificar rápidamente.

-Secuenciación de construcción optimizada: al visualizar tareas codificadas por color o recursos en objetos y sus conexiones a objetos, los programadores pueden verificar las tareas en contra de los objetos de diseño.

-Análisis ¿Qué pasa si? y la gestión del cambio: un cambio en una tarea puede causar cambios de efecto dominó en otras tareas. La función "On-demand" 4D de Visual Simulations visualiza de forma inmediata el impacto de estos cambios en los objetos para poder analizar, presentar y debatir diferentes escenarios de construcción, lo que permite tomar la mejor decisión en función de las diferentes perspectivas de los miembros del proyecto.

-Análisis de constructabilidad y seguridad mejorada: al mostrar el modelo de construcción en 3D a cualquier nivel jerárquico o de cualquier componente del sistema y al presentar las secuencias detalladas de los objetos que se instalarán, las vistas 4D de Visual Simulation exponen claramente las restricciones estructurales y especiales del objeto.

-Soporte para la comunicación eficaz del equipo: Visual Simulation no sólo integra el diseño y la programación, sino que también ofrece funciones esenciales para ayudar a la comunicación entre los miembros del proyecto. Con herramientas cómo Markup y E-mailing, Visual Simulation le permite al usuario ingresar comentarios resaltados directamente en una instantánea del modelo 4D y enviarlos como imagen, por correo electrónico a los miembros del proyecto. Para cualquier fecha durante la simulación de construcción 4D, se puede generar un informe del estado del proyecto en MS Word, incluida una instantánea de 4D, una lista de tareas o recursos en curso en ese día, y una lista de tareas completadas o que aún no comenzó ese día. La simulación 4D puede reproducirse o rebobinarse automáticamente.

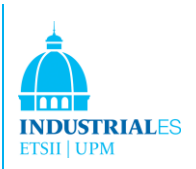

# 7.5 BENTLEY

Bentley Architecture coordina automáticamente el diseño arquitectónico y la documentación de la construcción a través de todas las fases del proyecto, gestiona atributos y propiedades, documentación, análisis y operaciones de construcción.

V8i es el programa estrella de Bentley Architecture, este software se puede dividir en tres módulos:

**MicroStation V8i**: MicroStation V8i es el software de CAD utilizado por ingenieros, arquitectos, profesionales de GIS, constructores y operadores propietarios para diseñar, modelar, visualizar, documentar, mapear y sustentar proyectos de infraestructura.

MicroStation es su base de software de CAD preferida porque ofrece un conjunto integrado y probado de capacidades intuitivas, interactivas y altamente interoperables para el escritorio.

**MicroStation**: base de software CAD en 3D para el diseño de infraestructura. Mejora la calidad, reducir los costes y acelerar el tiempo de realización del proyecto con V8i.

MicroStation V8i ayuda a ingenieros, arquitectos, profesionales de GIS, constructores y propietarios de operadores al promover flujos de trabajo colaborativos y optimizados entre múltiples disciplinas y entre los equipos de proyecto.

El software MicroStation presenta la amplitud y la profundidad de la tecnología necesaria para la entrega de proyectos totalmente integrada a lo largo del ciclo de vida de la infraestructura. Los beneficios de MicroStation incluyen:

- Mayor calidad de la información.
- Calidad de diseño mejorada.
- Mejora de la seguridad operacional.
- Costes reducidos del proyecto.
- Tiempos de entrega reducidos.

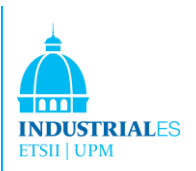

MicroStation PowerDraft - Redacción y detallado de software CAD

MicroStation PowerDraft es una aplicación de nivel profesional utilizada para la producción de dibujos 2D / 3D y detalles. PowerDraft proporciona una interfaz intuitiva para crear, editar y manipular dibujos y modelos en formato DGN o DWG y está completamente integrado con todas las soluciones de Bentley.

Debido a que PowerDraft y MicroStation se basan en la misma base de códigos, comparten

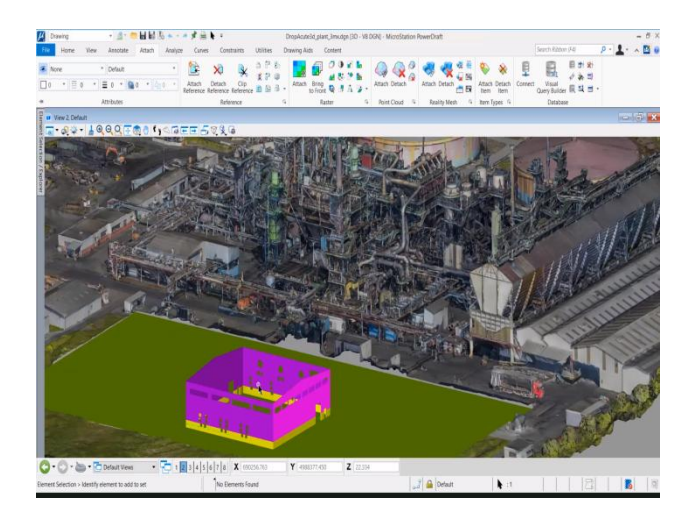

FIGURA 101. INTERFACE DE BENTLEY SOFTWARE

muchas de las mismas características y funciones, incluida la suite completa de herramientas de referencia, acotación, texto y dibujo de MicroStation.

**Bentley View:** software para ver archivos DGN y DWG y modelos i.

Bentley View es un visor DGN gratuito, visor DWG y visor de modelo i. Es la mejor herramienta para proyectos que requieren una poderosa aplicación de visualización, medición e impresión para MicroStation, AutoCAD o proyectos híbridos que utilizan i-models.

**MicroStation Generative Components Extension**: sistema de modelado paramétrico asociativo utilizado por arquitectos e ingenieros para automatizar los procesos de diseño y acelerar las iteraciones de diseño.

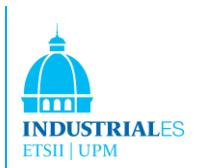

Generative Components es un sistema de modelado paramétrico asociativo utilizado por arquitectos e ingenieros para automatizar los procesos de diseño y acelerar las iteraciones de diseño.

Como innovación de MicroStation, GenerativeComponents extiende tecnologías comprobadas y ofrece una ventaja significativa a los usuarios a medida que exploran rápidamente una amplia gama de alternativas de diseño.

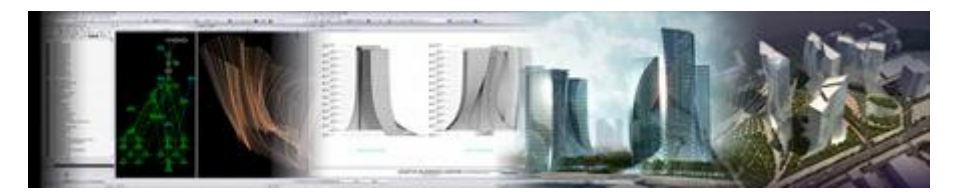

FIGURA 102. EJEMPLOS DE DISEÑOS BENTLEY

Con un enfoque híbrido, los diseñadores que usan GenerativeComponents pueden modelar geometría, capturar relaciones y generar formularios usando scripts y/o manipulación directa para una flexibilidad creativa sin igual.

Esta combinación de iteración acelerada, modelado flexible y proceso automatizado significa que el diseño de GenerativeComponents puede ser altamente eficiente, beneficiándose de una combinación de intuición y lógica.

**ProjectWise:** Conexión de personas e información en los equipos de proyecto.

ProjectWise es un sistema de colaboración de equipo de proyecto de ingeniería que se utiliza para ayudar a los equipos a mejorar la calidad, reducir los reprocesos y cumplir los plazos del proyecto.

Probado en proyectos de todas formas y tamaños para aumentar la productividad y reducir costes, ProjectWise es diferente a los sistemas de la competencia, ya que es el único que ofrece soluciones integradas para la gestión de contenido, publicación de contenido, revisión de diseño y gestión del ciclo de vida de los activos.

Mejor aún, ProjectWise está optimizado para la colaboración en tiempo real entre equipos distribuidos y se puede implementar OnPremise en su oficina o en línea como una solución administrada alojada.

Usando ProjectWise podemos obtener las siguientes ventajas:

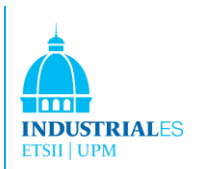

• Ahorrar tiempo encontrando, validando y accediendo a la información del proyecto

• Reducir el riesgo del proyecto con una única fuente de verdad para toda la información del proyecto

• Mejorar la calidad y la coherencia de todos los productos del proyecto

• Evitar sanciones por entrega tardía, reduzca la repetición de último minuto y cumpla con los plazos

• Maximizar la utilización de la fuerza de trabajo y comparta trabajo en varias oficinas.

ProjectWise incluye un conjunto integrado de software de escritorio y servidor para la gestión de contenido, publicación de contenido y revisión de diseño para abordar de forma única las necesidades del proyecto de todos los interesados conectados.

#### **Gestión de contenido**

**ProjectWise Integration Server**: Conexión de personas e información entre equipos distribuidos.

ProjectWise es un software para conectar personas e información entre equipos distribuidos y es utilizado por arquitectos e ingenieros para administrar, encontrar y compartir contenido CAD y geoespacial, datos de proyectos y documentos de Office.

ProjectWise Integration Server es una solución de administración de contenido de ingeniería de nivel empresarial.

Las características incluyen:

Almacenamiento en caché de servidores para un acceso más rápido a los archivos y una reducción de la repetición.

Gestión de estándares CAD para mejorar la calidad de los datos.

Gestión de archivos de referencia para facilitar la colaboración.

Marco de proyecto integrado para gestionar una cartera de proyectos

Integración de aplicaciones de escritorio para MicroStation, AutoCAD y Office

Soluciones en línea completamente administradas para la administración "manos libres".

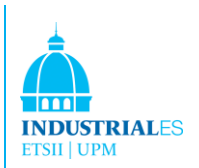

#### **ProjectWise StartPoint**: Colaboración básica basada en Microsoft SharePoint.

Administre, encuentre y comparta ProjectWise StartPoint es una herramienta de colaboración básica, basada en las tecnologías de Microsoft Office SharePoint, para usuarios de MicroStation y AutoCAD.

**Gestión geoespacial de ProjectWise**: la gestión geoespacial de ProjectWise amplía el entorno de ProjectWise con una vista geoespacial y proporciona un contexto geoespacial a cualquier información. Los dibujos, mapas, modelos, imágenes, formatos GIS específicos del vendedor y documentos comerciales en su forma originalmente prevista se pueden relacionar espacialmente en ProjectWise. Esto proporciona un sistema de organización práctico y rápidamente implementable, donde el denominador común es la ubicación espacial. Todo en un lugar o área particular está disponible.

**Servidor de almacenamiento en caché de ProjectWise**: ProjectWise es un software para conectar personas e información en equipos distribuidos y es utilizado por arquitectos e ingenieros para administrar, encontrar y compartir contenido de CAD y geoespacial, datos de proyecto y documentos de Office.

Los servidores de ProjectWise almacenarán en caché los datos en varias ubicaciones para un acceso más rápido a los archivos, trazando y publicando servidores para reducir los costes de distribución, y un servidor web para agilizar el acceso al contenido y para integrarse con Microsoft SharePoint.

Bentley define un "servidor" como un componente que requiere una licencia, y un "servicio" como un componente que amplía la capacidad de un servidor pero que no requiere necesariamente una licencia o inversión adicional.

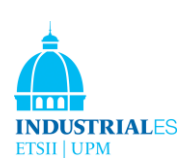

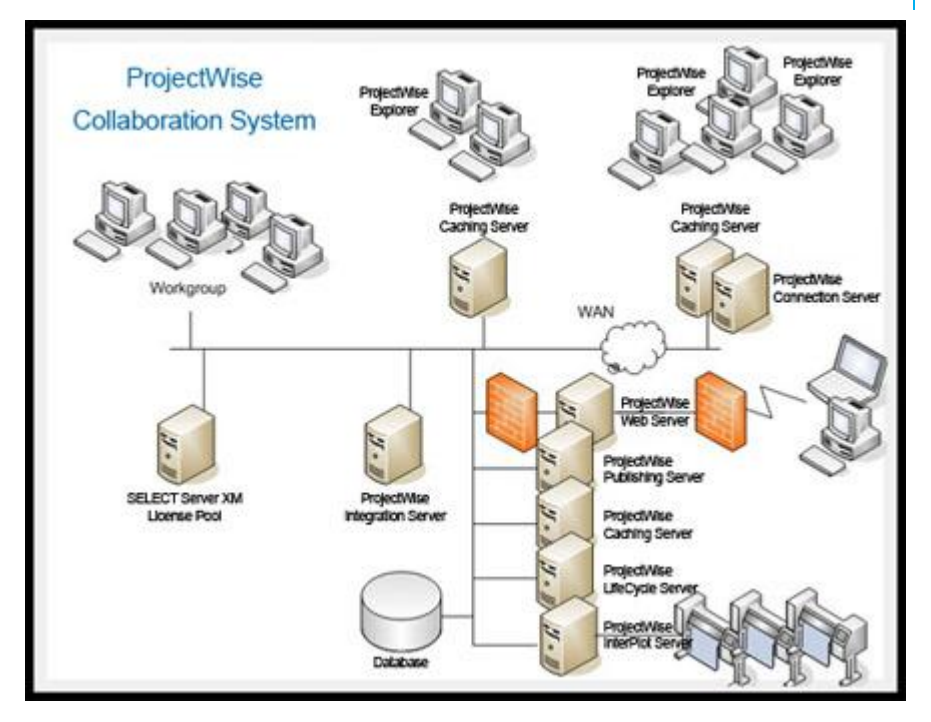

FIGURA 103. MODELO PROJECT SERVICE (WWW.BENTLEY.COM)

#### **Publicación de contenido**

**Servidor de caché de ProjectWise**: los servidores de caché de ProjectWise se utilizan para almacenar documentos que no están almacenados en el servidor de integración de ProjectWise. Los servidores de caché de ProjectWise son a menudo necesarios para mejorar el rendimiento de una organización más grande con múltiples ubicaciones.

Un servidor de caché de ProjectWise se puede usar para almacenar copias maestras de documentos administrados por ProjectWise y para administrar copias almacenadas en caché de documentos almacenados en otros servidores de caché remotos para proporcionar acceso de velocidad LAN a archivos que pueden administrarse físicamente en esos servidores remotos en la WAN.

**Servidor web ProjectWise**: el servidor web ProjectWise se utiliza para proporcionar una interfaz de navegador web para los usuarios de ProjectWise.

El acceso basado en navegador web para ProjectWise está destinado a usuarios ocasionales que se encuentran en ubicaciones remotas, posiblemente de bajo ancho de banda. ProjectWise Web Server se conecta a Microsoft SharePoint para extender el contenido administrado de ProjectWise a los usuarios a través de un portal de SharePoint.

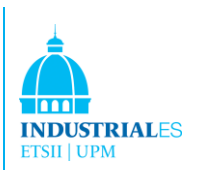

**ProjectWise Publishing Server**: ProjectWise Publishing Server es una solución de publicación dinámica utilizada para hacer dibujos y modelos visibles para la visualización OnDemand a través de un navegador web.

**Servidor ProjectWise InterPlot**: ProjectWise InterPlot Server automatiza el trazado de producción y el proceso de archivo electrónico.

El servidor ProjectWise InterPlot se puede usar para crear papel y medios digitales. ProjectWise InterPlot Server está diseñado para procesar por lotes proyectos enteros (potencialmente cientos de dibujos) en papel o en formatos electrónicos inmutables como PDF.

#### **Revisión de diseño**

**ProjectWise Explorer**: ProjectWise Explorer es la aplicación de escritorio principal para conectarse con la información almacenada en el servidor de ProjectWise.

**Bentley Navigator**: Bentley Navigator es una herramienta de colaboración visual utilizada para la revisión y el análisis de proyectos inmersivos para respaldar los procesos de gestión de diseño y construcción, y para administrar activos en tiempo real.

**Administrador de ProjectWise**: ProjectWise Administrator es la aplicación principal utilizada para administrar ProjectWise Integration Server.

ProjectWise Administrator es un complemento de Microsoft Management Console que se puede instalar en cada escritorio para que un usuario pueda obtener acceso a la funcionalidad administrativa.

**Cliente ProjectWise Web Explorer Lite**: El cliente ProjectWise Web Explorer es la interfaz de usuario basada en web principal para ProjectWise.

Esta interfaz de usuario se habilita cuando ProjectWise Web Server está instalado y no requiere despliegue de software en la máquina del lado del cliente.

**Servicio ProjectWise Gateway**: el servicio ProjectWise Gateway se utiliza para permitir que los clientes externos de ProjectWise Explorer (personas ubicadas fuera del firewall de la empresa) lleguen a un servidor de integración ProjectWise que reside en la red local segura dentro del firewall de la compañía.

**Servicio de indexación de ProjectWise**: el servicio de indexación de ProjectWise utiliza el servicio de indexación de Microsoft para reducir la carga de

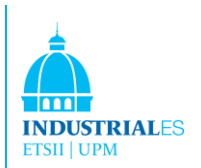

procesamiento en el servidor de integración de ProjectWise al crear índices de componentes y texto completo.

**Servicio de sincronización de usuarios de ProjectWise**: el servicio de sincronización de usuarios de ProjectWise se utiliza para sincronizar las cuentas de usuarios y grupos de ProjectWise con cuentas de usuarios y grupos de Windows. Esto permite a las personas iniciar sesión en ProjectWise utilizando el mismo nombre de usuario y contraseña que usan para iniciar sesión en Windows.

**Servicio ProjectWise Orchestration Framework**: ProjectWise Orchestration Framework Service proporciona servicios subyacentes para varias funcionalidades de ProjectWise, incluidos el servicio de automatización, el servicio de distribución y los procesadores de documentos (texto completo, miniaturas, propiedades de archivo) utilizados con ProjectWise Integration Server.

**Servicio de distribución de ProjectWise**: el servicio de distribución de ProjectWise es un módulo opcional utilizado para representar y / o distribuir documentos en momentos o estados específicos dentro del entorno de ProjectWise.

Este módulo a menudo se incluye cuando el usuario desea automatizar la creación de gráficas electrónicas que pueden usarse como un documento entregable o de archivo.

El servicio de distribución también se puede usar para automatizar la copia de documentos de un Sistema ProjectWise a otro junto con algunos de los atributos del documento (a través del "Conector ProjectWise" entregado).

**Servicio de automatización de ProjectWise**: el servicio de automatización de ProjectWise habilita el procesamiento de documentos en el lado del servidor, que a su vez se lleva a cabo a través de la configuración y el uso de procesadores de documentos.

Los procesadores de documentos pueden desarrollarse y configurarse para realizar cualquier cantidad de tareas relacionadas con documentos. Una de las tareas más comunes que se realizan es extraer información de un conjunto de documentos fuente y luego importar los datos en ProjectWise como componentes. Como parte del proceso, típicamente se genera un índice de componentes para rastrear los documentos en los que se encontró cada componente.

Tres procesadores de documentos se entregan en la versión ProjectWise V8 XM Edition. Proporcionan la capacidad de extraer e importar información a nivel de

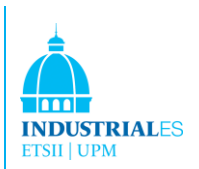

componente de dibujos basados en Schematics, modelos basados en TriForma y archivos estándar DGN / DWG 2D y 3D. Los procesadores Schematics y TriForma generalmente crean componentes que son específicos del dominio (por ejemplo, puertas, ventanas, etc.), mientras que el procesador DGN / DWG crea componentes que representan los elementos gráficos básicos encontrados en los archivos (por ejemplo, celdas, estilos de línea personalizados, niveles / capas, modelos, etc.).

**Servicio ProjectWise Publishing Gateway**: ProjectWise Publishing Gateway es un componente opcional que solo es necesario cuando ProjectWise Publishing Server debe integrarse en una solución de ProjectWise Integration Server. Este componente proporciona comunicación entre ProjectWise Publishing Server y ProjectWise Integration Server para que el servidor de publicación pueda ubicar dibujos y referencias dentro del repositorio de ProjectWise.

**Módulo de gestión geoespacial de ProjectWise**: ProjectWise Geospatial Management amplía el entorno de ProjectWise y proporciona un contexto espacial a los datos de su entorno gestionado.

A diferencia de un SIG, que requiere que los datos se adhieran a un modelo de datos relacional estricto, Geospatial Management brinda un contexto espacial a dibujos, mapas, modelos, imágenes y documentos en su forma original prevista, proporcionando un sistema de organización práctico y rápidamente desplegable con una abundancia de datos espacialmente relacionables.

**ProjectWise Connector para Oracle**: ProjectWise Connector for Oracle permite una integración de información perfecta entre las aplicaciones de ingeniería y mapeo de Bentley y las bases de datos 9i y posteriores de Oracle.

Permite que se extraiga información espacial definida por la organización para su uso en aplicaciones de Bentley y proporciona la posterior publicación en Oracle de modificaciones y cambios en la información.

**ProjectWise Connector para software ArcGIS**: ProjectWise Connector for ArcGIS Software admite la interoperabilidad iniciada por el usuario o por eventos con la Geodatabase ArcSDE de ESRI.

ProjectWise Connector for ArcGIS admite un paradigma inteligente de extracción y publicación. Los usuarios de Bentley pueden recuperar datos de

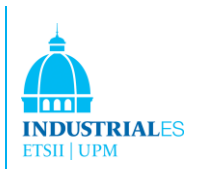

Geodatabase para su uso en AEC y flujos de trabajo de mapeo y luego publicar la información apropiada para que la usen los usuarios de ESRI.

#### **Revisión de diseño**

**Bentley Navigator**: los equipos de infraestructura utilizan Bentley Navigator para revisar y analizar la información del proyecto. Con capacidades de visualización altamente versátiles, Bentley Navigator ofrece una experiencia de usuario más intuitiva y mejora la calidad de la información interactiva. Esto solo permite una mayor visión del proyecto y ayuda a evitar costosos errores en el sitio. Además, los equipos pueden analizar proyectos de manera virtual: para detectar y resolver conflictos y simular programas de proyectos, pueden aumentar los datos registrando comentarios en los i-models y pueden producir archivos PDF en 2D y 3D para un público más amplio.

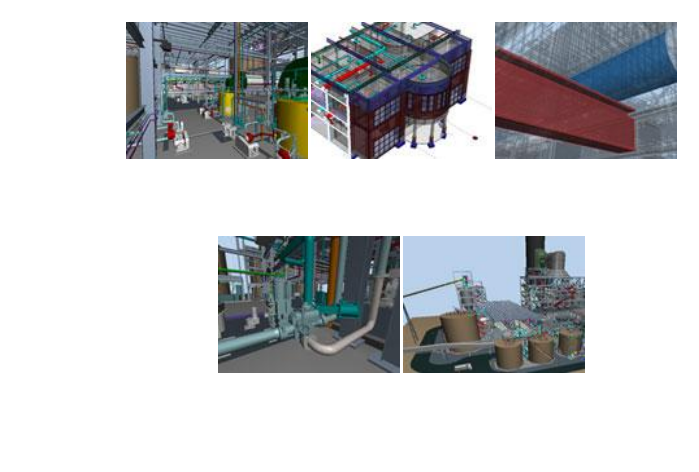

FIGURA 104. PLANOS EN BENTLEY 3D( WWW.[BENTLEY](http://www.bentley.com/).COM)

#### **Bentley Redline**:

Bentley Redline es un producto multifuncional para visualización, línea roja e impresión a escala que amplía el alcance del diseño y los datos de ingeniería. Ofrece herramientas integrales de revisión de diseño, anotación e impresión para el contenido DGN y DWG. Las marcas se administran e integran fácilmente en los diseños, lo que mejora la colaboración y comunicación del proyecto y permite una transición eficiente de las marcas a los cambios de diseño.

**Bentley View**: Bentley View es un visor de DGN gratuito, visor de DWG y visor de modelo i. Es la mejor herramienta para proyectos que requieren una poderosa

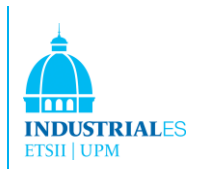

aplicación de visualización, medición e impresión para MicroStation, AutoCAD o proyectos híbridos que utilizan i-models.

**Asset Lifecycle Management**: AssetWise es una plataforma de modelado de información de operaciones para la administración de información de ciclo de vida a los operadores de activos de infraestructura.

**AssetWise: Asset Lifecycle Information Management**: AssetWise de Bentley es una plataforma de modelado de información de activos que ofrece aplicaciones y servicios en línea para operaciones de activos de infraestructura. Al proporcionar una gestión superior de la información del ciclo de vida de los activos (ALIM), mejora en gran medida la integridad de la información y la eficiencia operativa, al tiempo que agiliza los procesos comerciales asociados con el mantenimiento de los activos de infraestructura a lo largo de sus ciclos de vida.

Las operaciones y el mantenimiento de los activos de infraestructura presentan desafíos únicos:

Los activos de infraestructura son únicos debido a su:

- Escala, que a menudo abarca cientos de millas o millas cuadradas
- Complejidad, que a menudo está representada por una red o redes múltiples
- Vida útil, que se mide en décadas, no en años

Además, muchos activos de infraestructura sirven al público. Los ejemplos incluyen estaciones de generación de energía, redes de carreteras y ferrocarriles, y tuberías que transportan agua o gas natural. Los propietarios de estos activos en última instancia son responsables ante el público de estos servicios.

Los activos de infraestructura están altamente regulados y gobernados para garantizar la seguridad del trabajador y del público y la coherencia del servicio. Además, requieren modelos de información únicos. La información debe ser precisa, accesible en toda la empresa y estar vinculada a los requisitos y reglamentaciones que rigen la información. Esta información también debe ser auditable para informar a los órganos de gobierno que supervisan las industrias respectivas a las que sirve la información.

**La mala gestión de información de activos aumenta los costes**: durante el desarrollo de proyectos de infraestructura (CAPEX), la gestión de información de

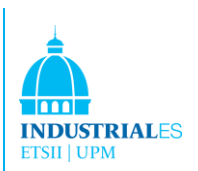

activos (AIM) deficiente contribuye al aumento de los costes de capital, a los calendarios de proyectos extendidos y al aumento del riesgo del proyecto.

Durante las operaciones y el mantenimiento (OPEX), un AIM deficiente aumenta los costos operativos, contribuye al tiempo de inactividad y a la pérdida de productividad, y afecta negativamente los ingresos.

El riesgo de incumplimiento puede generar sanciones costosas y registros deficientes de seguridad.

Los propietarios y operadores de infraestructura obtienen beneficios significativos con AssetWise:

Usando AssetWise, los propietarios y operadores pueden:

• Incrementar el rendimiento del activo (ROA) aumentando la vida útil del activo y su productividad a lo largo de su ciclo de vida

• Administre el riesgo comercial cumpliendo los requisitos de cumplimiento normativo y garantizando la seguridad pública y el acceso a información precisa

• Mejore el rendimiento operativo aumentando la disponibilidad de la infraestructura, acortando el tiempo de inactividad y las interrupciones, y mejorando la eficiencia del mantenimiento (tiempo de llave inglesa).

**La plataforma AssetWise es la base para una ALIM robusta**: la clave para gestionar la información de activos no solo durante su vida útil, sino también a través de silos de información y grupos funcionales dispares es una plataforma interoperable que incluye modelado de información, gestión de cambios y relaciones y derechos de permisos. Esta plataforma central proporciona los servicios comunes para definir los roles, equipos, ubicaciones, documentos y definiciones de flujos de trabajo necesarios para abordar la información de activos en todos los tipos de infraestructura. Además, una plataforma común garantiza la integridad de la información al evitar la redundancia y minimizar la duplicación de información.

**Capacidades de AssetWise para aplicaciones de información**: AssetWise proporciona un conjunto extenso e interoperable de aplicaciones de administración de información de activos y servicios en línea estrechamente acoplados a los sistemas operativos que generan y modifican el contenido/información subyacente que define el activo.

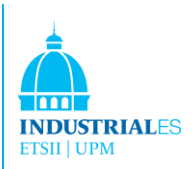

# 8 CONCLUSIONES

Como hemos visto, en el mercado hay muchos softwares específicos que se pueden usar para administrar proyectos y diferentes softwares para calcular y analizar estructuras. Pero lo más importante es que las soluciones BIM como Revit, Tekla, Bentley, etc. Presentan información de construcción computable que permite que un modelo sea entendido por una computadora como un edificio. Una pared, por ejemplo, "sabe" cómo reaccionar al resto del edificio. Como tal, también se puede programar o cuantificar: un conjunto de construcción hecho de materiales reales. La información de construcción computable admite numerosos diseños de edificios y actividades de construcción: análisis estructural, modelado de sistemas MEP, análisis de energía de edificios y gestión de especificaciones, por nombrar solo algunos.

La estimación de costes es otro aspecto más del proceso de construcción que puede beneficiarse de la información de construcción computable. Diseñar un edificio es responsabilidad de los arquitectos. Mientras que evaluar el costo para construirlo es el dominio de los estimadores. En general, el alcance del trabajo del arquitecto no se extiende a despegues materiales o información de costes. Eso se deja al calculista de costes.

Al preparar sus estimaciones de costes, los estimadores suelen comenzar por digitalizar los dibujos en papel del arquitecto, o importar sus dibujos de CAD en un paquete de estimación de costos, o realizar despegues manuales de sus dibujos. Todos estos métodos introducen el potencial de error humano y propagan las imprecisiones que puedan existir en los dibujos originales.

Al usar BIM en lugar de dibujos, los despliegues de materiales y elementos, recuentos y mediciones se pueden generar directamente desde el modelo subyacente. Por lo tanto, la información siempre es coherente con el diseño. Y cuando se realiza un cambio en el diseño, por ejemplo, un tamaño de ventana más pequeño, el cambio se extiende automáticamente a todos los documentos y programas de construcción relacionados, así como a todas las cuantificaciones de materiales, recuentos y mediciones que utiliza el calculista.

El tiempo que el estimador gasta en la cuantificación varía según el proyecto, pero quizás el 50-80% del tiempo necesario para crear una estimación de costes

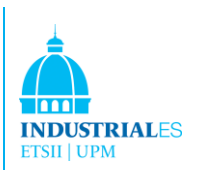

se gasta sólo en la cuantificación. Dados esos números, uno puede apreciar instantáneamente la gran ventaja de usar BIM para estimar los costes.

Cuando uno no requiere despliegues manuales, uno puede ahorrar tiempo, costes y reducir el posible error humano. De hecho, una queja común de las empresas de estimación es cuánto odian los estimadores de pago para simplemente contar o cuantificar cuando aportan mucha más experiencia y experiencia a la mesa.

Al automatizar la tediosa tarea de cuantificar, BIM permite a los estimadores usar ese tiempo en lugar de enfocarse en factores específicos del proyecto de mayor valor -identificando ensambles de construcción, generando precios, factorizando riesgos, etc.- que son esenciales para las estimaciones de alta calidad. Las características de ocho software BIM han sido estudiadas y evaluadas. La mayoría del software BIM estaba disponible para descargar como programas educativos gratuitos; en consecuencia, fueron estudiados en profundidad. La información para el resto, como Bentley, se obtuvo de los sitios web y folletos descargados.

Teniendo en cuenta que todo el software BIM ha sido desarrollado por los desarrolladores de software CAD anteriores, sus características relacionadas con el diseño son muy fuertes. El único que no ha sido desarrollado desde CAD es Vico Office; sus principales clientes son los arquitectos. Tekla no está enfocado en Arquitectos; sus principales clientes son ingenieros civiles porque su principal objetivo es el estudio de estructuras. El énfasis de Graitec es similar al de Tekla. El principal objetivo de Graitec y Tekla es estudiar y diseñar estructuras; tienen bibliotecas con posibles secciones y materiales necesarios para el estudio de las estructuras.

Bentley, Revit, Tekla, VectorsWorks y Vico pueden realizar la creación de informes de estimación y programación de costes. La estimación de costes se realiza muy fácilmente porque el programa calcula con gran detalle la cantidad de materiales y elementos. Después de eso, con una lista de costes unitarios y una simple multiplicación, se realiza un cálculo del coste. Innnovaya Quantity Takeoff puede generar automáticamente cantidades de objetos a partir de un modelo BIM y proporcionar referencias visuales entre las cantidades y los objetos asociados.

Con Innovaya Cost Estimate genera cantidades de objetos directamente desde un modelo de diseño en cuestión de segundos o minutos, dependiendo del

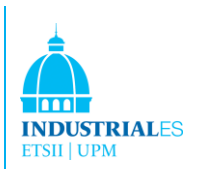

enfoque seleccionado. Las cantidades se extraen según los tipos de proyectos y sus dimensiones. Las cantidades se pueden organizar y guardar por diferentes clasificaciones. Las cantidades también se vinculan automáticamente con los objetos que se pueden ver en 3D. Finalmente, estas cantidades se pueden usar para crear informes en MS Excel o para realizar el ensamblaje y el despegue de elementos en Visual Estimating.

Por ejemplo, un proyecto realizado con Innovaya tiene que vincular todos los elementos con Timberline. Una vez que se han vinculado estos elementos, el software guarda todos estos enlaces para proyectos futuros y las estimaciones de costos que requieren estos mismos elementos se calcularán en cuestión de segundos. Esta es una gran ventaja de la estimación de costos, pero una vez que el usuario ha realizado un primer enlace con los elementos.

Podemos decir que es maravilloso lo fácil que es generar despegues cuantitativos, esta herramienta reduce mucho tiempo para los estimadores, y también reducir el tiempo significa reducir el dinero, en cuestión de segundos todo se ha descompuesto en un Excel con todas las cantidades precisamente.

Esta es una función importante que le permite al gerente de proyecto trabajar más rápido y con menos errores. Es una gran función que todo software BIM debería tener. Aquellos que no tienen esta función, como Revit y Tekla, se complementan con otro programa como Innovaya Cost Estimating y Primavera o Microsoft Project. Por ejemplo, Revit y Tekla tienen un acuerdo con Innovaya Software para usar este programa. Y otros paquetes tienen su propio software para calcular costes y programar como Vico y Bentley, sin necesidad de complementarlo con otros programas (Innovaya, Primavera, MS Project).

También podríamos decir que Innovaya es una excelente herramienta para calcular el coste y es muy intuitiva y fácil de usar.

La otra cualidad que debe tener el software es la función muy importante de planificación y programación con cualquier software, como el Simulador 4D de Innovaya para Revit y Tekla, porque los otros programas tienen sus propios programas para planificar y programar proyectos. Con estos programas, puede ver las pistas de la fase en la que se crean o destruyen las vistas o los elementos, y permite al usuario aplicar filtros específicos de fase a las vistas para que pueda definir cómo aparece el proyecto durante varias etapas del trabajo. También puede usar filtros de fase para controlar el flujo de la información del modelo de

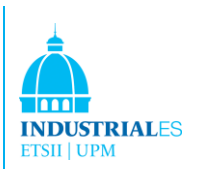

construcción en vistas y programas. Esto le permite crear documentación específica de la fase, completar con los horarios.

Innovaya también es capaz de generar informes de programación/ planificación. El usuario puede seleccionar los días en los que quiere que Innovaya informe automáticamente el estado de la construcción. En estos informes, Innovaya proporciona el porcentaje de finalización de cada fase, las fases que aún no han comenzado y las fechas, las fases que han comenzado y las fechas y la imagen de cómo debería verse el proyecto.

Teniendo en cuenta todas las características estudiadas en este informe, Revit Architecture, Vico y Bentley Architecture serían excelentes opciones. Estos programas están completamente equipados con características que satisfacen las necesidades de los gerentes de proyecto. Incluyen funciones múltiples que otros no incluyen. Las empresas necesitan todas estas funciones, como un análisis de eficiencia energética si los edificios deben diseñarse para minimizar el consumo de energía. La estimación de costes es una buena calidad que algunos no tienen, pero lo compensan otro software como Innovaya. De esta forma, un gestor de gastos tendrá menos errores y preparará ofertas más precisas.
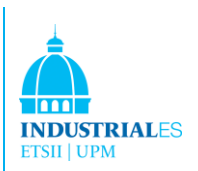

# 9 PLANIFICACIÓN DEL PROYECTO

La planificación del proyecto se ha realizado como se indica en la siguiente tabla, tomando como referencias los días en los que se hacía el seguimiento del proyecto y se realizaban las correspondientes modificaciones y a continuación se marcaban las nuevas pautas del proyecto a seguir.

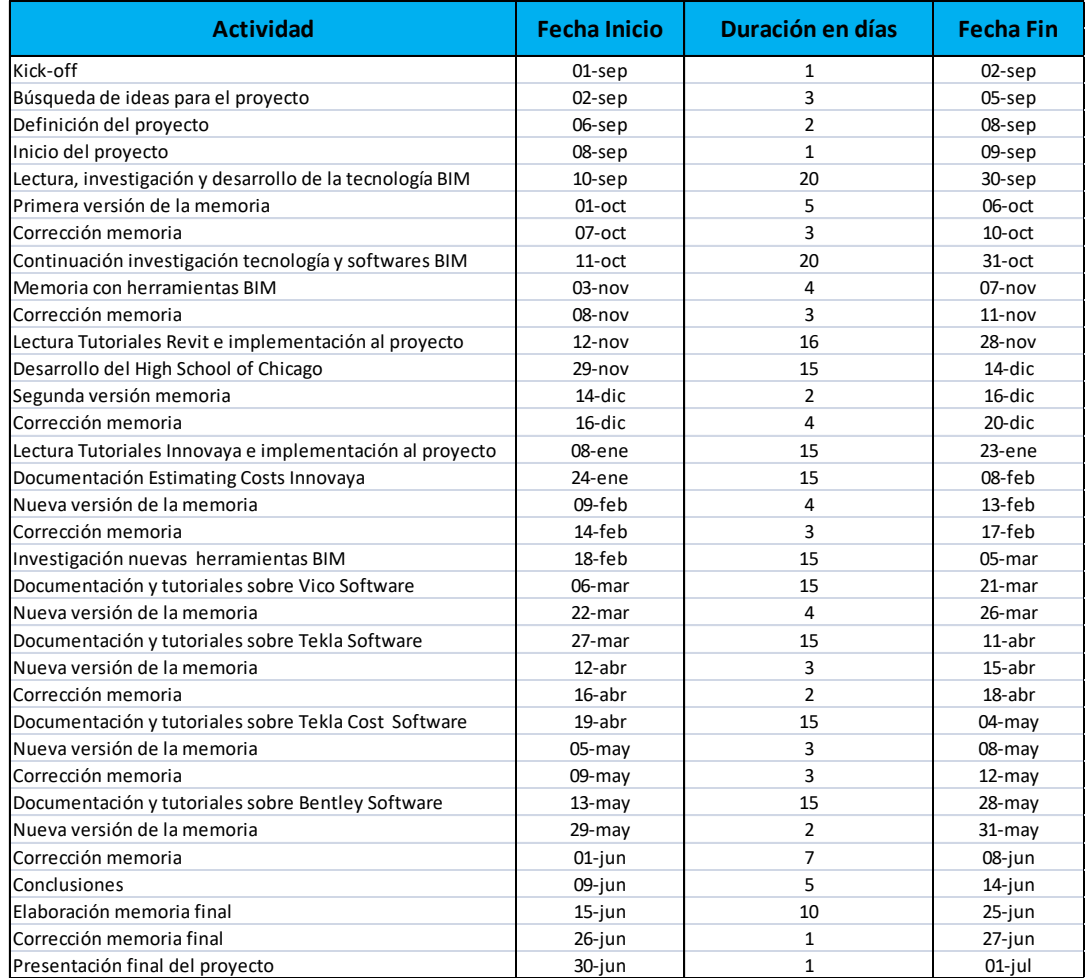

Se adjunta también el Diagrama de Gantt.

FIGURA 105. TABLA PLANIFICACIÓN PROYECTO

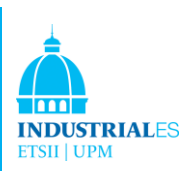

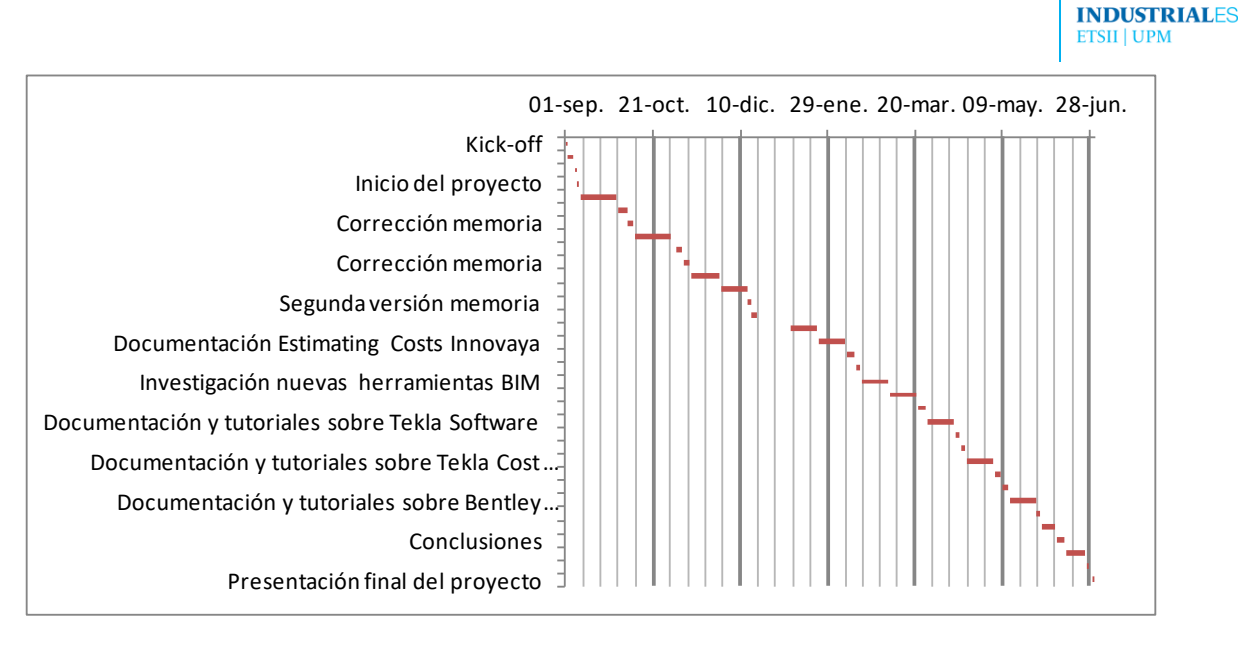

FIGURA 106. DIAGRAMA DE GANTT

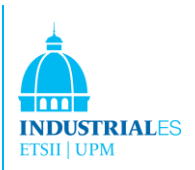

# 10 REFERENCIAS

## **1. Books**

- William Kymell. Building Information Modeling. First Edition. McGrawHill, New York.
- Tatjana Dzambazova. Revit Architecture 2008. First Edition. Wiley Publishing, Indianapolis. • Chuck Eastman, Paul Teicholz, Rafael Sacks and Kathleen Liston.
- Willem Kymmell. Building information modeling : planning and managing construction projects with 4D CAD and simulations. Architecture Collection. [2]
- Bilal Succar.(2008). Building Information modeling framework: A researcher and delivery foundation for industry stakeholders. Automation in Construction 18 (2009).[3]
- Bentley, Build As One BIM is a new way of approaching the design and documentation of building projects, [www.bentley.com.](http://www.bentley.com/) [4]
- P. Bernstein, Integrated Practice: It´s Not Just About the Technology, 2008. [www.aia.org/aiarchitect/thisweek05/tw0930/tw0930bp\\_notjustttech.dfm.](http://www.aia.org/aiarchitect/thisweek05/tw0930/tw0930bp_notjustttech.dfm) [5]
- CWIC, The Building technology and construction industry technology roadmap, in: A. Dawson (Ed.), Collaborative Working In Consortium, Melbourne, 2004. [6]

### **2. Papers**

- BIM Handbook: A Guide to Building Information Modeling for Owners, Managers, Designers, Engineers and Contractors. First Edition. John Wiley & Sons Inc. New Jersey.
- Ian Howell and Bob Batcheler. Building Information Modeling, two years later.
- David R. Sheer. Building Information Modeling: What About Architecture? University of Utah.
- Dianne Davis. (BIM) Building Information Modeling.President of AEC Systems.

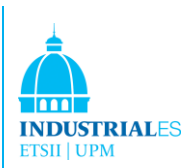

#### **3. Tutoriales**

- Revit Architecture Imperial Tutorials.
- Get started with Revit Architecture.
- MEP Autodesk Tutorial.
- Green Building Tutorial
- Innovaya Visual Quantity TakeOff Tutorial.
- Innoaya Visual Estimating Tutorial.
- Inovaya Visual Simulation Tutorial.

#### **4. Websites**

- http://autodesk.com
- http://www.innovaya.com/
- http://www.tekla.com/
- http://www.graitec.com/
- http://www.bentley.com/
- http://www.vicosoftware.com/
- http://www.graphisoft.com/
- http://www.nemetschek.net/
- http://en.wikipedia.org/wiki/Building Information Modeling